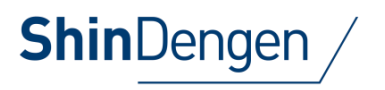

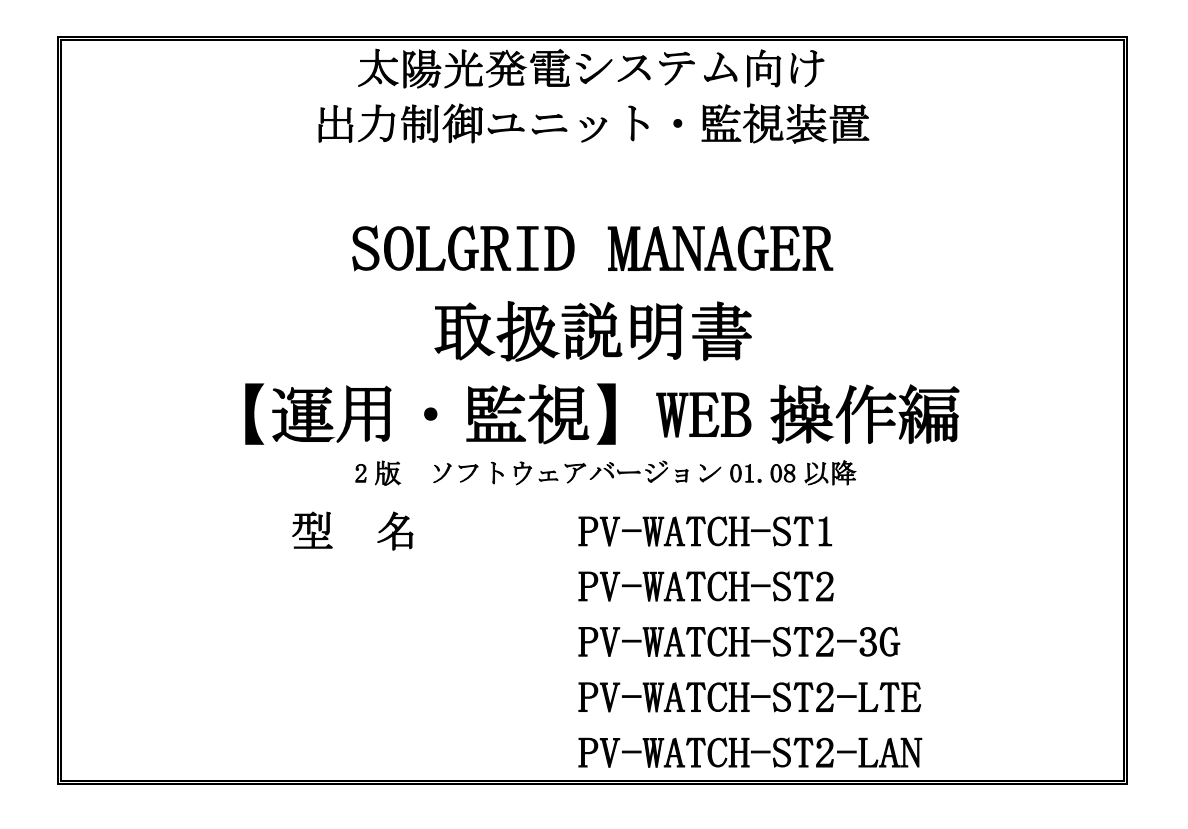

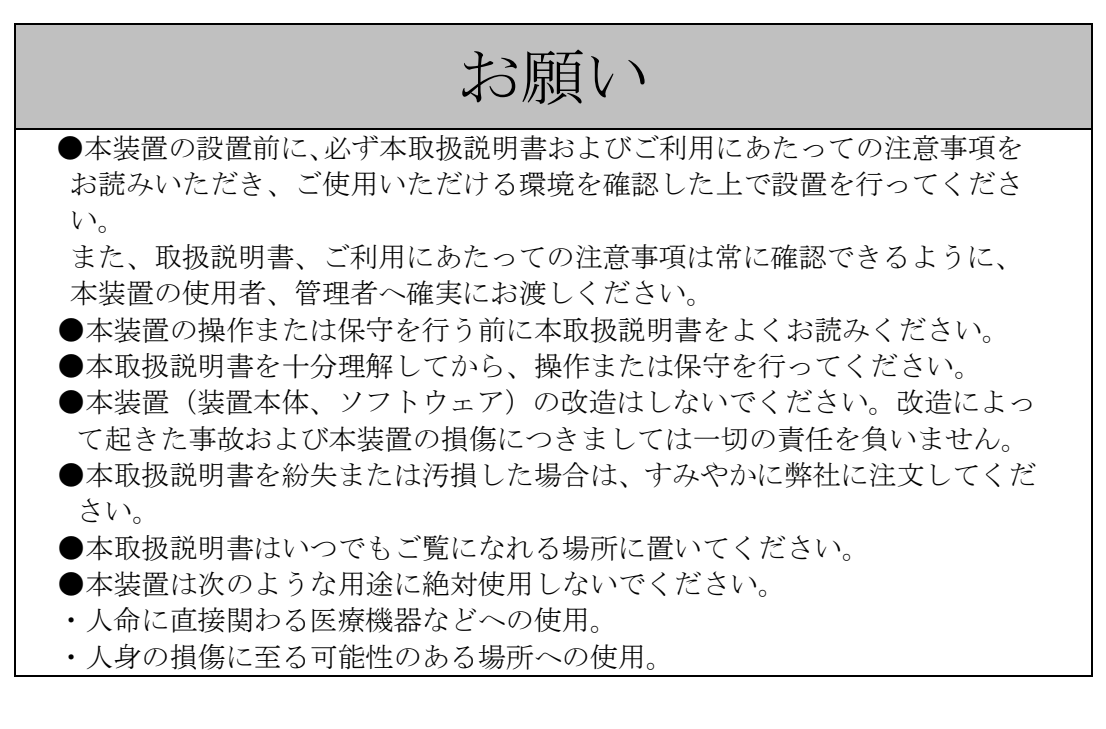

## 新電元工業株式会社

SOLGRID MANAGER は新電元工業株式会社の登録商標です。 本取扱説明書の記載内容は、製品改良などのためお断り無しに変更することがありますのでご了承ください。

# ごあいさつ

このたびは、本製品をご採用いただきましてありがとうございます。 ご使用前にこの取扱説明書をよくお読みいただき、正しく安全にご使用ください。

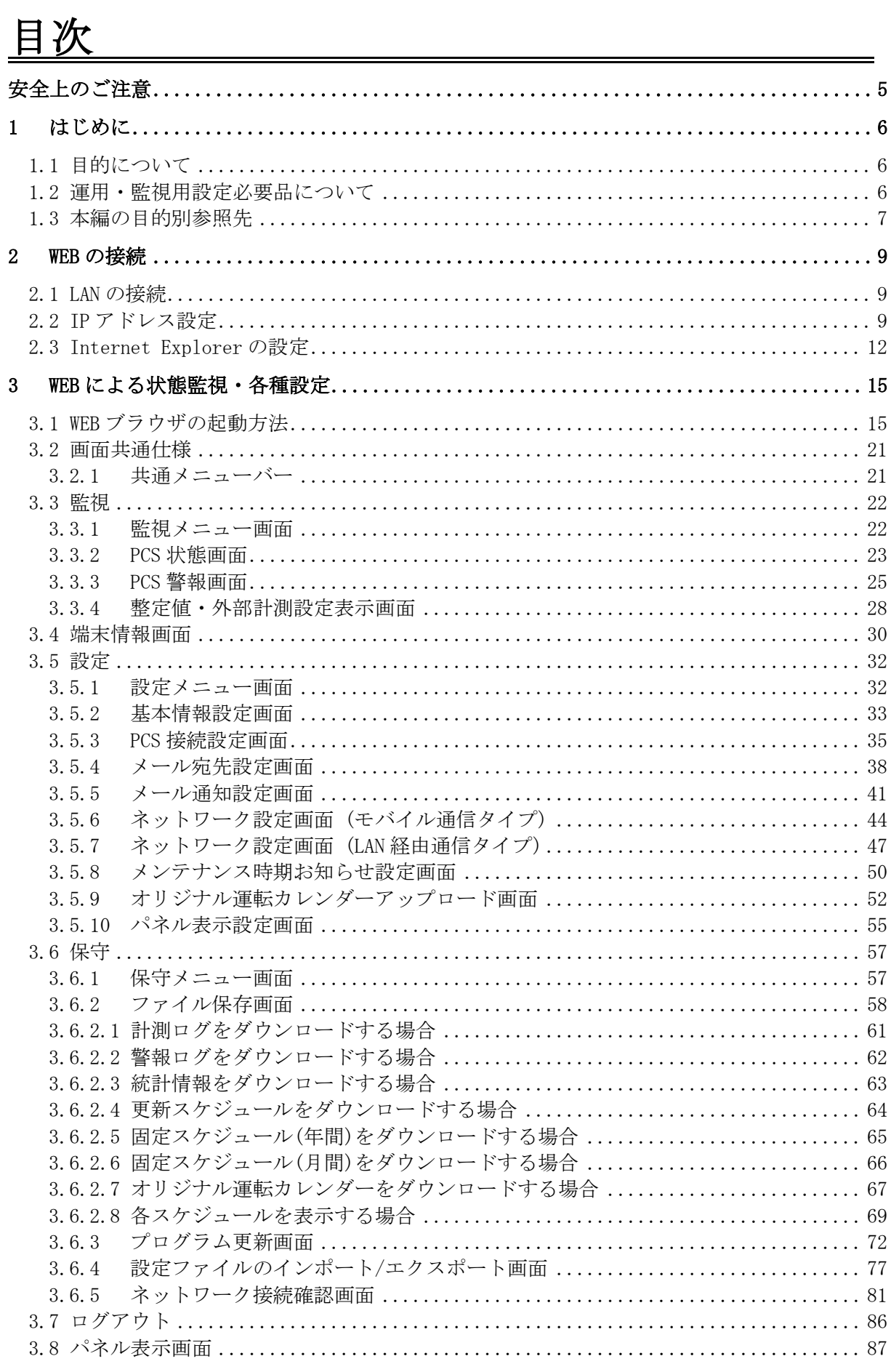

 $\equiv$ 

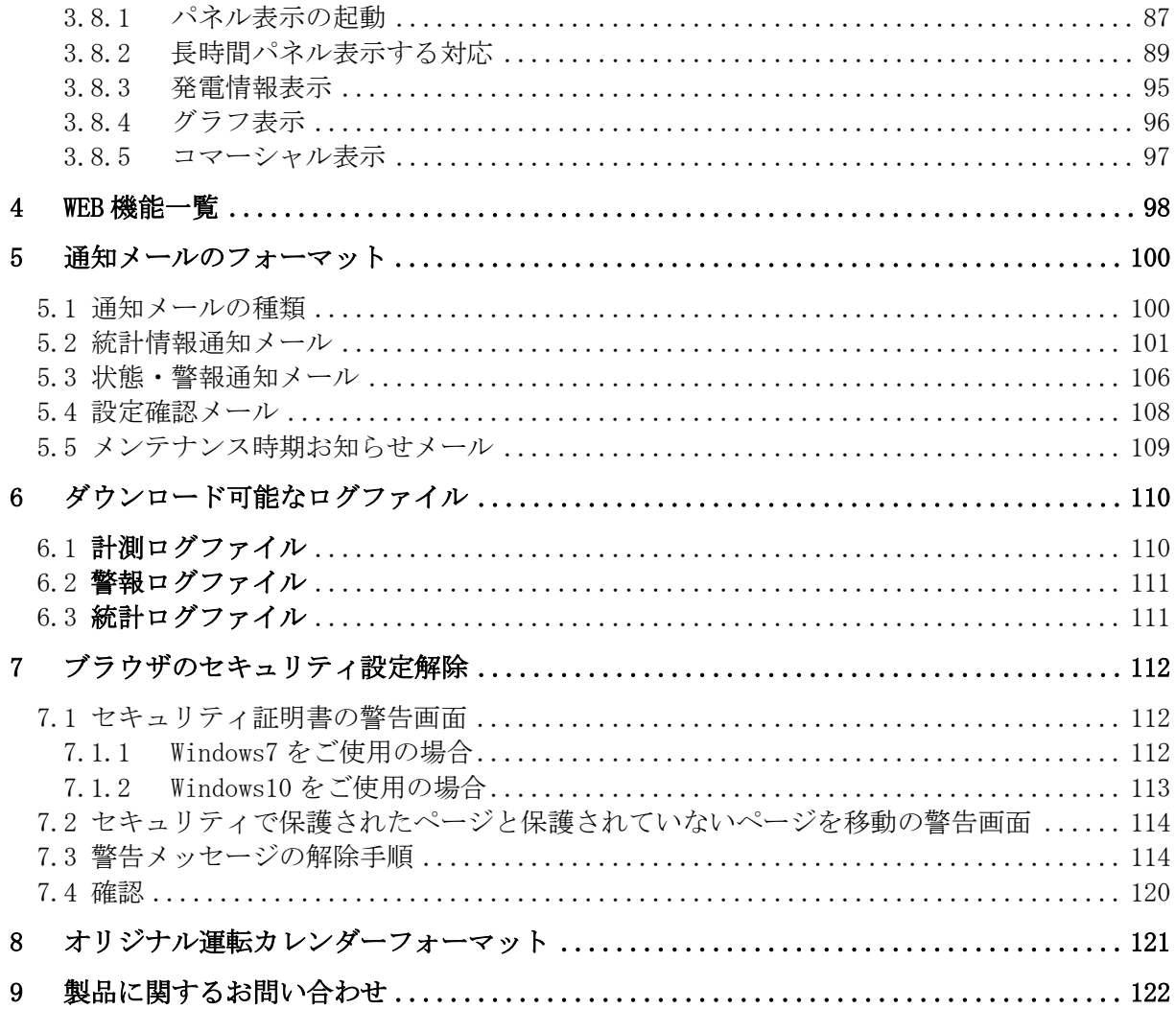

## <span id="page-4-0"></span>安全上のご注意

運転・点検・保守の前に必ず本取扱説明書をよくお読みになり、本装置の安全上の注意につい て確認してからご使用ください。

本装置は厳重な品質管理のもとに製造しておりますが、本装置が万一故障することにより人命、 身体または財産に重大な損害が予測される場合は、弊社にお問い合わせください。

本取扱説明書および本装置への表示では、本装置を安全に正しくお使いいただき、あなたや他 の人々の危険や財産の損害を未然に防止するために、いろいろな絵表示をしています。その絵表 示と意味は次のようになっています。内容をよく理解してから本文をお読みください。

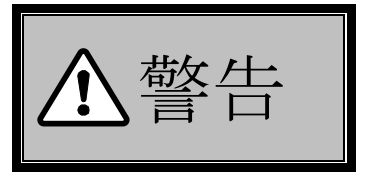

この表示を無視して、誤った取り扱いをしますと、人が死亡または重 傷を負う可能性が想定される内容を示しています。

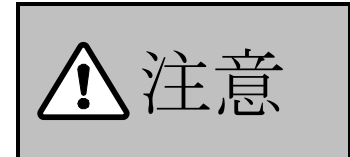

注意 この表示を無視して、誤った取り扱いをしますと、人が傷害を負う可 能性が想定される内容および物的損害の発生が想定される内容を示 しています。

### <span id="page-5-0"></span>1 はじめに

#### <span id="page-5-1"></span>1.1 目的について

本取扱説明書は、SOLGRID MANAGER 運用時に SOLGRID MANAGER と同一 LAN 上にパーソナル コンピュータ(以下 PC と称します)を接続し、PC の WEB ブラウザにより状態監視および各 種設定を行うことを目的としています。

なお、本取扱説明書で扱う SOLGRID MANAGER は型名 PV-WATCH-ST1、型名 PV-WATCH-ST2、 型名 PV-WATCH-ST2-3G、型名 PV-WATCH-ST2-LTE(上記四つの機種を以下モバイル通信タイ プと称す)、型名 PV-WATCH-ST2-LAN(以下 LAN 経由通信タイプと称す)のタイプがあります。 本取扱説明書では、SOLGRID MANAGER の一般ユーザ(通常運用時の監視・確認対応等を行 う作業者様)を対象とした内容を記載しています。

※各種設定を行うにはネットワーク設定の知識が必要です。

#### <span id="page-5-2"></span>1.2 運用·監視用設定必要品について

| 機種<br>必要品     | モバイル通信タイプ | LAN 経由通信タイプ |
|---------------|-----------|-------------|
| 正面扉の鍵         |           |             |
| PC (注 2)      |           |             |
| LAN ケーブル (注3) |           |             |
| ハブ            |           |             |

表 [1.2-](#page-5-2)1 運用・監視設定用必要品リスト(注 1)

- 注1:「○」は必要となります。「-」は必要ありません。△は状況によって必要になる 可能性があります。
- 注2:次の動作環境を満たしている必要があります。
	- ① 画面解像度は 1024×768 ピクセル以上
	- ② OS・・・・・・・・・・・・・・ Windows7 または Windows10
	- ③ WEB ブラウザ・・・・・ Internet Explorer 11(以下 IE11 と称します)または Microsoft Edge(以下 Edge と称します)

※Internet Explorer および Microsoft Edge は Microsoft の商標です。

注 3:LAN 経由通信タイプの場合、状況によって複数本必要になる可能性があります。

### <span id="page-6-0"></span>1.3 本編の目的別参照先

本編の目的別参照先について、以下の表に示します。

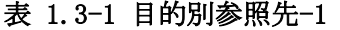

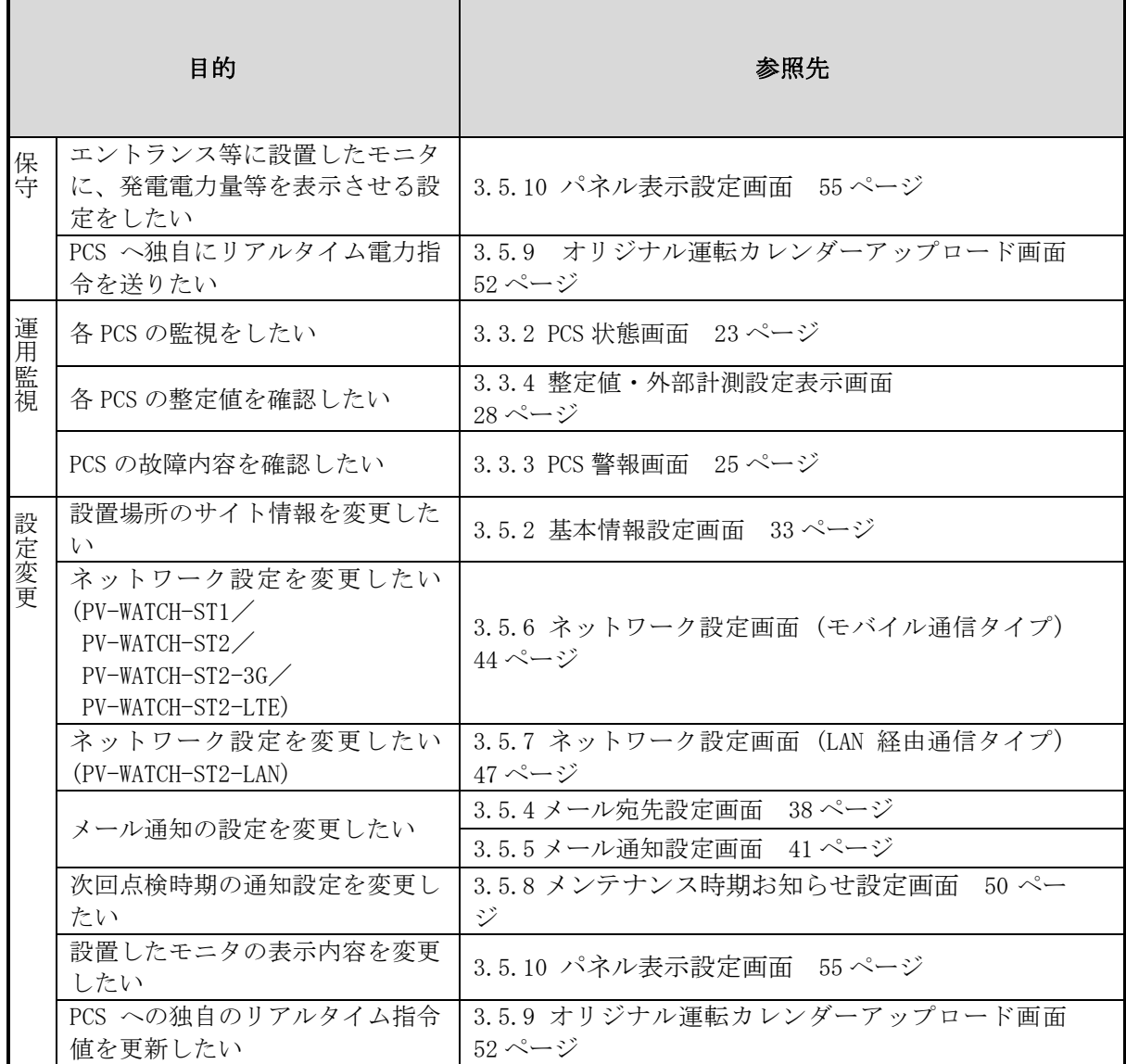

#### 表 1.3-2 目的別参照先-2

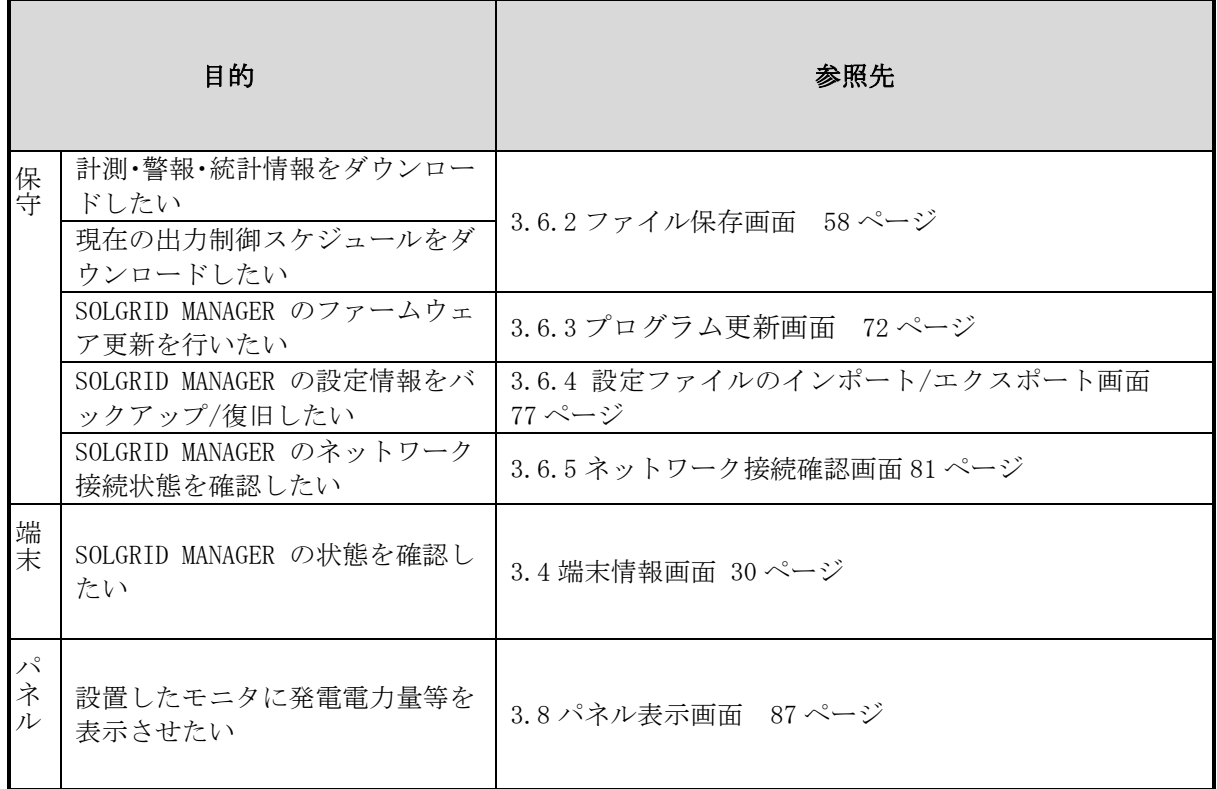

### <span id="page-8-0"></span>2 WEB の接続

#### <span id="page-8-1"></span>2.1 LAN の接続

接続方法は SOLGRID MANAGER 取扱説明書本体編 「5.5 PC/インターネット環境と LAN で 常時接続する場合」および「5.9 PC と一時的に LAN 接続する場合」を参照してください。

ケーブルの準備ができたら、次に PC の準備を行います。

SOLGRID MANAGER は工場出荷時に、下表のように設定されています。

表 2.1-1 工場出荷時の IP アドレス

| 設定項目       | 説<br>明              | 初期値              |
|------------|---------------------|------------------|
| IPAddress  | Ethernet 用の IP アドレス | 192, 168, 1, 100 |
| SubnetMask | 上記のサブネットマスク         | 255, 255, 255, 0 |

#### <span id="page-8-2"></span>2.2 IP アドレス設定

1) PC の OS が Windows7 の場合は、スタート⇒コントロールパネルを選択し、コントロールパ ネルを表示させます。

PC の OS が Windows10 の場合は、スタート⇒Windows システムツール⇒コントロールパネ ルでコントロールパネルを表示させます。

コントロールパネルが表示されたら、「ネットワークの状態とタスクの表示」をクリック します。

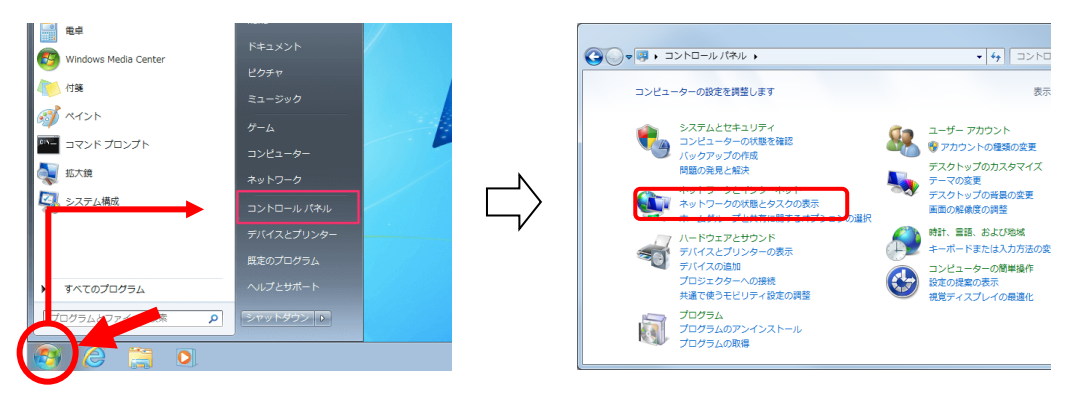

図 2.2-1 コントロールパネルの表示 (Windows7)

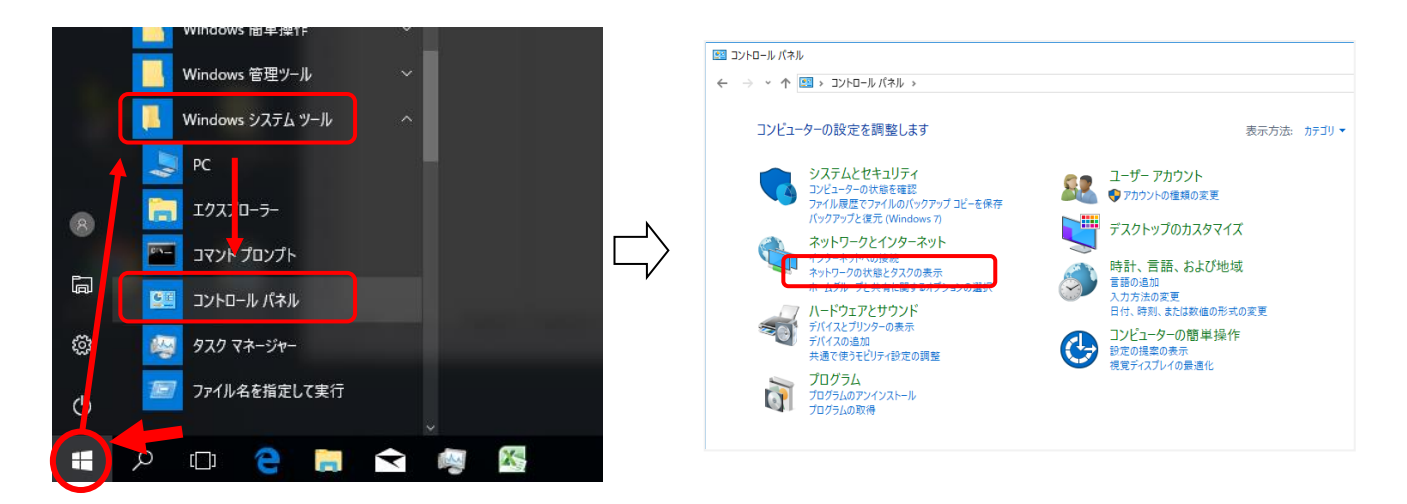

#### 図 2.2-2 コントロールパネルの表示 (Windows10)

2)「アダプターの設定の変更」をクリックします。

ネットワーク設定の変更

「 新しい接続またはネットワーク(

ットアップします。

プロードバンド、ダイヤルアップ、

共有の詳細設定の変更

メディア ストリーミング オプション

続けて本装置へ接続しているアダプター名(Windows7 の場合は「ローカルエリア接続」、 Windows10 の場合は「イーサネット」となっていることが多いですが、ご使用の有線 LAN の アダプターをご確認ください)を右クリックしプロパティを開きます。

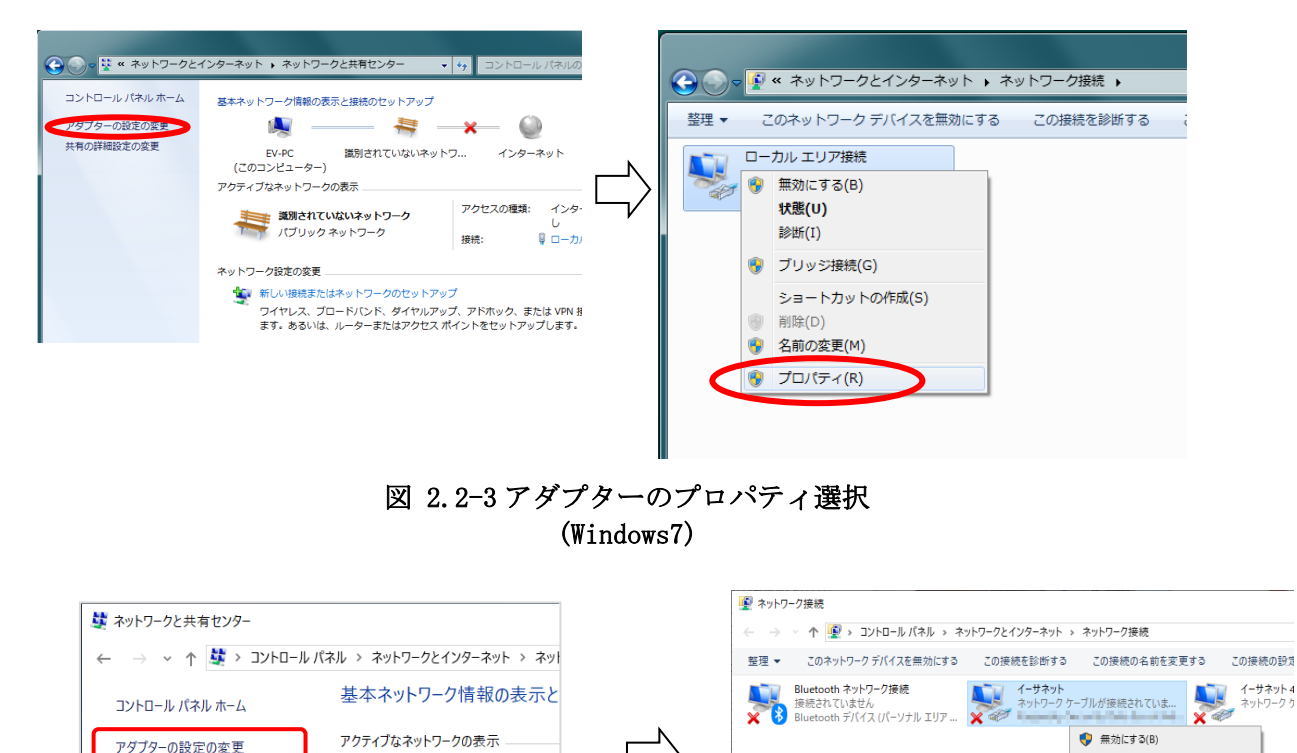

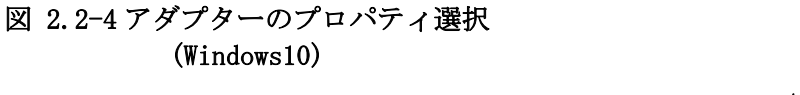

 $448871$ 

診断(I)

● ブリッジ接続(G)

**Q** 名前の変更(M)

 $\overline{\bigoplus \mathcal{I} \square / (\bar{\tau} \mathcal{A}(R))}$ 

ショートカットの作成(S)  $\bigcirc$  all  $\cong$  (D)

3)インターネット プロトコルバージョン4をクリックして選択しプロパティボタンをクリ ックします。

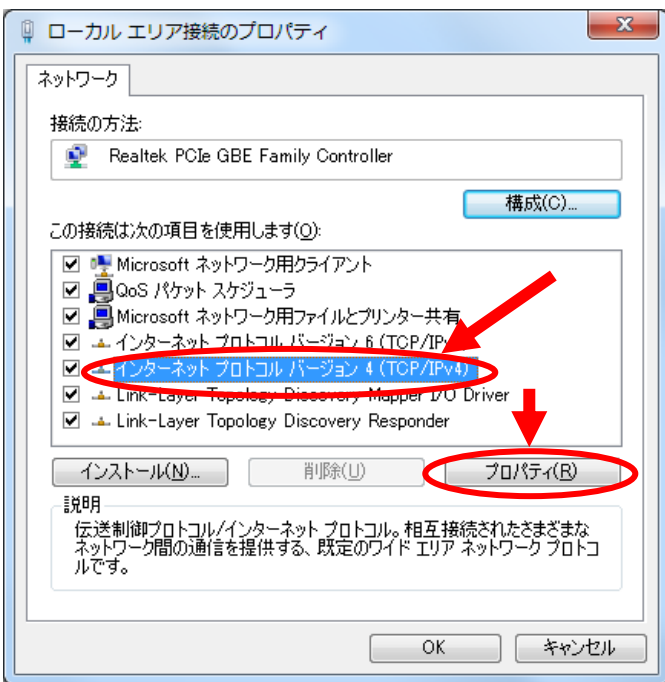

図 2.2-5 プロトコルバージョン 4 のプロパティ選択

4)「次の IP アドレスを使う」を選択し、 IP アドレス : 192.168.1.254 サブネットマスク : 255.255.255.0

に設定します。

入力後に、「OK」ボタンをクリックします。

(画面は Windows7 のものです。Windows10 でも設定する項目は同じものとなります。)

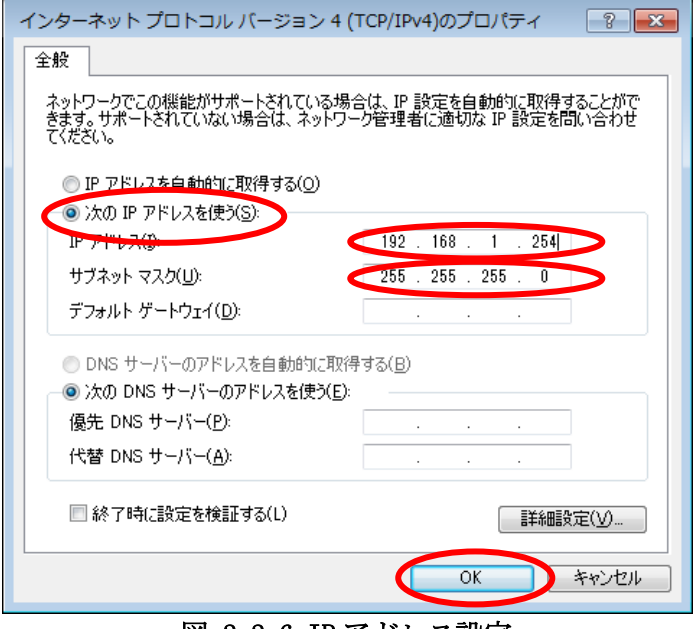

図 2.2-6 IP アドレス設定

以上で、PC の IP アドレス設定は完了です。

#### <span id="page-11-0"></span>2.3 Internet Explorer の設定

次に Internet Explorer の設定を行います。

1) IE11 を起動します。スタート⇒Windows アクセサリ⇒Internet Explorer と操作して ください。

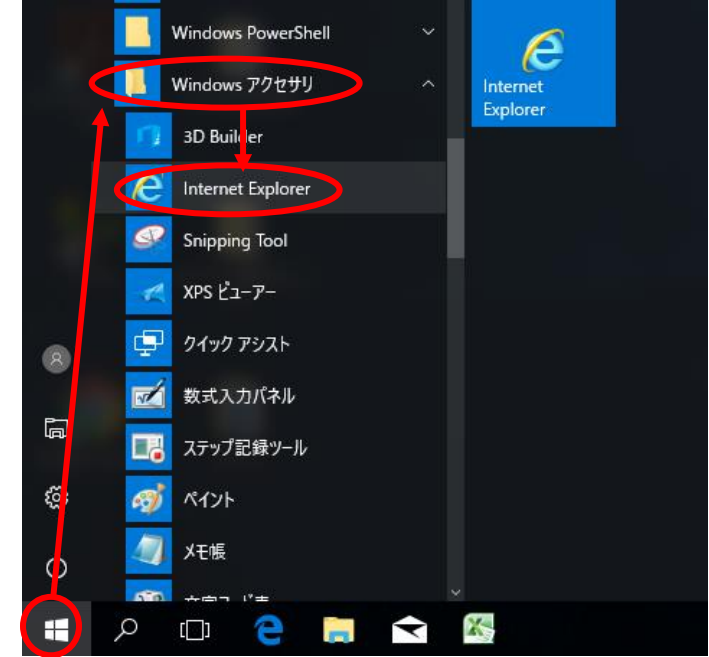

図 2.3-1 IE11 起動(Windows10)

右上の設定アイコンをクリックし、インターネットオプション(O) を選択します。イン ターネットオプション ウインドウが表示されます。(画面は Windows7 のものです。)

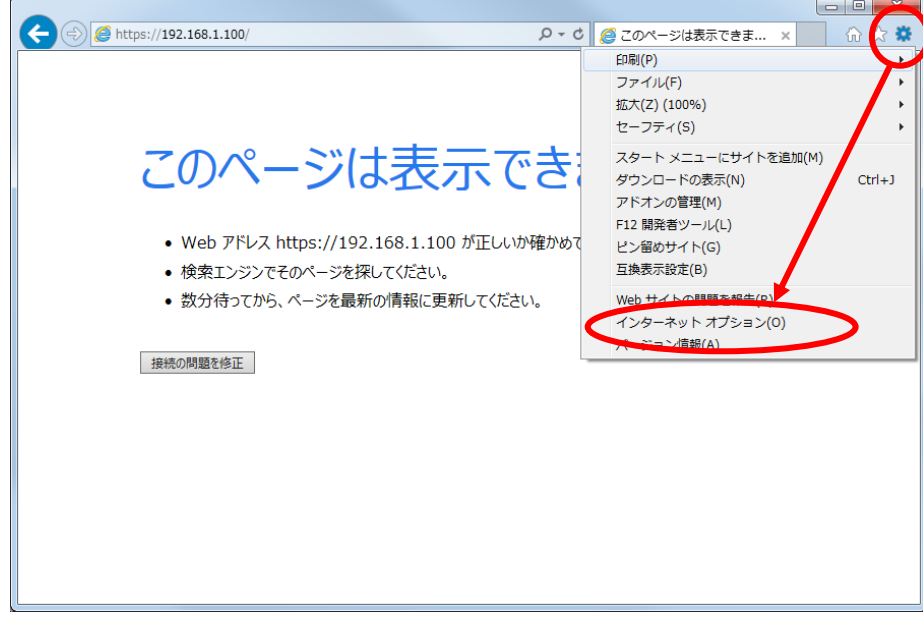

図 2.3-2 インターネットオプション選択

2) 「接続」タブの「LAN の設定 (L)」をクリックし、「ローカル エリア ネットワーク (LAN) の設定」ウインドウを開きます。

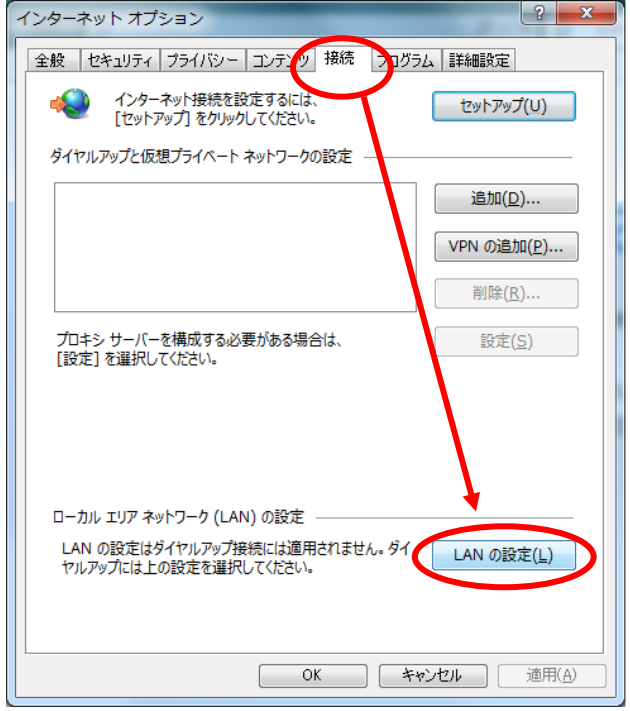

図 2.3-3 「LAN の設定」選択

(A)①が "レ"(チェック)されていない場合は、プロキシサーバを使用していないため、 以降の設定は必要ありません。

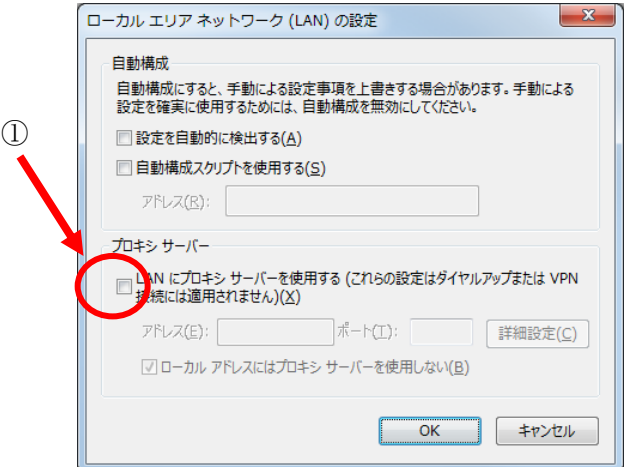

図 2.3-4 プロキシサーバが使用されていない場合

(B)①がチェックされている場合は、②をチェックした後、「詳細設定(C)」ボタンをクリック し「プロキシの設定」ウインドウを開きます。(画面は Windows7 のものです。)

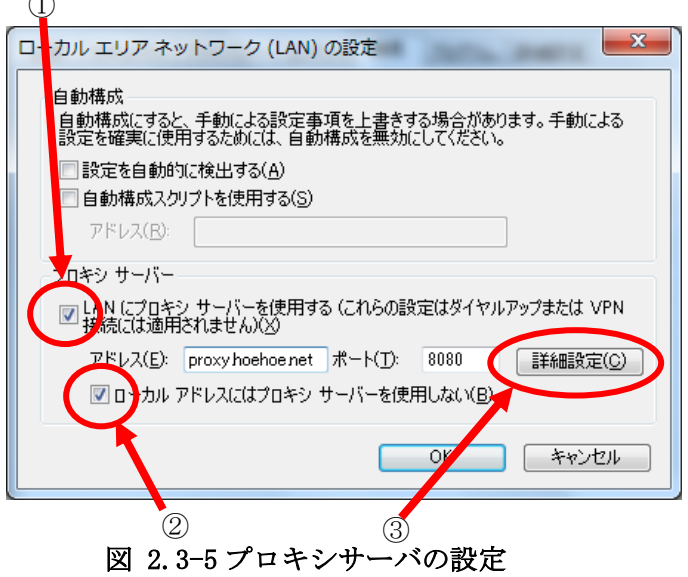

3) 「プロキシの設定」の「例外」に 192.168.1.\* を 追加します。最後に「OK」ボタンをク リックして終了です。

既に設定が入っている場合は、先頭にセミコロンを追加し、『;192.168.1.\*』を最後尾に追加 してください。(画面は Windows7 のものです。)

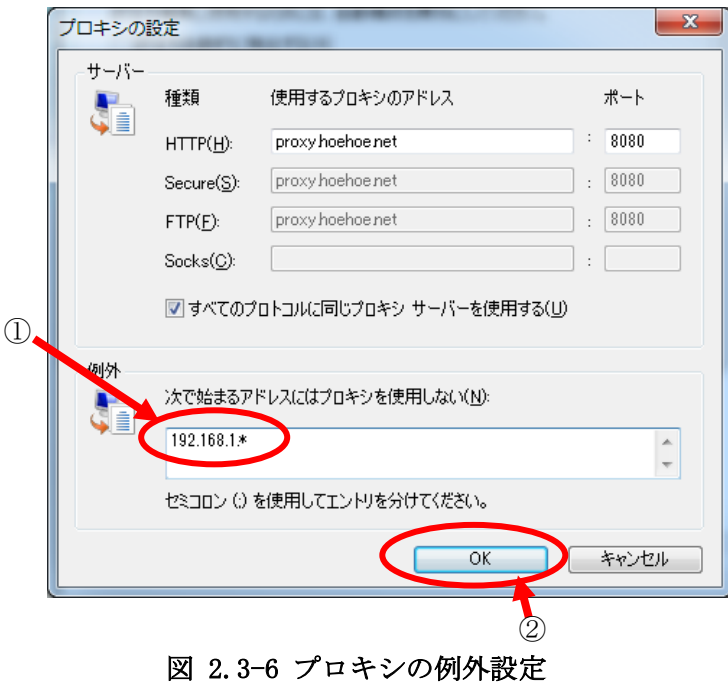

≪補足説明≫

 $\sim$ 

画像のプロキシサーバアドレス「proxy.hoehoe.net」はサンプルです。 例外のアドレス「192.168.1.\*」は本装置のネットワーク設定が工場出荷状態の例です。 ネットワーク設定変更後の場合はネットワーク管理者(SOLGRID MANAGER の設定変更者 等)へご確認ください。

### <span id="page-14-0"></span>3 WEB による状態監視・各種設定

#### <span id="page-14-1"></span>3.1 WEB ブラウザの起動方法

(1) 添付 CD から起動する方法

添付 CD で「SOLGRID MANAGER の初期 WEB 接続」アイコンをクリックすると、次ページ のログイン画面が表示されます。(IP アドレスが初期値"192.168.1.100"のままの時の み有効)

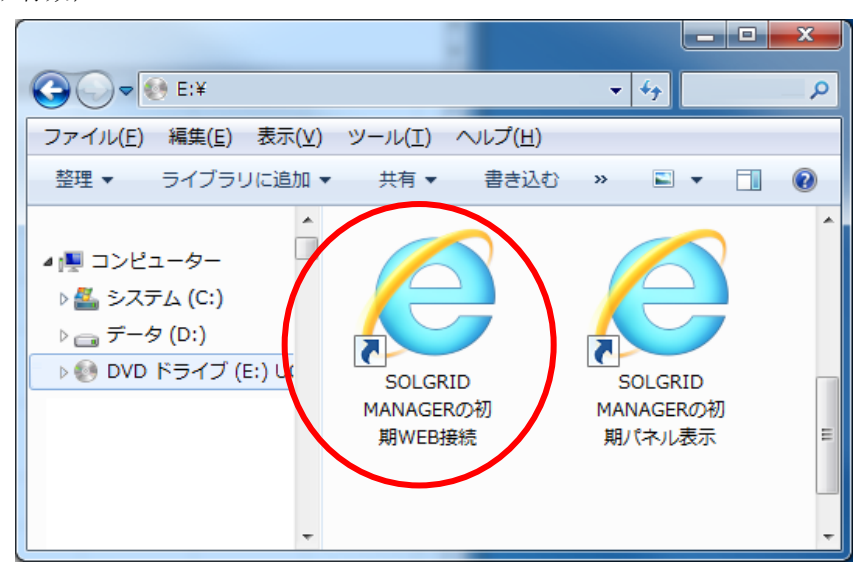

図 3.1-1 添付 CD からの起動

ローカルネットワーク設定の IP アドレスを変更した場合は、以下 の手順でアイコンのリンク先を変更することで、ショートカットを 使用することができます。

【ショートカットアイコンリンク先変更手順】

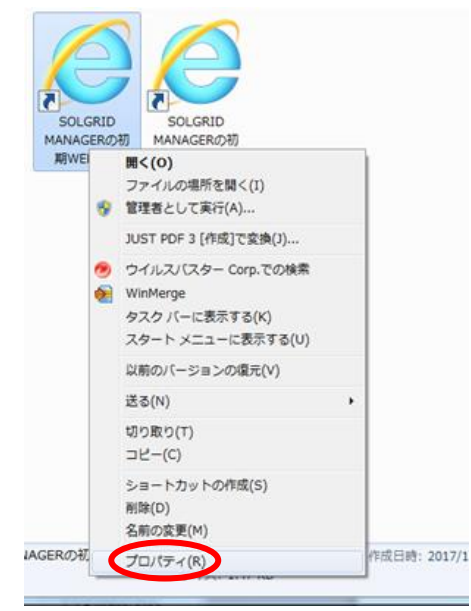

①ショートカットを右クリックし、プロ パティを選択します。

図 3.1-2 ショートカットプロパティを選択

|                                                                                                    | Ж                                                                    |
|----------------------------------------------------------------------------------------------------|----------------------------------------------------------------------|
| 全般                                                                                                    | 互换性<br>セキュリティー<br>詳細<br>以前のバージョン                                     |
|                                                                                                    |                                                                      |
| 種類                                                                                                    | アプリケーション                                                             |
| 場所:                                                                                                    | Internet Explorer                                                    |
| リンク先(丁):                                                                                                    | ¥Internet Explorer¥iexplore.exe" htt <mark>. @//192.168.1.100</mark> |
| ● SOLGRID MANAGERの初期WEB接続のプロパティ<br>ショートカット<br>SOLGRID MANAGERの初期WEB接続<br>作業フォルダー(S):<br>"C:¥Program Files¥Internet Explorer"<br>ショートカット<br>なし<br>*–(K):<br>実行時の<br>通常のウィンドウ<br>大きさ(R):<br>コメント(O):<br>ファイルの場所を閉く(F)<br>アイコンの変更(C)<br>詳細設定(D)<br>OK<br>キャンヤル<br>適用(A) |                                                                      |
|                                                                                                    |                                                                      |
|                                                                                                    |                                                                      |
|                                                                                                    |                                                                      |
|                                                                                                    |                                                                      |
|                                                                                                    |                                                                      |
|                                                                                                    |                                                                      |
|                                                                                                    |                                                                      |
|                                                                                                    |                                                                      |
|                                                                                                    |                                                                      |

図 3.1-3 リンク先アドレスを修正

②リンク先の IP アドレス部分を変更し た値に修正し、OK ボタンをクリックしま す。

(2) 直接 URL を入力して起動する方法

工場出荷時状態からネットワーク設定を変更していない場合、ブラウザの URL 入力欄に https://192.168.1.100/を入力することで、初期 WEB 接続画面を表示することができます。

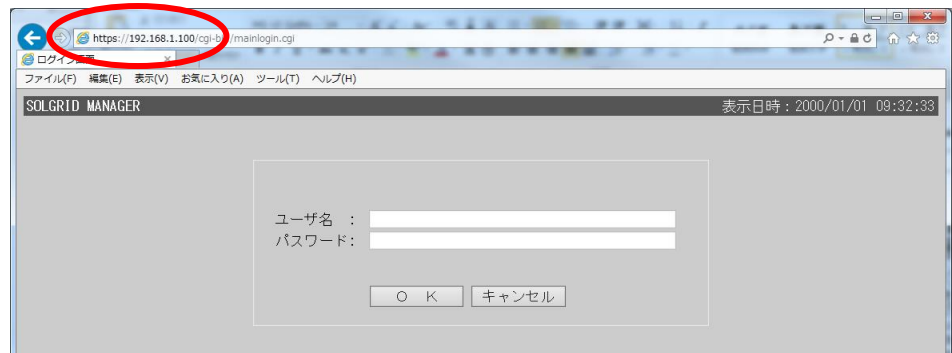

図 3.1-4 ログイン画面(直接 URL 入力例)

【WEB ブラウザ起動時の注意事項】

SOLGRID MANAGER に PC を接続してご使用になる場合に、ブラウザによるセキュリティ確認の 警告メッセージが表示されます。

PC を SOLGRID MANAGER 以外と接続することがなくこの警告を煩わしいと感じる場合は、

[7](#page-111-0) [ブラウザのセキュリティ設定解除](#page-111-0) を参照し、警告を解除することができます。 ただし、Edge をご使用の場合は警告の解除はできませんのでご注意ください。

以下の手順で警告画面から WEB 画面を表示させることができます。

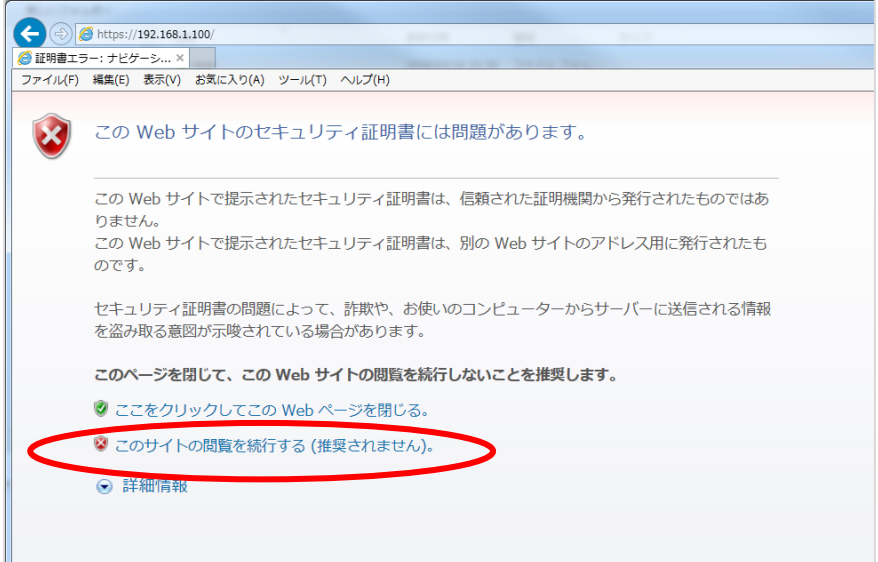

#### 図 3.1-5 セキュリティ証明書の警告画面(Windows7)

Windows7 の IE11 の場合、上図の画面で「このサイトの閲覧を続行する(推奨されません)。」 をクリックすることで WEB 画面を表示させることができます。

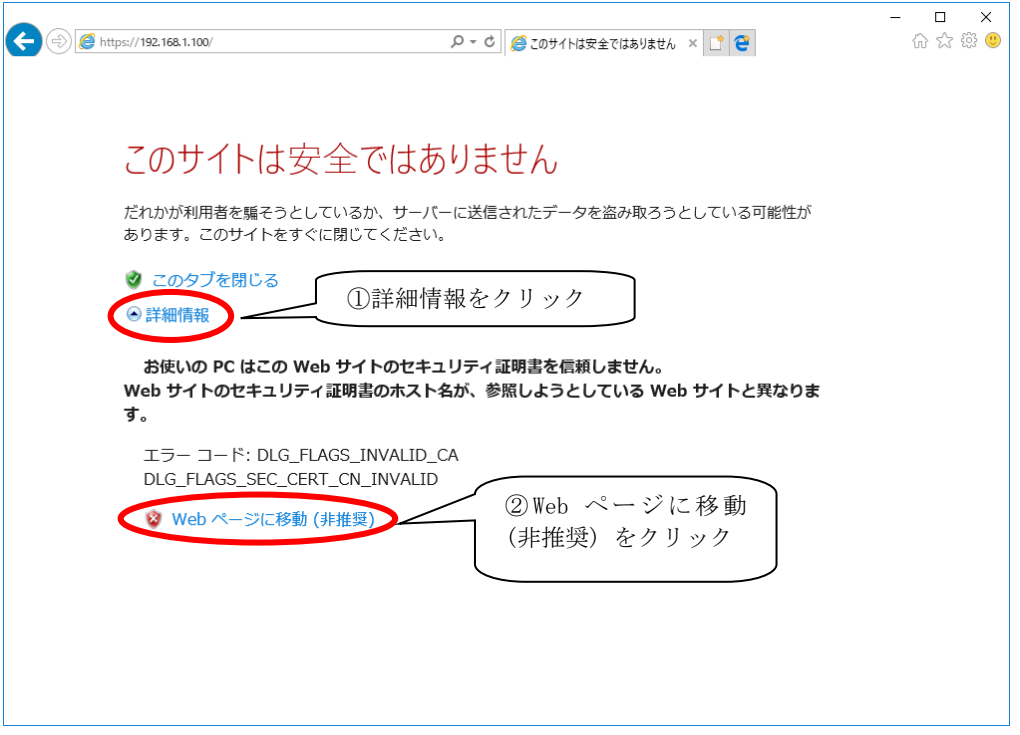

図 3.1-6 セキュリティ証明書の警告画面(Windows10)

Windows10の IE11 の場合は、初期表示される警告画面では WEB 画面を表示させるリンクは表 示されていませんので、①「詳細情報」をクリック後に表示される、②「Web ページに移動(非 推奨)」をクリックすることで、WEB 画面を表示させることができます。Edge で表示する場合も 同様の手順で表示させることができます。

【ログイン画面表示】

下図のログイン画面が表示されますので、ユーザ名およびパスワード入力してログインし ます。

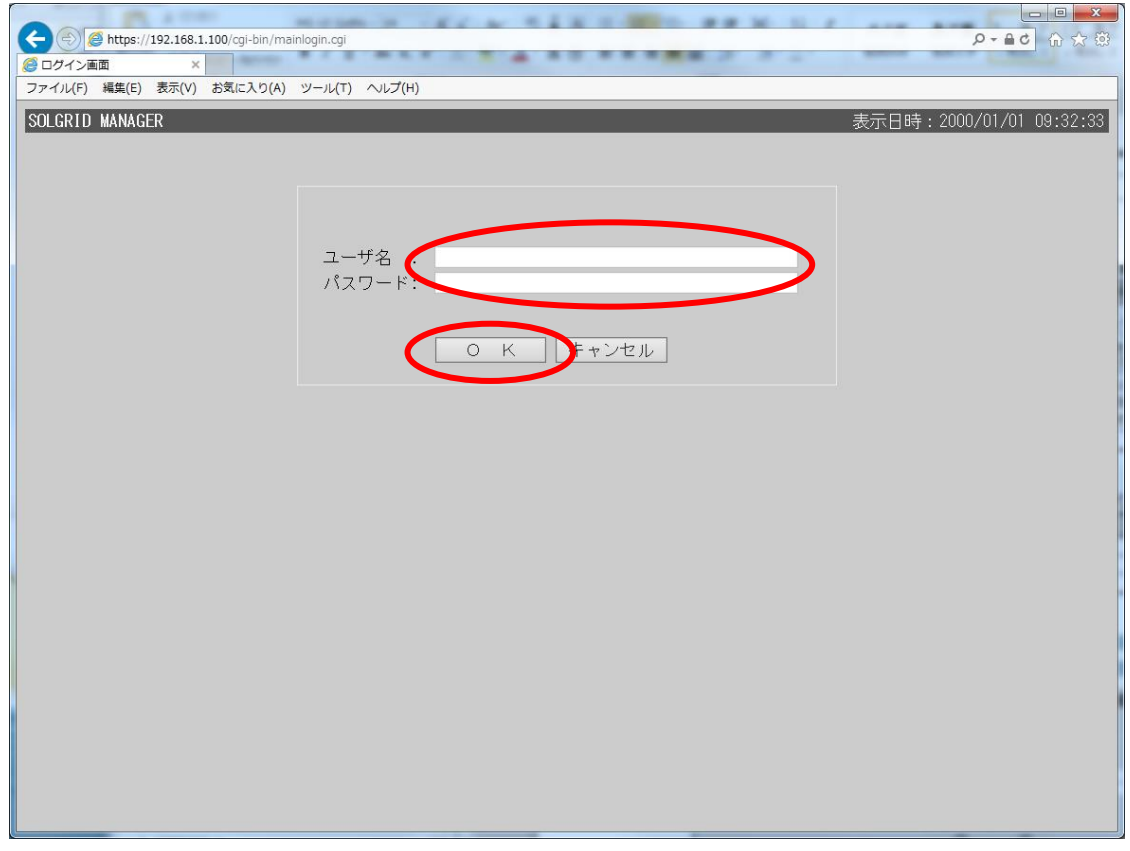

図 3.1-7 ログイン画面

ユーザ名およびパスワードを入力し OK ボタンをクリックすると、PCS 状態画面が表示さ れます。ただし、PCS が1台も接続されていない時は基本情報設定画面が表示されます。

表 3.1-1 ユーザ毎のユーザ名とパスワード

| ל 11°<br>一<br>- 1 | .<br>初期パスワー | 備考 |
|-------------------|-------------|----|
| user              |             |    |

※セキュリティ上、初期パスワードは必ず変更してご使用ください。変更方法について は「[3.5.2](#page-32-0) [基本情報設定画面」](#page-32-0)を参照してください。

≪補足説明≫

パスワードを忘れた場合は、取扱説明書 本体編の「7.4 工場出荷時に戻す」を参照して、 ログインパスワードを初期化してください。 また、パネル表示画面を表示するためには、工場出荷時状態からネットワーク設定を変 更していない場合、ブラウザの URL に、 https://192.168.1.100/panel.html を入力してください。

【ログイン時の注意事項】

SOLGRID MANAGER に PC を接続してご使用になる場合、1 台の SOLGRID MANAGER に対して 3 ユー ザまで同時にログインすることができます。すでに 3 ユーザがログインしている状態でログイ ンしようとした場合、下図の画面が表示されてログインに失敗します。

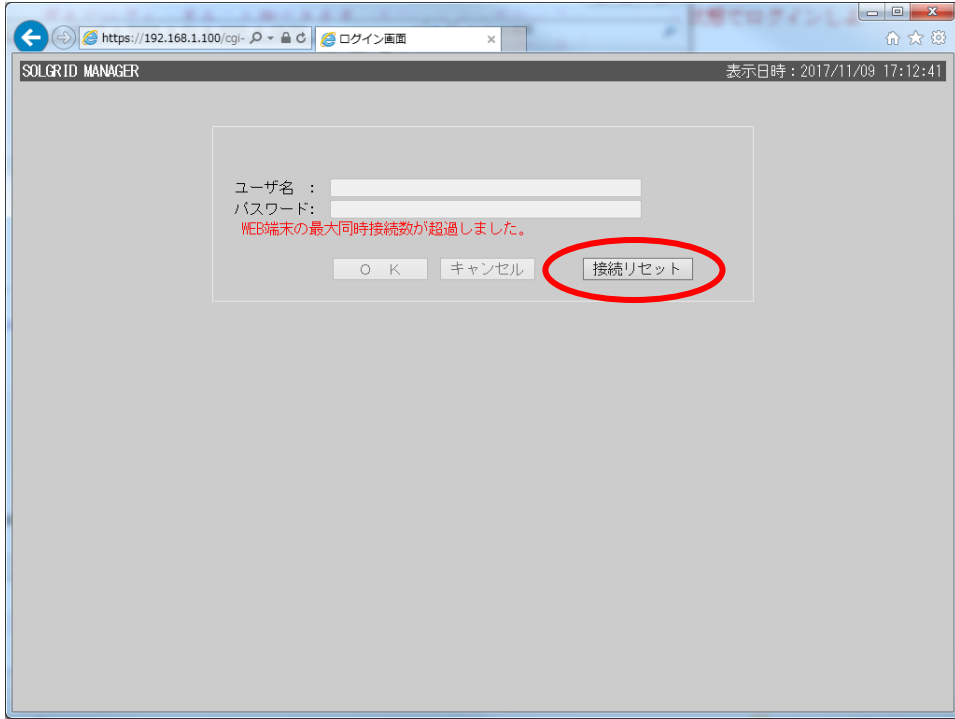

図 3.1-8 ログイン画面(接続数超過)

接続リセットボタンをクリックすると、現在ログイン中の全ユーザを強制的にログアウトさせ ることができます。

接続リセットを行った場合に、SOLGRID MANAGER の WEB 画面からの操作を行っていた他のユー ザが操作を続行できなくなりますので、ボタンをクリックする際は他のユーザが操作を行って いないことを確認して実行してください。

#### <span id="page-20-0"></span>3.2 画面共通仕様

ここでは、SOLGRID MANAGER の WEB 画面で行える各種機能について解説します。

#### <span id="page-20-1"></span>3.2.1 共通メニューバー

各画面の上部(下図赤枠部分)には、各画面共通で画面遷移アイコンが表示されます。各 アイコンをクリックすると対象の画面が表示されます。

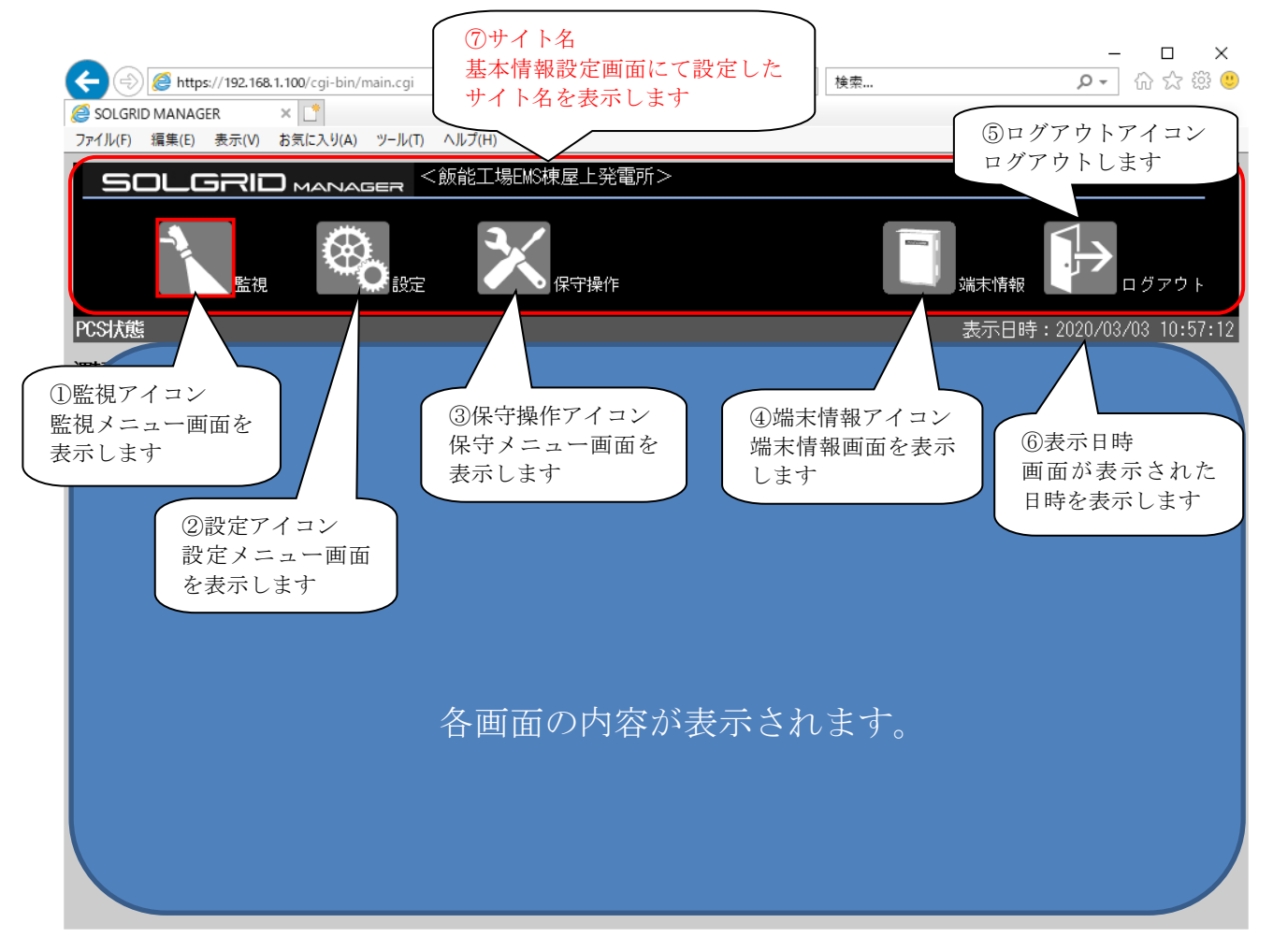

#### 図 3.2-1 共通メニューバー

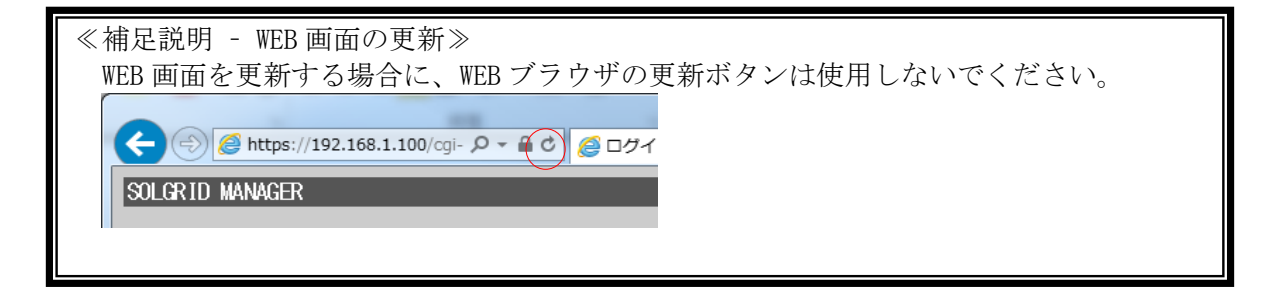

#### <span id="page-21-0"></span>3.3 監視

ここでは、SOLGRID MANAGER の WEB 画面で行える監視機能について解説します。

#### <span id="page-21-1"></span>3.3.1 監視メニュー画面

各画面の共通メニューバーの監視アイコンをクリックすると、下図の監視メニュー画 面が表示されます。

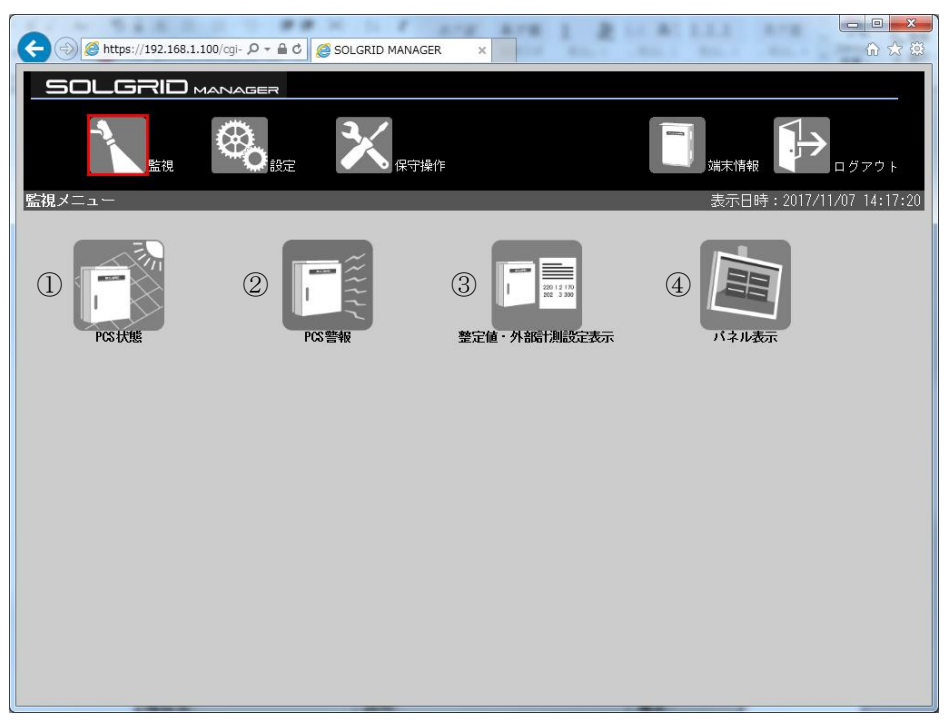

#### 図 3.3-1 監視メニュー画面

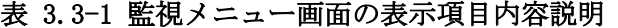

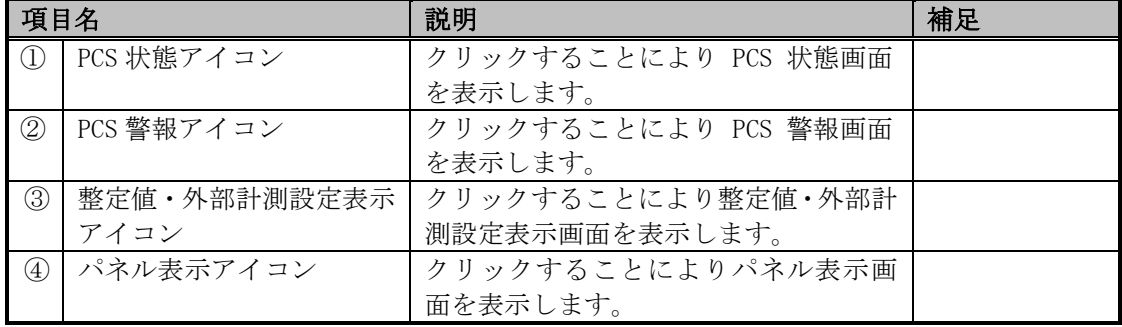

#### <span id="page-22-0"></span>3.3.2 PCS 状態画面

ログイン後または監視メニュー画面で「PCS 状態」アイコンをクリックすると、下図の PCS 状態画面が表示されます。おおよそ 5 秒で自動更新されます。

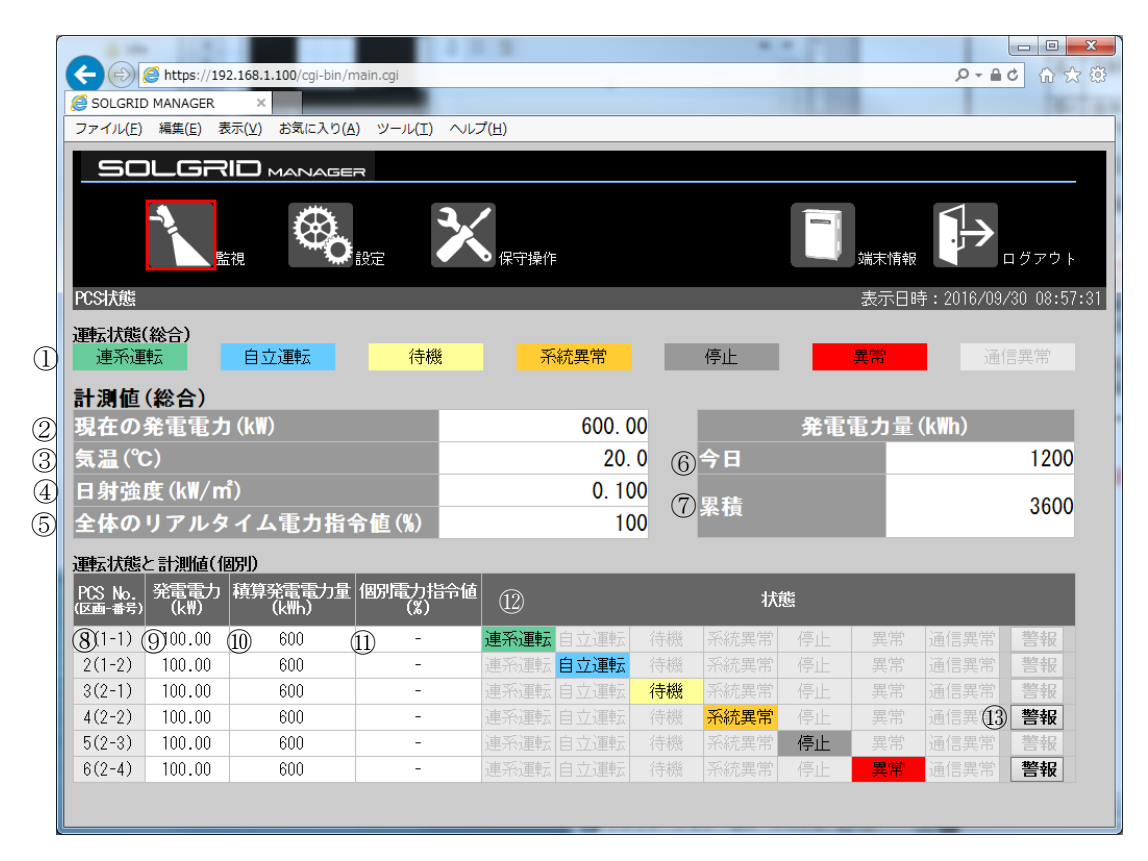

図 3.3-2 PCS 状態画面

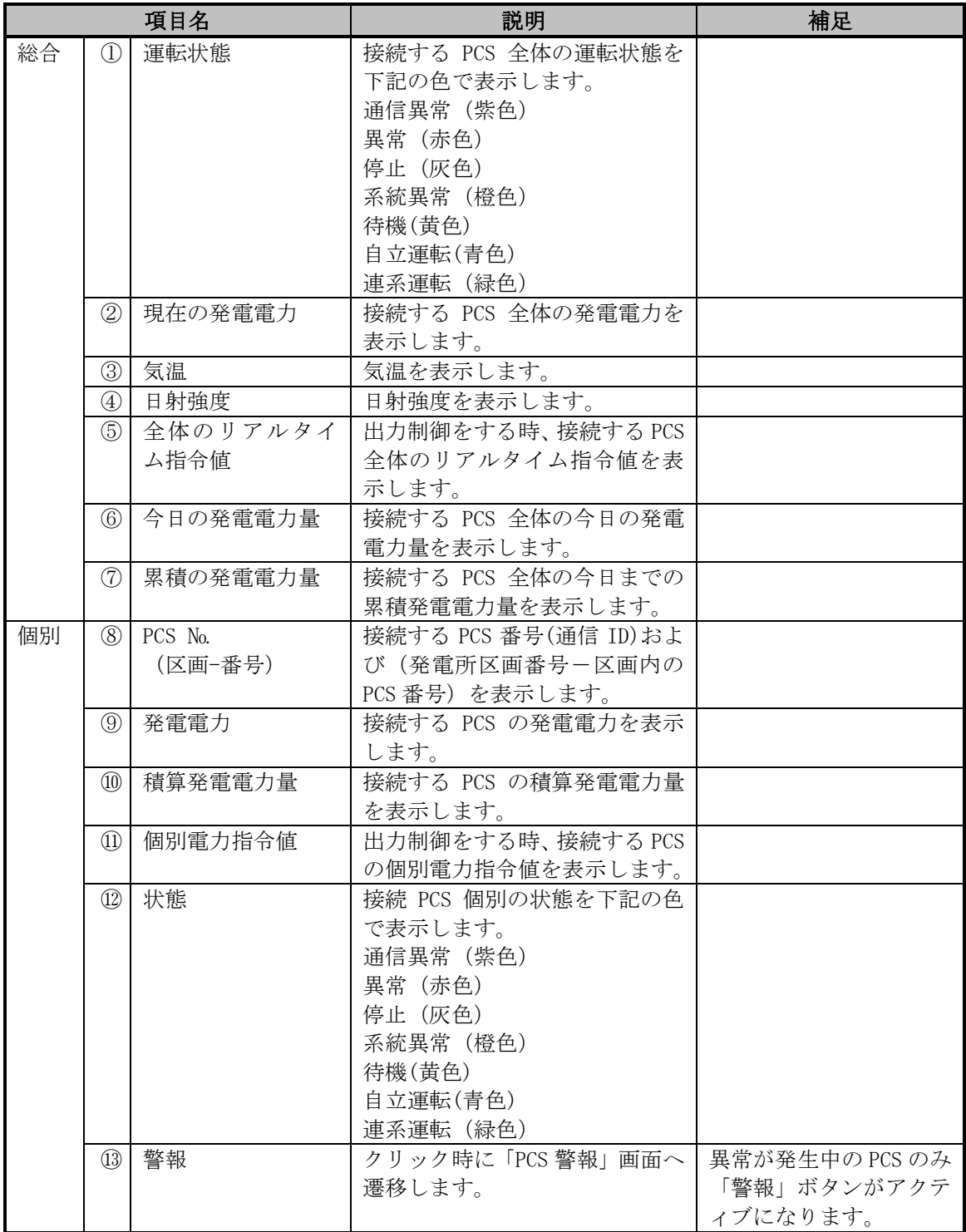

#### 表 3.3-2 PCS 状態画面項目詳細

#### <span id="page-24-0"></span>3.3.3 PCS 警報画面

PCS 状態画面で「警報」ボタン表示時に「警報」ボタンをクリック、または監視メニュー 画面で「PCS 警報」アイコンをクリックすると、下図の PCS 警報画面が表示されます。 おおよそ 5 秒で自動更新されます。

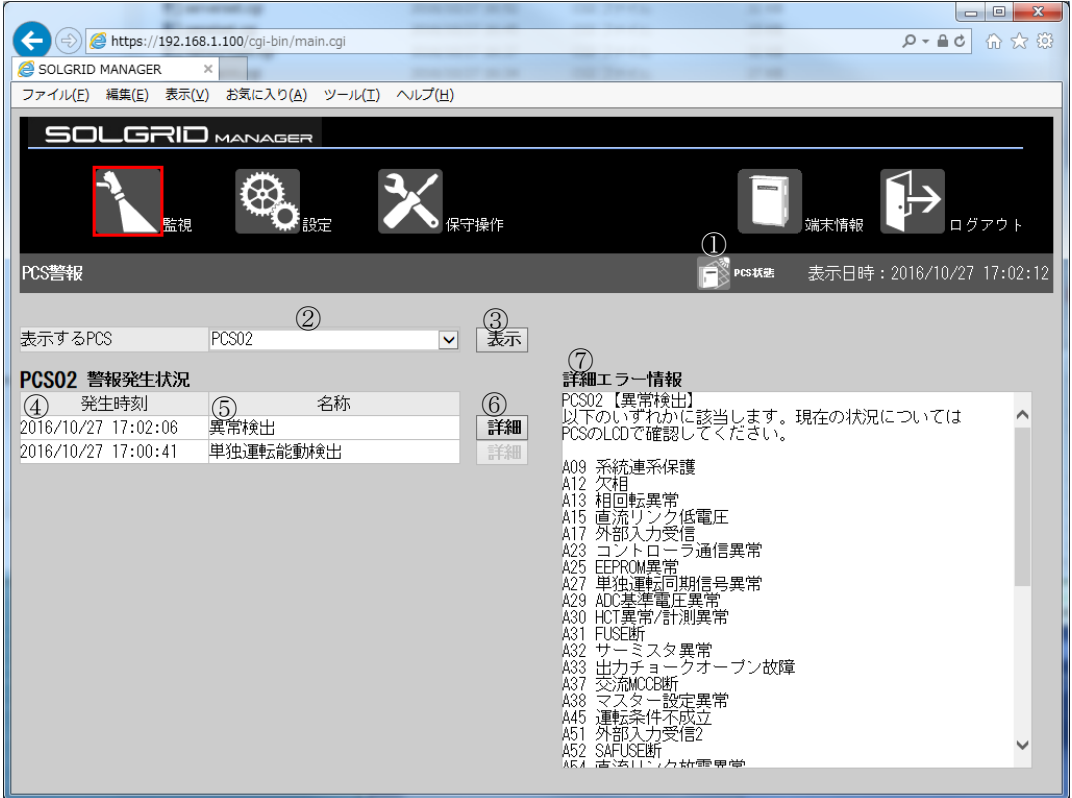

図 3.3-3 PCS 警報画面

表 3.3-3 PCS 警報画面項目詳細

|                | 項目名        | 説明                   | 補足               |
|----------------|------------|----------------------|------------------|
| (1)            | PCS 状態アイコン | クリック時に「PCS 状態」画面へ遷移  |                  |
|                |            | します。                 |                  |
| $^{\circledR}$ | PCS 選択     | 表示したい PCS を選択します。    |                  |
| ③              | 表示ボタン      | 選択した PCS の警報を表示します。  |                  |
| $\circled{4}$  | 発生時刻       | 警報の発生時刻を表示します。       |                  |
| 5              | 名称         | 発生した警報の内容を表示します。     |                  |
| $\circled{6}$  | 詳細ボタン      | 複数の詳細エラーの可能性がある警     |                  |
|                |            | 報は、"詳細"ボタンを表示します。    |                  |
|                |            | クリック時に詳細エラー情報を表示     |                  |
|                |            | します。                 |                  |
| (7)            | 詳細エラー情報    | 詳細エラーが特定可能な PCS では、特 | 詳細エラー特定可能な PCS 機 |
|                |            | 定した詳細エラーを表示します。      | 種は、表 3.3-4 接続機種を |
|                |            | 特定できない場合は、発生している可    | 参照してください。        |
|                |            | 能性がある詳細エラー一覧を表示し     |                  |
|                |            | ます。                  |                  |

<span id="page-25-0"></span>

|             |                         | PCS の実装機能             |             |    |
|-------------|-------------------------|-----------------------|-------------|----|
| 機種名         | 選択された接続機種               | 計測状態監視                | 詳<br>細エラー特定 | 備考 |
| PVS005T200  | PVS005T200              | О                     |             |    |
| PVS010T200  | PVS010T200              | $\bigcirc$            |             |    |
| PVS010S200  | PVS010S200              | $\bigcirc$            |             |    |
| PVS9R9T200  | PVS9R9T200/             | $\overline{\bigcirc}$ |             |    |
| PVS9R9T200A | PVS9R9T200A             | $\bigcirc$            |             |    |
| PVS100T200A | PVS100T200A             | $\bigcirc$            |             |    |
| PVS100T200B | PVS100T200B             | $\overline{\bigcirc}$ |             | 注1 |
|             | PVS100T200B<br>(出力制御対応) | $\bigcirc$            |             |    |
| PVS9R9T200B | PVS9R9T200B             | $\bigcirc$            |             | 注1 |
|             | PVS9R9T200B<br>(出力制御対応) | $\bigcirc$            |             |    |
|             | PVS9R9T200B<br>(機種調査対応) | $\bigcirc$            | $\bigcirc$  |    |
| PVS010T200B | PVS010T200B             | $\bigcirc$            |             | 注1 |
|             | PVS010T200B<br>(出力制御対応) | $\bigcirc$            |             |    |
|             | PVS010T200B<br>(機種調査対応) | O                     | ◯           |    |
| PVS9R9S200B | PVS9R9S200B             | $\bigcirc$            |             |    |
| PVS012T200B | PVS012T200B             | $\bigcirc$            | $\bigcirc$  |    |
| PVS9R9T200C | PVS9R9T200C             | $\bigcirc$            | $\bigcirc$  |    |
| PVS010T200C | PVS010T200C             | $\bigcirc$            | $\bigcirc$  |    |

<span id="page-25-1"></span>表 3.3-4 接続機種

注 1:PCS が出力制御対応または機種調査対応かどうかは、表 [3.3-5](#page-26-0) にてご確認ください。

<span id="page-26-0"></span>

| 機種名                | 電気方式<br>(出力電<br>力) | 機能版数<br>管理銘板<br>のアルフ<br>ァベット<br>(注4) | 納入時期                     | 対象製造番号<br>(注1)                      | 選択する接続機種                |
|--------------------|--------------------|--------------------------------------|--------------------------|-------------------------------------|-------------------------|
|                    |                    | H以降                                  |                          |                                     | PVS9R9T200B<br>(機種調査対応) |
| PVS9R9T200B        | 三相 3 線式            | $A \sim G$                           |                          | 2015年5月7日B*-S-000201 以上 PVS9R9T200B |                         |
| (注2)               | (9.9kW)            |                                      | 以降                       | (注 3)<br>2015年8月24日B*-M-000201以上    | (出力制御対応)                |
|                    |                    |                                      | 以降                       |                                     |                         |
|                    |                    |                                      | 上記以外                     | 上記以外                                | PVS9R9T200B             |
| PVS010T200B        | 三相 3 線式            | H以降                                  |                          |                                     | <b>PVS010T200B</b>      |
| (注2)               | (10kW)             |                                      |                          |                                     | (機種調査対応)                |
|                    |                    | $A \sim G$                           |                          | 2015年5月7日A*-S-000201 以上 PVS010T200B |                         |
|                    |                    |                                      | 以降                       | (注3)                                | (出力制御対応)                |
|                    |                    |                                      | 以降                       | 2015年5月7日A*-M-000201以上              |                         |
|                    |                    |                                      | 上記以外                     | 上記以外                                | <b>PVS010T200B</b>      |
| PVS100T200B        | 三相 3 線式            |                                      | 2015年5月7日S-000301以上      |                                     | PVS100T200B             |
| $-DN-SA-S$         | (100kW)            |                                      | 以降                       |                                     | (出力制御対応)                |
|                    |                    |                                      | 上記以外                     | 上記以外                                | <b>PVS100T200B</b>      |
| <b>PVS012T200B</b> | 三相 3 線式            | D 以降                                 | $\overline{\phantom{0}}$ |                                     | <b>PVS012T200B</b>      |
|                    | (12.3kW)           | $A \sim C$                           |                          |                                     |                         |
|                    |                    | (注5)                                 |                          |                                     |                         |
| PVS9R9T200C        | 三相 3 線式            |                                      |                          |                                     | PVS9R9T200C             |
|                    | (9.9kW)            |                                      |                          |                                     |                         |
| PVS010T200C        | 三相 3 線式            | $\overline{\phantom{0}}$             |                          |                                     | PVS010T200C             |
|                    | (10kW)             |                                      |                          |                                     |                         |

表 3.3-5 出力制御対応および機種調査対応機種

注 1:対象製造番号の「\*」部分はオプション構成により異なります。

注2:機種名のオプションは、-SK、-SA、-PFG、-NFG を含みます。

注 3:対象製造番号の 9.9kW:B\*-S-000001~B\*-S-000200、10kW:A\*-S-000001~A\*-S-000200 は、出力制御機能をアップデートするための費用が発生します。必ず製造番号をご確認 ください。

注 4:機能版数管理銘板の位置は、ご使用になる PCS の取扱説明書をご確認ください。(例と して PVS9R9T200B の場合を以下に示します。)

正面扉(裏側)

注 5:機能版数 A~C は整定値の"電圧上昇抑制待機時間"の設定対象外です。

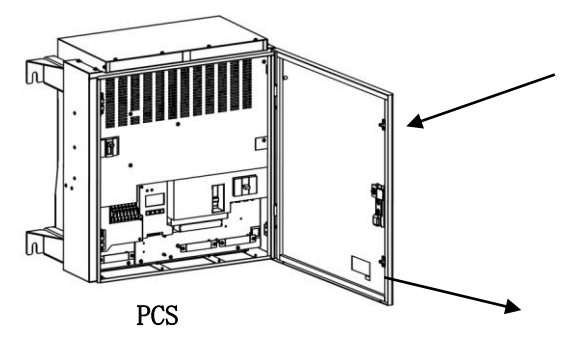

┣╾ Ď

機能版数管理銘板

### <span id="page-27-0"></span>3.3.4 整定値・外部計測設定表示画面

監視メニュー画面で「整定値・外部計測設定表示」アイコンをクリックすると、下図 の整定値・外部計測設定表示画面が表示されます。

| $-0$<br>A https://192.168.1.100/cqi- Q → A C  <br>SOLGRID MANAGER<br>$\times$                                                                                                    | $\mathbf{x}$<br>← ★ 章 |
|----------------------------------------------------------------------------------------------------|-----------------------|
| OLGRID MANAGER                                                                                                    |                       |
| 設定<br>保守操作<br>監視<br>端末情報<br>ログアウト<br>整定値・外部計測設定表示<br>表示日時: 2019/03/28 14:22:13                                                                                                    |                       |
|                                                                                                    |                       |
| クリックすると最新の整定値・外部計測設定を取得します。<br>整定値・外部計測設定取得<br>整定値項目 1/3                                                                                                    |                       |
| <b>OVR</b><br><b>UVR</b><br>0FR<br><b>UFR</b><br>- 100: 検出レベル<br>(区画・番号/教出レベル)<br>③物理<br><u>検</u> 出レベル<br>4)<br>(5)作時間<br>周波数<br>動作時間<br>周波数<br>周波数<br>周波数<br>動作時間<br>(8)<br>(11)<br>6.<br>50Hz(7)<br>(9)<br>50Hz(10)<br>60Hz<br>$60$ Hz<br>230V<br>51.0Hz<br>48.0Hz<br>58.0Hz<br>$1(1-1)$<br>1.0s<br>170V<br>1.0s<br>61.0Hz<br>1.0s<br>1.0s<br>$2(1-2)$<br>230V<br>51.0Hz<br>1.0s<br>170V<br>1.0s<br>61.0Hz<br>1.0s<br>48.0Hz<br>58.0Hz<br>1.0s<br>230V<br>51.0Hz<br>58.0Hz<br>1.0s<br>$3(1-3)$<br>1.0s<br>170V<br>1.0s<br>61.0Hz<br>1.0s<br>48.0Hz                                                                                            |                       |
| 230V<br>1.0s<br>170V<br>1.0s<br>51.0Hz<br>61.0Hz<br>48.0Hz<br>58.0Hz<br>1.0s<br>$4(1-4)$<br>1.0s                                                                                                    |                       |
| 整定值項目 2/3<br>PCS Ng 電圧上昇抑制<br>(区画+截身検出し <uu) 待機時<br="">単独運転検出(受動)<br/>単独運転検出(能動) 復帰後の投入系統電圧上昇<br/>(10) - ゲイン - (17) 阻止時間(18) 抑制機能9)<br/>力率一定<br/>力率一定の<br/>待機時間少検出しべい<br/>復帰時間<br/>制御値<br/><math>3^{\circ}</math><br/>無効<br/>0.90<br/><math>1(1-1)</math><br/>220V<br/>5s<br/>無効<br/>Δ<br/><math>\overline{a}</math><br/><math>2(1-2)</math><br/><math>3^{\circ}</math><br/>220V<br/>無効<br/>無効<br/>0.90<br/>A<br/>5s<br/>Ûs<br/>۰<br/>3°<br/><math>3(1-3)</math><br/>0.90<br/>220V<br/>Ûs<br/>5s<br/>A<br/>5s<br/>無効<br/>無効<br/><math>3^{\circ}</math><br/>220V<br/>0.90<br/><math>4(1-4)</math><br/>Ûs<br/>5s<br/>Å<br/>5s<br/>無効<br/>無効</uu)> |                       |
| 整定值項目 3/3                                                                                                    |                       |
| 外部入力<br>接点設定<br>外部入力1<br>復帰時間<br>外部入力2<br>復帰時間<br>PCS No.<br>$^\text{\textregistered}$<br>$\widehat{\mathbb{Z}}$<br>23<br>サイドボタン<br>$\mathcal{Q}$<br>(区画-番号)                                                                                                    |                       |
| 1(1-1) 外部入力<br>a接点,<br>2<br>a接点<br>5s<br>-1<br>٠<br>2(1-2) 外部入力<br>a接点, 2 a接点<br>5s<br>-1<br>3(1-3) 外部入力 1 a接点,<br>4(1-4) 外部入力 1 a接点,<br>$\overline{2}$<br>a接点<br>操作を禁止<br>5s<br>5s<br>操作を禁止<br>2 a接点<br>5s<br>5s                                                                                                    |                       |
| 外部計測設定                                                                                                    |                       |
| PCS No. 2 穿電運用設定<br>26射量計測有無 (27)日射計感度<br>28 温計測有無                                                                                                    |                       |
| 再連系待機<br>$1(1-1)$<br>0.000<br>無し<br>無し<br>無し<br>$2(1-2)$<br>再連系待機<br>無し<br>0.000<br>$3(1-3)$<br>再連系待機<br>無し<br>0.000<br>無し<br>$4(1-4)$<br>無し<br>無し<br>0.000                                                                                                    |                       |

図 3.3-4 整定値・外部計測設定表示画面

|                                | 項目名              | 説明                                                    | 備考   |
|--------------------------------|------------------|-------------------------------------------------------|------|
| $\mathbb{O}$                   | 整定值·外部計測設定取得     | クリック時共有メモリから整定値・外部計測設                                 |      |
|                                |                  | 定値を取得して表示します。                                         |      |
| $\circled{2}$                  | OVR 検出レベル        | $220 - 240V$                                          |      |
| (3)                            | OVR 動作時間         | $0.5 - 2.0s$                                          |      |
| $\circled{4}$                  | UVR 検出レベル        | $160 - 180V$                                          |      |
| $\circledS$                    | UVR 動作時間         | $0.5 \sim 2.0$ s                                      |      |
| (6)                            | OFR(50Hz) 周波数    | 50.5 $\sim$ 51.5Hz                                    |      |
| (7)                            | OFR (60Hz) 周波数   | 60.6 $\sim$ 61.8Hz                                    |      |
| $\circledS$                    | OFR 動作時間         | $0.5 \sim 2.0$ s                                      |      |
| (9)                            | UFR(50Hz) 周波数    | 47.5 $\sim$ 49.5Hz                                    |      |
| $\circled{10}$                 | UFR (60Hz) 周波数   | 57.0 $\sim$ 59.4Hz                                    |      |
| $\textcircled{\scriptsize{1}}$ | UFR 動作時間         | $0.5 \sim 2.0$ s                                      |      |
| $\Omega$                       | 電圧上昇抑制検出レベル      | $202 - 233V$                                          |      |
| $\left(13\right)$              | 電圧上昇抑制待機時間       | 0s/200s                                               | (注1) |
| $\circled{4}$                  | 単独運転検出(受動)レベル    | $3^{\circ}$ /4° /5° /6° /7° /8° /9° /<br>$10^{\circ}$ |      |
| $\overline{15}$                | 単独運転検出 (受動) 復帰時間 | $5s/150s/200s/300s/$ 手動                               | (注2) |
| $\circled{16}$                 | 単独運転検出(能動)ゲイン    | A/B/C                                                 |      |
| $\circled{1}$                  | 復帰後の投入阻止時間       | 5s/150s/200s/300s/手動                                  |      |
| (18)                           | 系統電圧上昇抑制機能       | 無効/有効                                                 |      |
| $\left(19\right)$              | 力率一定制御機能         | 無効/有効                                                 |      |
| <b>②</b>                       | 力率一定制御値          | $0.80 \sim 1.00$                                      |      |
| (2)                            | 外部入力接点設定         | 以下のいずれかを表示します。                                        |      |
|                                |                  | 外部入力1 a 接点, 2 a 接点                                    |      |
|                                |                  | 外部入力 1 b 接点, 2 a 接点                                   |      |
|                                |                  | 外部入力1 a 接点, 2 b 接点<br>外部入力1 b接点, 2 b接点                |      |
| 2                              | 外部入力1復帰時間        | 5s/150s/200s/300s/60min/180min/手動                     |      |
| (23)                           | 外部入力2 復帰時間       | 5s/150s/200s/300s/60min/180min/手動                     | (注2) |
| (24)                           | サイドボタン           | 操作を禁止/操作を許可(通常)                                       | (注2) |
| $\circledS$                    | 停電運用設定           | 以下のいずれかを表示します。                                        | (注3) |
|                                |                  | 再連系待機/自立運転                                            |      |
| (26)                           | 日射量計測有無          | 無し/有り                                                 |      |
| $\circled{2}$                  | 日射計感度            | $0.000 - 9.999$                                       |      |
| (28)                           | 気温計測有無           | 無し/有り                                                 |      |

表 3.3-6 整定値・外部計測設定表示画面項目詳細

注 1: PVS012T200B の機能管理版数 A~C の機種は"-"を表示します。

注 2: PVS\*\*\*T200C 以外の機種は"-"を表示します。

注3:自立無し機種は"ー"を表示します。

#### <span id="page-29-0"></span>3.4 端末情報画面

各画面の共通メニューバーの「端末情報」アイコンをクリックすると、下図の端末情 報画面が表示されます。おおよそ 5 秒で自動更新されます。

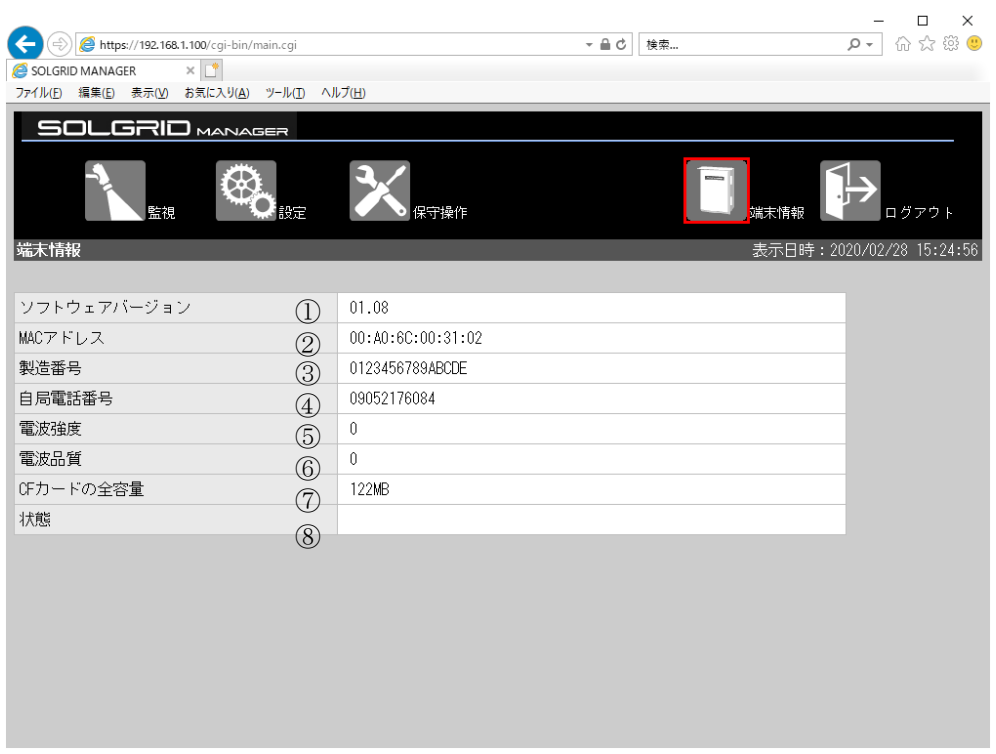

図 3.4-1 端末情報画面

表 3.4-1 端末情報画面項目詳細

|                                | 項目名      | 説明                         | 補足                     |
|--------------------------------|----------|----------------------------|------------------------|
| $\textcircled{\scriptsize{1}}$ | ソフトウェア   | SOLGRID MANAGER のソフトウェア    |                        |
|                                | バージョン    | バージョンを表示します。               |                        |
| (2)                            | MAC アドレス | SOLGRID MANAGER の LAN インタフ |                        |
|                                |          | ェースの MAC アドレスを表示しま         |                        |
|                                |          | す。                         |                        |
| $\circled{3}$                  | 製造番号     | SOLGRID MANAGER の製造番号を表    |                        |
|                                |          | 示します。                      |                        |
| $\circled{4}$                  | 自局電話番号   | SOLGRID MANAGER の通信モジュー    | LAN 経由通信タイプの場合は'-'を表示し |
|                                |          | ルに挿入されている SIM の電話番         | ます。                    |
|                                |          | 号を表示します。                   |                        |
| $\circled{4}$                  | 電波強度     | モバイル回線の電波強度を表示し            | LAN 経由通信タイプの場合は'-'を表示し |
|                                | (注1)     | ます。                        | ます。                    |
| $\circledS$                    | 電波品質     | モバイル回線の電波品質を表示し            | LAN 経由通信タイプの場合は'-'を表示し |
|                                | (注1)     | ます。                        | ます。                    |
| $\circledS$                    | CF カードの  | SOLGRID MANAGER の CF カードの全 |                        |
|                                | 全容量      | 体容量を表示します。                 |                        |
| $\circledS$                    | 状態       | 以下の状態発生時に表示します。            |                        |
|                                |          | PCS~SOLGRID MANAGER 間通信異常  |                        |
|                                |          | PCS 異常発生中                  |                        |
|                                |          | PCS プログラム更新実行中             |                        |

注1:詳細は通信モジュールの取扱説明書を参照してください。取扱説明書は、メーカ(サン電子株式 会社)のホームページから最新のバージョンをダウンロードしてください。

なお、2021 年 5 月現在、通信モジュール Rooster P100 の場合、取扱説明書「sc-rsp100\_v3.0.pdf」 の 28 ページを参照してください。通信モジュール Rooster AX110 または Rooster AX220 の場合、取扱 説明書「sc-rax\_v2.10.pdf」の 115 ページを参照してください。

#### <span id="page-31-0"></span>3.5 設定

ここでは、SOLGRID MANAGER の WEB 画面で行える設定機能について解説します。

#### <span id="page-31-1"></span>3.5.1 設定メニュー画面

各画面の共通メニューバーの「設定」アイコンをクリックすると、下図の設定メニュー 画面が表示されます。

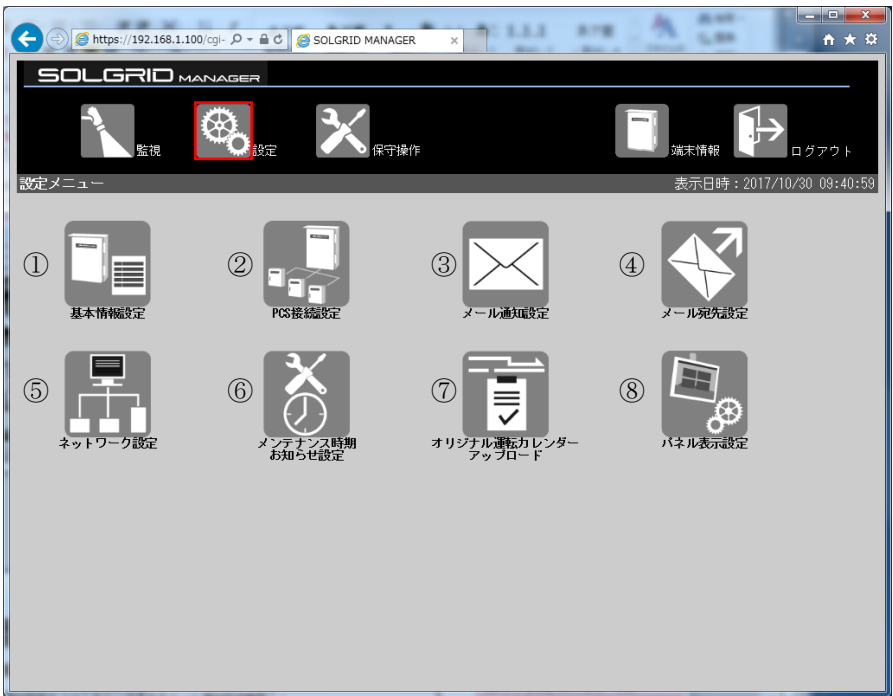

図 3.5-1 設定メニュー画面

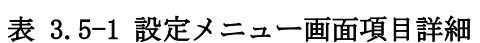

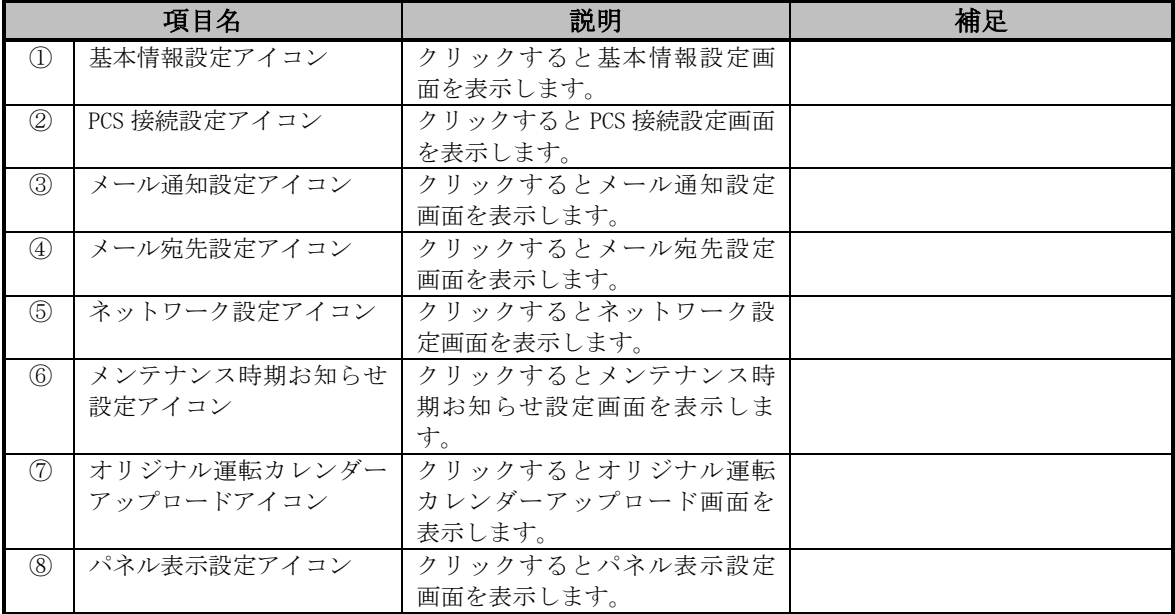

#### <span id="page-32-0"></span>3.5.2 基本情報設定画面

初回ログイン後または設定メニュー画面で「基本情報設定」アイコンをクリックする と、下図の基本情報設定画面が表示されます。

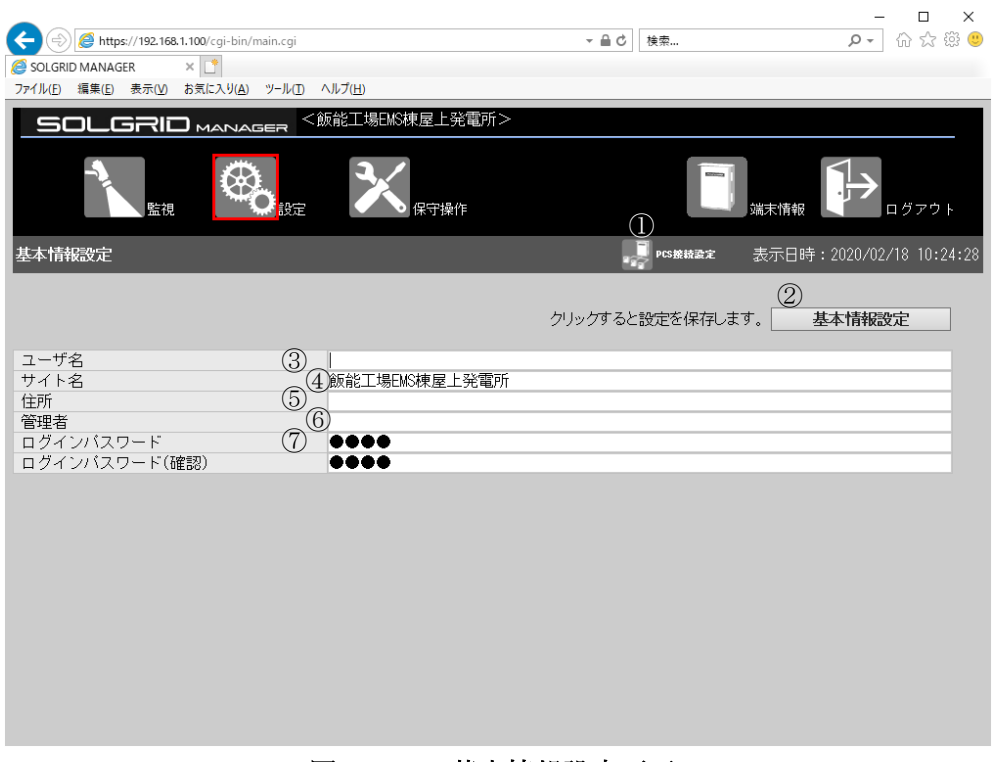

図 3.5-2 基本情報設定画面

|            | 項目名               |                  | 説明                         | 初期値  | 設定範囲                  |
|------------|-------------------|------------------|----------------------------|------|-----------------------|
| メニュー<br>バー | (1)               | PCS 接続設定<br>アイコン | クリック時にPCS接続設定画面<br>へ遷移します。 |      |                       |
| 基本情報<br>設定 | $^{\circledR}$    | 基本情報設定           | クリック時に基本情報を登録<br>します。      |      |                       |
|            | ③                 | ユーザ名<br>(注2)     | 発電所の所有者などユーザを<br>設定します。    | 空白   | 禁止文字以外、最<br>大全角 50 文字 |
|            | $\left( 4\right)$ | サイト名<br>(注2)     | 発電所のサイトを設定します。<br>(注 1)    | 空白   | 禁止文字以外、最<br>大全角 50 文字 |
|            | 5                 | 住所<br>(注2)       | 発電所の住所を設定します。              | 空白   | 禁止文字以外、最<br>大全角 50 文字 |
|            | (6)               | 管理者<br>(注2)      | 発電所の管理者を設定します。             | 空白   | 禁止文字以外、最<br>大全角 50 文字 |
|            | (7)               | ログインパス<br>ワード    | WEB ログイン時のパスワードを<br>設定します。 | 1111 | 半角 4~16 文字<br>の英数字    |

表 3.5-2 基本情報設定画面の設定項目内容説明

注 1:サイト名が空白でない場合、タイトルにサイト名を<>で表示します。ただし、サイト名に最 大全角 50 文字を設定できますが、タイトルに表示するのは全角 32 文字までとなります。また、 サイト名設定変更した後、タイトルに反映させるため一回ログアウトして再度ログインする必要 があります。

注 2:ユーザ名、サイト名、住所、管理者への入力禁止文字:

"半角スペース 改行 タブ \$ ¥ % & `' ! # , < >

#### 【設定手順】

ユーザ名<br>サイト名<br>住所<br>ログインパスワード<br>ログインパスワード(確認)<br>

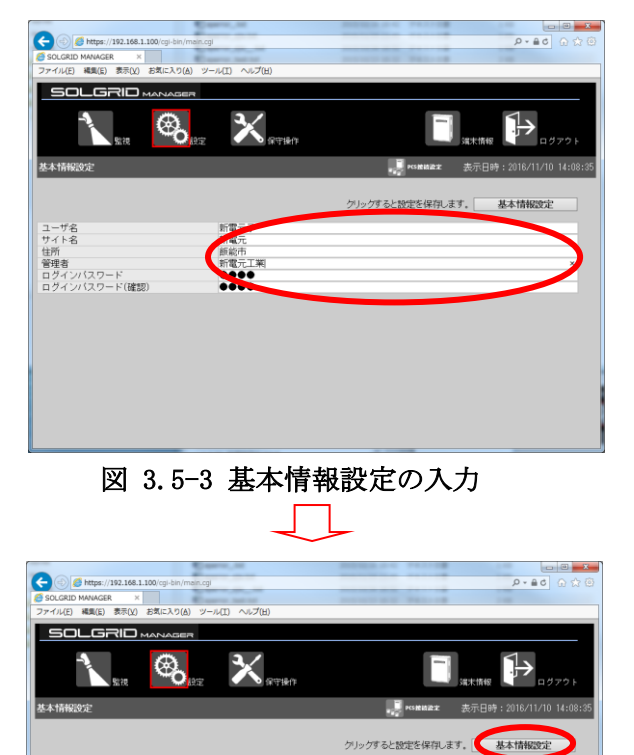

① 必要項目を入力します。

② 「基本情報設定」ボタンをクリック し、基本情報を登録します。

以上で設定は完了となります。

新電元子<br>新電元<br>新電元<br>**10000** 

図 3.5-4 基本情報設定の登録

### <span id="page-34-0"></span>3.5.3 PCS 接続設定画面

基本情報設定画面または設定メニュー画面で「PCS 接続設定」アイコンをクリックする と、下図の PCS 接続設定画面が表示されます。

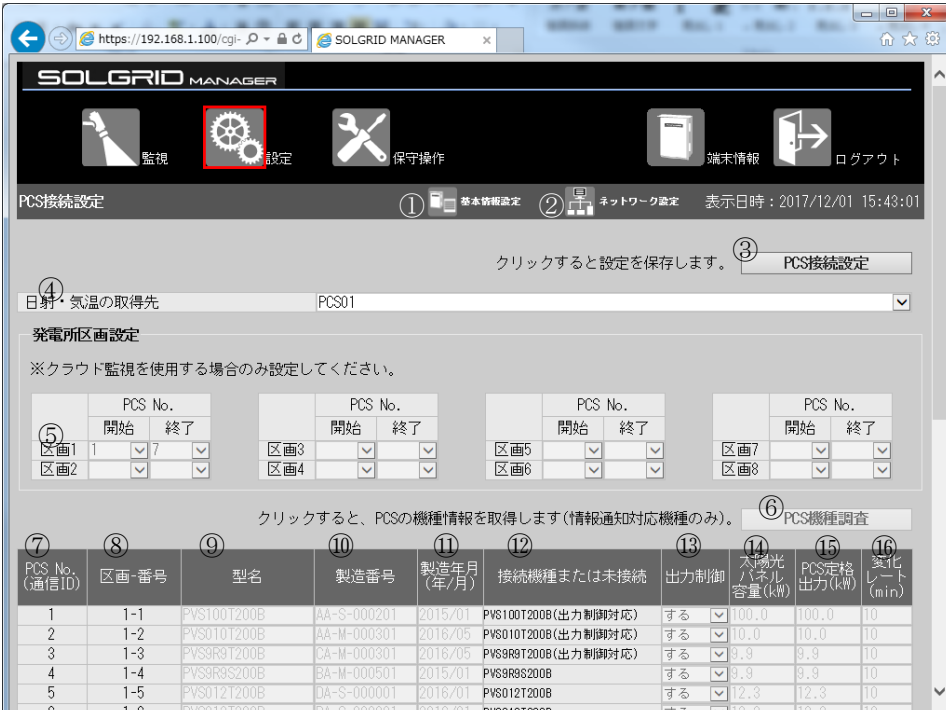

| No.<br>通信ID    | 区画-番号   | 型名                 | 製造番号        | 製造年月<br>(年/月) | 接続機種または未接続          | 出力制御             | 容量(k\)         | PCS定格<br> 出力(kW) | بالھ<br>(min)   |
|----------------|---------|--------------------|-------------|---------------|---------------------|------------------|----------------|------------------|-----------------|
|                | $1 - 1$ | <b>PVS100T200B</b> | AA-S-000201 | 2015/01       | PVS100T200B(出力制御対応) | する               | $\nabla$ 100.0 | 100.0            | 10              |
| $\overline{2}$ | $1 - 2$ | <b>PVS010T200B</b> | AA-M-000301 | 2016/05       | PVS010T200B(出力制御対応) | する               | $\nabla$ 10.0  | 10.0             | 10              |
| 3              | $1 - 3$ | PVS9R9T200B        | CA-M-000301 | 2016/05       | PVS9R9T200B(出力制御対応) | する               | $\nabla$ 9.9   | 9.9              | 10              |
| 4              | $1 - 4$ | PVS9R9S200B        | BA-M-000501 | 2015/0        | PVS9R9S200B         | する               | $\nabla$ 9.9   | 9.9              | 10              |
| 5              | $1 - 5$ | PVS012T200B        | DA-S-000001 | 2016/01       | PVS012T200B         | する               | $\nabla$ 12.3  | 12.3             | 10              |
| 6              | $1 - 6$ | PVS012T200B        | DA-S-000001 | 2016/01       | PVS012T200B         | する               | $\nabla$ 12.3  | 12.3             | 10              |
| 7              | $1 - 7$ | PVS010T200B        | DA-S-000001 | 2016/01       | PVS010T200B(機種調査対応) | する               | $\nabla$ 10.0  | 10.0             | 10              |
| 8              |         |                    |             |               | 未接続                 | しない ▼10.0        |                | 0.0              | 10 <sup>1</sup> |
| 9              |         |                    |             |               | 未接続                 | しない ▽ 0.0        |                | 0.0              | 10              |
| 10             |         |                    |             |               | 未接続                 | しない ▽ 0.0        |                | 0.0              | 10              |
| 11             |         |                    |             |               | 未接続                 | しない ▽ 0.0        |                | 0.0              | 10              |
| 12             |         |                    |             |               | 未接続                 | しない ▽ 0.0        |                | 0.0              | 10              |
| 13             |         |                    |             |               | 未接続                 | しない マ            | 10.O           | 0.0              | 10              |
| 14             |         |                    |             |               | 未接続                 | しないマ             | 10.O           | 0.0              | 10              |
| 15             |         |                    |             |               | 未接続                 | しない ▽0.0         |                | 0.0              | 10              |
| 16             |         |                    |             |               | 未接続                 | しない ▽0.0         |                | 0.0              | 10              |
| 17             |         |                    |             |               | 未接続                 | しない ▽0.0         |                | 0.0              | 10              |
| 18             |         |                    |             |               | 未接続                 | <b>しない ▽</b> 0.0 |                | 0.0              | 10              |
| 19             |         |                    |             |               | 未接続                 | しない ▽0.0         |                | 0.0              | 10              |
| 20             |         |                    |             |               | 未接続                 | しない ▽0.0         |                | 0.0              | 10              |
| 21             |         |                    |             |               | 未接続                 | <b>しない ▽</b> 0.0 |                | 0.0              | 10              |
| 22             |         |                    |             |               | 未接続                 | しない ▽0.0         |                | 0.0              | 10              |
| 23             |         |                    |             |               | 未接続                 | しない ▽0.0         |                | 0.0              | 10              |
| 24             |         |                    |             |               | 未接続                 | しない ▽ 0.0        |                | 0.0              | 10              |
| 25             |         |                    |             |               | 未接続                 | しない ▽ 0.0        |                | 0.0              | 10              |
| 26             |         |                    |             |               | 未接続                 | しない ▽ 0.0        |                | 0.0              | 10              |
| 27             |         |                    |             |               | 未接続                 | しない ▽ 0.0        |                | 0.0              | 10              |
| 28             |         |                    |             |               | 未接続                 | しない マ            | 10.O           | 0.0              | 10              |
| 29             |         |                    |             |               | 未接続                 | しない ▽0.0         |                | 0.0              | 10              |

図 3.5-5 PCS 接続設定画面

| 項目名          |                                |                      | 説明                                        | 初期値 | 設定範囲               |
|--------------|--------------------------------|----------------------|-------------------------------------------|-----|--------------------|
| メニュー<br>バー   | $\bigcirc$                     | 基本情報設<br>定アイコン       | クリック時に基本情報設定画面へ<br>遷移します。                 |     |                    |
|              | (2)                            | ネットワー<br>ク設定アイ<br>コン | クリック時にネットワーク設定画<br>面へ遷移します。               |     |                    |
| 設定           | $\circled{3}$                  | PCS 接続設<br>定         | クリック時に PCS 接続情報を登録<br>します。                |     |                    |
| 日射·気温<br>取得先 | $\circled{4}$                  | 日射・気温の<br>取得先        | 日射・気温の取得先を設定します。                          | 無し  | 無し/PCS01~<br>PCS30 |
| 発電所区<br>画    | $\circledS$                    | 発電所区画<br>設定          | 発電所区画毎の開始 PCS No. と終<br>了 PCS No. を設定します。 |     | (注1)               |
| PCS 接続設<br>定 | $\circled{6}$                  | 機種調査                 | クリック時に接続中の PCS の機種<br>を調査します。(注2)         |     |                    |
|              | (7)                            | PCS No. (通<br>信 ID)  | PCS No. (RS485 の通信 ID) を表示<br>します。        |     |                    |
|              | (8)                            | 区画一番号                | PCS が属する発電所区画および区<br>画内の PCS No. を表示します。  |     | (注1)               |
|              | $\circled{0}$                  | 型名                   | 通信 ID(01~30)に対応する各 PCS<br>の型名を設定します。      |     | (注1)               |
|              | $\circled{10}$                 | 製造番号                 | 通信 ID(01~30)に対応する各 PCS<br>の製造番号を設定します。    |     | (注1)               |
|              | $\textcircled{\scriptsize{1}}$ | 製造年月<br>(年/月)        | 通信 ID(01~30)に対応する各 PCS<br>の製造年月を設定します。    |     | (注1)               |
|              | $\circled{12}$                 | 接続機種ま<br>たは未接続       | PCS の機種または未接続を設定し<br>ます。                  |     | (注1)               |
|              | $\circled{1}$                  | 出力制御                 | 出力制御対応機種の PCS に出力制<br>御する/しないを設定します。      |     | (注1)               |
|              | $\circled{14}$                 | 太陽光パネ<br>ル容量(kW)     | 出力制御「する」の PCS に太陽光<br>パネルの容量を設定します。       |     | (注1)               |
|              | $\overline{15}$                | PCS 定格出<br>力(kW)     | 出力制御「する」の PCS に実効 PCS<br>定格出力電力を設定します。    |     | (注1)               |
|              | $(\widehat{16})$               | 変化レート<br>(min)       | 出力制御「する」の PCS に変化レー<br>トを設定します。           |     | (注1)               |

表 3.5-3 PCS 接続設定画面の設定項目内容説明

|<br>注1:設定はできません。

注2:クリックはできません。
### 【設定手順】

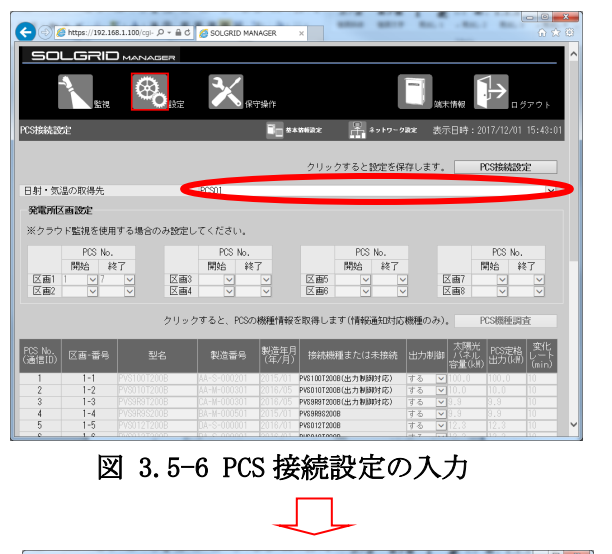

 $\bigcap_{i=1}^n$  $\sim$   $\sim$  $\mathbb{Q}$  $\mathbf{\mathbf{x}}$ ■■ ※★WN2# ■ ■ ■ ※トワーク2# 表示日時:2017/12/01 15:43 クリックすると設定を保存します PCSIE 日射・気温の取得先 press 発電所区画設定 ※クラウド監視を使用する場合のみ設定してください。  $\begin{array}{|c|c|c|}\n\hline\n\text{PCS No.} \\
\hline\n\text{IMMS} & \text{ART} \\
\hline\n\text{W} & \text{W} & \text{P} \\
\hline\n\text{W} & \text{W} & \text{P} \\
\hline\n\text{W} & \text{W} & \text{P} \\
\hline\n\text{W} & \text{W} & \text{P} \\
\hline\n\text{W} & \text{W} & \text{P} \\
\hline\n\text{W} & \text{W} & \text{P} \\
\hline\n\text{W} & \text{W} & \text{P} \\
\hline\n\text{W} & \text{W} & \text{P} \\
\$ 終了 区画1<br>区画2 区画3<br>区画4 区部 区画7 クリックすると、PCSの機種情報を取得し BL出力制制时AD<br>BC出力制钢时応

図 3.5-7 PCS 接続設定の登録

以上で設定は完了となります。

① 日射・気温の取得先を選択します。

②「PCS 接続設定」ボタンをクリックし、 PCS 接続設定情報を登録します。

## 3.5.4 メール宛先設定画面

各設定画面または設定メニュー画面で「メール宛先設定」アイコンをクリックすると、 下図のメール宛先設定画面が表示されます。

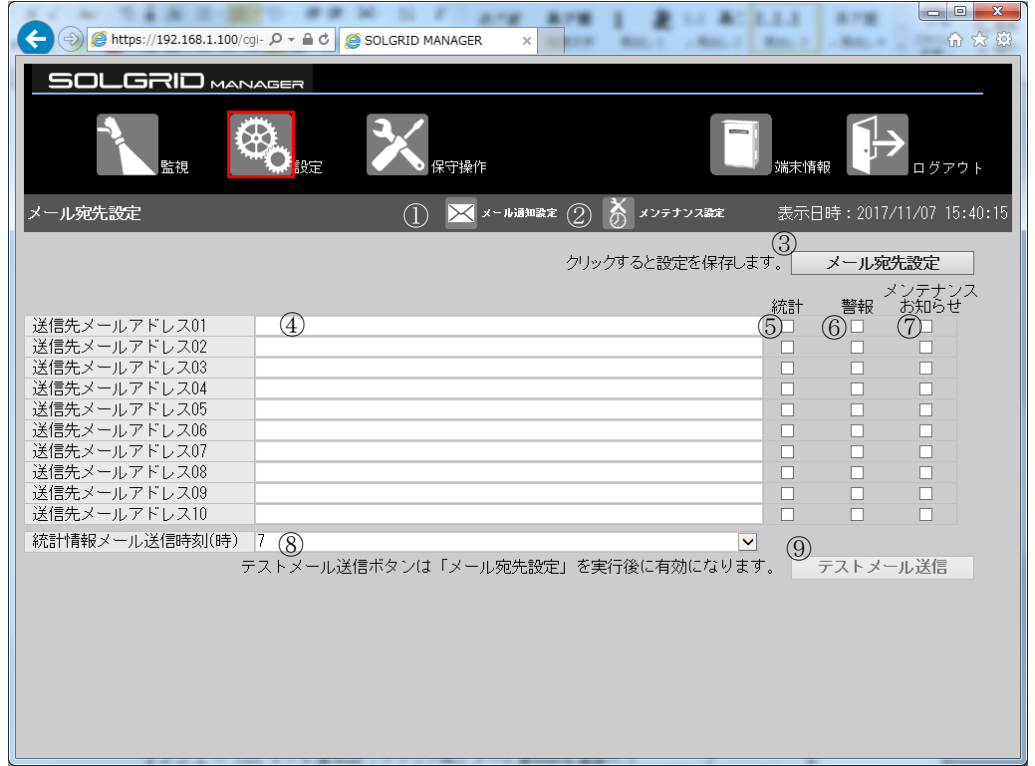

#### 図 3.5-8 メール宛先設定画面

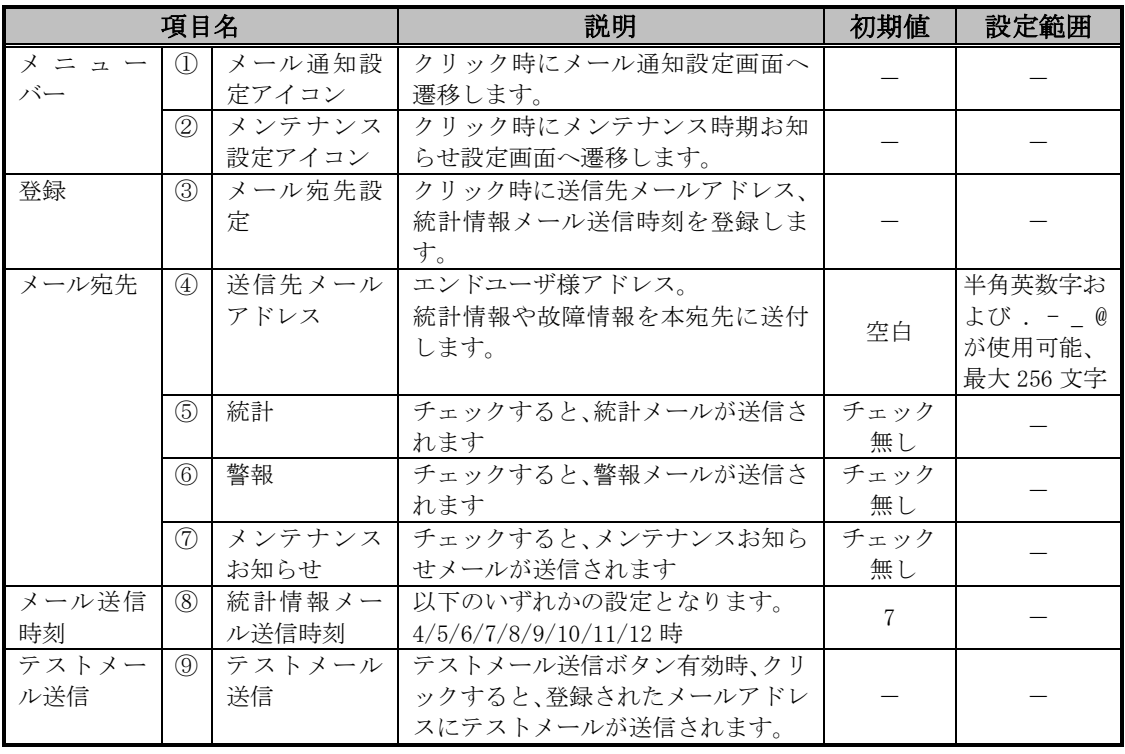

### 表 3.5-4 メール宛先設定画面の設定項目内容設定

## 【設定手順】

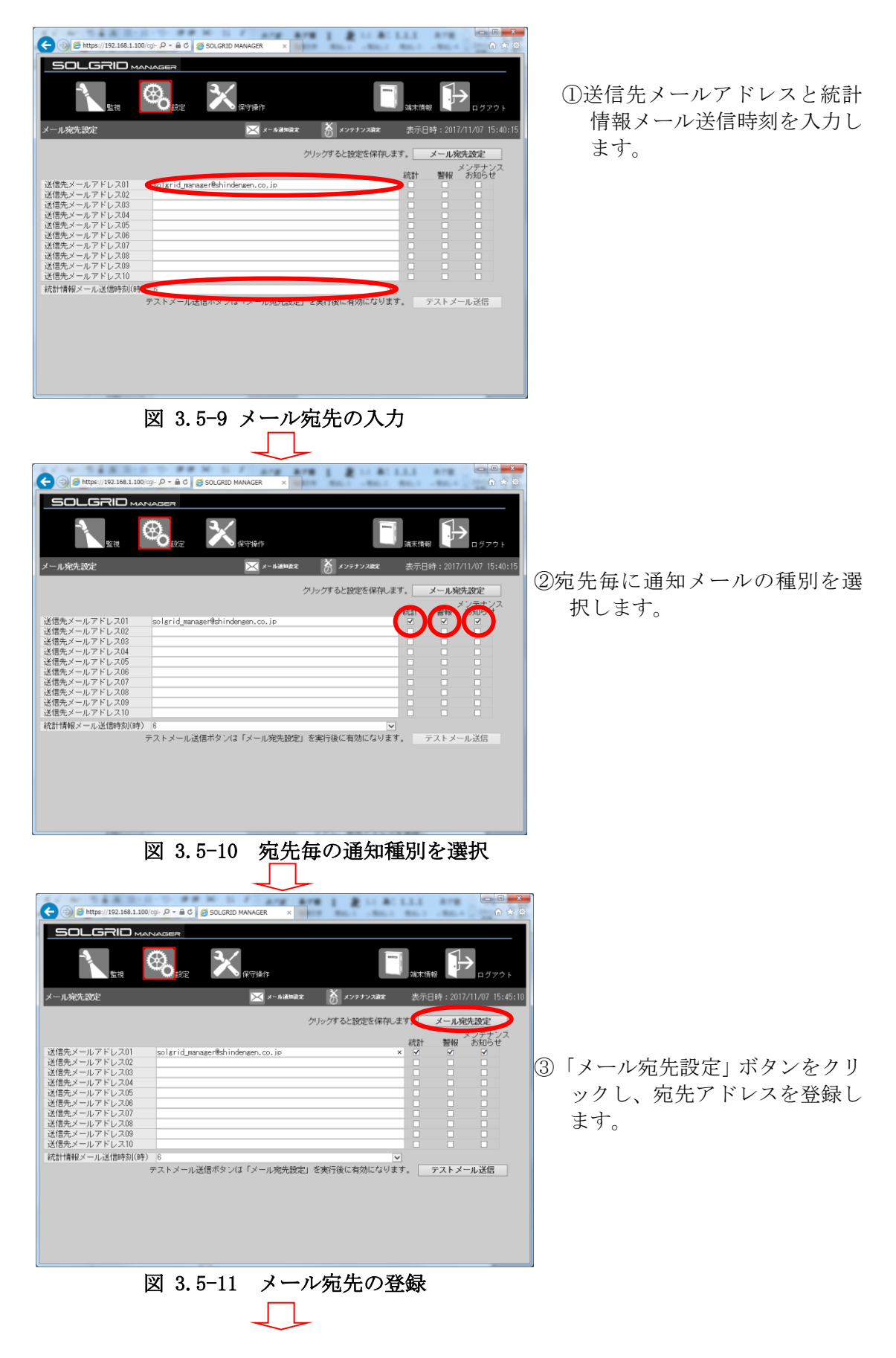

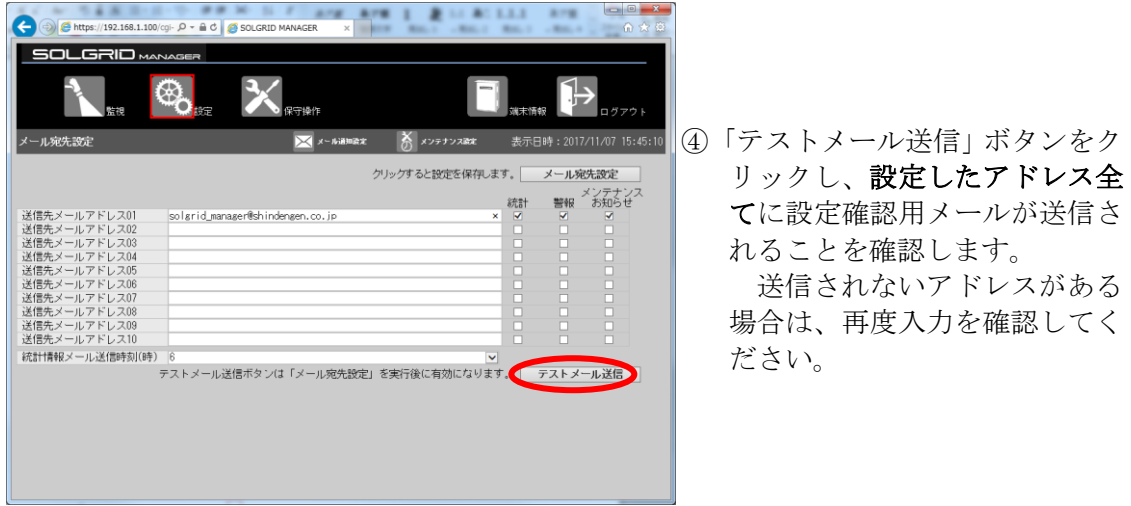

図 3.5-12 テストメール送信

テストメールが送信されたことを確認して、設定は完了となります。

≪補足説明≫ 各メールの通知内容は、「[5](#page-99-0) [通知メールのフォーマット」](#page-99-0)を参照してください。 複数のメールアドレスを入力し、その中に誤ったメールアドレスがありますと、正し く動作しません。 (正しいメールアドレスに、統計情報メールが繰り返し送信される場合があります) メールの受信が正常でない場合は、入力したすべてのメールアドレスの正しさをご確 認ください。

## 3.5.5 メール通知設定画面

各設定画面または設定メニュー画面で「メール通知設定」アイコンをクリックすると、 下図のメール通知設定画面が表示されます。

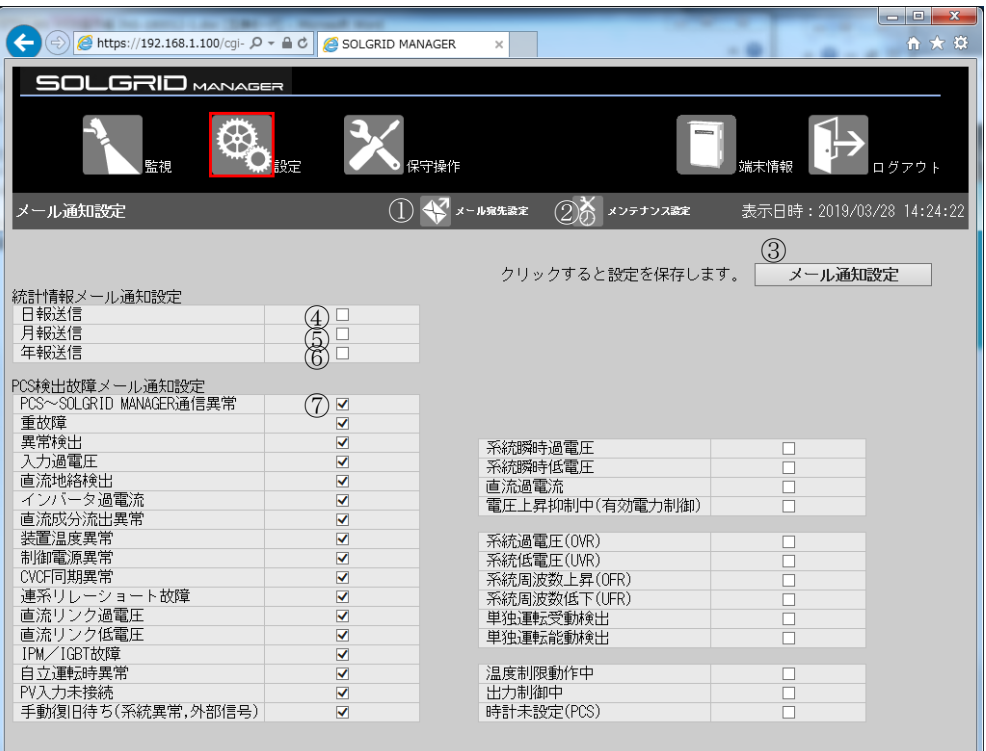

図 3.5-13 メール通知設定画面

| 項目名         |               |              | 説明                                            | 初期値  | 種別   |
|-------------|---------------|--------------|-----------------------------------------------|------|------|
| メニュー        | $\mathcal{D}$ | メール宛先設       | クリック時にメール宛先設定画面                               |      |      |
| バー          |               | 定アイコン        | へ遷移する。                                        |      |      |
|             | $\circled{2}$ | メンテナンス       | クリック時にメンテナンス時期お                               |      |      |
|             |               | 設定アイコン       | 知らせ設定画面へ遷移する。                                 |      |      |
| 設定          | $\circled{3}$ | メール通知設<br>定  | クリック時にメール通知情報を登<br>録します。                      |      |      |
|             |               |              |                                               |      |      |
| メール通知<br>設定 | $\circled{4}$ | 日報送信<br>月報送信 | 日報の送信有無を設定します。                                | 送信無し |      |
|             | (5)           |              | 月報の送信有無を設定します。<br>年報および年度報の送信有無を設             | 送信無し |      |
|             | $\circled{6}$ | 年報送信         | 定します。                                         | 送信無し |      |
|             | $\circled{7}$ | 警報別メール<br>通知 | PCS からの各警報に対して、個別に<br>メール通知対象とするか設定を行<br>います。 |      |      |
|             |               |              | PCS~SOLGRID MANAGER 通信異常                      | 送信有り | 故障   |
|             |               |              | 重故障                                           | 送信有り | 故障   |
|             |               |              | 異常検出                                          | 送信有り | 故障   |
|             |               |              | 入力過電圧                                         | 送信有り | 故障   |
|             |               |              | 直流地絡検出                                        | 送信有り | 故障   |
|             |               |              | インバータ過電流                                      | 送信有り | 故障   |
|             |               |              | 直流成分流出異常                                      | 送信有り | 故障   |
|             |               |              | 装置温度異常                                        | 送信有り | 故障   |
|             |               |              | 制御電源異常                                        | 送信有り | 故障   |
|             |               |              | CVCF 同期異常                                     | 送信有り | 故障   |
|             |               |              | 連系リレーショート故障                                   | 送信有り | 故障   |
|             |               |              | 直流リンク過電圧                                      | 送信有り | 故障   |
|             |               |              | 直流リンク低電圧                                      | 送信有り | 故障   |
|             |               |              | IPM/IGBT 故障                                   | 送信有り | 故障   |
|             |               |              | 自立運転時異常                                       | 送信有り | 故障   |
|             |               |              | PV 入力未接続                                      | 送信有り | 状態   |
|             |               |              | 手動復旧待ち(系統異常,外部信号)                             | 送信有り | 状態   |
|             |               |              | 系統瞬時過電圧                                       | 送信無し | 異常   |
|             |               |              | 系統瞬時低電圧                                       | 送信無し | 異常   |
|             |               |              | 直流過電流                                         | 送信無し | 異常   |
|             |               |              | 電圧上昇抑制中 (有効電力制御)                              | 送信無し | 異常   |
|             |               |              | 系統過電圧(OVR)                                    | 送信無し | 系統異常 |
|             |               |              | 系統低電圧(UVR)                                    | 送信無し | 系統異常 |
|             |               |              | 系統周波数上昇(OFR)                                  | 送信無し | 系統異常 |
|             |               |              | 系統周波数低下(UFR)                                  | 送信無し | 系統異常 |
|             |               |              | 単独運転受動検出                                      | 送信無し | 系統異常 |
|             |               |              | 単独運転能動検出                                      | 送信無し | 系統異常 |
|             |               |              | 温度制限動作中                                       | 送信無し | 状態   |
|             |               |              | 出力制御中                                         | 送信無し | 状態   |
|             |               |              | 時計未設定(PCS)                                    | 送信無し | 状態   |

表 3.5-5 メール通知設定画面の設定項目内容説明

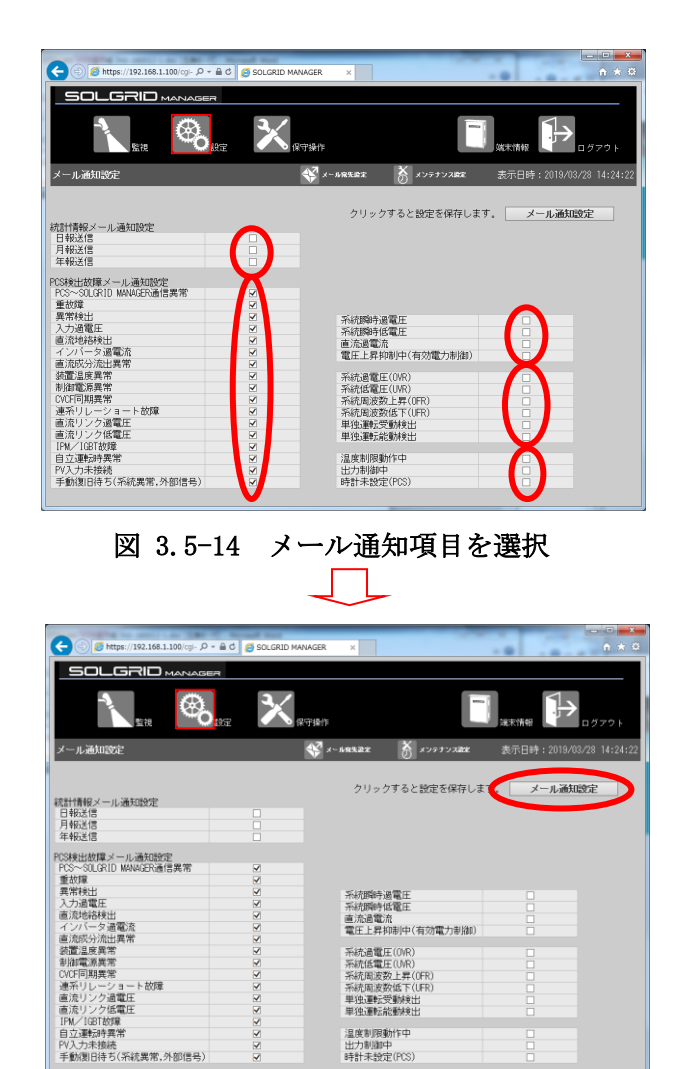

① メール送信対象をチェッ クします。

② 「メール通知設定」ボタン をクリックし、メール通知 項目を登録します

#### 図 3.5-15 メール通知項目の登録

<span id="page-42-0"></span>以上で設定は完了となります。

### <span id="page-43-0"></span>3.5.6 ネットワーク設定画面 (モバイル通信タイプ)

モバイル通信タイプの場合、基本情報設定画面または設定メニュー画面で「ネットワー ク設定」アイコンをクリックすると、下図のネットワーク設定画面が表示されます。

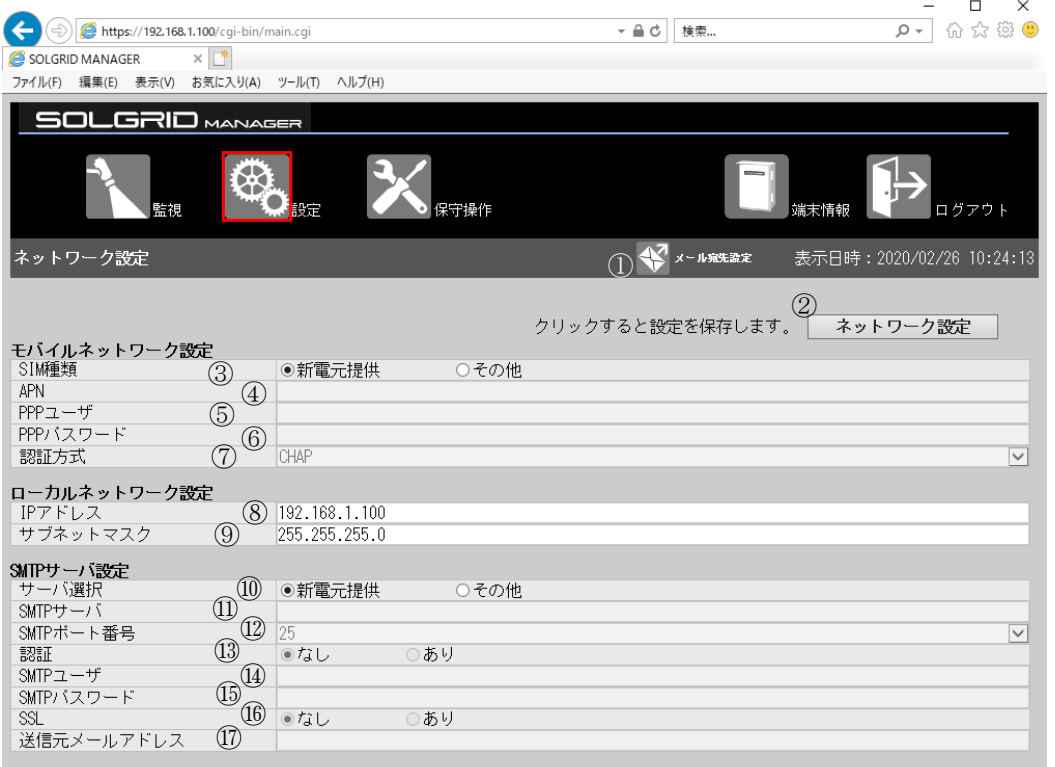

#### 図 3.5-16 ネットワーク設定画面(モバイル通信タイプ)

ローカルネットワーク設定内容を変更した場合は、接続 PC 側のネットワーク設定を変更 内容に合わせて再設定してください。設定方法は、"[2](#page-8-0) WEB [の接続](#page-8-0)[\(9](#page-8-0)ページ)"を参照くだ さい。

添付 CD のアイコンのリンク先も変更してください。リンク先の変更方法は "[3.1](#page-14-0) WEB [ブラ](#page-14-0) [ウザの起動方法](#page-14-0)[\(15](#page-14-0) ページ)"を参照してください。

<span id="page-44-0"></span>

|                  | 項目名                                                                            |                    | 説明                                                                | 初期値           | 設定範囲                                  |
|------------------|--------------------------------------------------------------------------------|--------------------|-------------------------------------------------------------------|---------------|---------------------------------------|
| メニューバー           | $\mathbb{D}$                                                                   | メール宛先設<br>定アイコン    | クリック時にメール宛先設<br>定画面へ遷移します。                                        |               |                                       |
| 設定               | (2)                                                                            | ネットワーク<br>設定       | クリック時にネットワーク<br>情報を登録します。                                         |               |                                       |
| モバイルネッ<br>トワーク設定 | $\overline{3}$                                                                 | SIM 種類             | 弊社で提供した SIM カード<br>か、お客様で準備していた<br>だいた SIMをご使用になる<br>かを設定します。(注4) | 新電元提供         |                                       |
|                  | $\circled{4}$                                                                  | $APN$ $($ 注 1)     | APN を設定します。                                                       | 空白 (未設定)      | 半角英数字および. -<br>が使用可能、最大64文字           |
|                  | (5)                                                                            | PPP ユーザ(注<br>1)    | PPP ユーザを設定します。                                                    | 空白 (未設定)      | 半角英数字および. - @<br>が使用可能、最大64文字         |
|                  | 6                                                                              | PPPパスワード<br>(注1)   | PPP パスワードを設定しま<br>す。                                              | 空白 (未設定)      | 半角英数字および. -<br>が使用可能、最大64文字           |
|                  | $\circled{7}$                                                                  | 認証方式(注1)           | 認証方式を設定します。                                                       | <b>CHAP</b>   | CHAP/PAP/認証なし                         |
| ローカルネッ<br>トワーク設定 | (8)                                                                            | IPアドレス             | PC と通信する場合等でネ<br>ットワーク接続するための<br>SOLGRID MANAGER の IP アド<br>レスです。 | 192.168.1.100 |                                       |
|                  | (9)                                                                            | サブネットマ<br>スク       | ネットワーク接続する際の<br>SOLGRID MANAGER のサブネ<br>ットマスクです。                  | 255.255.255.0 |                                       |
| SMTP サーバ設<br>定   | $\circled{10}$                                                                 | SMTP サーバ選<br>択     | 弊社で提供した SMTP サー<br>バか、お客様で指定した<br>SMTP サーバをご使用にな<br>るかを設定します。     | 新電元提供         |                                       |
|                  | $\textcircled{\scriptsize{1}}$                                                 | SMTP サーバ<br>(注2)   | お客様で指定する SMTP<br>サーバを設定します。                                       | 空白 (未設定)      | 半角英数字および . - _<br>が使用可能、最大64文字        |
|                  | 12)                                                                            | SMTP ポート番<br>号(注2) | 使用する SMTP のポート番<br>号を設定します。                                       | 25            | 25/465/587                            |
|                  | $\left( 13\right)$                                                             | SMTP 認証 (注<br>2)   | 認証有無を設定します。                                                       | なし            |                                       |
|                  | $\circled{14}$                                                                 | SMTP ユーザ(注<br>3)   | SMTP ユーザを設定します。                                                   | 空白 (未設定)      | 半角英数字および. - _ @<br>が使用可能、最大64文字       |
|                  | I5)                                                                            | SMTP パスワー<br>ド(注3) | SMTP パスワードを設定し<br>ます。                                             | 空白 (未設定)      | 半角英数字および. -_<br>が使用可能、最大64文字          |
|                  | $\left(\!\left(\!\left\lvert \mathbf{f}\right\!\right\!\right\rgroup\!\right)$ | SSL(注2)            | SSL の有無を設定します。                                                    | なし            |                                       |
|                  | $\left( \overline{17}\right)$                                                  | 送信元メール<br>アドレス(注2) | 送信元メールアドレスを設<br>定します。                                             | 空白 (未設定)      | 半角英数字および . -_@<br>が使用可能、最大 256 文<br>字 |

表 3.5-6 ネットワーク設定画面の設定項目内容説明(モバイル通信タイプ)

注 1: APN、PPP ユーザ、PPP パスワード、認証方式の設定については、SIM 種類で"その他" SIM(お客様でご用意された SIM)を選択時に必要になります。

注 2:SMTP サーバ、SMTP ポート番号、SMTP 認証、SSL、送信元メールアドレスの設定について は、SMTP サーバ選択でその他を選択時に必要になります。

注 3:SMTP ユーザ、SMTP パスワードの設定については、SMTP 認証でありを選択時に必要にな ります。

注 4:モバイル通信タイプでは弊社提供以外の SIM をご使用の場合は製品保証外となりますが、 詳細についてはお問い合わせください。

#### ≪補足説明≫

- ・ APN、PPP ユーザ、PPP パスワード、認証方式についてはお客様でご用意された SIM カー ドの内容を設定してください。
- ・ IP アドレスとサブネットマスクを変更しネットワーク設定を実行すると、SOLGRID MANAGER は自動的に再起動します。再起動実行時に、一時的に SOLGRID MANAGER の機 能が停止いたします。

#### 【設定手順】

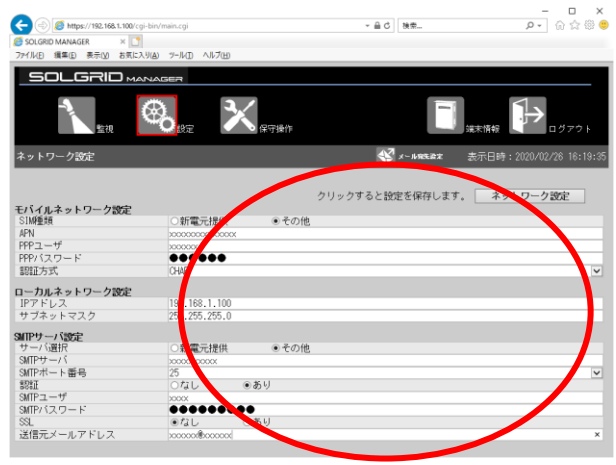

図 3.5-17 ネットワーク設定項目を入力

①必要項目を入力します。必要項目につ いては表 [3.5-6](#page-44-0)~表 [3.5-7](#page-47-0) を参照し てください。

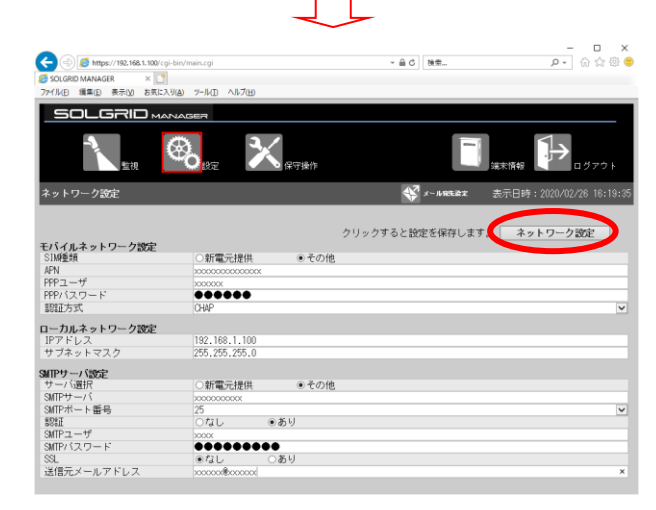

図 3.5-18 ネットワーク設定の登録

以上で設定は完了になります。

② 「ネットワーク設定」ボタンをクリ ックし、ネットワーク設定を登録し ます。

## 3.5.7 ネットワーク設定画面 (LAN 経由通信タイプ)

LAN 経由通信タイプの場合、基本情報設定画面または設定メニュー画面で「ネットワー ク設定」アイコンをクリックすると、下図のネットワーク設定画面が表示されます。

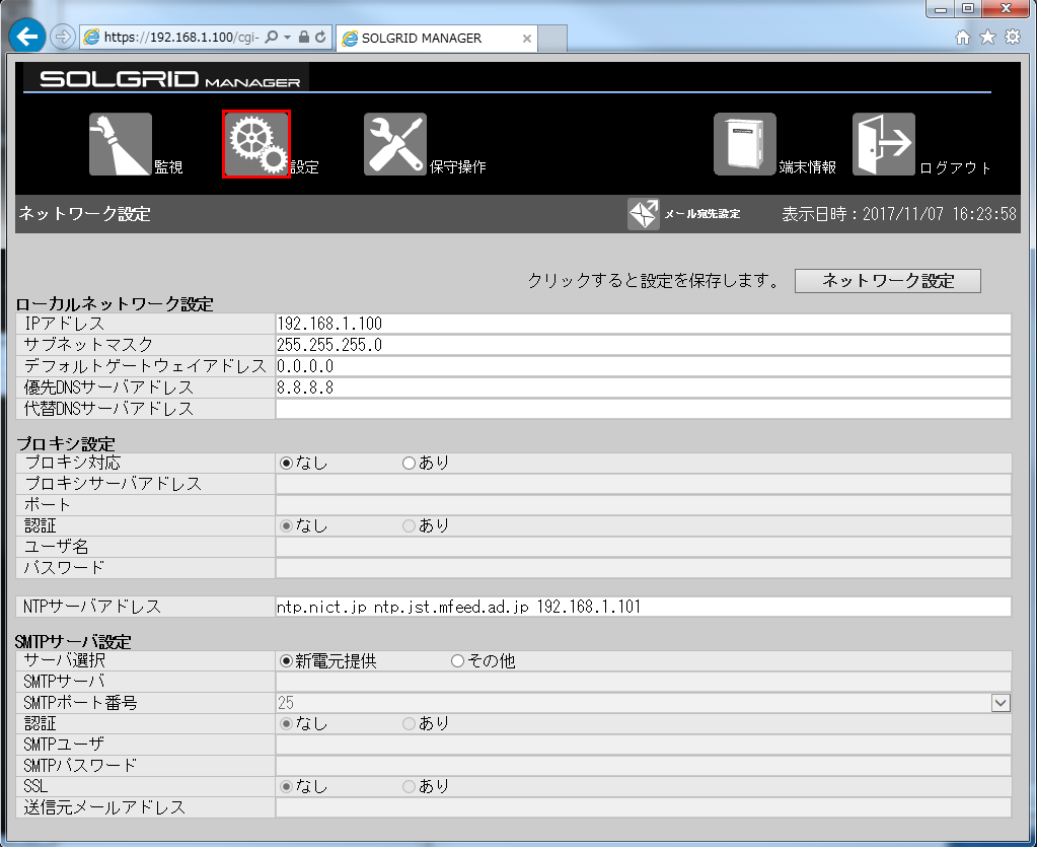

図 3.5-19 ネットワーク設定画面(LAN 経由通信タイプ)

<span id="page-47-0"></span>

| クリック時にメール宛先設<br>メニューバー<br>$\mathbb{O}$<br>メール宛先設<br>定画面へ遷移します。<br>定アイコン<br>設定<br>(2)<br>ネットワーク<br>クリック時にネットワーク<br>設定<br>情報を登録します。<br>IPアドレス<br>ローカルネッ<br>$\circled{3}$<br>PC と通信する場合等でネ<br>トワーク設定<br>ットワーク接続するための<br>192.168.1.100<br>SOLGRID MANAGER $\oslash$ IP $\gtrsim$ $\aleph$<br>レスです。<br>サブネットマ<br>ネットワーク接続する際の<br>$\circled{4}$<br>SOLGRID MANAGER のサブネ<br>スク<br>255.255.255.0<br>ットマスクです。<br>ネットワーク接続する際の<br>デフォルト<br>$\circledS$<br>ゲートウェイ<br>SOLGRID MANAGER のデフォ<br>0.0.0.0<br>アドレス<br>ルトゲートウェイアドレス<br>です。<br>優先 DNS サー<br>お客様で使用する優先 DNS<br>半角英数字および. - _<br>$\circled{6}$<br>8.8.8.8<br>バ設定<br>が使用可能、最大64文字<br>サーバを設定します。<br>代替 DNS サー<br>半角英数字および. - _<br>$\circled7$<br>お客様で使用する代替 DNS<br>バ設定<br>空白が使用可能、最大64<br>サーバを設定します。<br>空白 (未設定)<br>文字<br>プロキシサー<br>プロキシ対応<br>ネットワーク接続する際に<br>(8)<br>バ設定<br>プロキシサーバを経由する<br>なし<br>かを設定します。<br>プロキシサー<br>(9)<br>お客様で指定するプロキシ<br>半角英数字および . - _<br>バアドレス(注<br>サーバを設定します。<br>空白 (未設定)<br>が使用可能、最大64文字<br>1)<br>プロキシポー<br>使用するプロキシのポート<br>$\circled{10}$<br>空白(未設定)<br>卜番号(注1)<br>番号を設定します。<br>プロキシ認証<br>認証有無を設定します。<br>$\textcircled{\scriptsize{1}}$<br>なし<br>(注1)<br>プロキシユーザを設定しま<br>プロキシユー<br>$\circled{12}$<br>半角英数字および . -_@<br>空白 (未設定)<br>ザ(注2)<br>が使用可能、最大64文字<br>す。<br>プロキシパスワードを設定<br>プロキシパス<br>$\overline{13}$<br>半角英数字および . - _<br>空白 (未設定)<br>が使用可能、最大64文字<br>ワード(注2)<br>します。<br>NTPサーバアド<br>NTP サーバ設<br>優先接続の場合にお客様で<br>$\overline{14}$<br>ntp.nict.jp<br>半角英数字および . - _<br>定<br>半角スペースが使用可能<br>レス<br>使用する NTP サーバを設定<br>ntp. jst. mfee<br>(注3)、最大64文字<br>d. ad. jp<br>します。<br>SMTP サーバ選<br>弊社で提供した SMTP サー<br>SMTP サーバ設<br>$\overline{15}$<br>定<br>択<br>バか、お客様で指定した<br>新電元提供<br>SMTP サーバをご使用にな<br>るかを設定します。<br>SMTP サーバ<br>お客様で指定する SMTP<br>半角英数字および . - _<br>(16)<br>空白 (未設定)<br>(注4)<br>サーバを設定します。<br>が使用可能、最大64文字<br>使用する SMTP のポート番<br>SMTP ポート番<br>(17)<br>25<br>25/465/587<br>号(注4)<br>号を設定します。<br>SMTP 認証 (注<br>認証有無を設定します。<br>(18)<br>なし<br>4)<br>SMTPユーザ(注<br>SMTP ユーザを設定します。<br>半角英数字および . -_@<br>$\overline{19}$<br>空白 (未設定)<br>が使用可能、最大64文字<br>5)<br>SMTP パスワードを設定し<br>SMTP パスワー<br>半角英数字および . -_<br>(20)<br>空白 (未設定)<br>が使用可能、最大64文字<br>F(E5)<br>ます。<br>SSL (注 4)<br>SSL の有無を設定します。<br>なし<br>(21)<br>送信元メール<br>(22)<br>送信元メールアドレスを設<br>半角英数字および . - _ @<br>アドレス(注4)<br>定します。<br>空白 (未設定)<br>が使用可能、最大 256 文<br>字 | 項目名 | 説明 | 初期値 | 設定範囲 |
|----------------------------------------------------------------------------------------------------|-----|----|-----|------|
|                                                                                                    |     |    |     |      |
|                                                                                                    |     |    |     |      |
|                                                                                                    |     |    |     |      |
|                                                                                                    |     |    |     |      |
|                                                                                                    |     |    |     |      |
|                                                                                                    |     |    |     |      |
|                                                                                                    |     |    |     |      |
|                                                                                                    |     |    |     |      |
|                                                                                                    |     |    |     |      |
|                                                                                                    |     |    |     |      |
|                                                                                                    |     |    |     |      |
|                                                                                                    |     |    |     |      |
|                                                                                                    |     |    |     |      |
|                                                                                                    |     |    |     |      |
|                                                                                                    |     |    |     |      |
|                                                                                                    |     |    |     |      |
|                                                                                                    |     |    |     |      |
|                                                                                                    |     |    |     |      |
|                                                                                                    |     |    |     |      |
|                                                                                                    |     |    |     |      |
|                                                                                                    |     |    |     |      |
|                                                                                                    |     |    |     |      |
|                                                                                                    |     |    |     |      |
|                                                                                                    |     |    |     |      |
|                                                                                                    |     |    |     |      |
|                                                                                                    |     |    |     |      |
|                                                                                                    |     |    |     |      |
|                                                                                                    |     |    |     |      |
|                                                                                                    |     |    |     |      |
|                                                                                                    |     |    |     |      |
|                                                                                                    |     |    |     |      |
|                                                                                                    |     |    |     |      |
|                                                                                                    |     |    |     |      |
|                                                                                                    |     |    |     |      |
|                                                                                                    |     |    |     |      |
|                                                                                                    |     |    |     |      |
|                                                                                                    |     |    |     |      |
|                                                                                                    |     |    |     |      |
|                                                                                                    |     |    |     |      |
|                                                                                                    |     |    |     |      |
|                                                                                                    |     |    |     |      |
|                                                                                                    |     |    |     |      |
|                                                                                                    |     |    |     |      |
|                                                                                                    |     |    |     |      |
|                                                                                                    |     |    |     |      |
|                                                                                                    |     |    |     |      |
|                                                                                                    |     |    |     |      |
|                                                                                                    |     |    |     |      |

表 3.5-7 ネットワーク設定画面の設定項目内容説明(LAN 経由通信タイプ)

- 注 1:プロキシサーバ、プロキシポート番号、プロキシ認証の設定については、プロキシ 対応でありを選択時に必要になります。
- 注 2:プロキシユーザ、プロキシパスワードの設定については、プロキシ認証でありを選 択時に必要になります。
- 注 3:NTP サーバ設定は、半角スペースで区切ることにより、複数の NTP サーバを設定で きます。
- 注 4:SMTP サーバ、SMTP ポート番号、SMTP 認証、SSL、送信元メールアドレスの設定につ いては、SMTP サーバ選択でその他を選択時に必要になります。
- 注 5:SMTP ユーザ、SMTP パスワードの設定については、SMTP 認証でありを選択時に必要 になります。

設定手順に関しては [3.5.6](#page-42-0) [ネットワーク設定画面](#page-43-0) (モバイル通信タイプ) [\(44](#page-42-0) ページ)を 参照してください。

## 3.5.8 メンテナンス時期お知らせ設定画面

各設定画面または設定メニュー画面で「メンテナンス時期お知らせ設定」アイコンを クリックすると、下図メンテナンス時期お知らせ設定画面が表示されます。

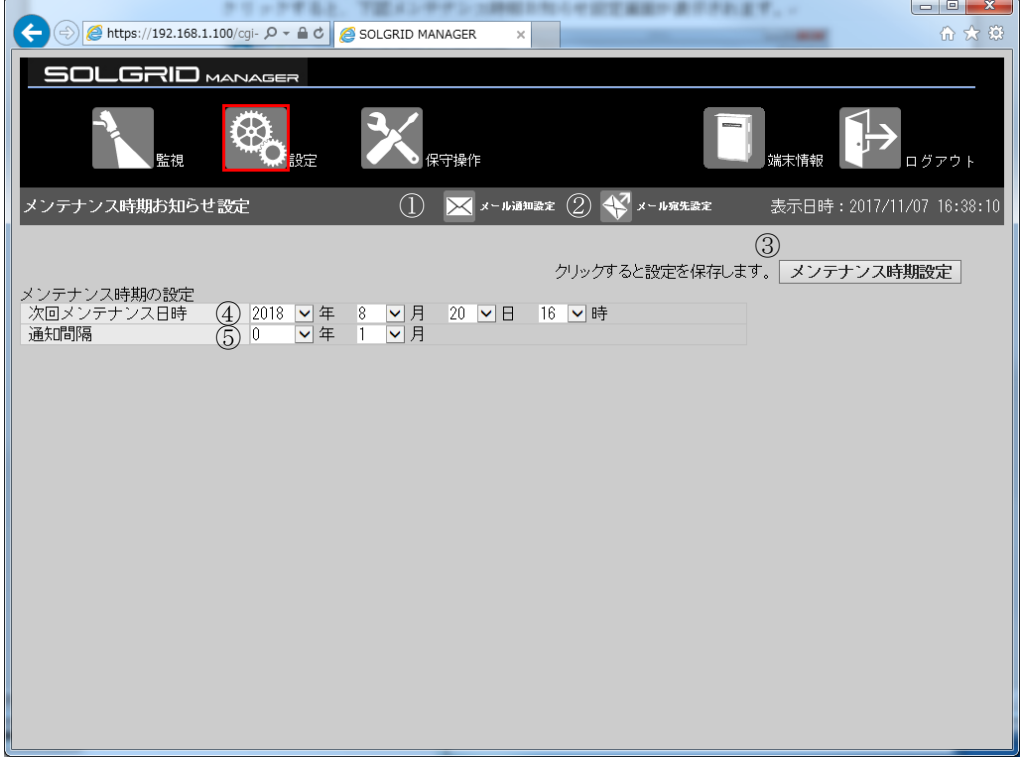

図 3.5-20 メンテナンス時期お知らせ設定画面

| 項目名         |               |                   | 説明                                                                                            | 初期値                 | 設定範囲       |
|-------------|---------------|-------------------|-----------------------------------------------------------------------------------------------|---------------------|------------|
| メール通<br>知設定 |               | 1 メール通知設<br>定アイコン | クリック時メール通知設定画<br>面へ遷移します。                                                                     |                     |            |
|             | 2             | メール宛先設<br>定アイコン   | クリック時メール宛先設定画<br>面へ遷移します。                                                                     |                     |            |
|             | 3             | メンテナンス<br>時期設定    | クリック時にメンテナンス時<br>期お知らせ設定情報を登録し<br>ます。                                                         |                     |            |
|             | $\circled{4}$ | 次回メンテナ<br>ンス日時    | 機能を使用しない時は、年に無<br>効を選択してください。<br>年:無効、10年以内の未来<br>月:空自、1~12<br>日:空白、 $1 \sim 31$<br>時:空白、0~23 | 年は無効、<br>その他は<br>空白 | 未来の日<br>時  |
|             | 5             | 通知間隔              | 通知間隔の年と月を設定しま<br>す。<br>年: $0 \sim 10$<br>月: $0 \sim 11$                                       | 年: $0$<br>月:1       | 0年0月以<br>外 |

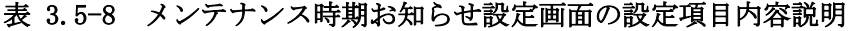

### 【設定手順】

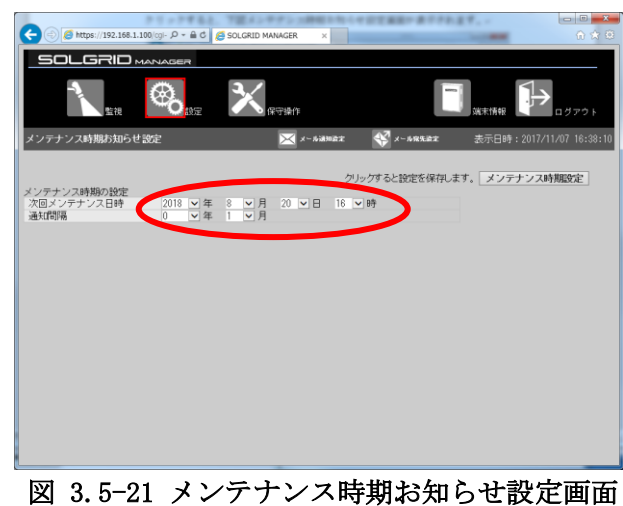

- 1  $\textcircled{1}$  (c) https://192.168.1.100/cgl-  $P - \textcircled{1}$  (c) sought to **SOLGRID**  $\mathbf{\mathbf{\mathbf{\mathbf{\mathbf{X}}}}}$  $\bigcirc$ íþ メンテナンス時期お知らせ設定  $\sum x - n \sin nx$   $\sum x - n \sin nx$ **388:2017/11/07** クリックすると設定を保存します。レメンテナンス時期設定 

① 必要項目を入力します。

② 「メンテナンス時期設定」ボタン をクリックし、メンテナンス時期 お知らせ設定を登録します。

図 3.5-22 メンテナンス時期お知らせ設定の登録

以上で設定は完了になります。

### 3.5.9 オリジナル運転カレンダーアップロード画面

オリジナル運転カレンダーを SOLGRID MANAGER にアップロードする機能です。 設定メニュー画面で「オリジナル運転カレンダーアップロード」アイコンをクリック すると、下図のオリジナル運転カレンダーアップロード画面が表示されます。 オリジナル運転カレンダーの作成方法は「[8](#page-120-0) [オリジナル運転カレンダーフォーマッ](#page-120-0) [ト」](#page-120-0)および「取扱説明書 オリジナル運転カレンダー作成ツール」を参照してください。

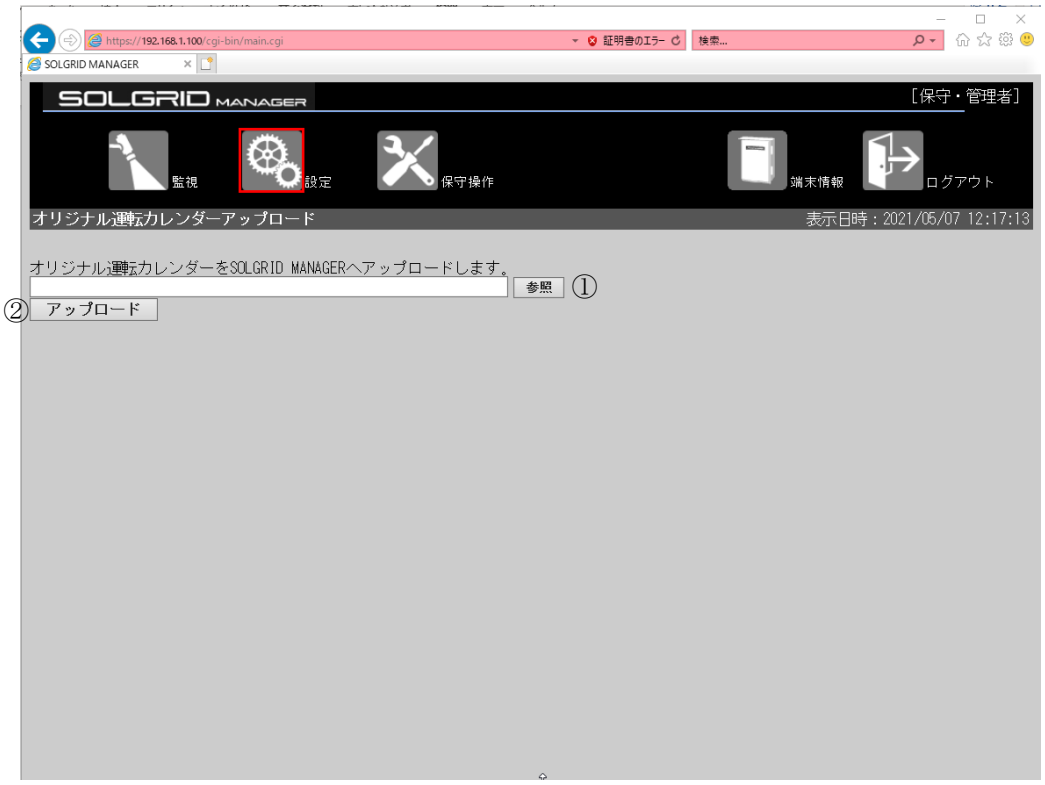

図 3.5-23 オリジナル運転カレンダーアップロード画面

|               | 項目名    | 説明                                | 備考       |
|---------------|--------|-----------------------------------|----------|
|               | 参照     | ダイアログが開いて、設定対象となるスケジ   拡張子が".csv" |          |
|               |        | ュールデータファイルを選択します。                 | のファイルです。 |
| $\circled{2}$ | アップロード | │SOLGRID MANAGER へスケジュールデータファイ    |          |
|               |        | ルのアップロードを開始します。                   |          |

表 3.5-9 オリジナル運転カレンダーアップロード画面の項目内容説明

# 【アップロード手順】

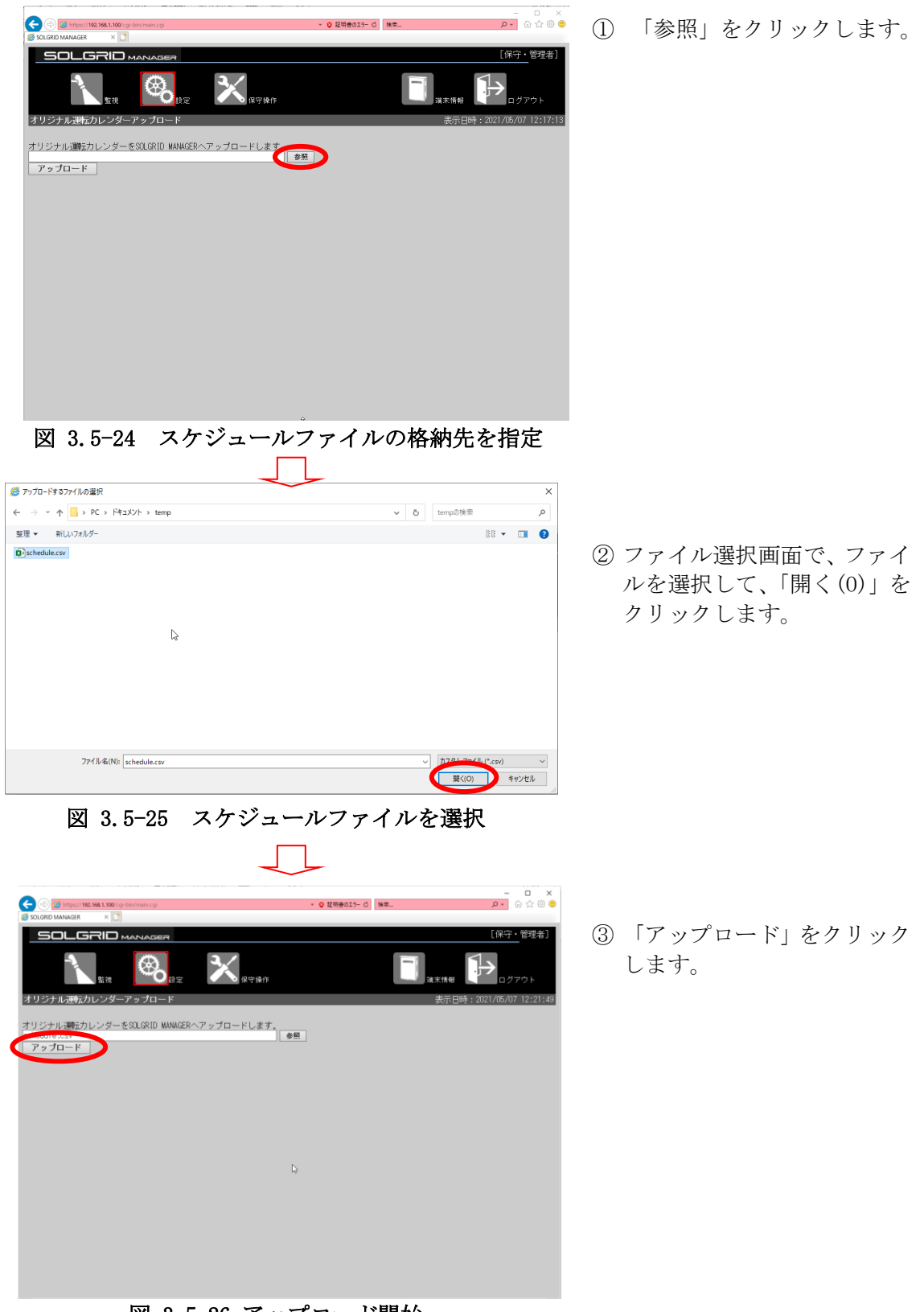

図 3.5-26 アップロード開始

以下の画面が表示されましたら、アップロードは成功です。

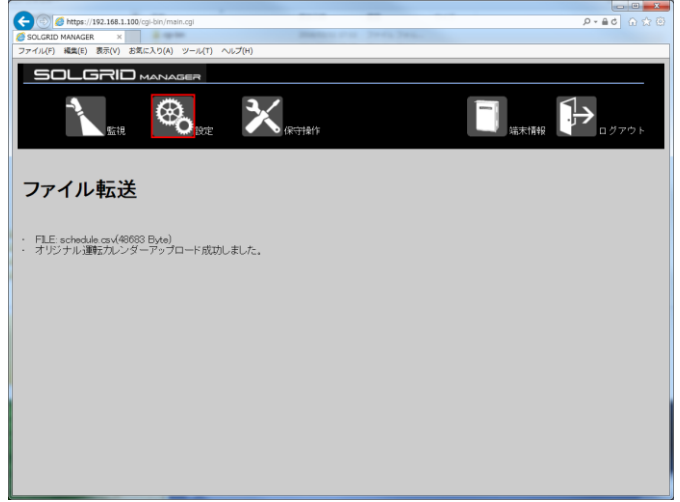

図 3.5-27 アップロード完了

アップロードが失敗すると以下の画面を表示します。

表 [3.5-10](#page-53-0) を参考にオリジナル運転カレンダーファイルの内容を確認の上、再度実行して ください。

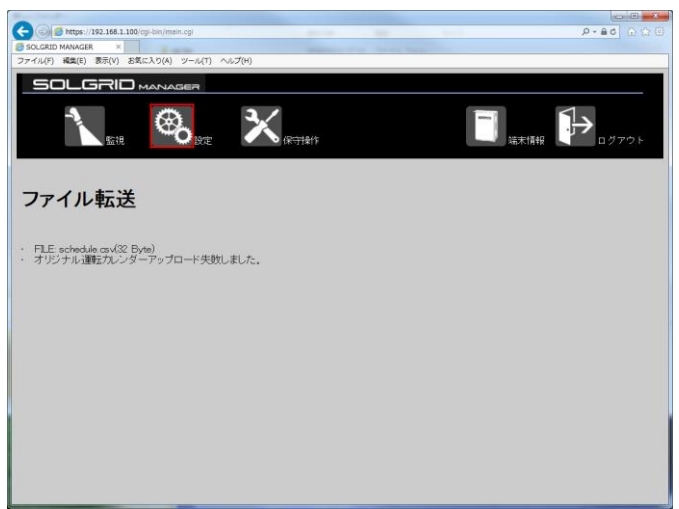

図 3.5-28 アップロード失敗

<span id="page-53-0"></span>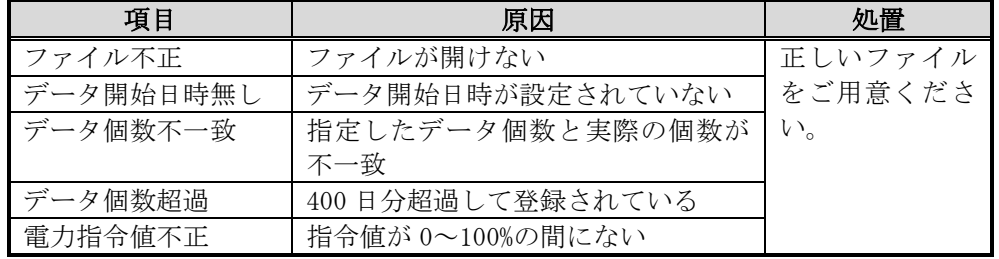

## 3.5.10 パネル表示設定画面

パネル表示機能に必要な情報を設定する機能です。

設定メニュー画面で「パネル表示設定」アイコンをクリックすると、下図のパネル表 示画面が表示されます。

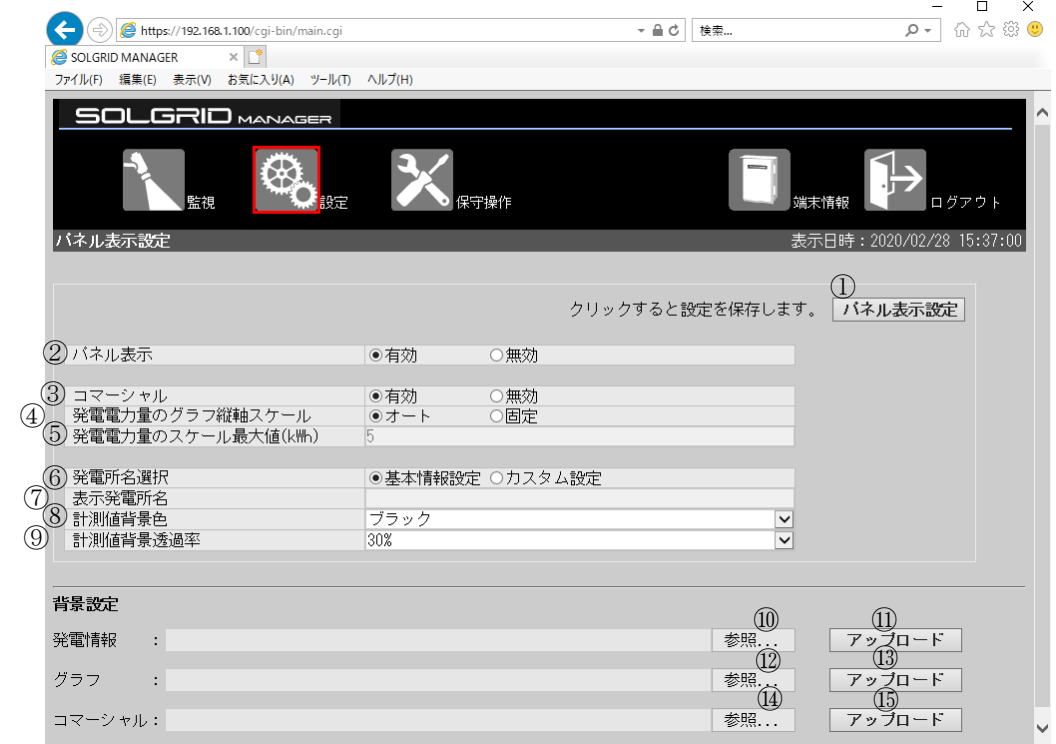

図 3.5-29 パネル表示設定画面例

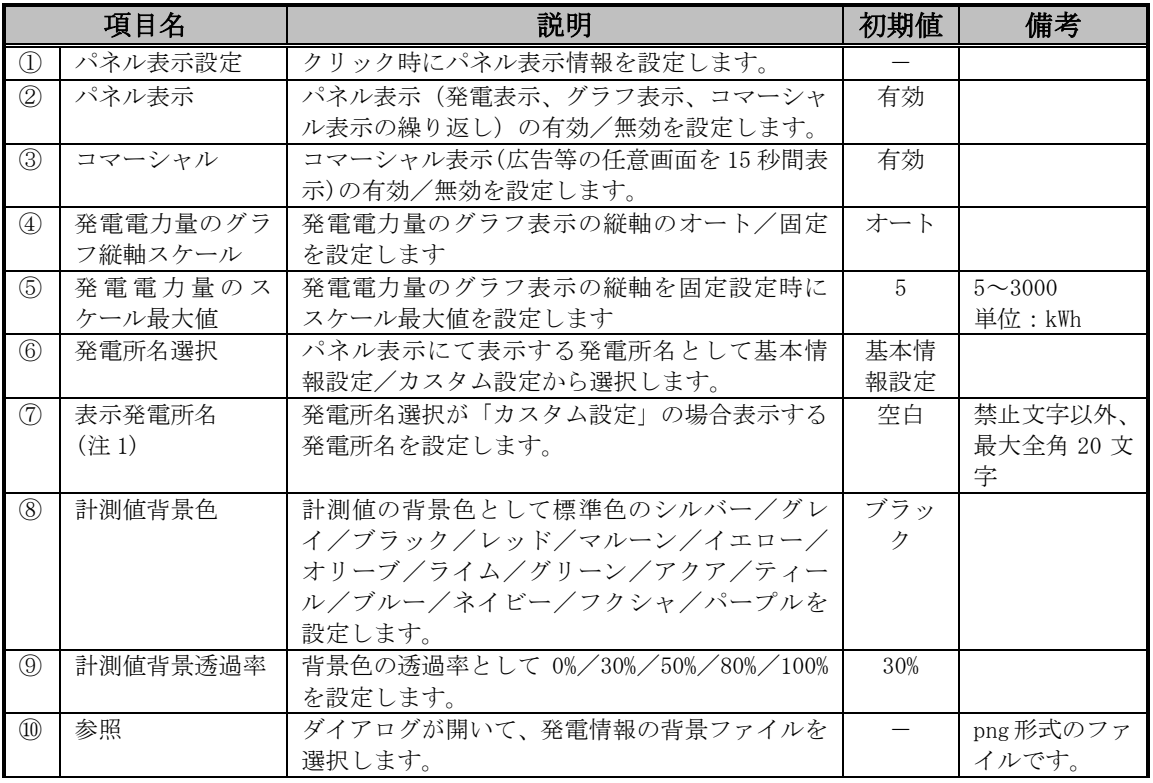

#### 表 3.5-11 パネル表示設定画面の項目内容説明

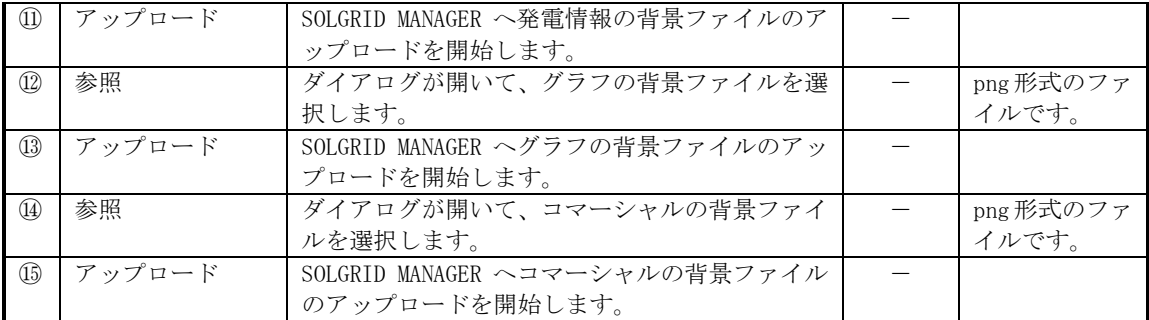

注 1:表示発電所名への入力禁止文字:

" 半角スペース 改行 タブ \$ \ % & `' ! # , < >

#### 3.6 保守

ここでは、SOLGRID MANAGER の WEB 画面で行える保守機能について解説します。

#### 3.6.1 保守メニュー画面

各画面の共通メニューバーの「保守操作」アイコンをクリックすると、下図の保守メ ニュー画面が表示されます。

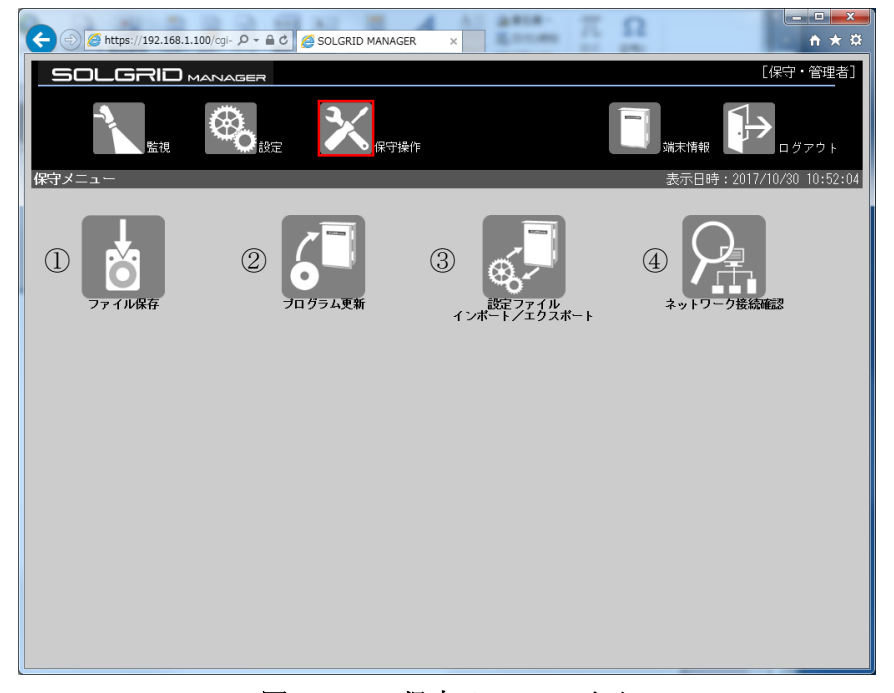

図 3.6-1 保守メニュー画面

|                  | 項目名       | 説明             | 補足 |
|------------------|-----------|----------------|----|
| $\left(1\right)$ | ファイル保存アイ  | クリックするとファイル保存画 |    |
|                  | コン        | 面を表示します。       |    |
| (2)              | プログラム更新ア  | クリックするとプログラム更新 |    |
|                  | イコン       | 画面を表示します。      |    |
| $\circled{3}$    | Ⅰ設定ファイルのイ | クリックすると設定ファイルの |    |
|                  | ンポート/エクス  | インポート/エクスポート画面 |    |
|                  | ポートアイコン   | を表示します。        |    |
| $\circled{4}$    | ネットワーク接続  | クリックするとネットワーク接 |    |
|                  | 確認アイコン    | 続確認画面を表示します。   |    |

表 3.6-1 保守メニュー画面項目詳細

## 3.6.2 ファイル保存画面

保守メニュー画面で「ファイル保存」アイコンをクリックすると、下図のファイル保存 画面が表示されます。

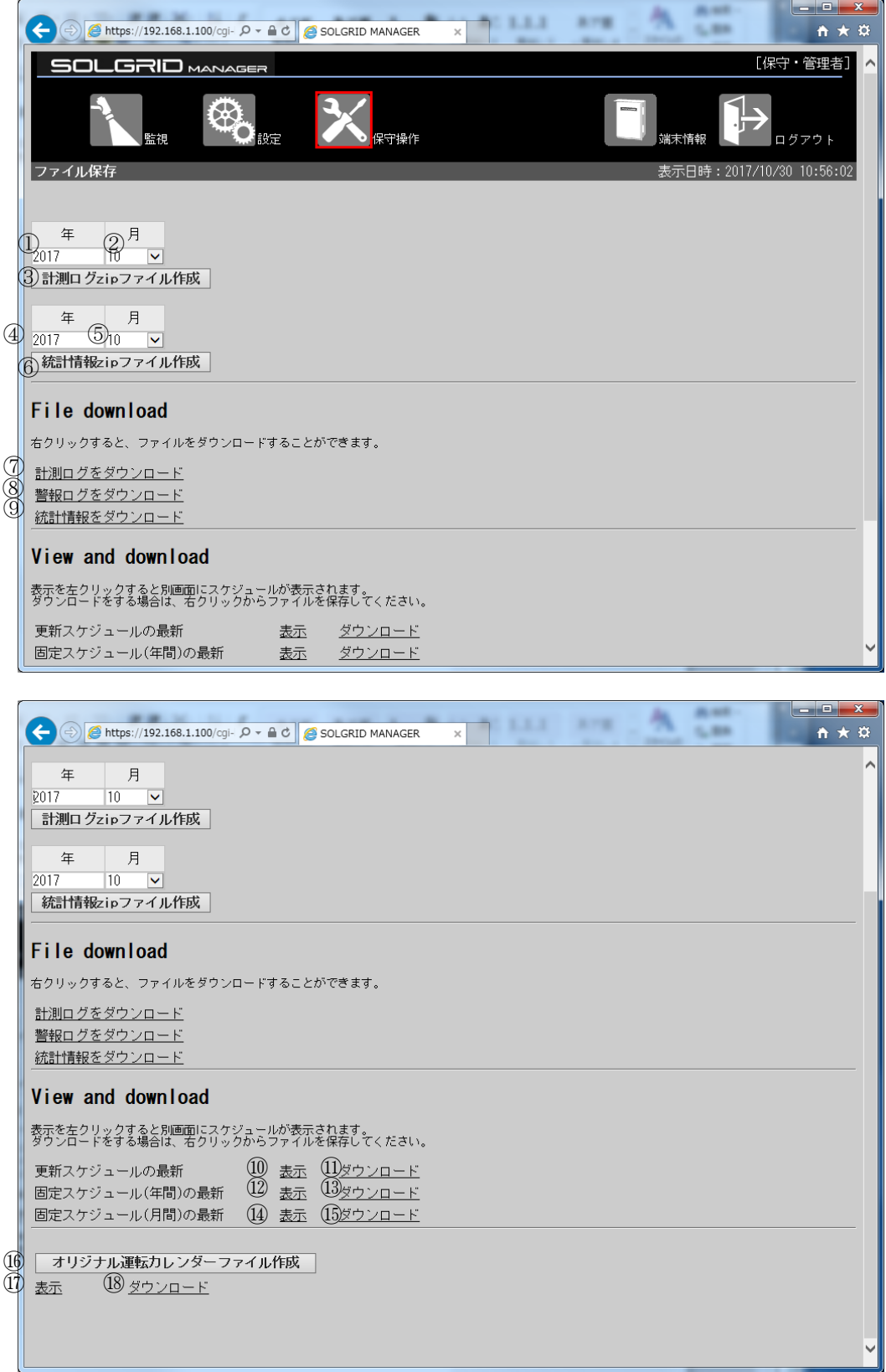

## 図 3.6-2 ファイル保存画面

|            |                   | 項目名                      | 説明                         | 初期値  | 設定範囲            |
|------------|-------------------|--------------------------|----------------------------|------|-----------------|
| 計測口        |                   | ① 年                      | ダウンロードしたい計測ロ               |      |                 |
| グ zip      |                   |                          | グの年を設定します。                 | 2016 |                 |
| ファイ        |                   | ② 月                      | ダウンロードしたい計測ロ               | 全部   | 1~12、全部         |
| ル作成        |                   |                          | グの月を選択します。                 |      |                 |
|            |                   | ③ 計測ログ zip ファ            | クリック時に選択された年               |      |                 |
|            |                   | イル作成                     | 月日の計測ログから zip フ            |      |                 |
|            |                   |                          | ァイルが作成されます。                |      |                 |
| 統計情        |                   | 4 年                      | ダウンロードしたい統計情               | 2016 |                 |
| 報 zip      |                   |                          | 報の年を設定します。                 |      |                 |
| ファイ        | $\circled{5}$     | 月                        | ダウンロードしたい統計情               | 全部   | $1 \sim 12$ 、全部 |
| ル作成        |                   |                          | 報の月を選択します。                 |      |                 |
|            | (6)               | 統計情報 zip ファ              | クリック時に選択された年               |      |                 |
|            |                   | イル作成                     | 月の統計情報から zip ファ            |      |                 |
|            |                   |                          | イルが作成されます。                 |      |                 |
| ファイ        |                   | 7 計測ログをダウン               | 「計測ログをダウンロー                |      |                 |
| ルダウ        |                   | ロード                      | ド」リンクを、右クリック               |      |                 |
| ンロー        |                   | (注1)                     | することによりダウンロー               |      |                 |
| F          |                   |                          | ドできます。                     |      |                 |
|            |                   | (8) 警報ログをダウン             | 「警報ログをダウンロー                |      |                 |
|            |                   | $\Box$ $\vdash$ $\vdash$ | ド」リンクを、右クリック               |      |                 |
|            |                   | (注1)                     | することによりダウンロー               |      |                 |
|            |                   |                          | ドできます。                     |      |                 |
|            |                   | ⑨  統計情報をダウン              | 「統計情報をダウンロー                |      |                 |
|            |                   | $\Box$ $\vdash$ $\vdash$ | ド」リンクを、右クリック               |      |                 |
|            |                   | (注1)                     | することによりダウンロー               |      |                 |
|            |                   |                          | ドできます。                     |      |                 |
| ビュー        |                   | 10 更新スケジュール              | クリックすると別タブで最               |      |                 |
| アンド<br>ダウン |                   | の最新 表示(注                 | 新の更新スケジュールを表               |      |                 |
| ロード        |                   | 1)                       | 示します。<br>  「ダウンロード」リンクを    |      |                 |
|            |                   | 11 更新スケジュール<br>の最新 ダウン   | 右クリックすることにより               |      |                 |
|            |                   | $\Box$ $\vdash$ $\ddash$ | ダウンロードできます。                |      |                 |
|            |                   | (注1)                     |                            |      |                 |
|            |                   |                          | 12 固定スケジュール   クリックすると別タブで最 |      |                 |
|            |                   |                          | (年間)の最新 表   新の固定スケジュール(年   |      |                 |
|            |                   | 示                        | 間)を表示します。                  |      |                 |
|            |                   | (注1)                     |                            |      |                 |
|            | $\left(13\right)$ |                          | 固定スケジュール   「ダウンロード」リンクを    |      |                 |
|            |                   | (年間)の最新 ダ                | 右クリックすることにより               |      |                 |
|            |                   | ウンロード                    | ダウンロードできます。                |      |                 |
|            |                   | (注1)                     |                            |      |                 |
|            | $\overline{(14)}$ | 固定スケジュール                 | クリックすると別タブで最               |      |                 |
|            |                   | (月間)の最新 表                | 新の固定スケジュール(月               |      |                 |
|            |                   | 示                        | 間)を表示する                    |      |                 |
|            |                   | (注1)                     |                            |      |                 |
|            |                   | [5] 固定スケジュール             | ┃ 「ダウンロード」リンクを             |      |                 |
|            |                   | (年間)の最新 ダ                | 右クリックすることにより               |      |                 |
|            |                   | ウンロード                    | ダウンロードできます。                |      |                 |
|            |                   | (注1)                     |                            |      |                 |
|            |                   |                          |                            |      |                 |

表 3.6-2 ファイル保存画面の項目内容説明 -1

|      |                   | 項目名    | 説明          | 初期値 | 設定範囲 |
|------|-------------------|--------|-------------|-----|------|
| ビューア | $\circledA$       | オリジナル運 | 現在適用されている、オ |     |      |
| ンドダウ |                   | 転カレンダー | リジナル運転カレンダー |     |      |
| ンロード |                   | ファイル作成 | ファイルを作成します。 |     |      |
|      | I7)               | 表示     | クリックすると作成した |     |      |
|      |                   |        | オリジナル運転カレン  |     |      |
|      |                   |        | ダーを別タブで表示す  |     |      |
|      |                   |        | る。          |     |      |
|      | $(\overline{18})$ | ダウンロード | リンクを右クリックする |     |      |
|      |                   |        | ことにより、ダウンロー |     |      |
|      |                   |        | ドできます。      |     |      |

表 3.6-3 ファイル保存画面の項目内容説明 -2

注 1:対象のファイルが存在しない場合は表示されません。

#### ≪補足説明≫

・

- ・ オリジナル運転カレンダーの表示/ダウンロードはファイル作成ボタンをクリックす るまでは表示されません。
- ・ ダウンロードしたオリジナル運転カレンダーファイルは「オリジナル運転カレンダー 作成ツール」にインポートし、編集することができます。詳細は「取扱説明書 オリジ ナル運転カレンダー作成ツール」を参照してください。
- ・ Edge でファイルダウンロード時エラーとなった場合、一度別の画面に遷移してから本 画面を表示し、再度お試しください。または、IE11 でファイルダウンロードをしてく ださい。

### 3.6.2.1 計測ログをダウンロードする場合

「計測ログをダウンロード」の上で右クリックし、「対象をファイルに保存(A)」を選択 します。

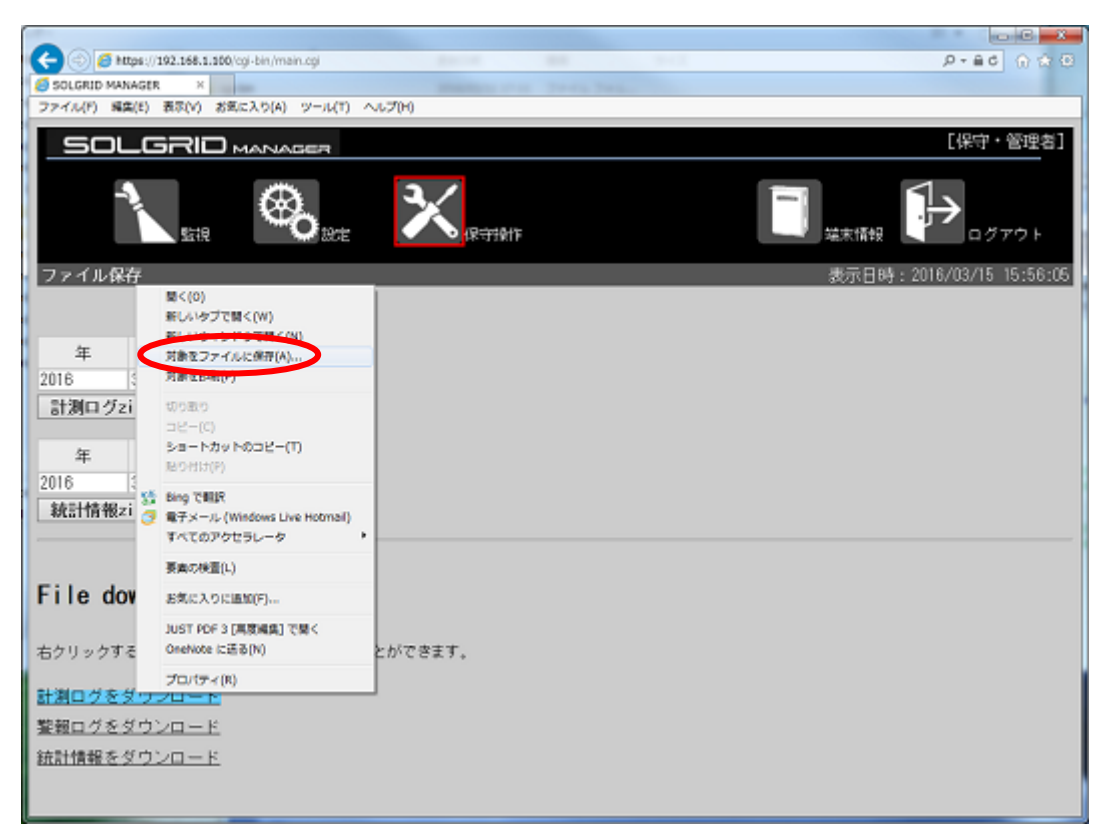

図 3.6-3 計測ログのダウンロード

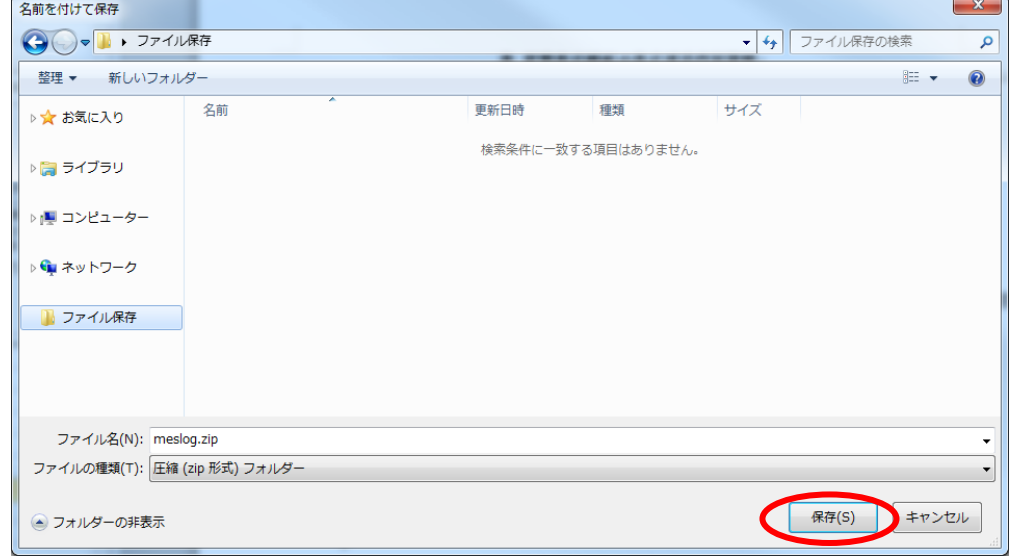

ファイルの保存先を指定し、「保存(S)」をクリックします。

図 3.6-4 ファイルの保存先の指定

計測ログの zip ファイルがダウンロードされます。

## 3.6.2.2 警報ログをダウンロードする場合

「警報ログをダウンロード」の上で右クリックし、「対象をファイルに保存(A)」を選択 します。

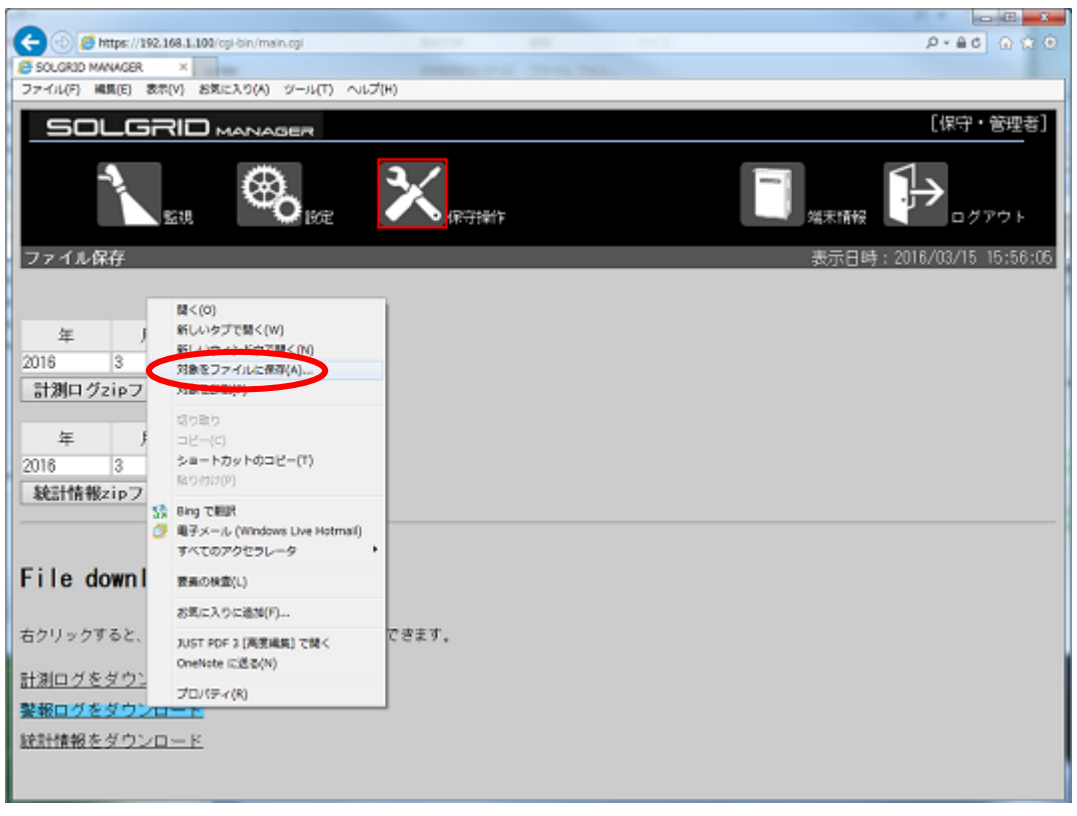

図 3.6-5 警報ログのダウンロード

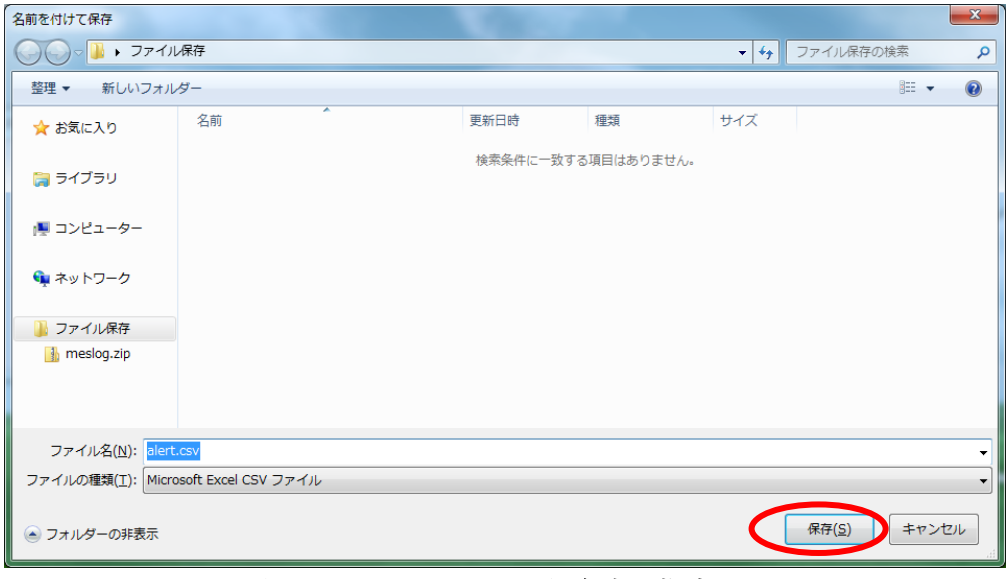

ファイルの保存先を指定し、「保存(S)」をクリックします。

図 3.6-6 ファイルの保存先の指定

警報ログがダウンロードされます。

## 3.6.2.3 統計情報をダウンロードする場合

「統計情報をダウンロード」の上で右クリックし、「対象をファイルに保存(A)」を選 択します。

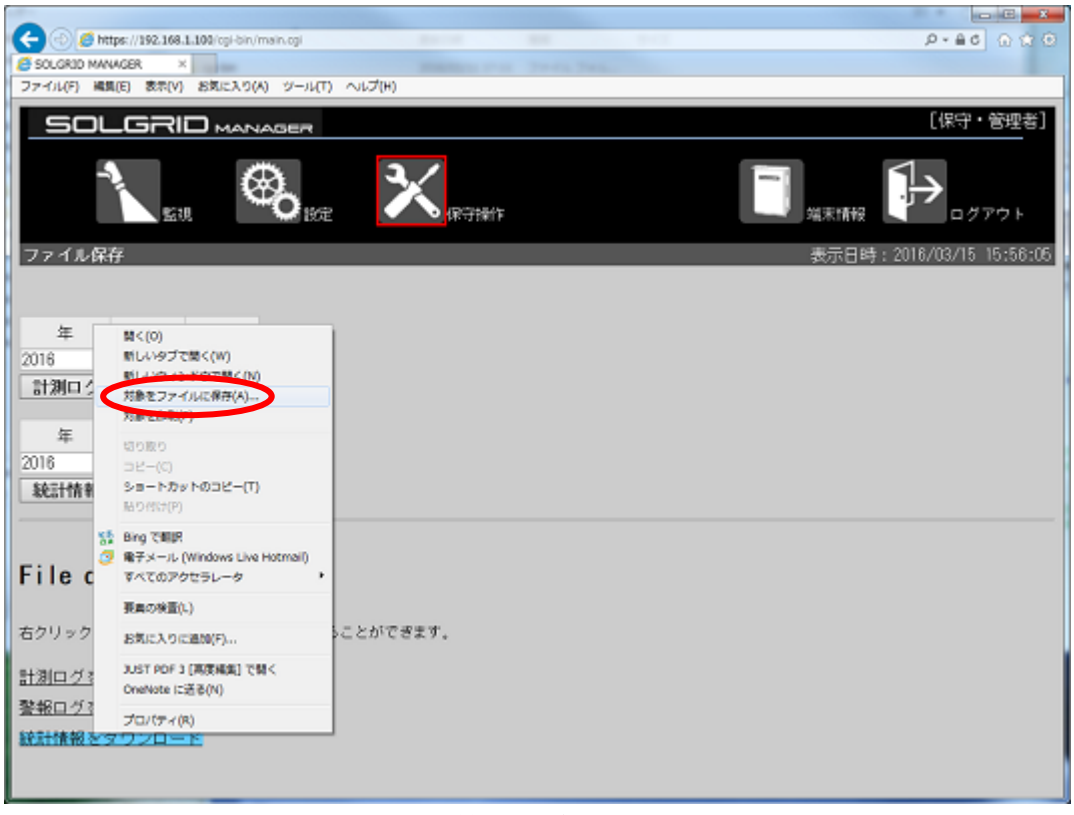

#### 図 3.6-7 統計情報のダウンロード

ファイルの保存先を指定し、「保存(S)」をクリックします。

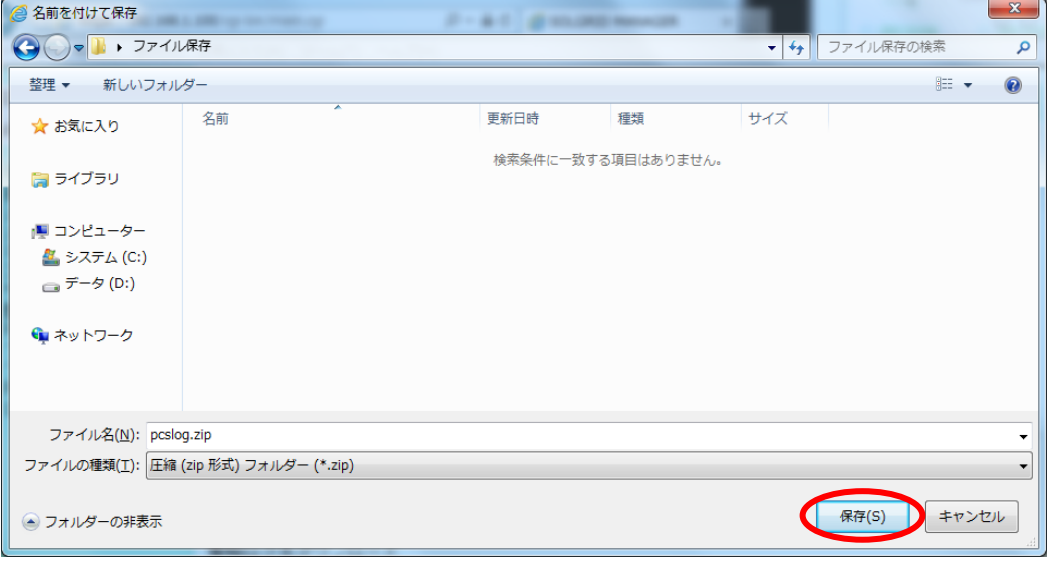

図 3.6-8 ファイルの保存先の指定

統計情報がダウンロードされます。

### 3.6.2.4 更新スケジュールをダウンロードする場合

「更新スケジュールの最新」行の「ダウンロード」の上で右クリックし、「対象をファ イルに保存(A)」を選択します。

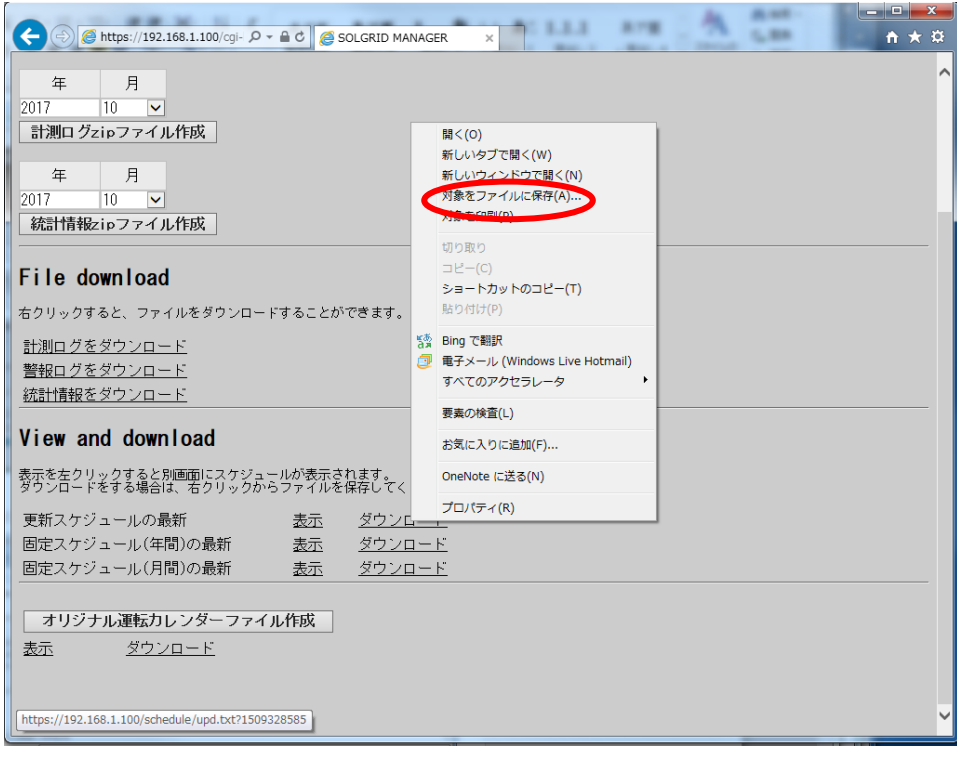

### 図 3.6-9 更新スケジュールの最新 ダウンロード

ファイルの保存先を指定し、「保存(S)」をクリックします。

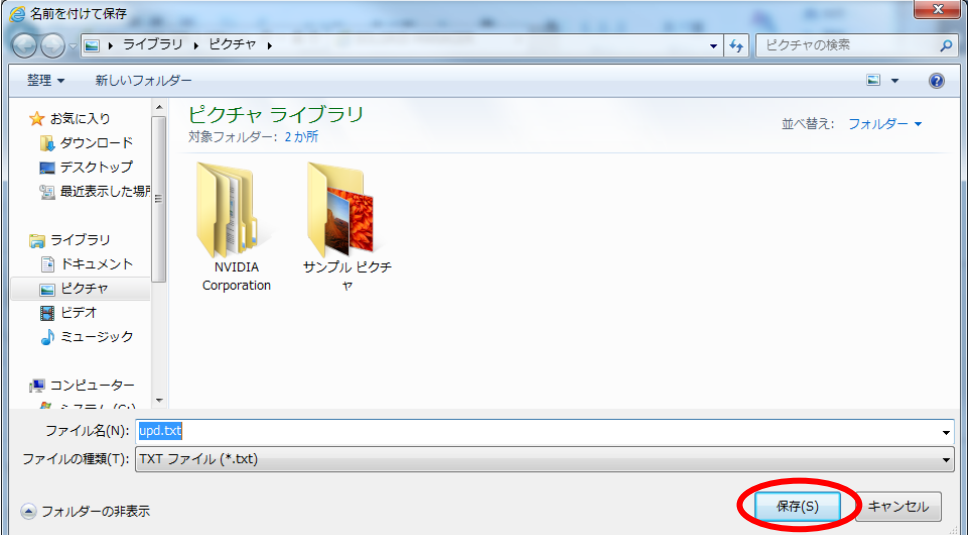

#### 図 3.6-10 ファイルの保存先の指定

更新スケジュールの最新がダウンロードされます。

#### 3.6.2.5 固定スケジュール(年間)をダウンロードする場合

「固定スケジュール(年間)の最新」行の「ダウンロード」の上で右クリックし、「対象 をファイルに保存(A)」を選択します。

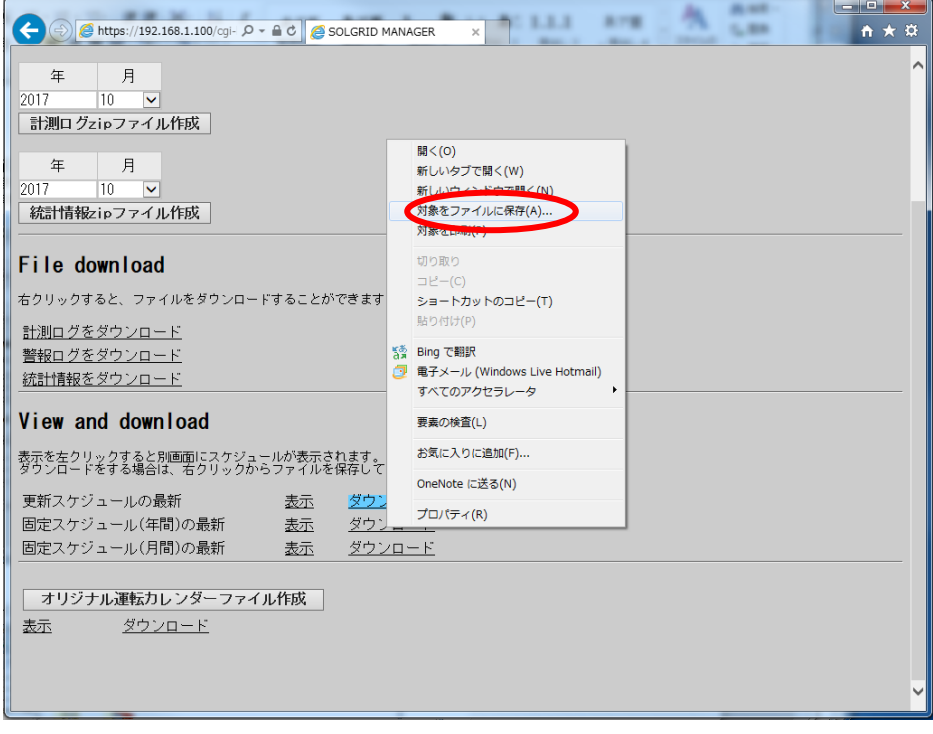

#### 図 3.6-11 固定スケジュール(年間)の最新 ダウンロード

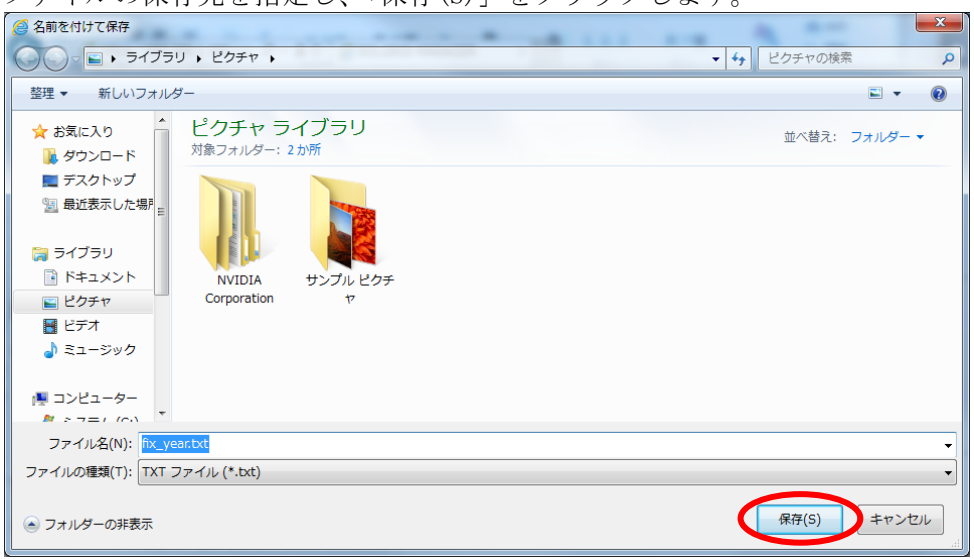

ファイルの保存先を指定し、「保存(S)」をクリックします。

#### 図 3.6-12 ファイルの保存先の指定

固定スケジュール(年間)の最新がダウンロードされます。

## 3.6.2.6 固定スケジュール(月間)をダウンロードする場合

「固定スケジュール(月間)の最新」行の「ダウンロード」の上で右クリックし、「対象 をファイルに保存(A)」を選択します。

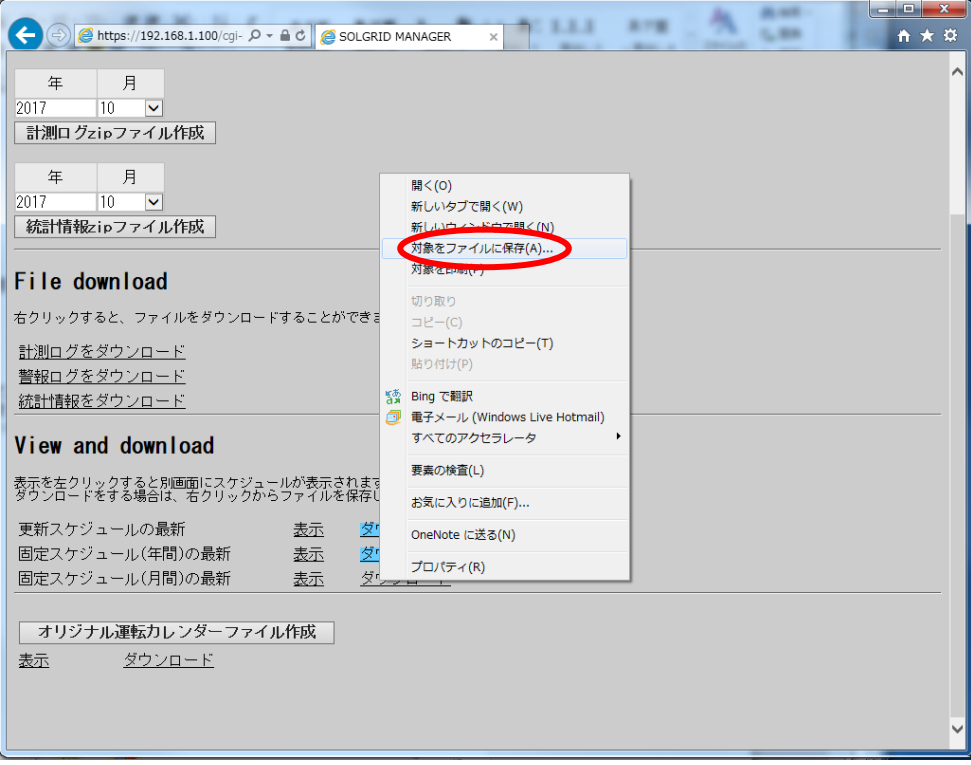

#### 図 3.6-13 固定スケジュール(月間)の最新 ダウンロード

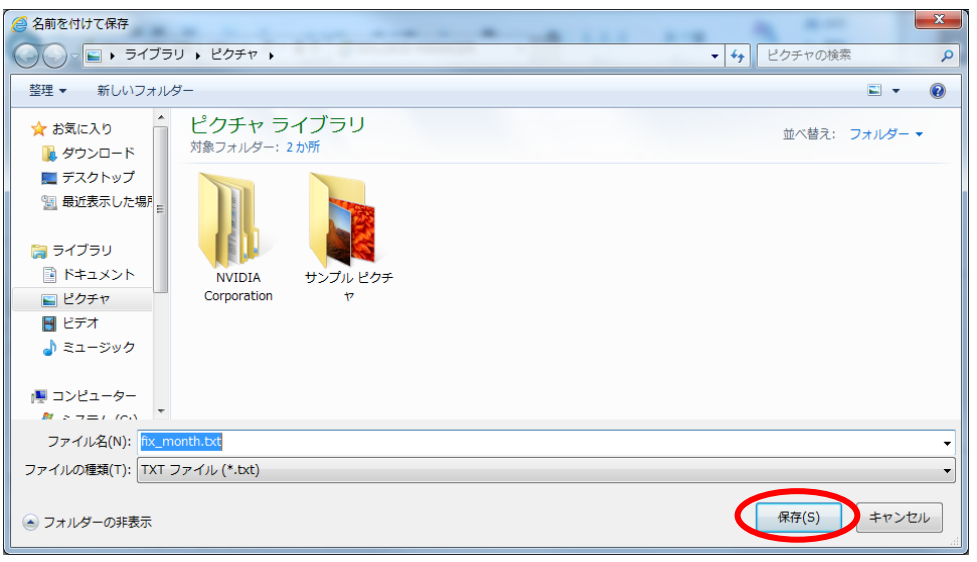

ファイルの保存先を指定し、「保存(S)」をクリックします。

### 図 3.6-14 ファイルの保存先の指定

固定スケジュール(月間)の最新がダウンロードされます。

### 3.6.2.7 オリジナル運転カレンダーをダウンロードする場合

「オリジナル運転カレンダーファイル作成」をクリックします。

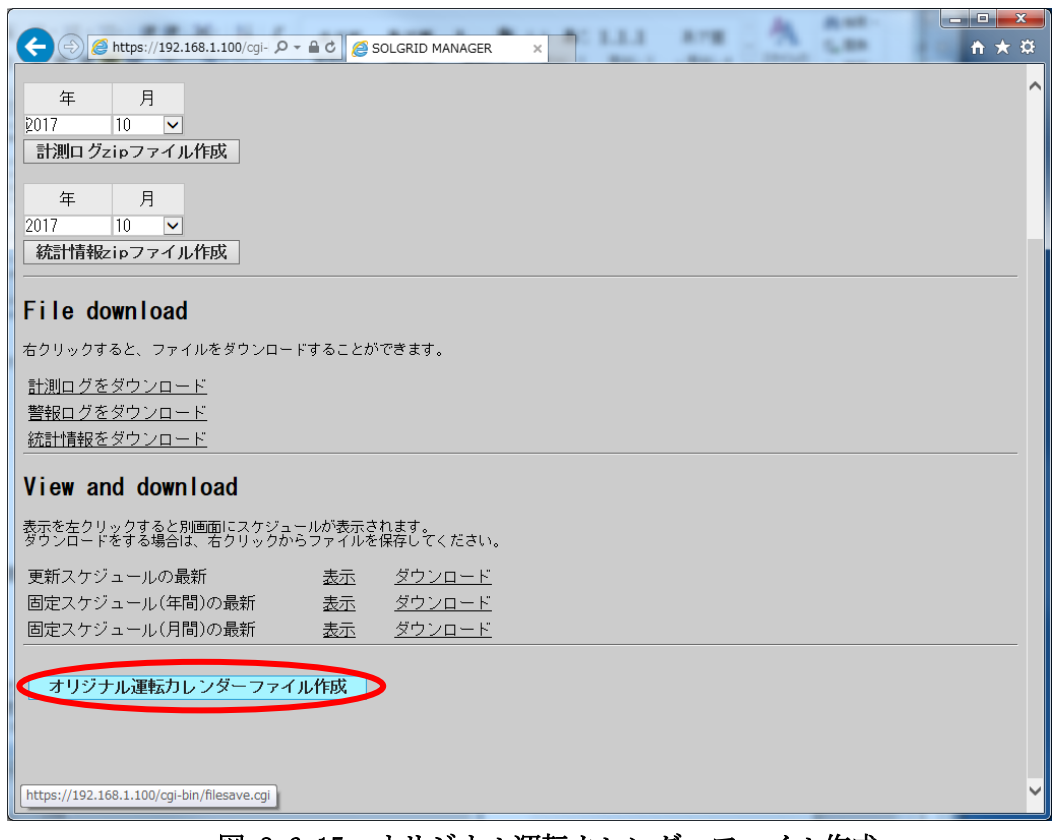

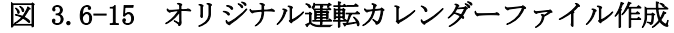

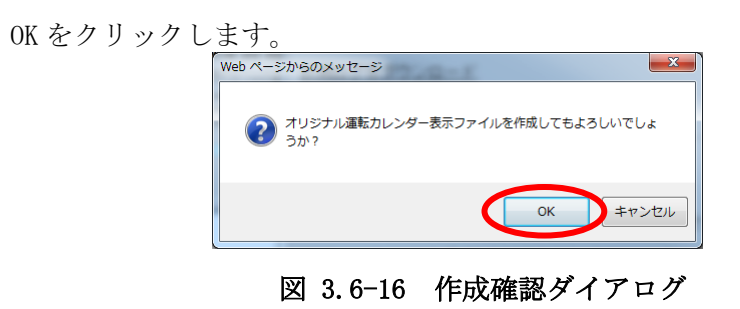

OK をクリックします。

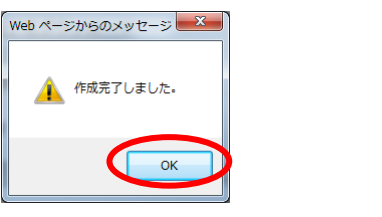

図 3.6-17 作成完了ダイアログ

表示された「ダウンロード」の上で右クリックし、「対象をファイルに保存(A)」を選 択します。

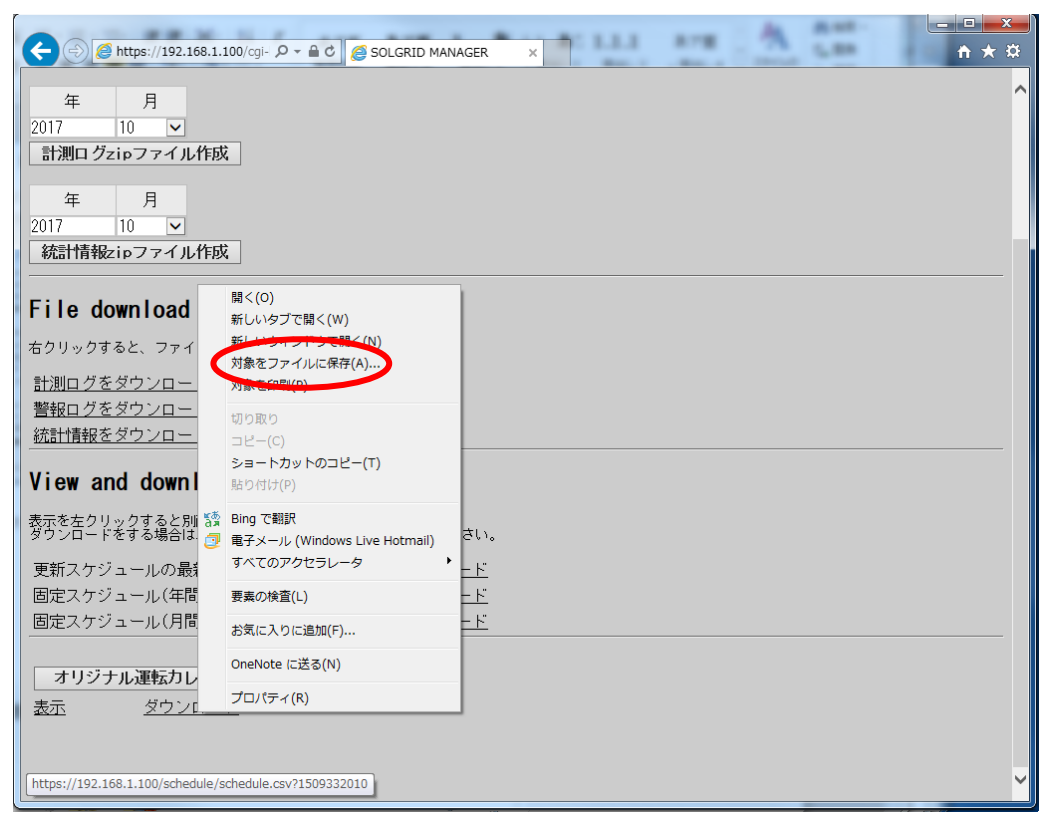

図 3.6-18 オリジナル運転カレンダーのダウンロード

ファイルの保存先を指定し、「保存(S)」をクリックします。

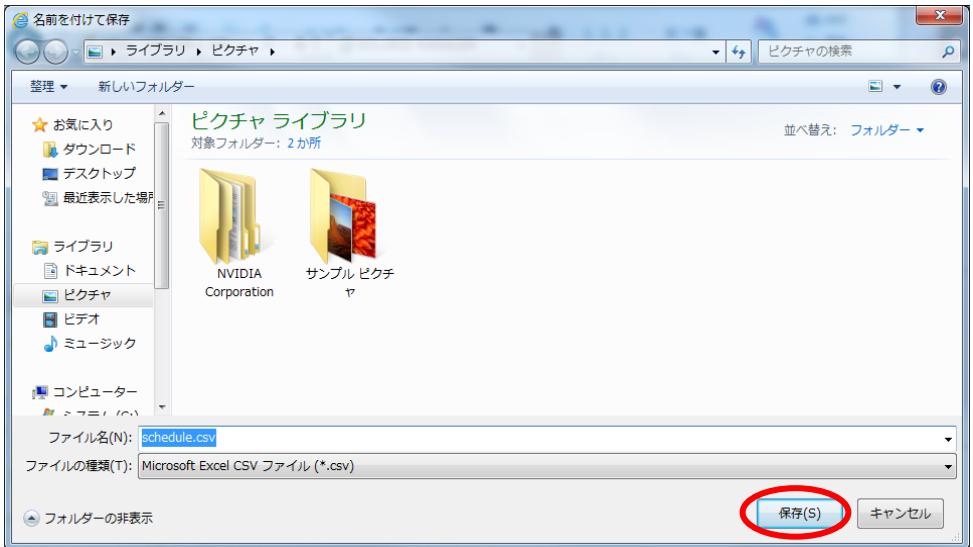

図 3.6-19 ファイルの保存先の指定

オリジナル運転カレンダーがダウンロードされます。

## 3.6.2.8 各スケジュールを表示する場合

各スケジュールの「表示」をクリックすると、新しいタブでスケジュールが表示され ます。

このとき「[7.3](#page-113-0) [警告メッセージの解除手順」](#page-113-0)に記載されている手順を行っていないと、 ブラウザによるセキュリティ確認の警告メッセージが表示されることがあります。その場 合は「[7.1](#page-111-0) [セキュリティ証明書の警告画面」](#page-111-0)を参照し、画面を表示してください。

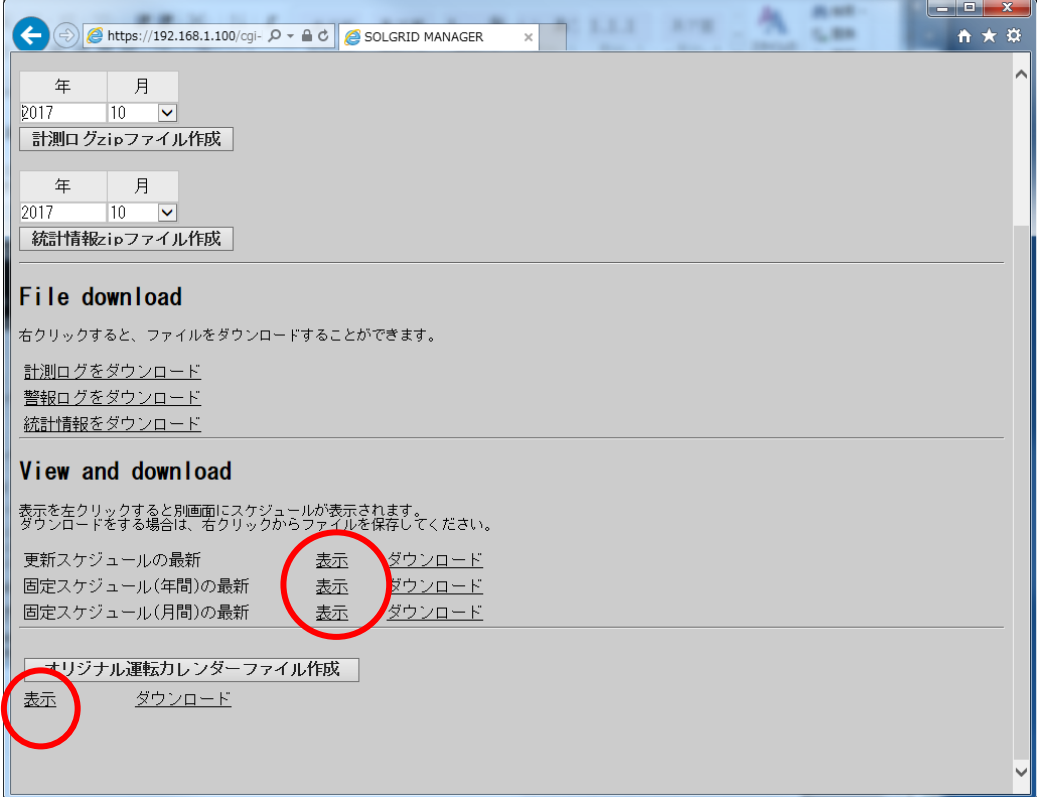

#### 更新スケジュールの表示:

固定スケジュールの表示:

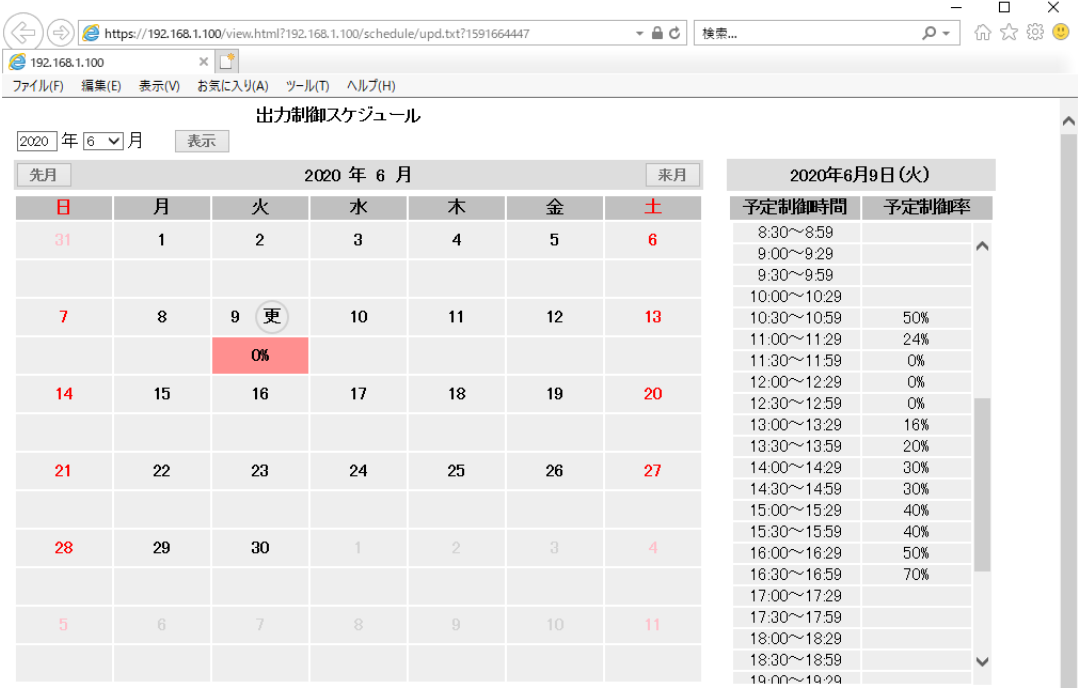

注1:予定制御率 0% 1~99% 100% ※数値=当該日中で最も低い予定制御率<br>注2:カレンダーの日付をクリックすると30分単位の詳細なスケジュールが右側に表示されます。<br>注3: (更=更新スケジュール 因 =国定スケジュール (オ)=オリジナル運転カレンダー

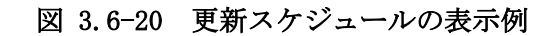

| 2 192.168.1.100       |                 | $\times$ $\Box$ |                      |                                         |                      |                      |                  |       |              |
|-----------------------|-----------------|-----------------|----------------------|-----------------------------------------|----------------------|----------------------|------------------|-------|--------------|
| ファイル(F)<br>編集(E)      | 表示(V)           | お気に入り(A)        | ツール(工)<br>ヘルプ(H)     |                                         |                      |                      |                  |       |              |
|                       |                 |                 | 出力制御スケジュール           |                                         |                      |                      |                  |       |              |
| 2020年57月              | 表示              |                 |                      |                                         |                      |                      |                  |       |              |
| 先月                    |                 |                 | 2020年6月              |                                         |                      | 来月                   | 2020年6月9日(火)     |       |              |
| в                     | 月               | 火               | 水                    | 木                                       | 슾                    | 土                    | 予定制御時間           | 予定制御率 |              |
| 固<br>31               | 固<br>1          | 2 固             | 固<br>$\mathbf{3}$    | 固<br>$\overline{4}$                     | 固<br>5               | 固<br>6               | $8:30 \sim 8:59$ | 100%  |              |
|                       |                 |                 |                      |                                         |                      |                      | $9.00 - 9.29$    | 100%  |              |
| 100%                  | 100%            | 100%            | 100%                 | 100%                                    | 100%                 | 100%                 | $9:30 \sim 9.59$ | 100%  |              |
|                       |                 |                 |                      |                                         |                      |                      | 10:00~10:29      | 100%  |              |
| 固<br>$\overline{7}$   | 固<br>8          | 固<br>9          | 固<br>10 <sub>1</sub> | 固<br>11                                 | 固<br>12 <sup>2</sup> | 固<br>13 <sup>°</sup> | 10:30~10:59      | 100%  |              |
|                       |                 |                 |                      |                                         |                      |                      | 11:00~11:29      | 100%  |              |
| 100%                  | 100%            | 100%            | 100%                 | 100%                                    | 100%                 | 100%                 | 11:30~11:59      | 100%  |              |
| 固<br>14               | 固               | 16 固            | 固                    | 固                                       | 固                    | 20 固                 | 12:00~12:29      | 100%  |              |
|                       | 15 <sup>7</sup> |                 | 17 <sub>2</sub>      | 18                                      | 19                   |                      | 12:30~12:59      | 100%  |              |
| 100%                  | 100%            | 100%            | 100%                 | 100%                                    | 100%                 | 100%                 | 13:00~13:29      | 100%  |              |
|                       |                 |                 |                      |                                         |                      |                      | 13:30~13:59      | 100%  |              |
| 個<br>21               | 22 固            | 23 固            | 24 固                 | 25 固                                    | 26 固                 | 27 固                 | 14:00~14:29      | 100%  |              |
|                       |                 |                 |                      |                                         |                      |                      | 14:30~14:59      | 100%  |              |
| 100%                  | 100%            | 100%            | 100%                 | 100%                                    | 100%                 | 100%                 | 15:00~15:29      | 100%  |              |
|                       |                 |                 |                      |                                         |                      |                      | 15:30~15:59      | 100%  |              |
| 固<br>28               | 固<br>29         | 30 個            | 固                    | (固<br>$\overline{2}$                    | 固<br>3               | 固<br>4.              | 16:00~16:29      | 100%  |              |
| 100%                  | 100%            | 100%            | 100%                 | 100%                                    | 100%                 | 100%                 | 16:30~16:59      | 100%  |              |
|                       |                 |                 |                      |                                         |                      |                      | 17:00~17:29      | 100%  |              |
| (固)<br>5 <sup>1</sup> | $6([\equiv]$    | (固<br>7.        | (固)<br>$\otimes$     | (固<br>$\hfill\ensuremath{\mathfrak{g}}$ | 10 (固                | 11 (固                | 17:30~17:59      | 100%  |              |
|                       |                 |                 |                      |                                         |                      |                      | 18:00~18:29      | 100%  |              |
| 100%                  | 100%            | 100%            | 100%                 | 100%                                    | 100%                 | 100%                 | 18:30~18:59      | 100%  | $\checkmark$ |
| 注1:予定制御率              | $\alpha$        | $1 - 99%$       | 100%                 |                                         | ※数値=当該日中で最も低い予定制御率   |                      | 19:00~19:29      | 100%  |              |

図 3.6-21 固定スケジュールの表示例

ı  $\checkmark$  オリジナル運転カレンダーの表示:

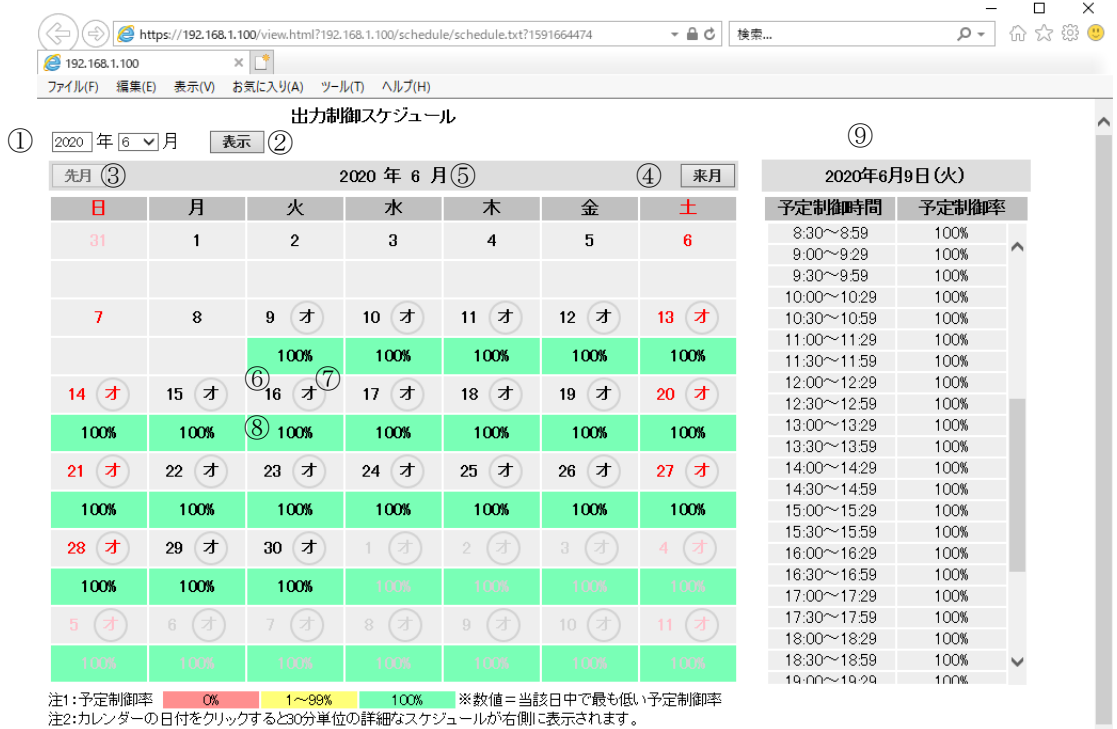

注3: 更=更新スケジュール 固=固定スケジュール オ =オリジナル運転カレンダー

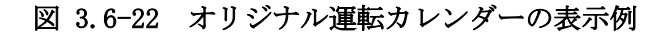

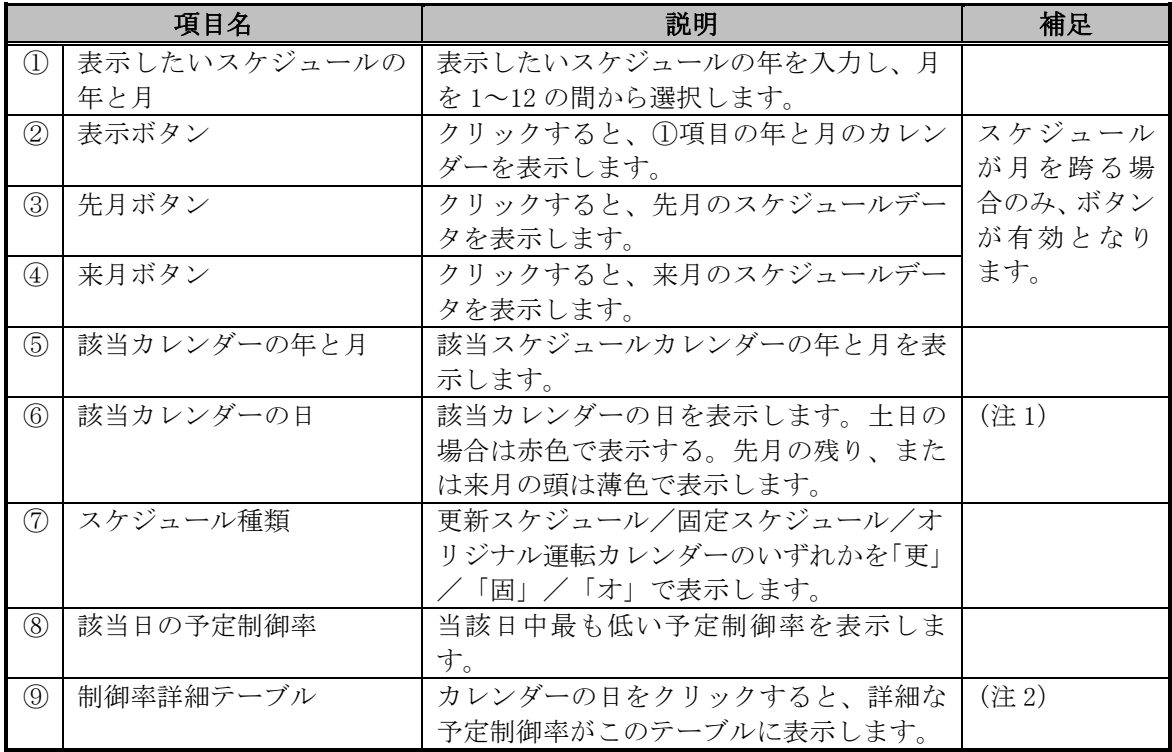

#### 表 3.6-4 スケジュール表示の項目詳細

注1:当該日に予定制御率がある場合、当該日をクリックすると、30 分単位の詳細な スケジュールが右側に表示されます。

注 2:詳細スケジュールは 24 時間分 (48 行) ありますが、8:30~8:59 が先頭となるよ うに初期表示されます。

 $\checkmark$ 

### 3.6.3 プログラム更新画面

保守メニュー画面で「プログラム更新」アイコンをクリックすると、下図のプログラム 更新画面が表示されます。

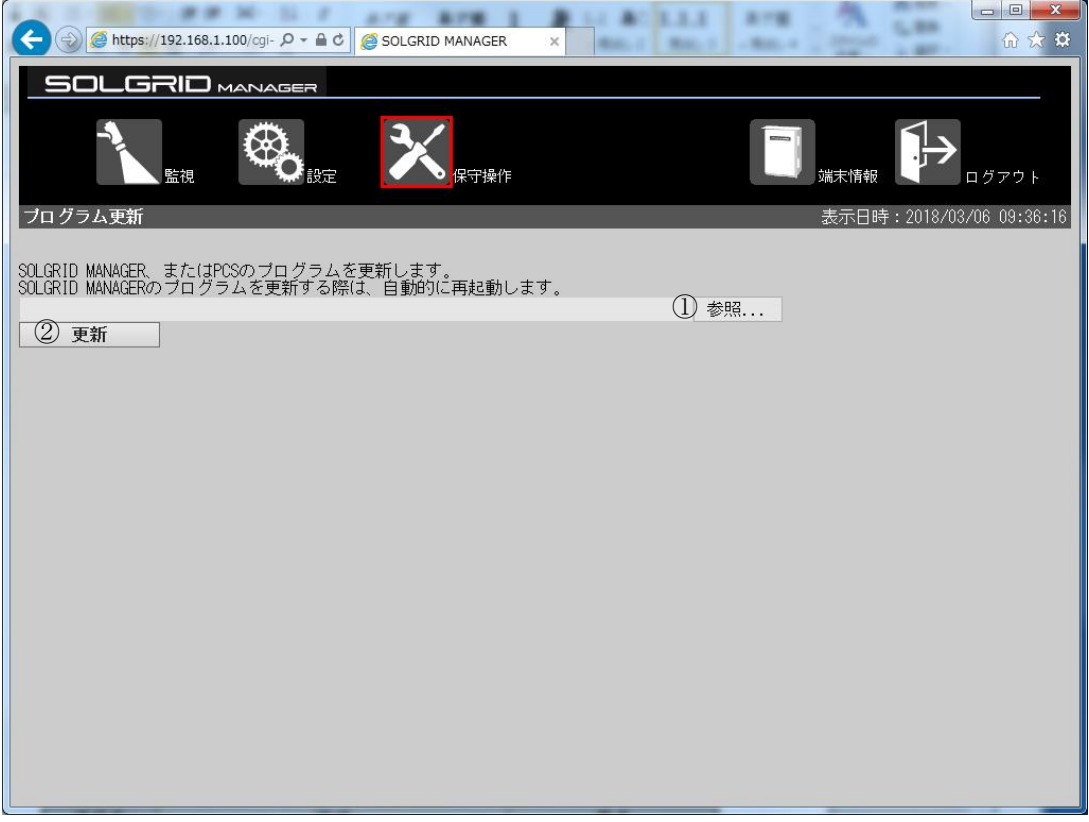

図 3.6-23 プログラム更新画面

### 表 3.6-5 プログラム更新画面表示項目詳細

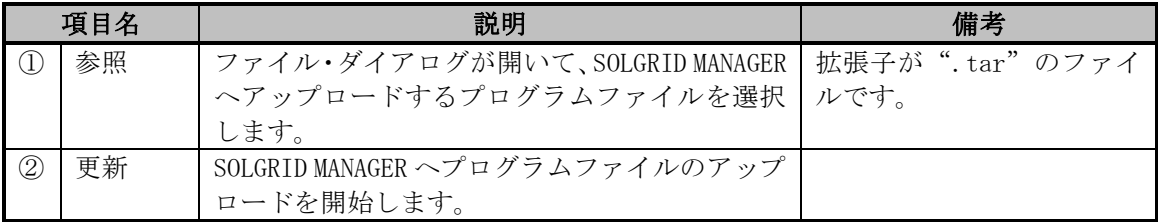
【プログラム更新手順】

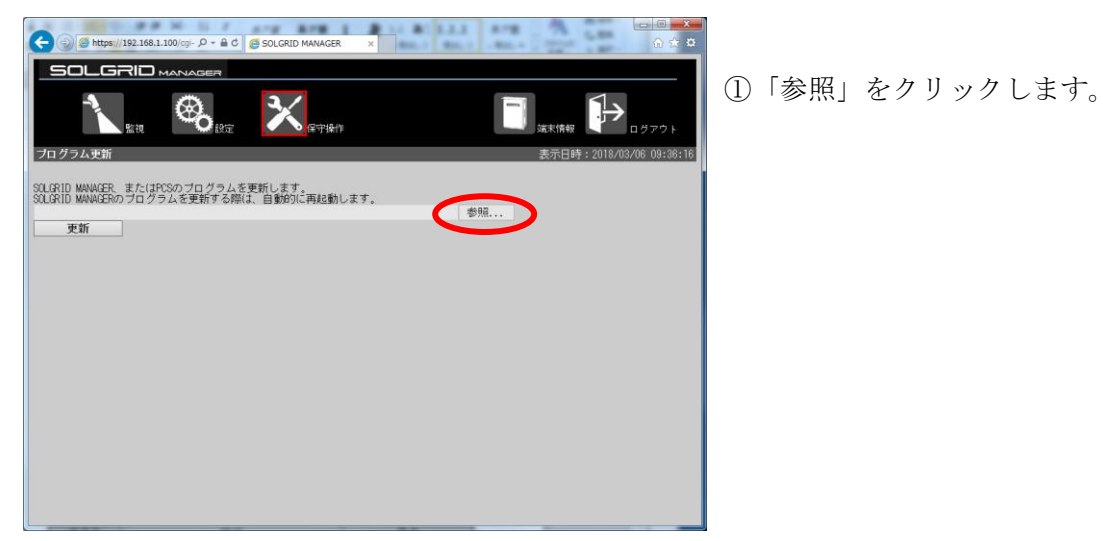

図 3.6-24 プログラムファイルの格納先を指定

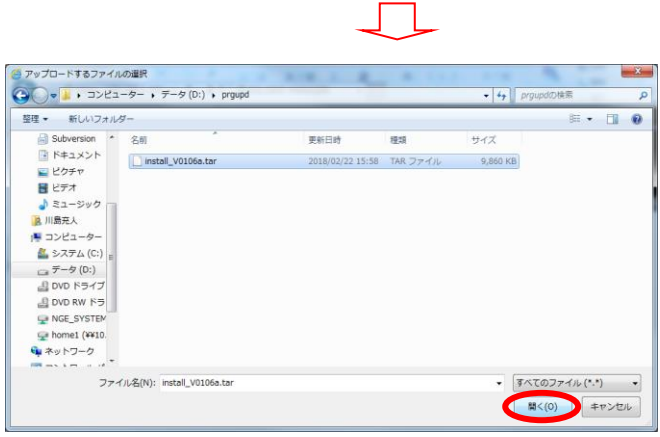

②ファイル選択画面で、ファイルを 選択して、「開く(O)」をクリック します。

図 3.6-25 プログラムファイルを選択

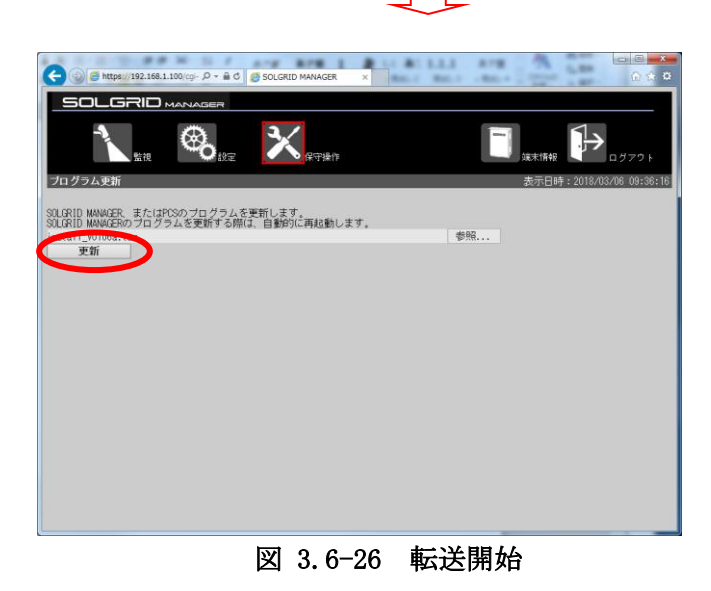

③「更新」をクリックします。

SOLGRID MANAGER を含むプログラム転送が終了したら、以下の画面を表示します。 この場合は転送終了画面が表示されたのち、4 分程度経過すると SOLGRID MANAGER が再起 動します。再起動実行時に、一時的に SOLGRID MANAGER の機能が停止いたします。

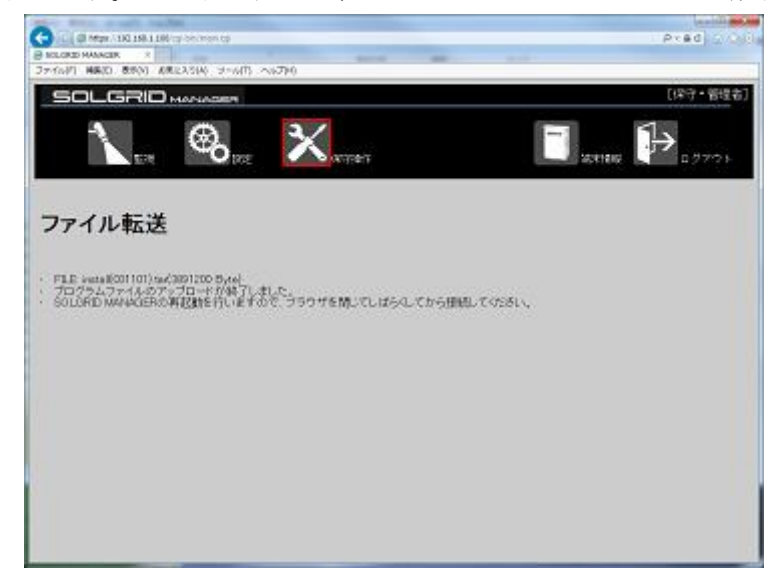

図 3.6-27 SOLGRID MANAGER を含むプログラム転送終了

再起動したら「[3.1](#page-14-0) WEB [ブラウザの起動方法」](#page-14-0)に従って再度ログインし、端末情報画面で ソフトウェアバージョンが更新されたことを確認してください。

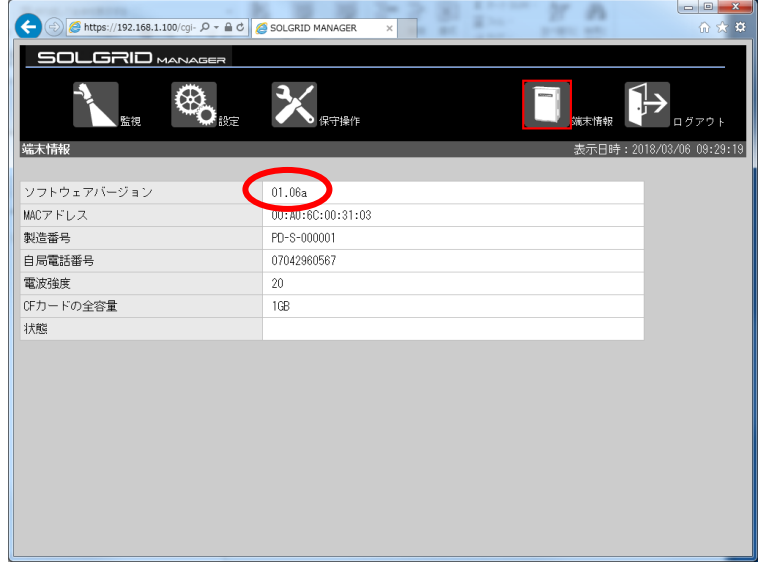

図 3.6-28 SOLGRID MANAGER のソフトウェアバージョン確認

SOLGRID MANAGER を含むプログラム転送終了時に PCS プログラム更新中の場合は、以下の 画面を表示します。この場合は、PCS プログラム更新終了後に SOLGRID MANAGER が再起動し ます。

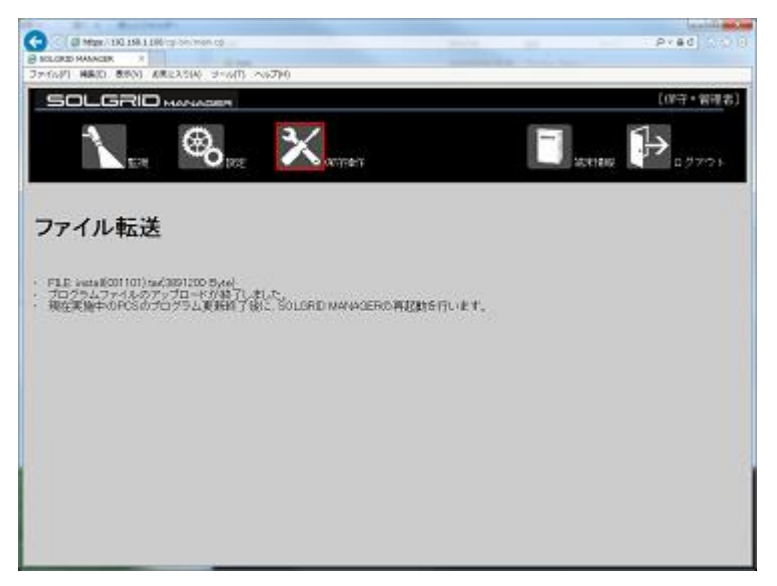

図 3.6-29 PCS プログラム更新中

転送されたプログラムファイルが PCS プログラムのみの場合、SOLGRID MANAGER への転送 終了時以下の画面を表示します。なお SOLGRID MANAGER から PCS へのプログラム転送は、別 途設定の転送時間帯に行います。

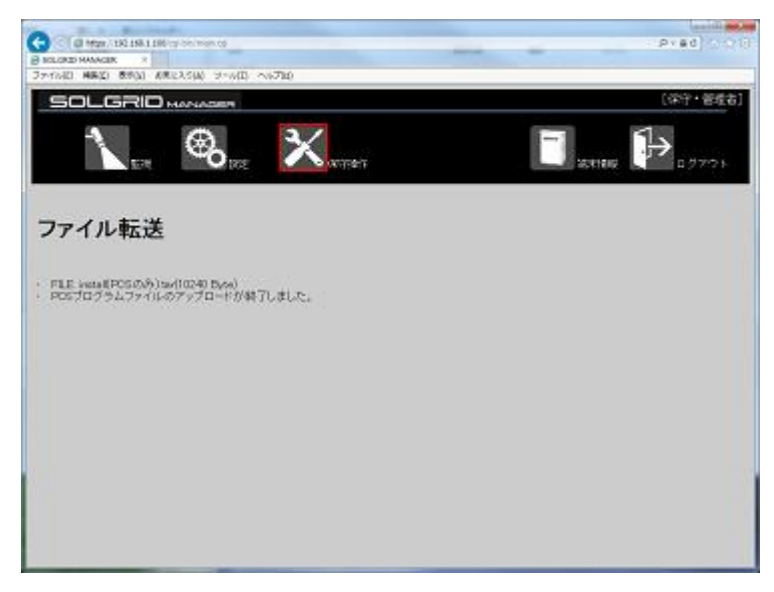

図 3.6-30 PCS のみのプログラム転送

転送が失敗すると以下の画面を表示します。 表 [3.6-6](#page-75-0) を参照に転送ファイルを確認の上、再度実行してください。

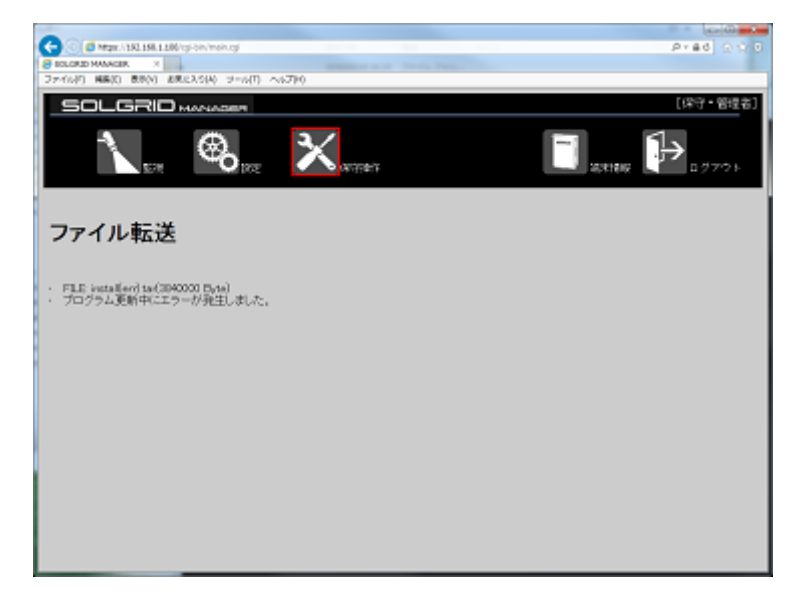

図 3.6-31 プログラム転送失敗

<span id="page-75-0"></span>

| 項目 | 原因                           | 処置                  |
|----|------------------------------|---------------------|
|    | ファイル不正 プログラムファイルが壊れてい        | メーカ支給の正しいファイル       |
|    | ます。                          | か確認してください           |
|    | プログラム転 Venus Solar からもプログラム転 | Venus Solar から転送中のプ |
| 送中 | 送中です。                        | ログラムと重複していないか       |
|    |                              | ご確認し、終了後に再度実行       |
|    |                              | してください。             |
|    |                              |                     |

表 3.6-6 プログラム転送失敗原因

## 3.6.4 設定ファイルのインポート/エクスポート画面

保守メニュー画面で「設定ファイルインポート/エクスポート」アイコンをクリックする と、下図の設定ファイルインポート/エクスポート画面が表示されます。

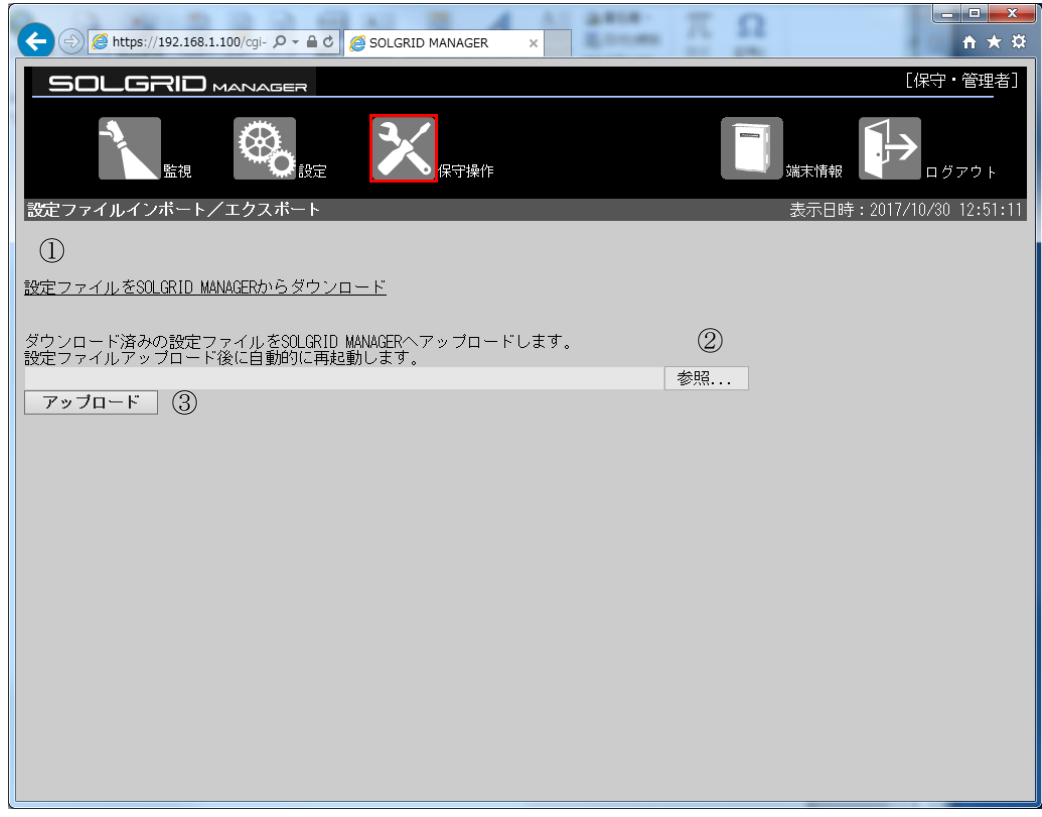

図 3.6-32 設定ファイルインポート/エクスポート画面

|   | 134、0.0 + 1030にノノイルクイン 41、 コウーン ハイハ |                                                               |                       |
|---|-------------------------------------|---------------------------------------------------------------|-----------------------|
|   | 項目名                                 | 説明                                                            | 補足                    |
|   | ダウンロード                              | 現在の SOLGRID MANAGER の設定ファ<br>イルをPCにダウンロードする。                  |                       |
| 2 | 参照                                  | ファイル・ダイアログが開いて、<br>SOLGRID MANAGER ヘアップロードする<br>設定ファイルを選択します。 | 拡張子が zip のフ<br>ァイルです。 |

# 表 3.6-7 設定ファイルインポート/エクスポート画面の項目内容説明

#### ≪補足説明≫

・ 本機能は SOLGRID MANAGER の設定復旧のための機能です。 設定情報はダウンロード機能でバックアップしておいてください。

③ アップロード SOLGRID MANAGER へ設定ファイルのア

・ Edge でファイルダウンロード時エラーとなった場合、一度別の画面に遷移してか ら本画面を表示し、再度お試しください。または、IE11 でファイルダウンロード をしてください。

ップロードを開始します。

## 【設定ファイルダウンロード手順】

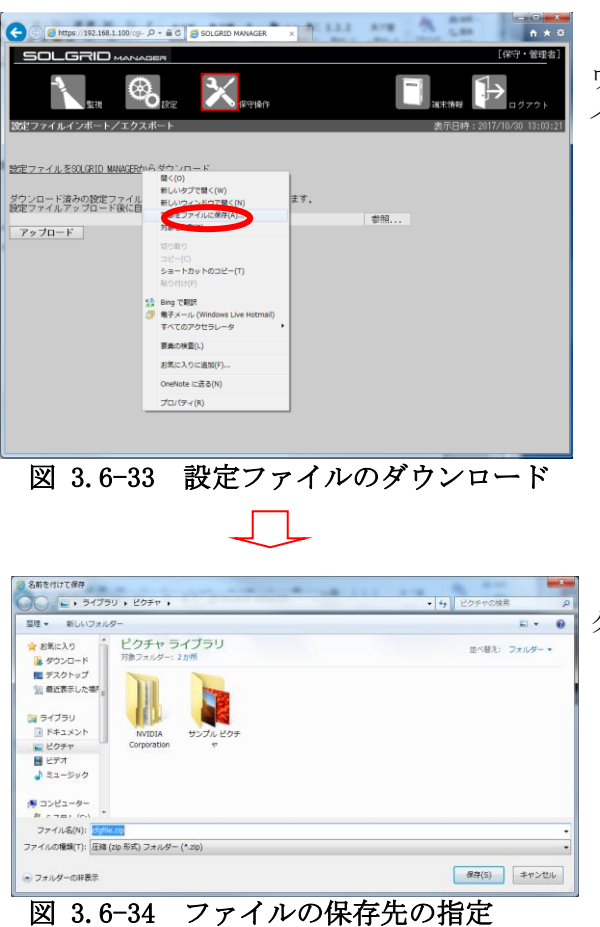

①「設定ファイルを SOLGRID MANAGER からダ ウンロード」の上で右クリックし、「対象をファ イルに保存(A)」を選択します。

②ファイルの保存先を指定し、「保存(S)」を クリックします。

設定ファイルが PC にダウンロードされます。

## 【設定ファイルアップロード手順】

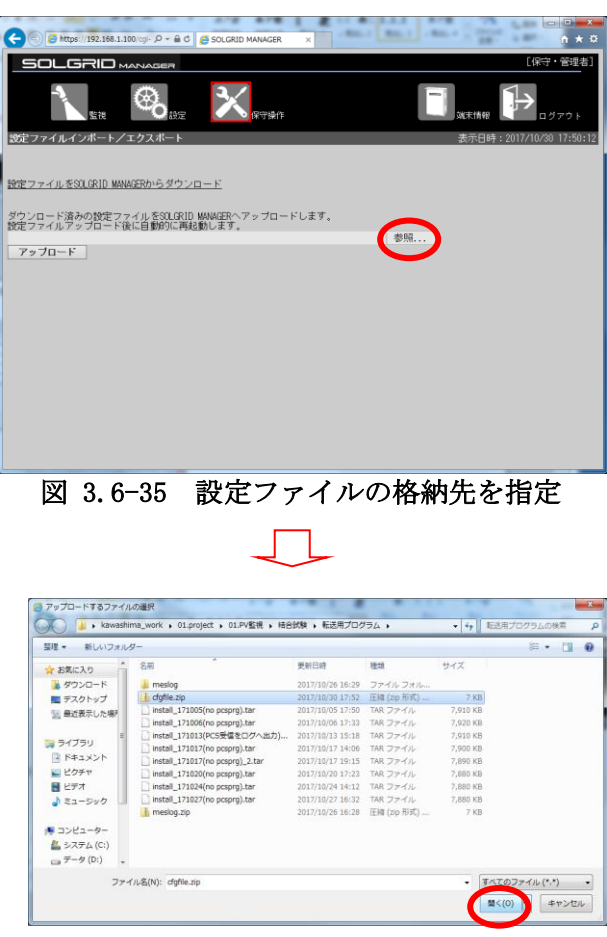

①参照をクリックします。

②ファイル選択画面で、ファイルを 選択して、「開く(O)」をクリック します。

図 3.6-36 設定ファイルを選択

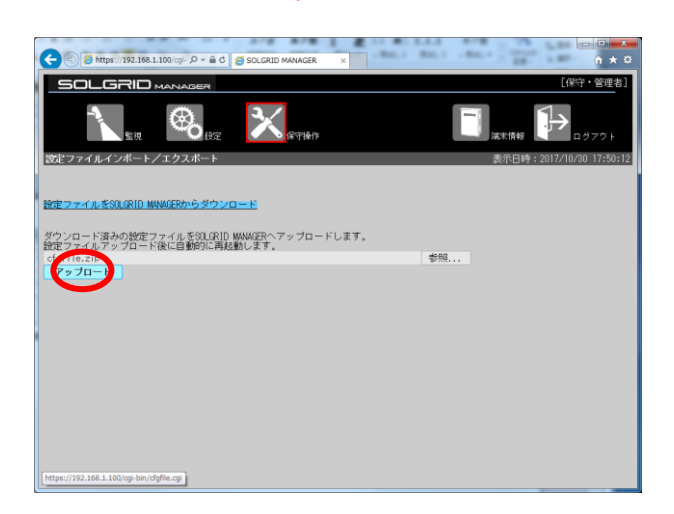

③「アップロード」をクリックします。

図 3.6-37 設定ファイルアップロード処理開始

設定ファイルのアップロードが終了すると、以下の画面を表示します。4 分程度経過すると SOLGRID MANAGER が再起動しますので、再起動したら「[3.1](#page-14-0) WEB [ブラウザの起動方法」](#page-14-0)に従って再 度ログインしてください。再起動実行時に、一時的に SOLGRID MANAGER の機能が停止いたします。

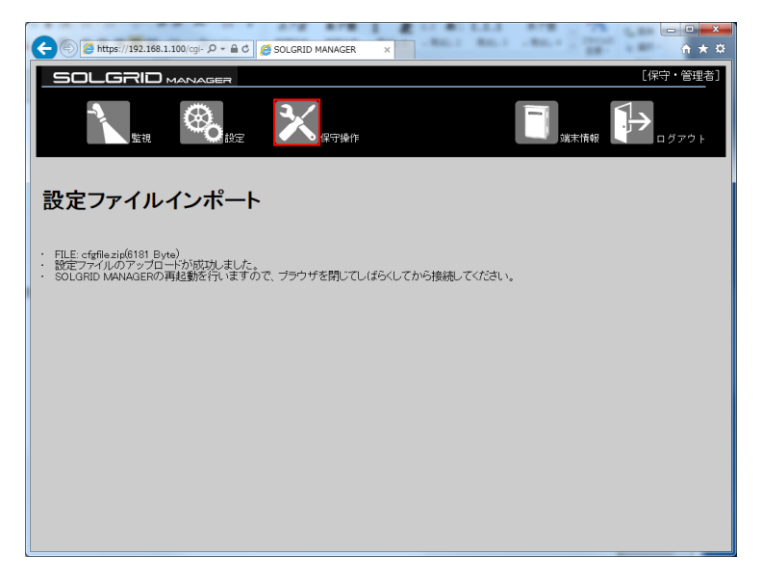

図 3.6-38 設定ファイルアップロード終了

アップロードが失敗すると以下の画面を表示します。

表 [3.6-8](#page-79-0) を参照にアップロードしたファイルを確認の上、再度実行してください。

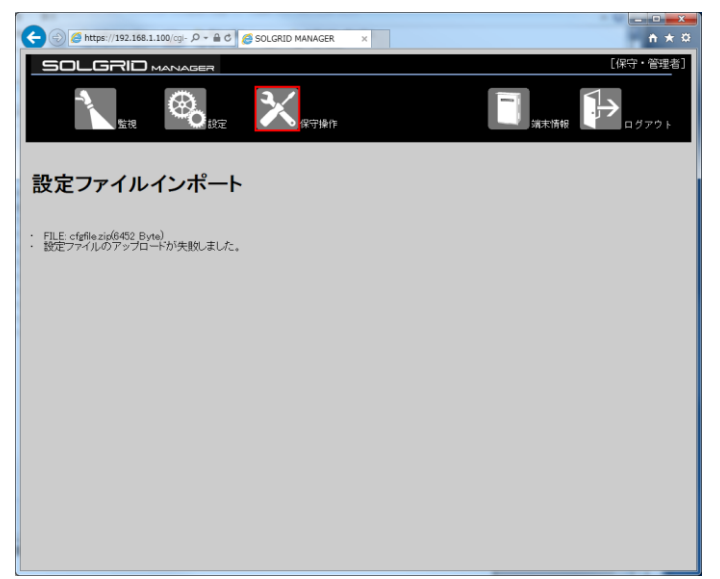

図 3.6-39 設定ファイルインポート失敗

<span id="page-79-0"></span>

| 項目     | 原因               | 処置            |
|--------|------------------|---------------|
| ファイル不正 | 設定ファイルが正しくありませ   | ダウンロードした正しいファ |
|        | $\nu_{\circ}$    | イルであるか確認してくださ |
|        |                  | $\downarrow$  |
| プログラム転 | PCS プログラムの転送中です。 | プログラム転送が終了した  |
| 送中     |                  | 後、再度実行してください。 |
|        |                  |               |
|        |                  |               |

表 3.6-8 設定ファイルインポート失敗原因

## 3.6.5 ネットワーク接続確認画面

保守メニュー画面で「ネットワーク接続確認」アイコンをクリックすると、下図のネッ トワーク接続確認画面が表示されます。

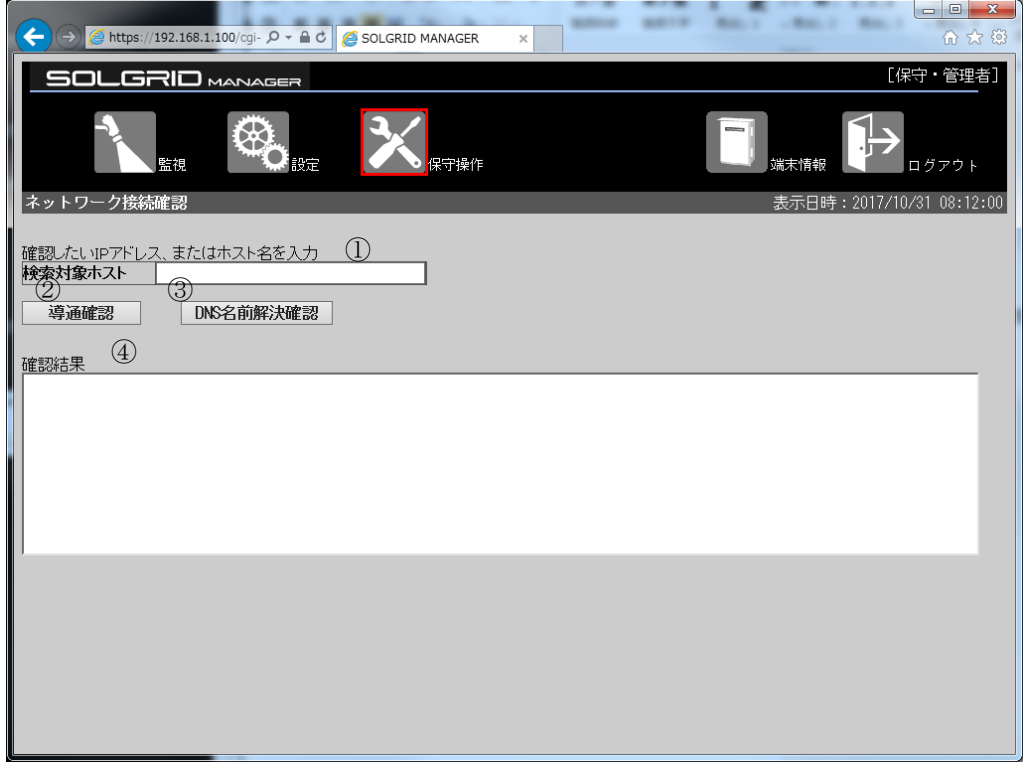

図 3.6-40 ネットワーク接続確認画面

|     | 項目名       | 説明               | 初期値 | 設定範囲        |
|-----|-----------|------------------|-----|-------------|
|     | 検索対象ホスト   | ネットワーク確認を行いたい    | 空白  | 半角英数字およ     |
|     |           | サーバ等の IP アドレスもしく |     | び . - - @が使 |
|     |           | はホスト名を入力します。     |     | 用可能。        |
| 2   | 導通確認      | クリックすると、①に入力した   |     |             |
|     |           | IP アドレスに対して通信がで  |     |             |
|     |           | きているかの確認コマンドを    |     |             |
|     |           | 実行します。           |     |             |
| 3   | DNS 名前解決確 | クリックすると、1に入力した   |     |             |
|     | 認         | ホスト名に対して名前解決が    |     |             |
|     |           | できているかの確認コマンド    |     |             |
|     |           | を実行します。          |     |             |
| (4) | 確認結果      | ②または③で実行されたコマ    |     |             |
|     |           | ンドの結果を表示します。     |     |             |

#### 表 3.6-9 ネットワーク接続確認画面の項目内容説明

≪補足説明≫

・導通確認クリック時に実行されるコマンドは ping コマンドです。

・DNS 名前解決確認時に実行されるコマンドは nslookup コマンドです。

・実際にネットワークに関するトラブルがあった場合は、ネットワーク管理者にご相談 の上で、本機能をご利用ください。

・詳細な確認手順は【設定・保守】取扱説明書 WEB 操作編をご確認ください。

# 【ネットワーク導通確認手順】

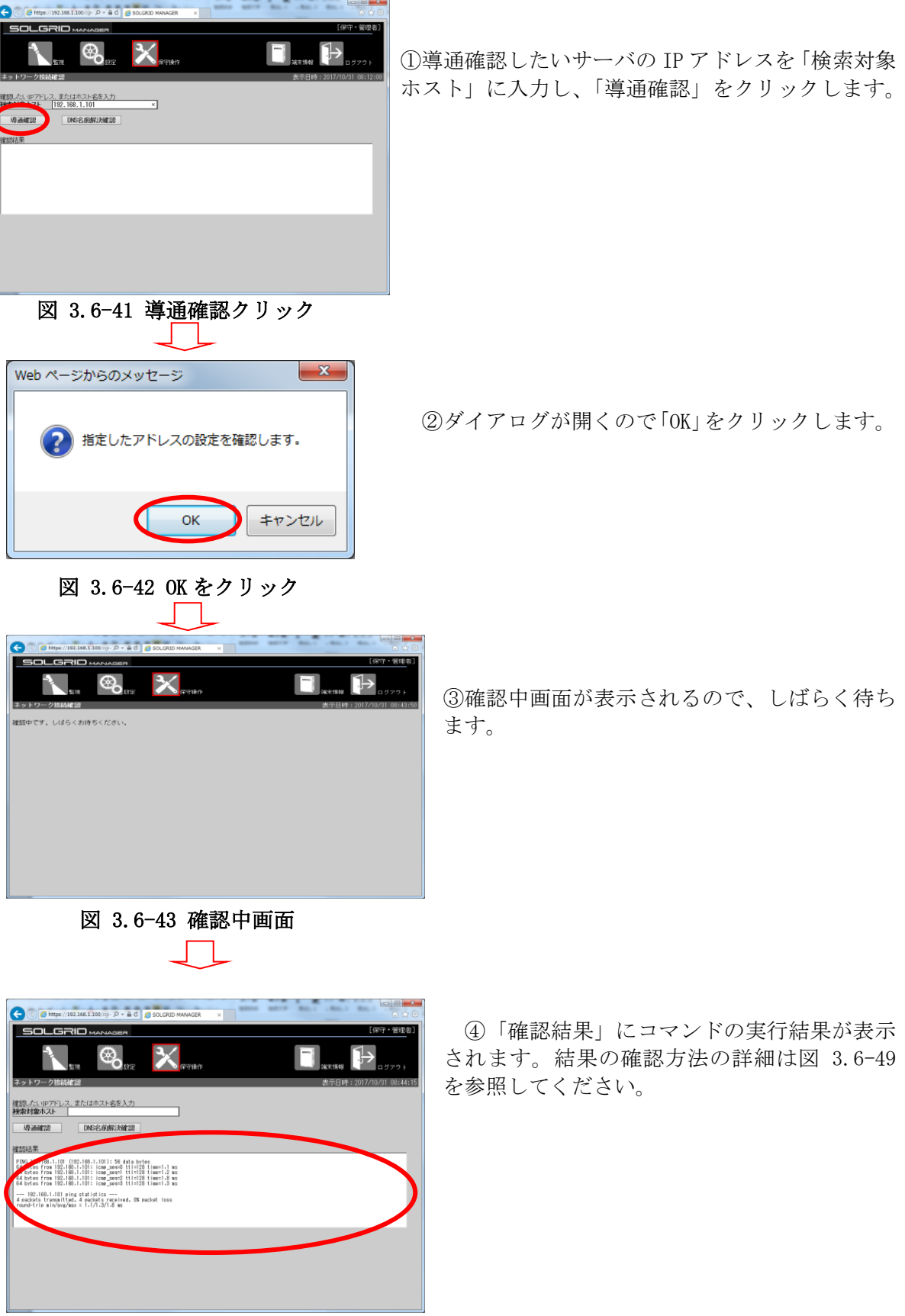

図 3.6-44 確認結果画面

#### 【DNS 名前解決確認手順】

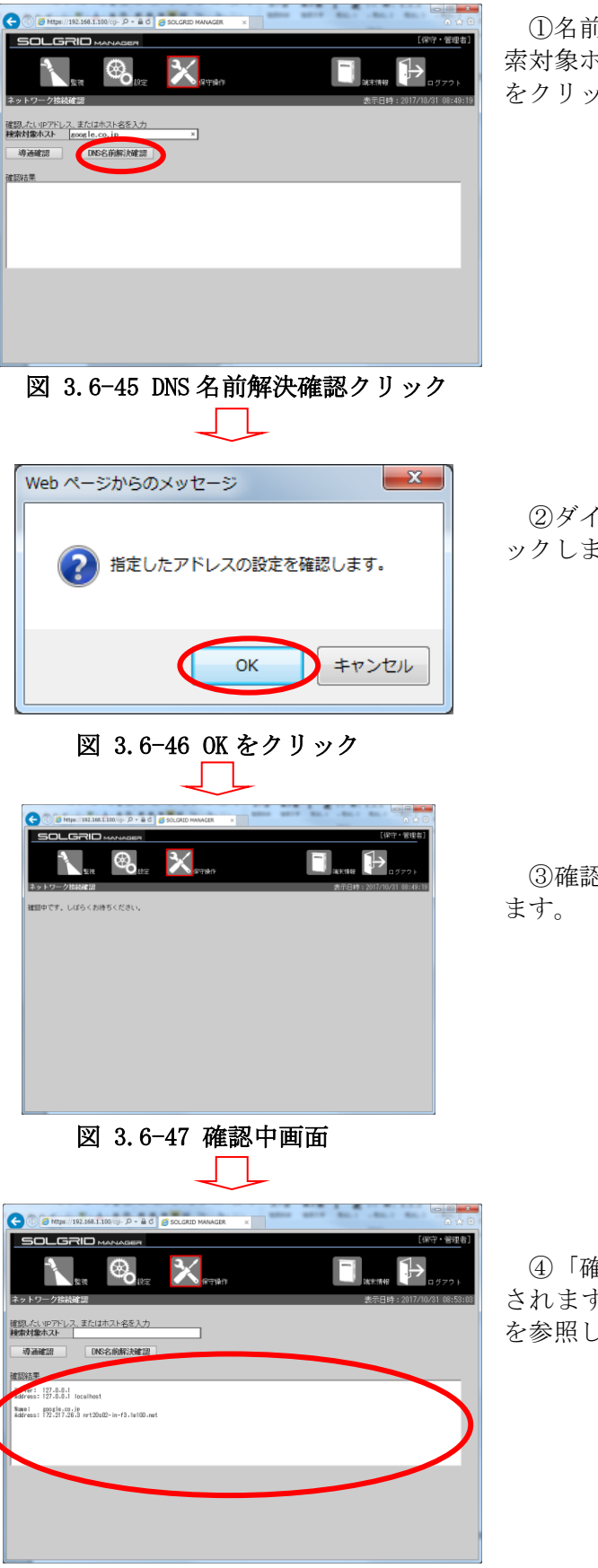

①名前解決の確認を行いたいホスト名を「検 索対象ホスト」に入力して、「DNS 名前解決確認」 をクリックします。

②ダイアログが表示されるので、「OK」をクリ ックします。

③確認中画面が表示されるのでしばらく待ち

④「確認結果」にコマンドの実行結果が表示 されます。結果の確認方法の詳細は図 [3.6-51](#page-84-0) を参照してください。

図 3.6-48 確認結果画面

【導通確認結果解説】

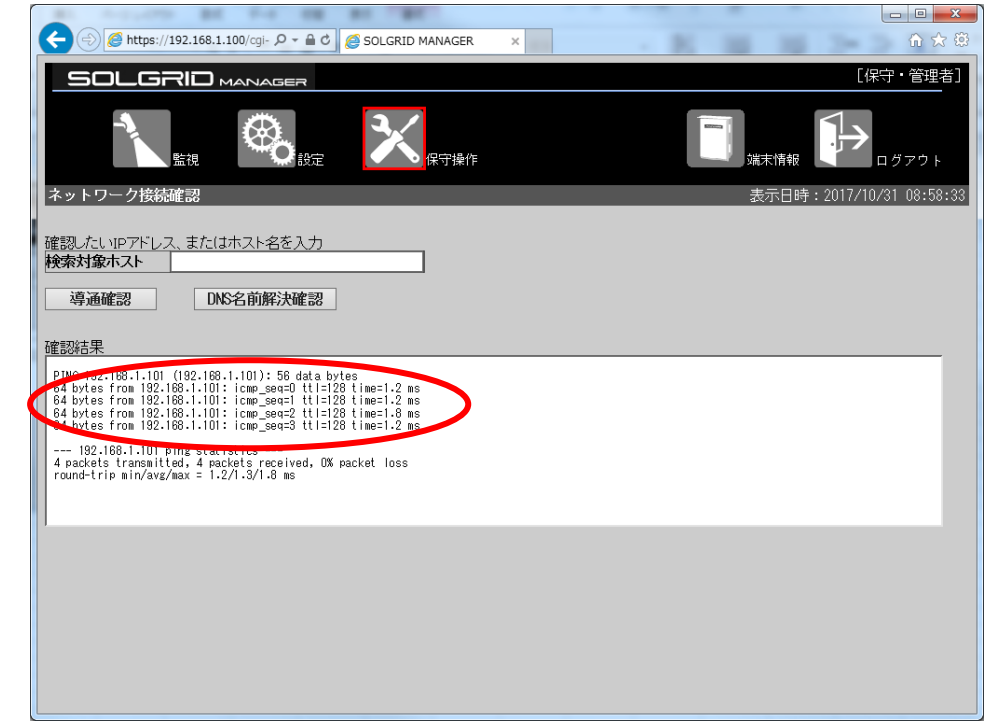

図 3.6-49 導通結果・正常時

<span id="page-83-0"></span>正常に通信できている場合は、図 [3.6-49](#page-83-0) に示すように 4 行の応答結果が表示されます。

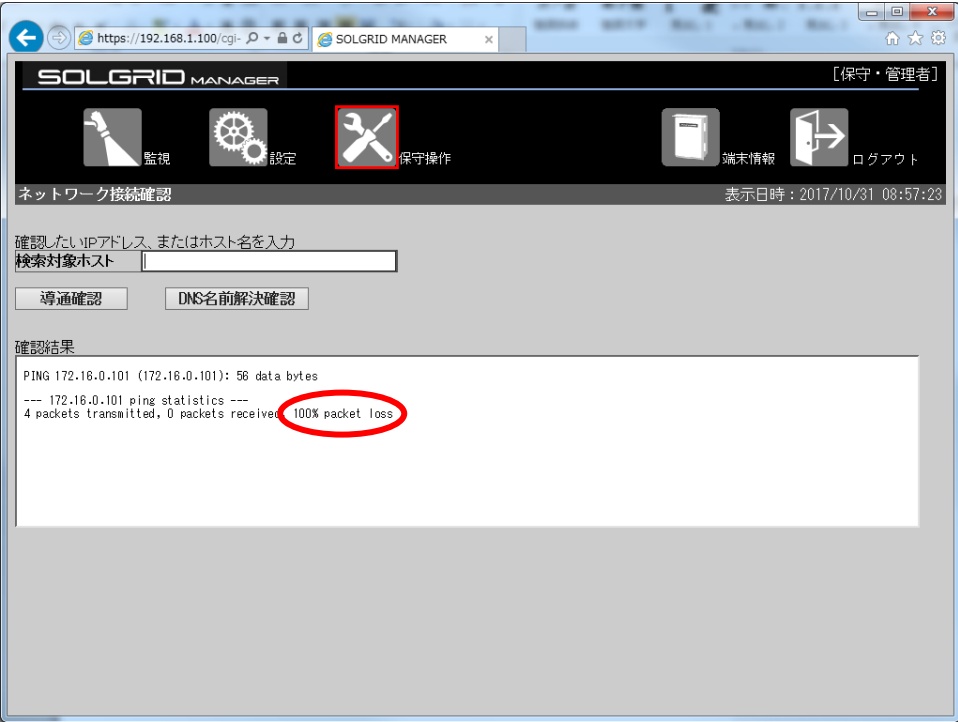

#### 図 3.6-50 導通結果・異常時

<span id="page-83-1"></span>通信異常時には表示される行数が少なくなり、図 [3.6-50](#page-83-1) に示すようにパケット消失率が 0 ではありません。この場合は、ネットワーク管理者に相談してください。

【DNS 名前解決確認結果解説】

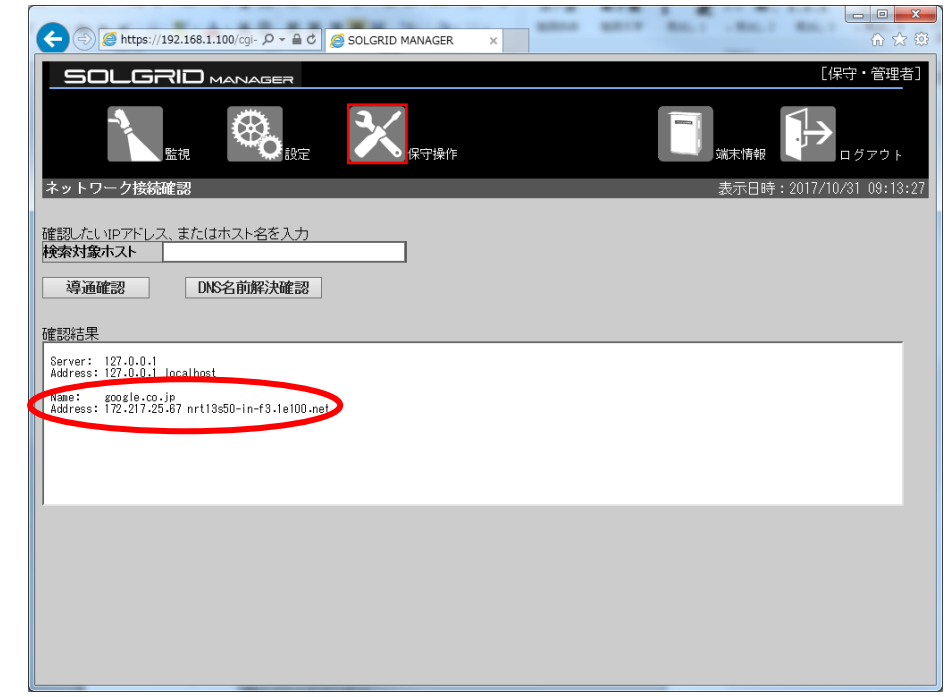

図 3.6-51 DNS 名前解決結果・正常時

<span id="page-84-0"></span>正常な場合は図 [3.6-51](#page-84-0) に示すように下段に入力したホスト名とそのホストの IP アドレスが 表示されます。表示された IP アドレスが、設定されたものと違っている場合は、ネットワー ク管理者に相談してください。

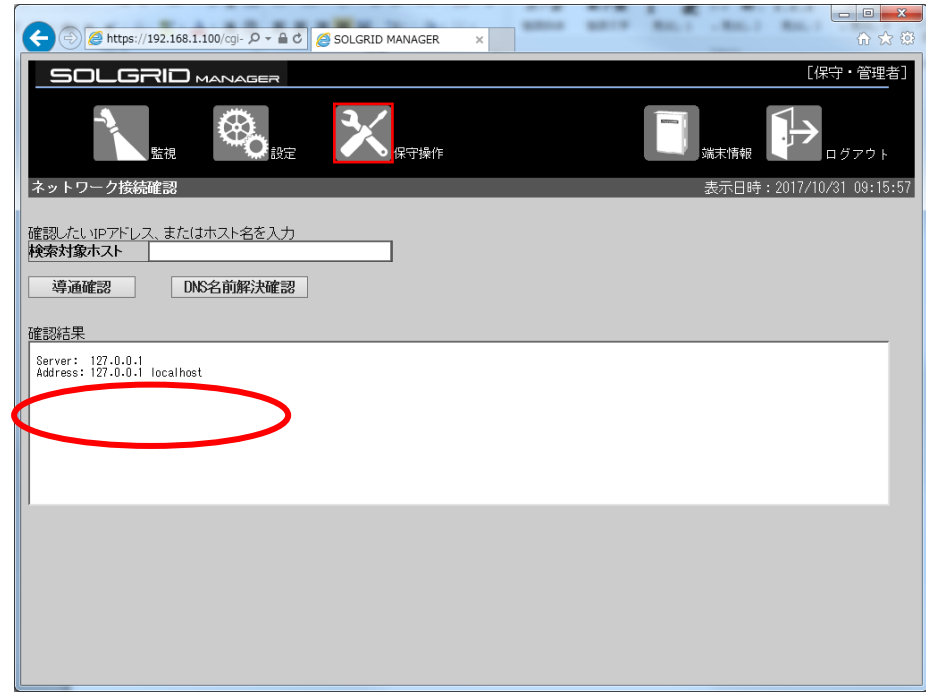

図 3.6-52 DNS 名前解決結果・異常時

<span id="page-84-1"></span>異常な場合は図 [3.6-52](#page-84-1) に示すように、入力したホストの情報は表示されません。この場合 はネットワーク管理者に相談してください。

## 3.7 ログアウト

共通メニューバーの「ログアウト」をクリックするとログイン状態が解除され、ログア ウト画面(下図)が表示されます。

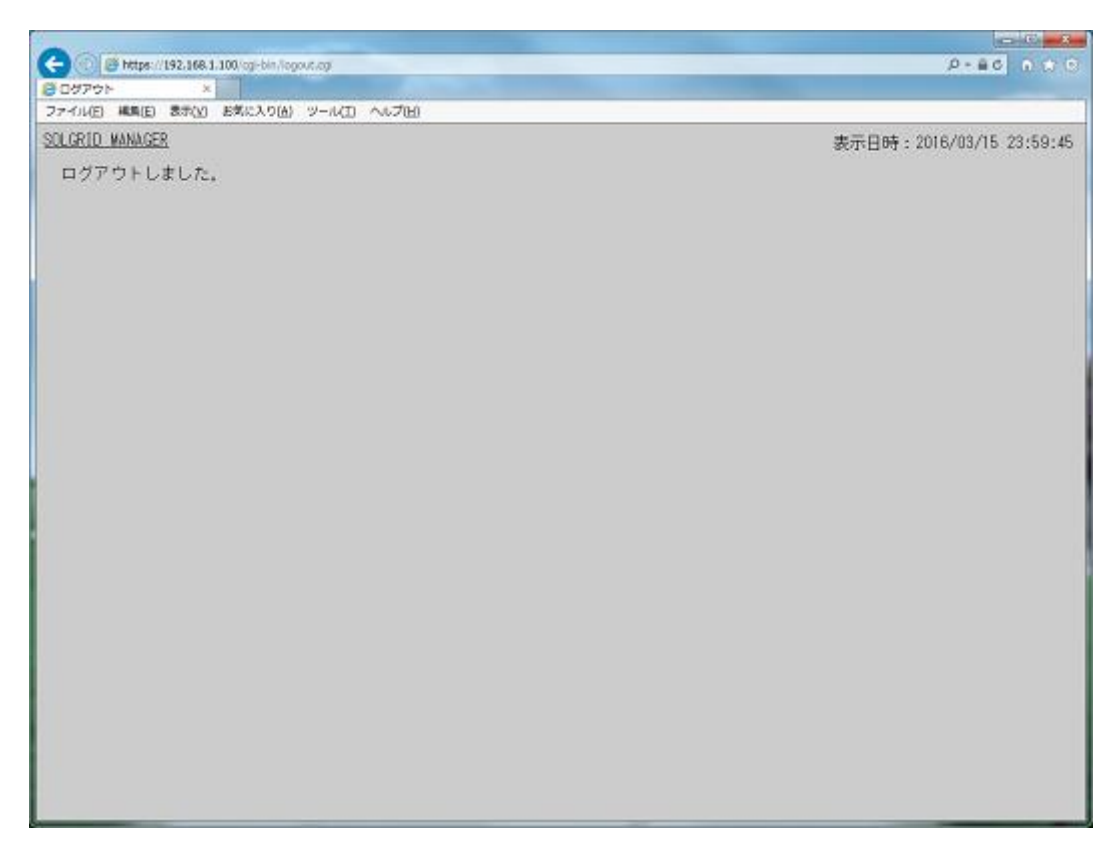

### 図 3.7-1 ログアウト画面

※「SOLGRID MANAGER」をクリックすると、ログイン画面が表示されます。

#### 3.8 パネル表示画面

#### 3.8.1 パネル表示の起動

パネル表示画面を表示させるには、以下の 3 種類の方法があります。

(1) 監視メニュー画面から起動する方法

監視メニュー画面で「パネル表示」アイコンをクリックすると、パネル表示画面が表 示されます。

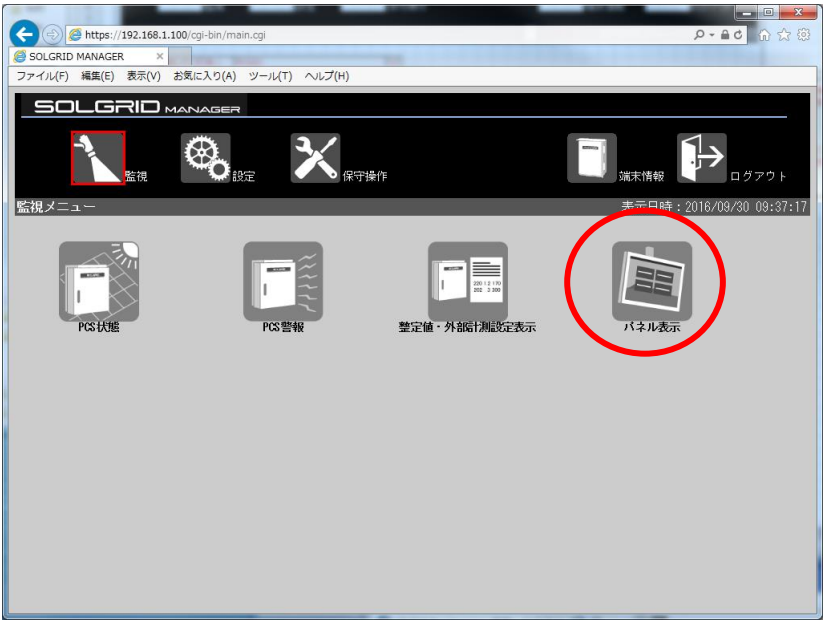

図 3.8-1 監視メニュー画面からのパネル表示の起動

(2) 添付 CD から起動する方法

添付 CD で「SOLGRID MANAGER の初期パネル表示」アイコンをクリックすると、パネル 表示画面が表示されます。(IP アドレスが初期値"192.168.1.100"のままの時のみ有効)

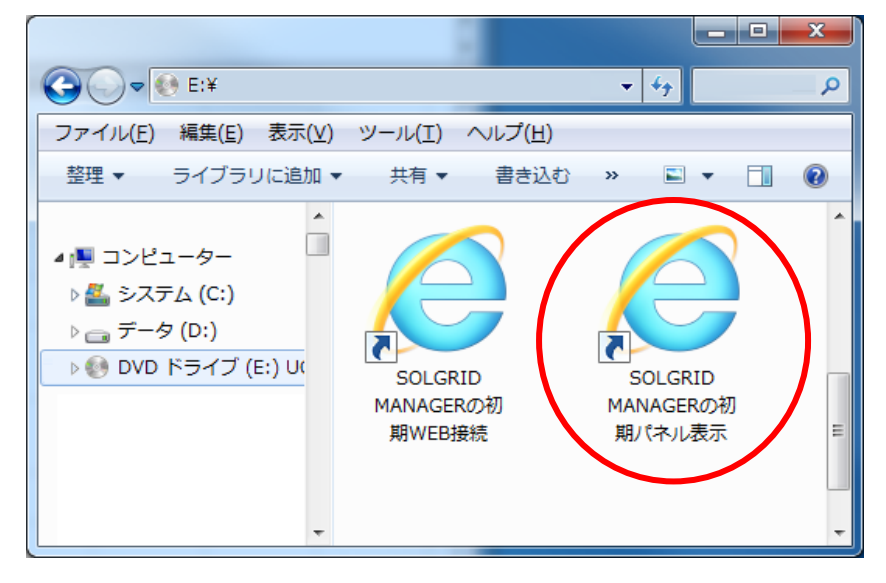

図 3.8-2 添付 CD からのパネル表示の起動

(3) 直接 URL を入力して起動する方法

ブラウザの URL 入力に IP アドレス+"/panel.html"(IP アドレスの初期値は "192.168.1.100")を入力することで、パネル表示画面を表示することもできます。

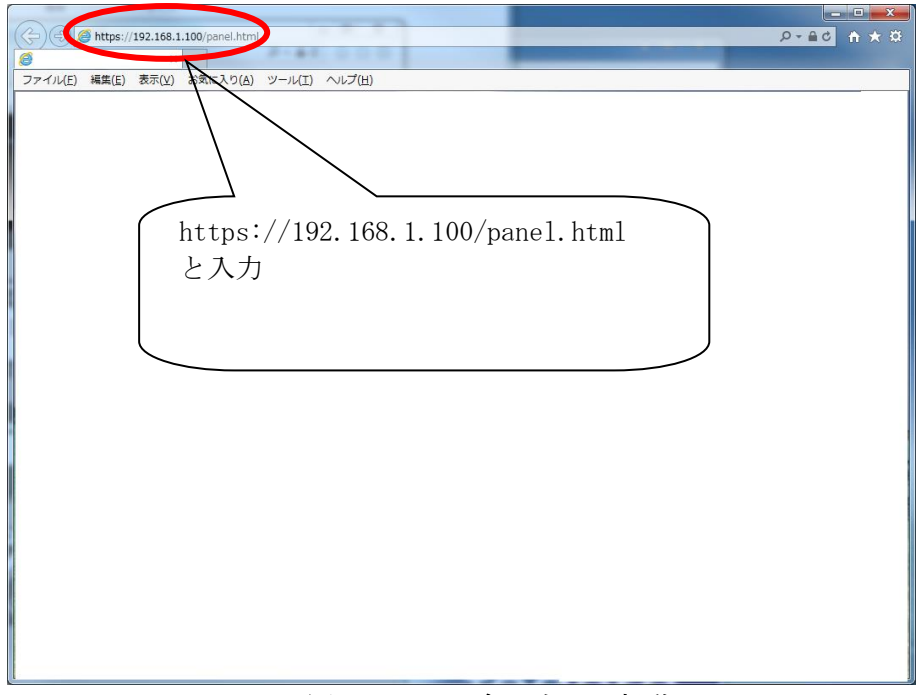

図 3.8-3 パネル表示の起動

- ・ パネル表示画面は"発電情報表示"、"グラフ表示"、"コマーシャル表示"の 3 画面からな ります。
- ・ パネル表示設定で"パネル表示 有効"に設定した場合に、"発電情報表示"→"グラフ 表示"→ "コマーシャル表示"→ "発電情報表示"→・・・の順にローテーション表示しま す。
- またこの時、パネル表示設定で"コマーシャル 無効"に設定した場合は、"発電情報表示"  $\rightarrow$  "グラフ表示" → "発電情報表示" →···の順に表示します。 各画面の表示時間は以下の通りです。

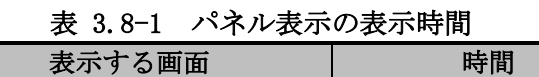

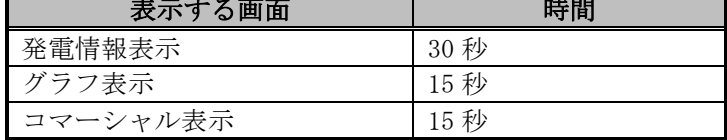

・ 画面の背景画像は、パネル表示設定で各々の画面用に登録可能です。

≪補足説明≫

 $\overline{\phantom{0}}$ 

・ パネル表示は同時表示する WEB 端末は最大 1 台までとしてください。 複数の WEB 端末で表示させると、パフォーマンスが低下します。

## 3.8.2 長時間パネル表示する対応

IE11 は長時間起動するとメモリ使用量が増加します。そのためパネル表示画面を長時間 表示させるには、以下の方法で定期的に再起動させる必要があります。

(1) バッチファイルの作成

パネル表示画面を自動的に終了、開始するバッチファイルを作成します。添付 CD に バッチファイルのサンプルを収納しておりますので、修正してご使用ください。

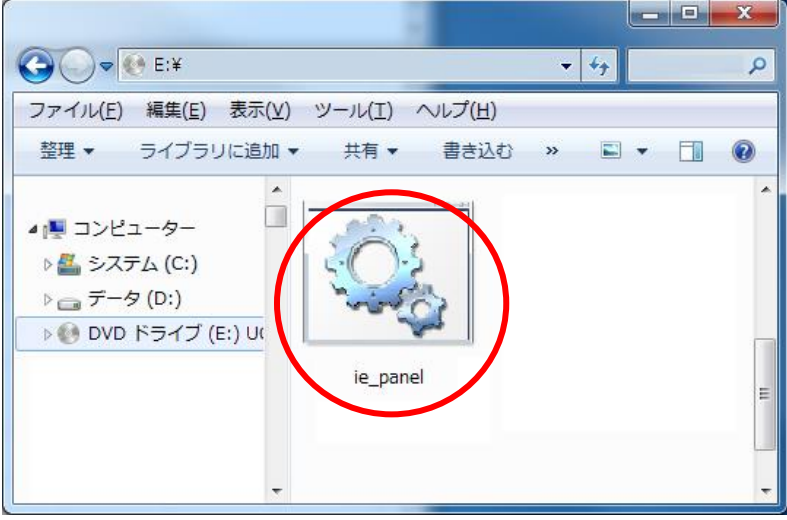

図 3.8-4 添付 CD のバッチファイル

バッチファイルをメモ帳等のテキストエディタで修正します。

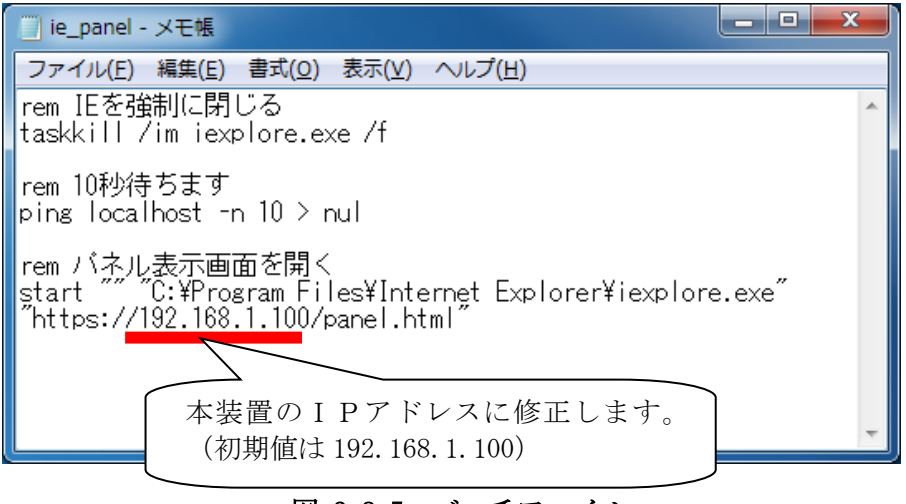

図 3.8-5 バッチファイル

 バッチファイルを以下にフォルダ配下にコピーします。 (以下のフォルダではなく、任意のフォルダ配下にコピーしても構いません。)

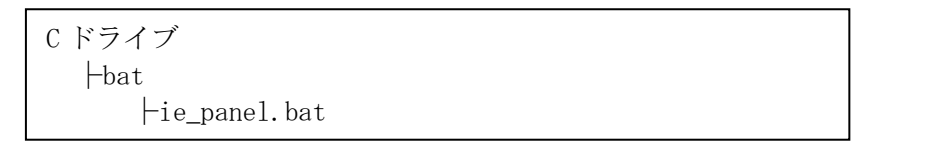

(2) タスクスケジューラの設定

① タスクスケジューラを起動します(Windows7 の場合、すべてのプログラム→アクセサ リ→システムツール→タスクスケジューラ、Windows10 の場合、すべてのアプリ→W→ Windows 管理ツール→タスクスケジューラ)。

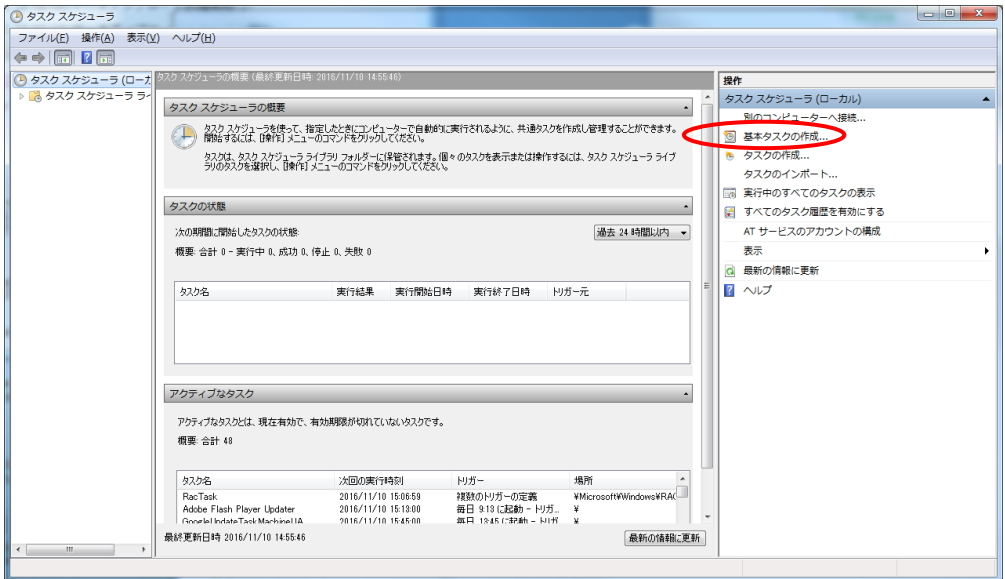

図 3.8-6 タイムスケジューラの設定 1

② 「名前」に「IE パネル表示バッチ」を入力して、「次へ」ボタンをクリックする。

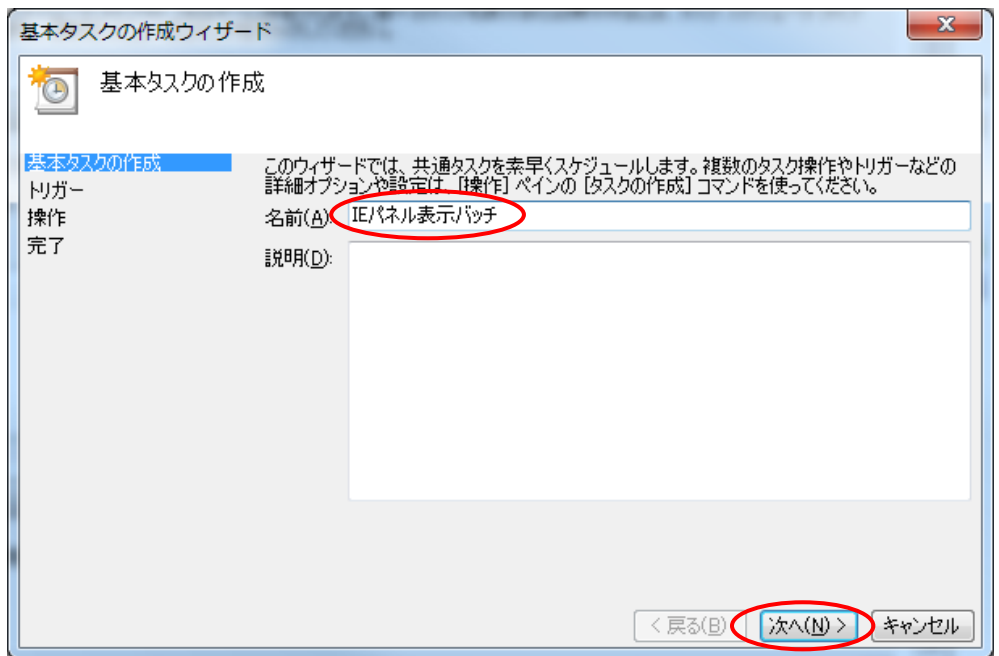

図 3.8-7 タイムスケジューラの設定 2

③ 再起動周期(「毎日」を推奨)を選択して、「次へ」ボタンをクリックする。

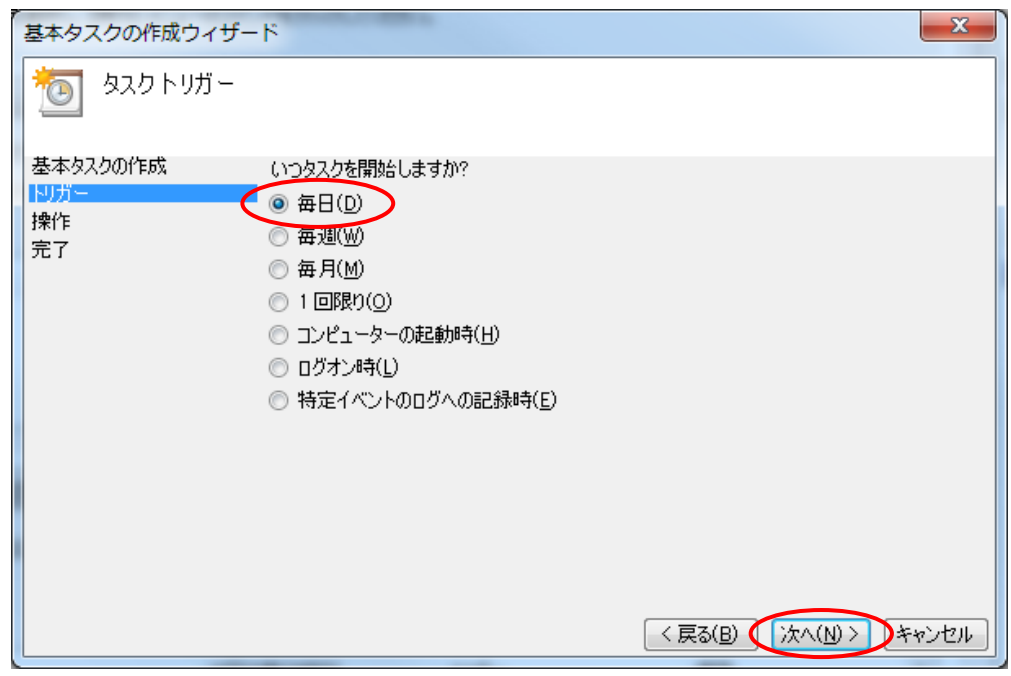

図 3.8-8 タイムスケジューラの設定 3

④ 開始日時(時刻は 0:00 を推奨)を設定して、「次へ」ボタンをクリックする。

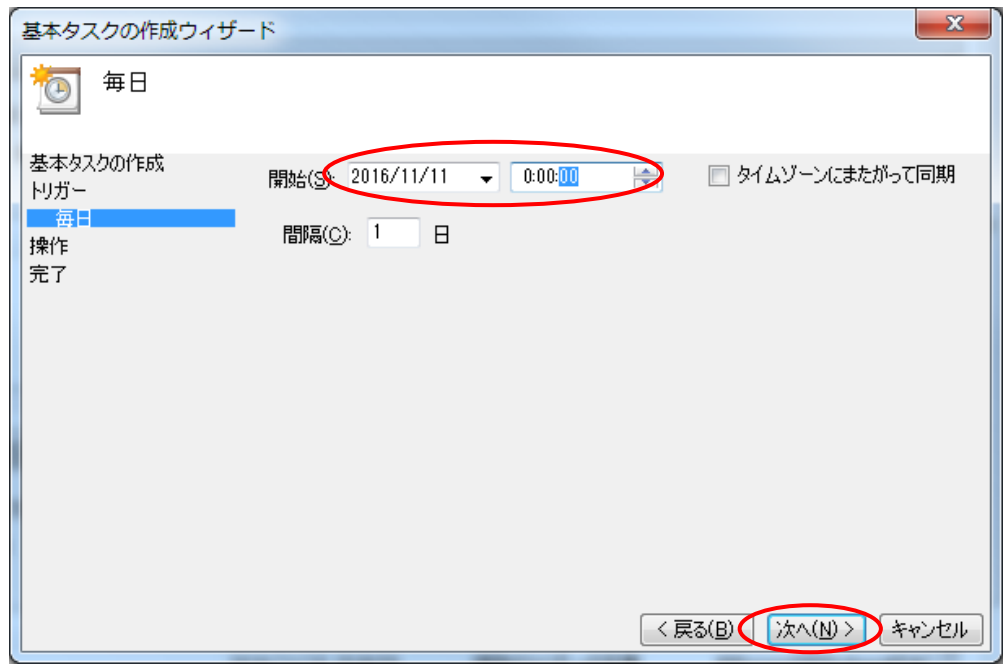

図 3.8-9 タイムスケジューラの設定 4

⑤ 「プログラムの開始」を選択して、「次へ」ボタンをクリックする。

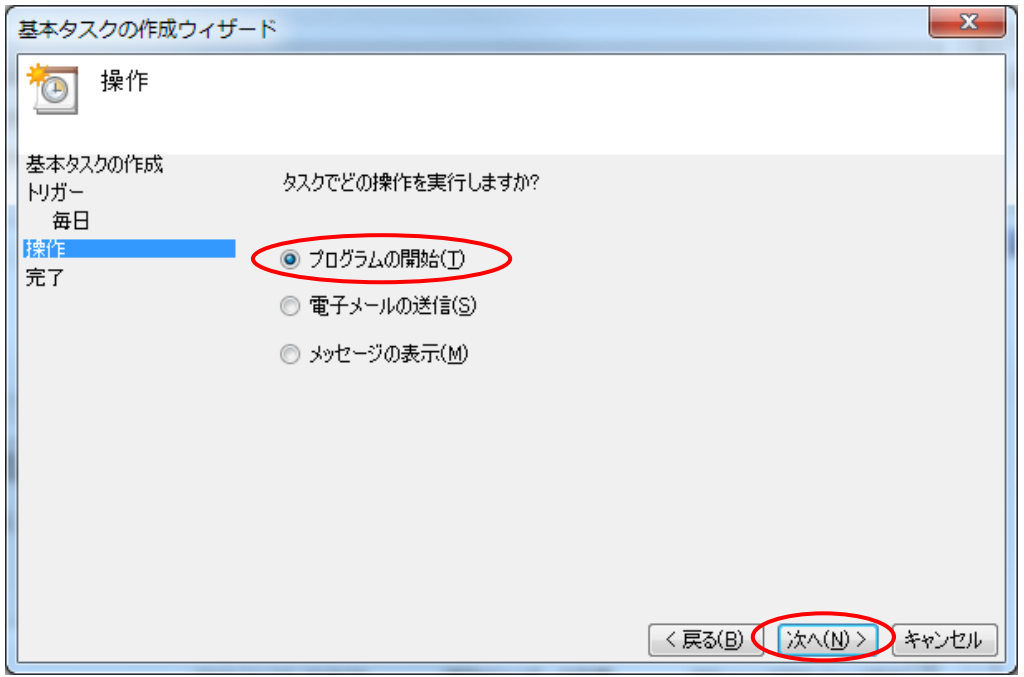

図 3.8-10 タイムスケジューラの設定 5

⑥ 「プログラム/スクリプト」に[C:\bat\ie\_panel.bat](ローカルに保存したバッチフ ァイルのファイルパス)を設定して、「次へ」ボタンをクリックする。

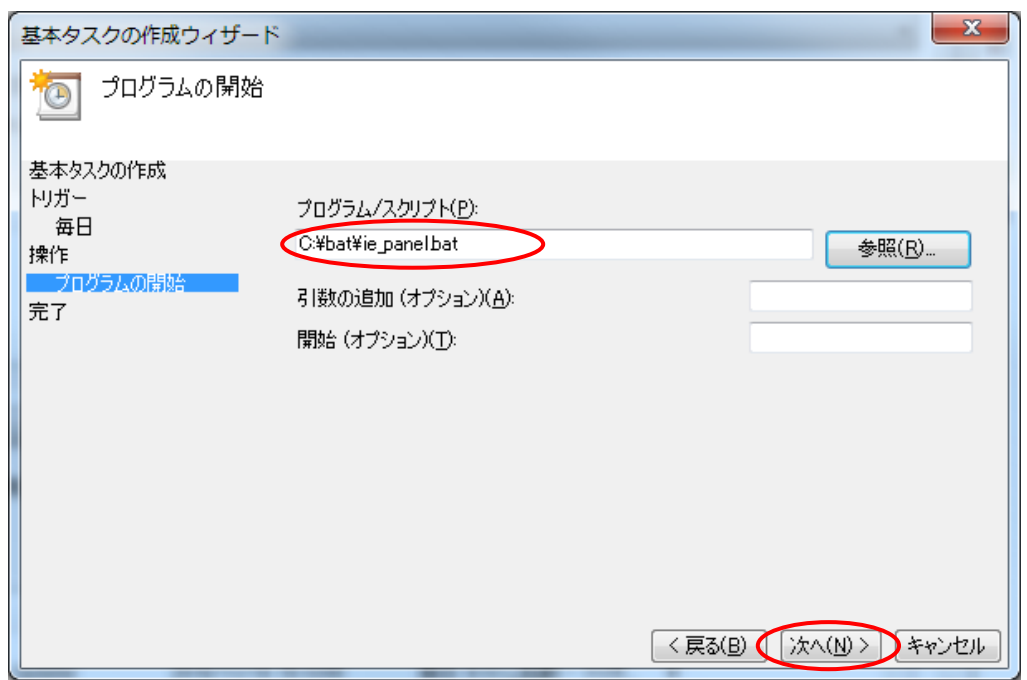

図 3.8-11 タイムスケジューラの設定 6

⑦ 「完了」ボタンをクリックして、設定完了。

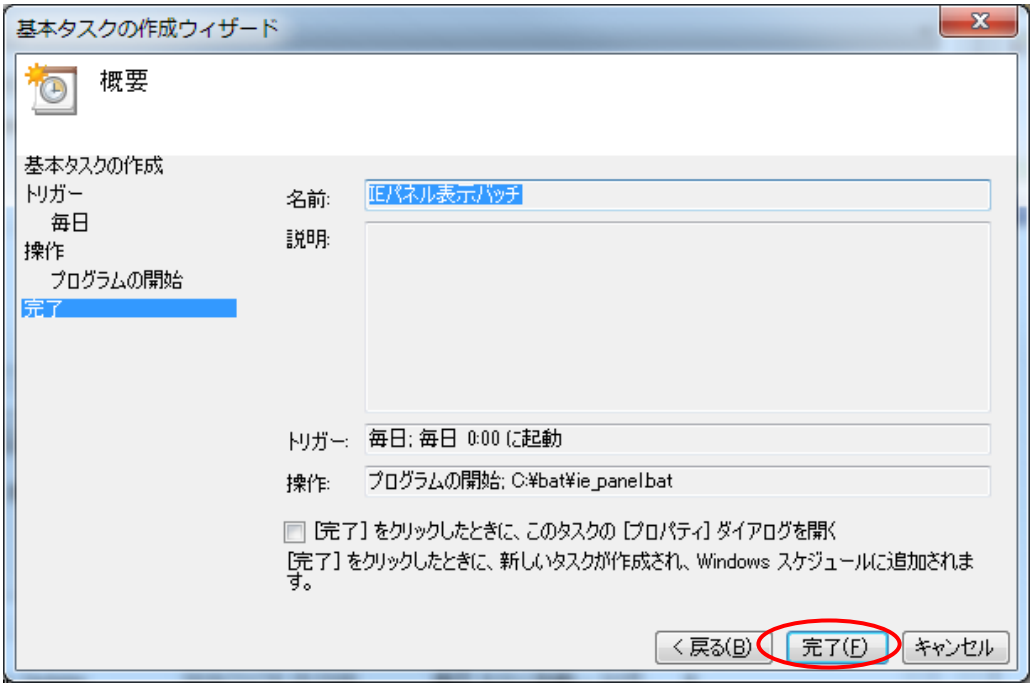

図 3.8-12 タイムスケジューラの設定 7

(3) タイムスケジューラでタスクの編集または削除

タスクスケジューラを起動する。

① 左側の「タスク スケジューラ ライブラリ」をクリックする。

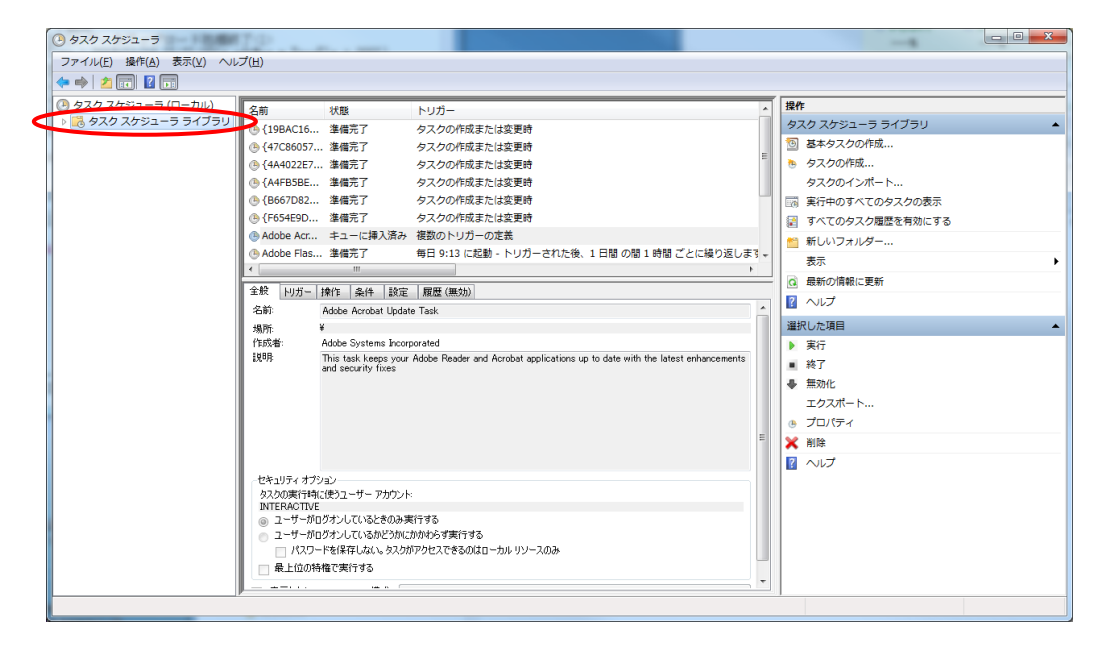

図 3.8-13 タイムスケジューラの編集または削除1

② スクロールして、登録したタスクを選択する。

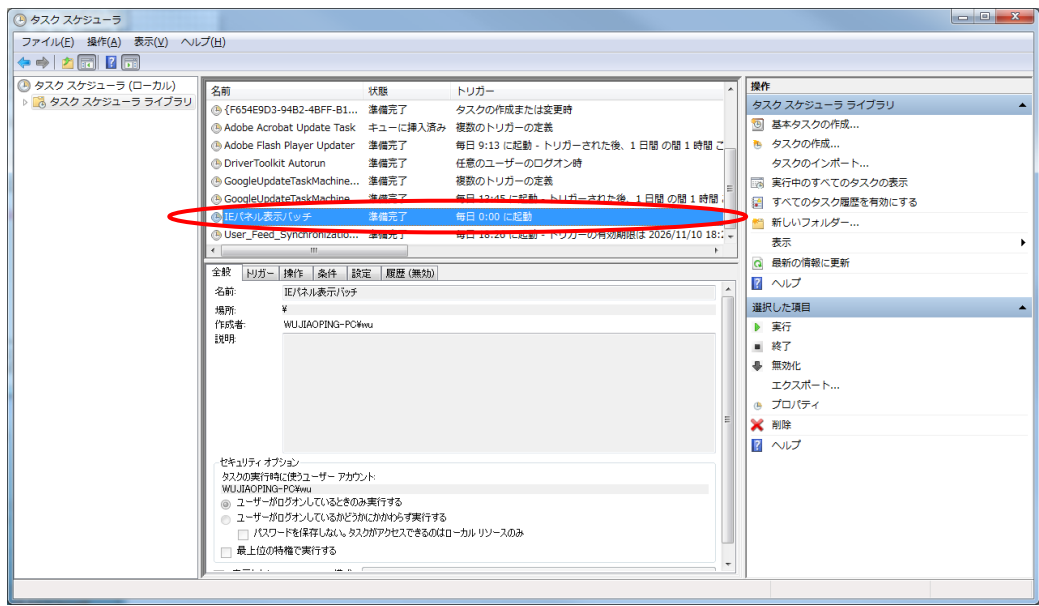

図 3.8-14 タイムスケジューラの編集または削除 2

③ 右側の「プロパティ」や「削除」をクリックし、選択された項目を編集、または削除を 行う。

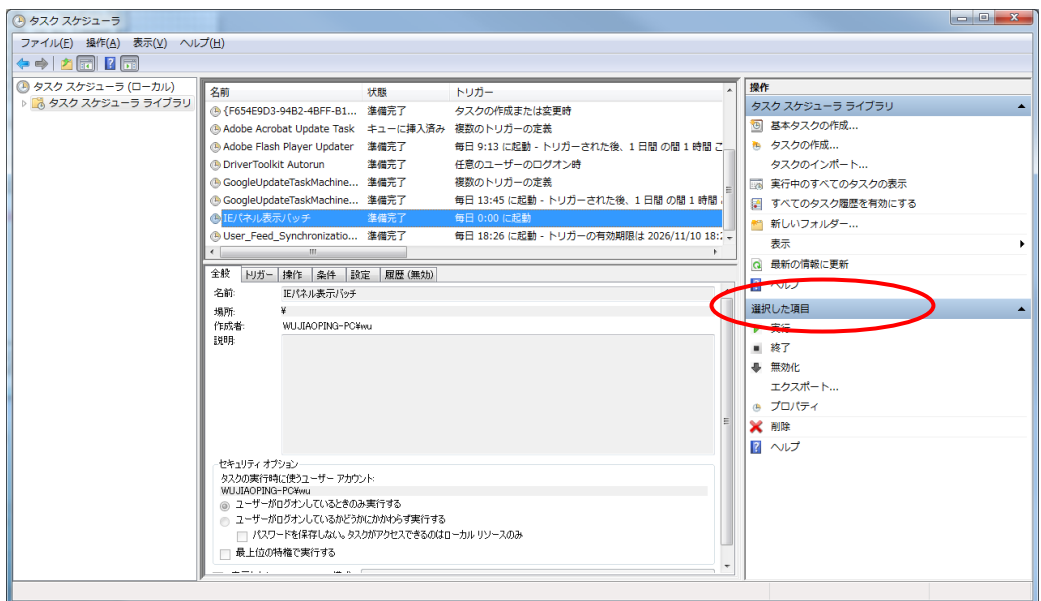

図 3.8-15 タイムスケジューラの編集または削除 3

## 3.8.3 発電情報表示

パネル表示中は、下図の発電情報表示画面(背景画像は例)を 30 秒間表示します。

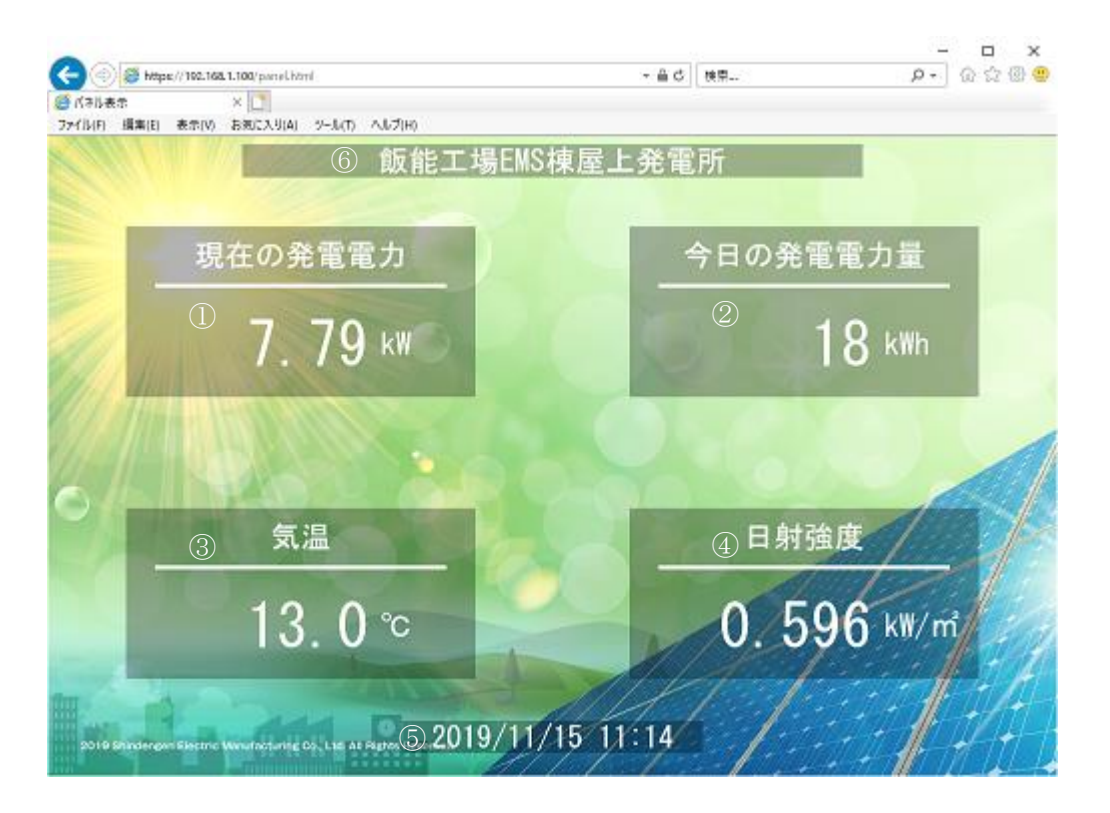

図 3.8-16 発電情報表示画面

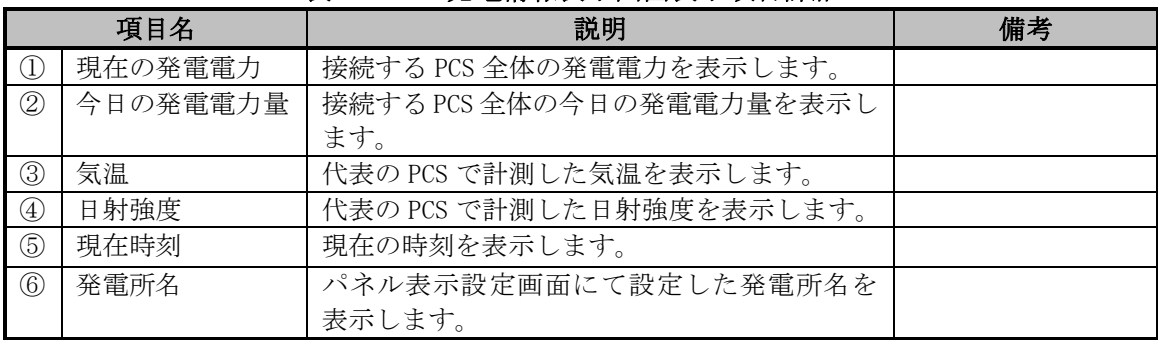

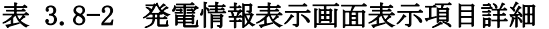

# 3.8.4 グラフ表示

発電情報表示画面に続けて、下図のグラフ表示画面(背景画像は例)を 15 秒間表示しま す。

なお、グラフ表示は 4 時~20 時の期間で採取した計測値です。

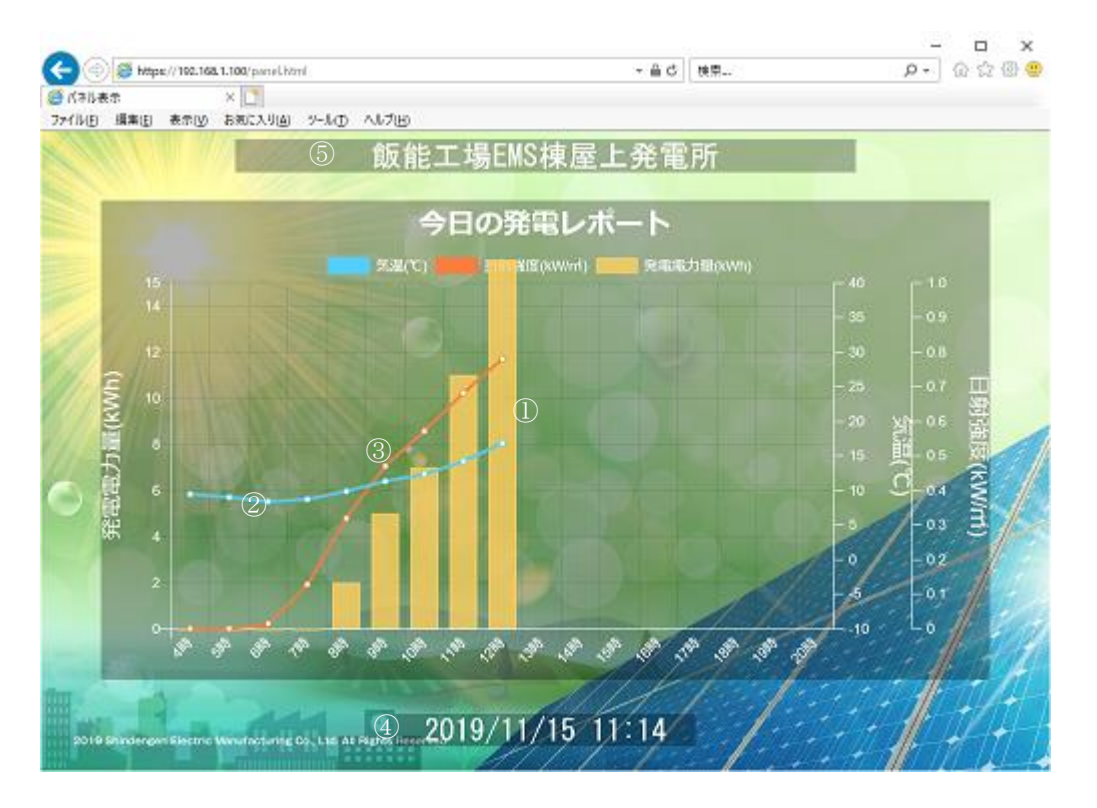

図 3.8-17 グラフ表示画面

|               | 項目名       | 説明                    | 備考 |
|---------------|-----------|-----------------------|----|
|               | 時間当たりの発電電 | 接続する PCS 全体の1時間毎の発電電力 |    |
|               | 力量        | 量を棒グラフで表示します。         |    |
| $\circled{2}$ | 気温        | 代表の PCS で計測した気温の1時間の平 |    |
|               |           | 均値を折れ線グラフ表示します。       |    |
| $\circled{3}$ | 日射強度      | 代表の PCS で計測した日射強度の1時間 |    |
|               |           | の平均値を折れ線グラフ表示します。     |    |
| 4             | 現在時刻      | 現在の時刻を表示します。          |    |
| $\circ$       | 発電所名      | パネル表示設定画面にて設定した発電所    |    |
|               |           | 名を表示します。              |    |

表 3.8-3 グラフ表示画面表示項目詳細

## 3.8.5 コマーシャル表示

コマーシャルを有効で設定した場合に、グラフ表示画面に続けて下図のコマーシャル表 示画面(背景画像は例)を 15 秒間表示します。

なお、コマーシャル表示は背景画像のみの表示となります。

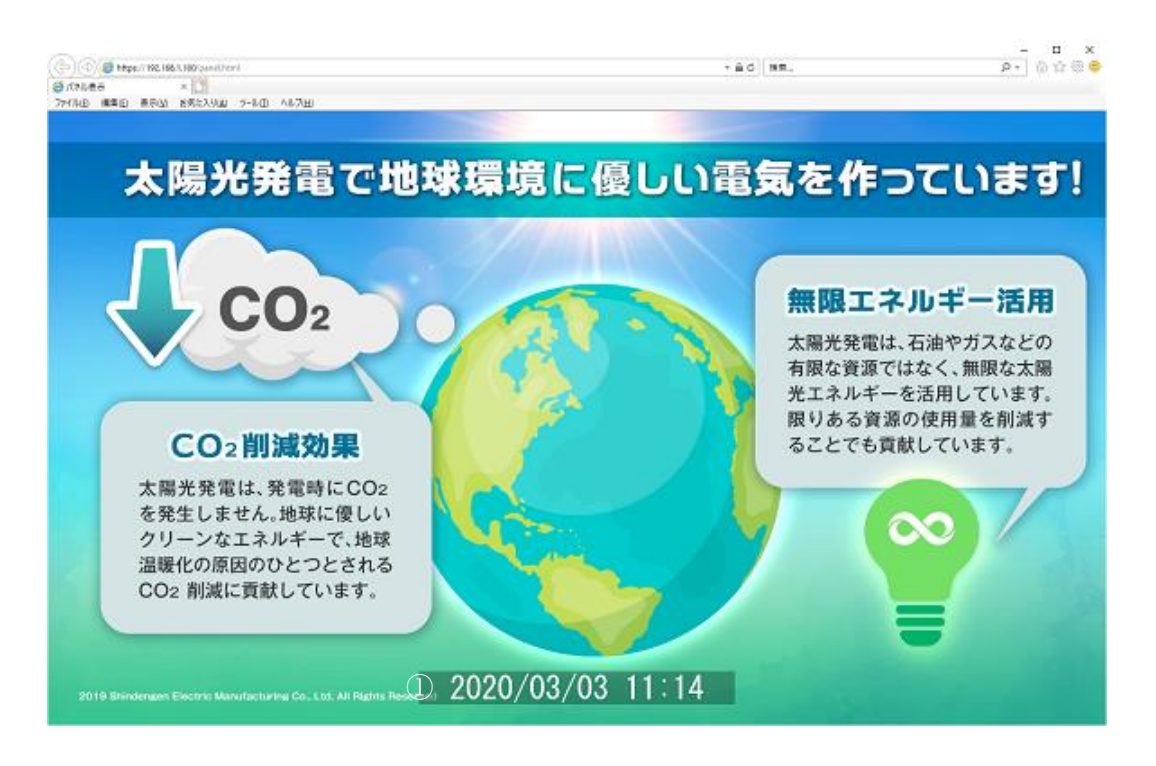

図 3.8-18 コマーシャル表示画面

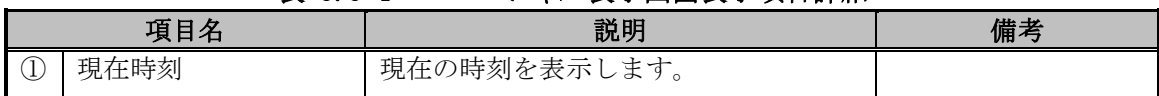

#### 表 3.8-4 コマーシャル表示画面表示項目詳細

# 4 WEB 機能一覧

WEB の機能一覧について、以下の表に示します。

|    | 機能            | $-$<br>項目          | 提供機能(注1)    | 自動ログアウト<br>(注2) |  |  |
|----|---------------|--------------------|-------------|-----------------|--|--|
|    |               | 運転状態 (総合)          | $\bigcirc$  |                 |  |  |
|    | PCS 状態        | 計測値 (総合)           | $\bigcirc$  |                 |  |  |
|    |               | 運転状態と計測値 (個別)      | О           |                 |  |  |
| 監視 |               | 警報発生状況             | $\bigcirc$  |                 |  |  |
|    | PCS 警報        | 詳細エラー情報            | $\bigcirc$  |                 |  |  |
|    | 整定值·外部計測設定表示  |                    | $\bigcirc$  | ( )             |  |  |
|    |               | ユーザ名               | $\bigcirc$  |                 |  |  |
|    |               | サイト名               | $\bigcirc$  |                 |  |  |
|    | 基本情報設定        | 住所                 | $\bigcirc$  |                 |  |  |
|    |               | 管理者                | $\bigcirc$  | ()              |  |  |
|    |               | 日射・気温の取得先          | $\bigcirc$  |                 |  |  |
|    |               | 一般ユーザログインパスワード     | $\bigcirc$  |                 |  |  |
|    |               | 日射・気温の取得先          | $\bigcirc$  |                 |  |  |
|    |               | 発電所区画毎の開始 PCS No.、 | $\triangle$ |                 |  |  |
|    |               | 終了 PCS No.         |             |                 |  |  |
|    |               | PCS 毎の型番           | Δ           |                 |  |  |
|    | PCS 接続設定      | PCS 毎の製造番号         | Δ           |                 |  |  |
| 設  |               | PCS 毎の製造年月         | $\triangle$ | $(\ )$          |  |  |
| 定  |               | PCS 毎の接続機種または未接続   | $\triangle$ |                 |  |  |
|    |               | PCS 毎の出力制御         | $\triangle$ |                 |  |  |
|    |               | PCS 毎の太陽光パネル容量     | $\triangle$ |                 |  |  |
|    |               | PCS 毎の実効 PCS 定格出力  | $\triangle$ |                 |  |  |
|    |               | PCS 毎の変化レート        | $\triangle$ |                 |  |  |
|    | メール通知設定       |                    | $\bigcirc$  | $\left(\right)$ |  |  |
|    | メール宛先設定       |                    | $\bigcirc$  | $\bigcirc$      |  |  |
|    |               | SIM 種類             | $\bigcirc$  |                 |  |  |
|    | ネットワーク        | APN                | $\bigcirc$  |                 |  |  |
|    | 設定<br>(モバイル通信 | PPP ユーザ            | $\bigcirc$  |                 |  |  |
|    | タイプ)          | PPP パスワード          | $\bigcirc$  |                 |  |  |
|    |               | 認証方式               | $\bigcirc$  |                 |  |  |

表 4-1 機能一覧-1

注 1: ○=表示・設定可 △=表示のみ

注 2: ○=30分間操作しないと自動でログアウトする画面。

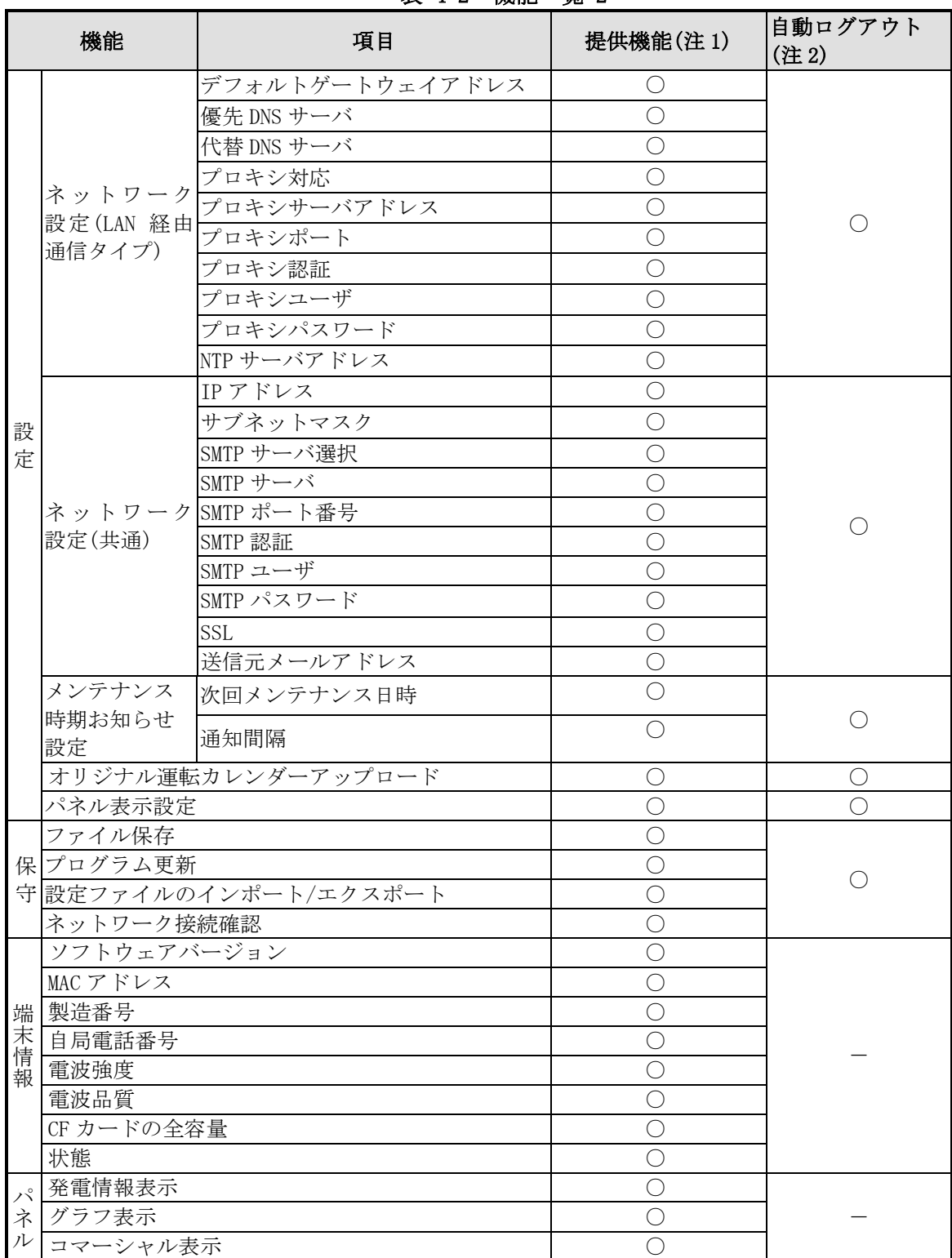

## 表 4-2 機能一覧-2

注 1: ○=表示・設定可 △=表示のみ

注 2: ○=30 分間操作しないと自動でログアウトする画面。

# 5 通知メールのフォーマット

### 5.1 通知メールの種類

本装置から通知するメールは、以下の種類があります。

各々のメールの通知要否および通知契機の設定は、[3.5.5](#page-40-0) [メール通知設定画面お](#page-40-0)よび [3.5.8](#page-49-0) [メンテナンス時期お知らせ設定画面で](#page-49-0)行います。

送信元メールアドレスは [noreply@sol.shindengen.co.jp](mailto:送信元メールアドレスは%20noreply@sol.shindengen.co.jp) となります。お客様の受信設定 によっては迷惑メールとしてはじかれてしまう可能性がありますので、ご注意ください。

| 衣 0.1-1 週却ノールの俚親 |      |                              |  |  |
|------------------|------|------------------------------|--|--|
| 項目               | 種類   | 内容                           |  |  |
| 統計情報通知           | 日報   | 前日の発電状態を翌日の設定時刻に通知します。       |  |  |
| メール              | 月報   | 前月の発電状態を翌月の1日の設定時刻に通知します。    |  |  |
|                  | 年報   | 前年の発電状態を翌年1月1日の設定時刻に通知します。   |  |  |
|                  | 年度報  | 前年度の発電状態を翌年度4月1日の設定時刻に通知します。 |  |  |
| 状態・警報通知          | 起動時  | 本装置に電源供給時または不足の電源断からの復旧による起  |  |  |
| メール              |      | 動時に通知します。                    |  |  |
|                  | 故障   | PCS の故障発生または復旧時に通知します。       |  |  |
|                  | 異常   | PCS の異常発生または復旧時に通知します。       |  |  |
|                  | 系統異常 | PCS の系統異常発生または復旧時に通知します。     |  |  |
|                  | 状態   | PCS の状態の変化時に通知します。           |  |  |
| 設定確認メール          |      | メール宛先設定画面で「テストメール送信」を実行した場合に |  |  |
|                  |      | 通知します。                       |  |  |
| メンテナンス時期お知らせ     |      | メンテナンス時期お知らせ設定画面で設定した初回日時およ  |  |  |
| メール              |      | び定期周期に通知します。                 |  |  |

表 5.1-1 通知メールの種類

## 5.2 統計情報通知メール

(1) 日報

前日の発電状態を翌日の設定時刻に下記メールを通知します。 なお添付ファイルは、CSV 形式ファイルを ZIP 形式に圧縮しています。

件名:[飯能工場]SOLGRID MANAGER 統計情報通知メール[日別] ユーザ:新電元工業株式会社 サイト:飯能工場 住 所: 埼玉県飯能市南町10-13 管理者:管理課 統計情報メール(日別)です。 添付ファイルをご確認ください。 ※※※※※ このメールは送信専用メールアドレスから送信しております。 このメールアドレスへご返信いただきましても、

お返事はできませんので、ご注意ください。

#### 図 5.2-1 日報メールのフォーマット例

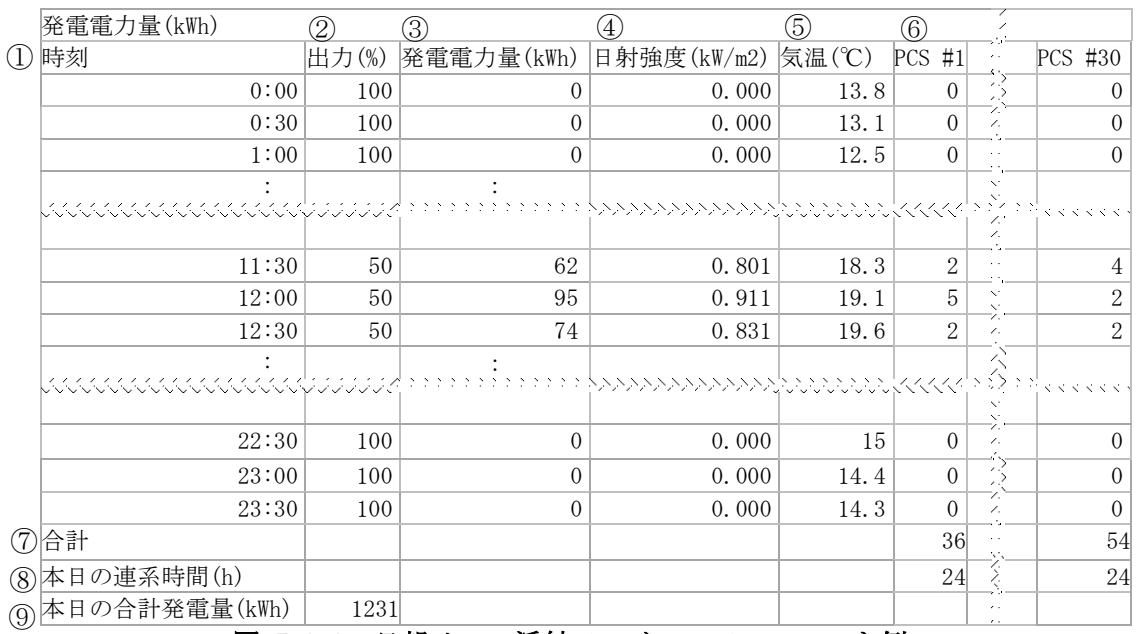

図 5.2-2 日報メール添付ファイルのフォーマット例

|               | 項目名                 | 説明                    | 補足 |
|---------------|---------------------|-----------------------|----|
| $\bigcirc$    | 時刻                  | 30分毎に採取した時刻を表示します。    |    |
| 2             | 出力(%)               | 各時間毎に、接続する PCS 全体の出力制 |    |
|               |                     | 御のリアルタイム指令値を表示します。    |    |
| ③             | 発電電力量(kWh)          | 各時間帯毎に、接続する PCS 全体の発電 |    |
|               |                     | 電力量を表示します。            |    |
| $\circled{4}$ | 日射強度(kW/m2)         | 各時間毎に、指定した PCS で計測した日 |    |
|               |                     | 射強度を表示します。            |    |
| (5)           | 気温(°C)              | 各時間毎に、指定した PCS で計測した気 |    |
|               |                     | 温を表示します。              |    |
| $\circled6$   | $PCS#1 \sim PCS#30$ | 各時間帯毎に、PCS 毎の発電電力量を表  |    |
|               |                     | 示します。                 |    |
| $\circled7$   | 合計                  | PCS 毎に1日の発電電力量の合計を表示  |    |
|               |                     | します。                  |    |
| $\circledS$   | 本日の連系時間(h)          | PCS 毎に1日の連系時間の合計を表示し  |    |
|               |                     | ます。                   |    |
| $^\circledR$  | 本日の発電電力量(kWh)       | 接続する PCS 全体の1日の発電電力量の |    |
|               |                     | 合計を表示します。             |    |

表 5.2-1 日報メール添付ファイル詳細項目説明

(2) 月報

前月の発電状態を翌月 1 日の設定時刻に下記メールを通知します。 なお添付ファイルは、CSV 形式ファイルを ZIP 形式に圧縮しています。

件名:[飯能工場]SOLGRID MANAGER 統計情報通知メール[月別] ユーザ:新電元工業株式会社 サイト:飯能工場 住 所:埼玉県飯能市南町10-13 管理者:管理課 統計情報メール(月別)です。 添付ファイルをご確認ください。 ※※※※※

このメールは送信専用メールアドレスから送信しております。 このメールアドレスへご返信いただきましても、 お返事はできませんので、ご注意ください。

## 図 5.2-3 月報メールのフォーマット例

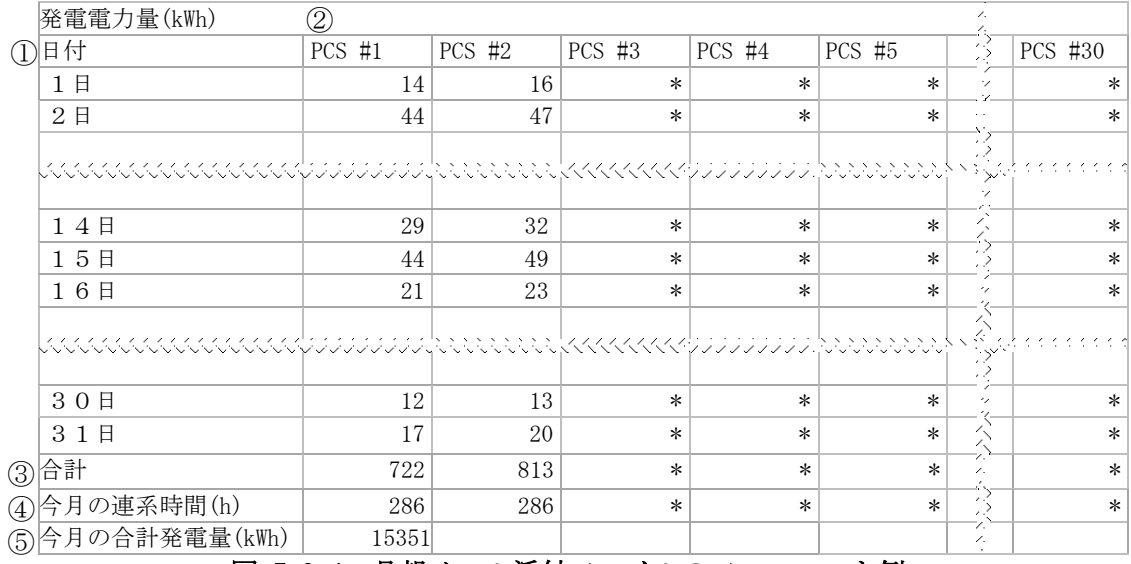

### 図 5.2-4 月報メール添付ファイルのフォーマット例

#### 表 5.2-2 月報メール添付ファイル詳細項目説明

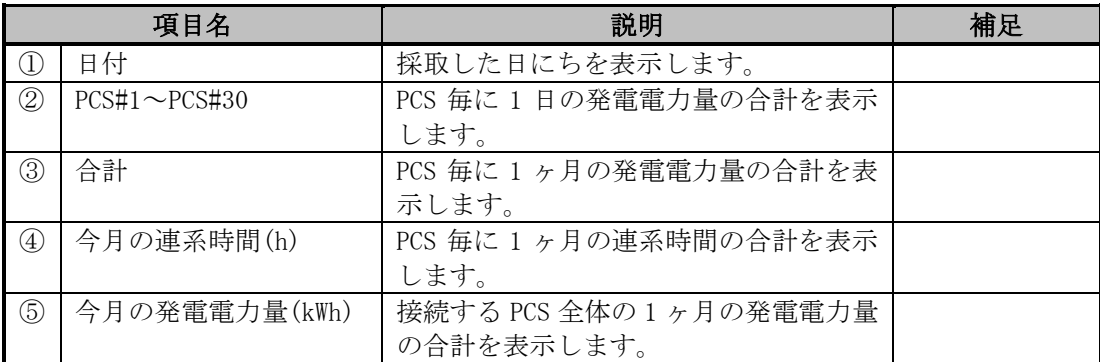

(3) 年報

前年(1 月 1 日~12 月 31 日)の発電状態を翌年 1 月 1 日の設定時刻に下記メールを通 知します。

なお添付ファイルは、CSV 形式ファイルを ZIP 形式に圧縮しています。

件名:[飯能工場]SOLGRID MANAGER 統計情報通知メール[年別] ユーザ:新電元工業株式会社 サイト:飯能工場 住 所: 埼玉県飯能市南町10-13 管理者:管理課 統計情報メール(年別)です。 添付ファイルをご確認ください。 ※※※※※ このメールは送信専用メールアドレスから送信しております。 このメールアドレスへご返信いただきましても、

#### 図 5.2-5 年報メールのフォーマット例

お返事はできませんので、ご注意ください。

|     | 発電電力量(kWh)                       | 2      |          |          |          |                                                                                                    |          |          |
|-----|----------------------------------|--------|----------|----------|----------|----------------------------------------------------------------------------------------------------|----------|----------|
| ①月  |                                  | PCS #1 | $PCS$ #2 | $PCS$ #3 | $PCS$ #4 | $PCS$ #5                                                                                                    |          | PCS #30  |
|     | 1月                               | 740    | 773      | $\ast$   | $^\ast$  | $^\ast$                                                                                                    |          | ∗        |
|     | 2月                               | 752    | 810      | $\ast$   | ∗        | $\ast$                                                                                                    |          | $\ast$   |
|     | 3月                               | 803    | 841      | $\ast$   | $^\ast$  | $^\ast$                                                                                                    |          | $\ast$   |
|     |                                  |        |          |          |          | 999 See ee ee ee ee gewerk in 1950 fan de Stadium op 1950 fan de Stadium op 1950 fan de Stadium op 1950 fan de<br>Gebeure |          | トッシンソンソン |
|     | 10月                              | 754    | 784      | $\ast$   | $\ast$   | $\ast$                                                                                                    |          | ∗        |
|     | 11月                              | 761    | 862      | $\ast$   | $\ast$   | $\ast$                                                                                                    |          | $\ast$   |
|     | 12月                              | 722    | 813      | $\ast$   | $\ast$   | $\ast$                                                                                                    | ∕.<br>∕. | $\ast$   |
| (3) | 合計                               | 9758   | 10484    | $\ast$   | $\ast$   | $\ast$                                                                                                    |          | $^\ast$  |
| (4) | 今年の連系時間(h)                       | 4215   | 4215     | $\ast$   | $^\ast$  | $\ast$                                                                                                    |          | $^\ast$  |
|     | 今年の合計発電量(kWh)                    | 20242  |          |          |          |                                                                                                    |          |          |
|     | 年報メール添付ファイルのフォーマット例<br>$5.2 - 6$ |        |          |          |          |                                                                                                    |          |          |

表 5.2-3 年報メール添付ファイル詳細項目説明

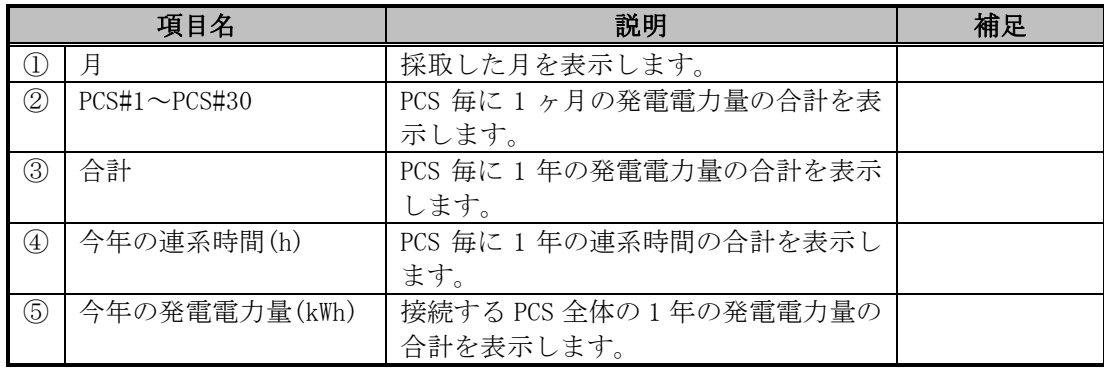

(4) 年度報

前年度(4 月 1 日~翌年 3 月 31 日)の発電状態を翌年度 4 月 1 日の設定時刻に下記メー ルを通知します。

なお添付ファイルは、CSV 形式ファイルを ZIP 形式に圧縮しています。

件名:[飯能工場]SOLGRID MANAGER 統計情報通知メール[年度別] ユーザ:新電元工業株式会社 サイト:飯能工場 住 所: 埼玉県飯能市南町10-13 管理者:管理課 統計情報メール(年度別)です。 添付ファイルをご確認ください。 ※※※※※ このメールは送信専用メールアドレスから送信しております。 このメールアドレスへご返信いただきましても、 お返事はできませんので、ご注意ください。

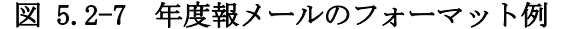

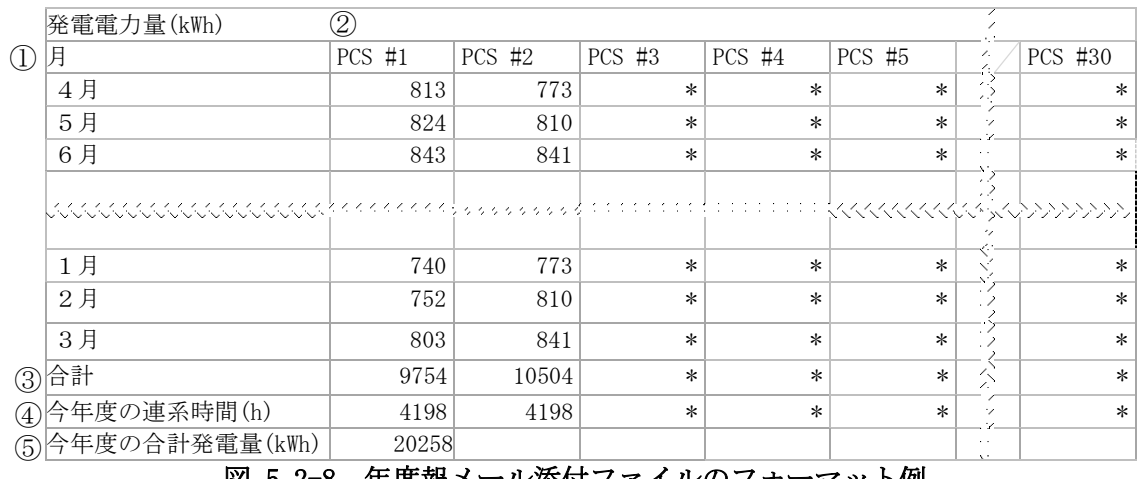

図 5.2-8 年度報メール添付ファイルのフォーマット例

表 5.2-4 年度報メール添付ファイル詳細項目説明

|               | 項目名                 | 説明                     | 補足 |
|---------------|---------------------|------------------------|----|
|               | 月                   | 採取した月を表示します。           |    |
| $\circled{2}$ | $PCS#1 \sim PCS#30$ | PCS 毎に 1 ヶ月の発電電力量の合計を  |    |
|               |                     | 表示します。                 |    |
| $\circled{3}$ | 合計                  | PCS 毎に 1 年度の発電電力量の合計を  |    |
|               |                     | 表示します。                 |    |
| $\circled{4}$ | 今年度の連系時間(h)         | PCS 毎に 1 年度の連系時間の合計を表  |    |
|               |                     | 示します。                  |    |
| $\circledS$   | 今年度の発電電力量(kWh)      | 接続する PCS 全体の 1 年度の発電電力 |    |
|               |                     | 量の合計を表示します。            |    |

## 5.3 状態・警報通知メール

(1) 起動時

本装置に電源供給時または不足の電源断からの復旧による起動時に下記メールを通 知します。

件名: [飯能工場]SOLGRID MANAGER 状態・警報通知メール[状態] ユーザ:新電元工業株式会社 サイト:飯能工場 住 所:埼玉県飯能市南町10-13 管理者:管理課 電源投入もしくは停電後の復電により SOLGRID MANAGER が起動しました。 2016/11/10 14:41:00 現在、発生している警報はありません。 ※※※※※ このメールは送信専用メールアドレスから送信しております。 このメールアドレスへご返信いただきましても、

お返事はできませんので、ご注意ください。

図 5.3-1 起動時通知メールのフォーマット例

(2) 故障/異常/系統異常/状態

PCS において故障、異常、系統異常または状態に変化があった場合に、下記メールを 通知します。

件名: [飯能工場]SOLGRID MANAGER 状態・警報通知メール[故障] ユーザ:新電元工業株式会社 サイト:飯能工場EMS棟 住 所:埼玉県飯能市南町10-13 管理者:工場管理部 状態・警報メールです。 内容をご確認ください。 ① "日時", "PCS No. ", "発生/復旧", "種別", "内容", "警報 ID" "2016/11/10 14:50","1(1-1)","発生","故障","入力過電圧","B01"  $\circled{7}$  ID: 00314b-191003-001 ※※※※※ このメールは送信専用メールアドレスから送信しております。 このメールアドレスへご返信いただきましても、 お返事はできませんので、ご注意ください。 ご不明点については下記サポートページにてご案内しております。 https://www.shindengen.co.jp/products/eco\_energy/solar/support/ ① ② ③ ④ ⑤ ⑥

#### 図 5.3-2 状態・警報通知メールのフォーマット例

|                  | 項目名     | 説明                             | 補足 |
|------------------|---------|--------------------------------|----|
| $\left(1\right)$ | 日時      | 該当事象の発生または復旧日時を表示              |    |
|                  |         | します。                           |    |
| $^{\circledR}$   | PCS No. | PCS No. (RS485 の通信 ID) を表示します。 |    |
|                  |         | 括弧内は、PCS が属する発電所区画およ           |    |
|                  |         | び区画内の PCS No. を表示します。          |    |
| ③                | 発生/復旧   | 該当事象が発生、復旧のどちらのイベン             |    |
|                  |         | トなのかを表示します。                    |    |
| (4)              | 種別      | 該当事象の種別(故障、異常、系統異常、            |    |
|                  |         | 状態)を表示します。                     |    |
| 5                | 内容      | 該当事象の内容を表示します。                 |    |
|                  |         |                                |    |
| $\circledcirc$   | 警報 ID   | 事象について更に詳細エラーが特定可能な            | 注  |
|                  |         | PCS では、特定した詳細エラーの警報 ID を表      |    |
|                  |         | 示します。                          |    |
| (7)              | ΙD      | 本メールの識別用 ID を表示します。            |    |
|                  |         |                                |    |

表 5.3-1 状態・警報通知メール詳細項目説明

 注:詳細エラー特定可能な PCS 機種は、接続機種を参照してください。 警報 ID に対応する警報内容は、該当 PCS の取扱説明書を参照してください。

INS-190077-2 107 / 122

## 5.4 設定確認メール

メール宛先設定画面で「テストメール送信」を実行した場合に、下記メールを通知します。

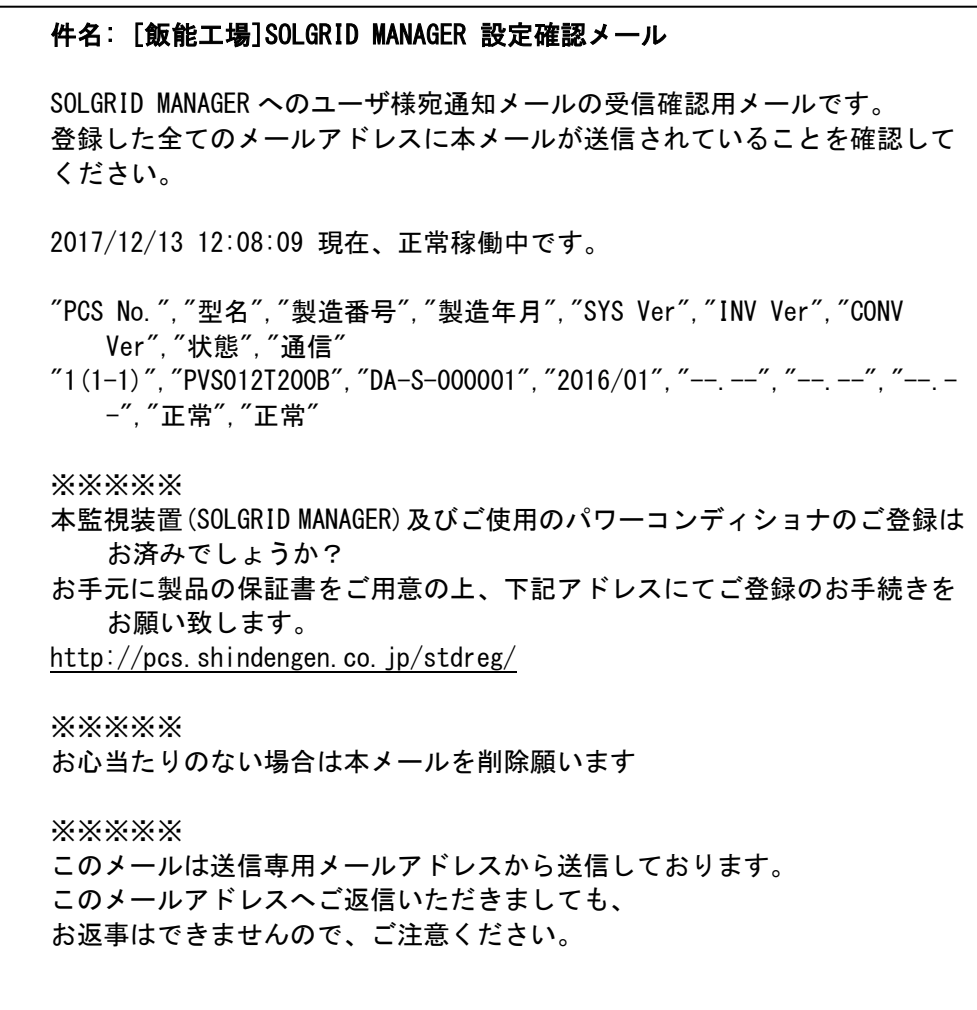

図 5.4-1 設定確認メールのフォーマット例
#### 5.5 メンテナンス時期お知らせメール

メンテナンス時期お知らせ設定画面で設定した初回日時および定期周期に下記メールを 通知します

件名: [飯能工場]SOLGRID MANAGER 定期メンテナンスのお知らせ ユーザ:新電元工業株式会社 サイト:飯能工場 住 所:埼玉県飯能市南町10-13 管理者:管理課 定期メンテナンスアラートメールです。 設備の保守・点検の実施について確認してください。 次回のアラートメールは 「2018/05/01 12:00」 に通知される予定です。 ※※※※※ このメールは送信専用メールアドレスから送信しております。 このメールアドレスへご返信いただきましても、 お返事はできませんので、ご注意ください。

図 5.5-1 設定確認メールのフォーマット例

# 6 ダウンロード可能なログファイル

# 6.1 計測ログファイル

接続された PCS から送られてくる計測情報を 1 分ごとに記録するログファイルです。 下記のフォーマットで記録されます。

| $\left(4\right)$<br>入力電 力電 人力電 |        |          |                 |                 |                               |          |                                |                            |                             |          |                    |          |           |           |
|--------------------------------|--------|----------|-----------------|-----------------|-------------------------------|----------|--------------------------------|----------------------------|-----------------------------|----------|--------------------|----------|-----------|-----------|
| $\circled{2}$                  | 射<br>日 |          |                 |                 |                               | 出力       | $\circledR$<br>出力              | (9)<br>出力                  | $\langle 10 \rangle$<br>入力型 | 入力       | $\mathbb{Q}$<br>追加 | 入力       |           | 追加        |
|                                | 強 度    | ③<br>気 温 | 圧               | 流               | 力                             | 電圧       | 電流                             | 電力                         | 電圧                          | 電圧       | 計測                 | 電圧       |           | 計測        |
|                                | (kW/m) | (C)      | $[V](\sharp 1)$ | $[A](\sharp 1)$ | $\left[\mathrm{kW}\right]$ (# | $[V]$ (# | $[A]$ (#                       | $\left[\text{kW}\right]$ ( | 1[V]                        | $2[V]$ ( | $(\#1)$            | $[V]$ (# |           | (#30      |
|                                | 2)     |          |                 |                 | 1)                            | 1)       | 1)                             | #1)                        | #1)                         | #1)      |                    | 2)       |           |           |
| 2019/04/                       | 0.1    | 10       | 100             | 1.1             | 110                           | 100      |                                | 100                        | 100                         | 100      | $\ast$             | $\ast$   |           | $\ast$    |
| 04 00:00                       |        |          |                 |                 |                               |          |                                |                            |                             |          |                    |          |           |           |
| 2019/04/                       | 0.2    | 10       | 100             | 1.1             | 110                           | 100      |                                | 100                        | 100                         | 100      | $\ast$             | $\ast$   | 7.        | $\ast$    |
| 04 00:01                       |        |          |                 |                 |                               |          |                                |                            |                             |          |                    |          | ╱.        |           |
| 2019/04/                       | 0.1    | 10       | 100             | 1.1             | 110                           | 100      |                                | 100                        | 100                         | 100      | $\ast$             | $\ast$   |           | $\ast$    |
| 04 00:02                       |        |          |                 |                 |                               |          |                                |                            |                             |          |                    |          |           |           |
|                                |        |          |                 |                 |                               |          |                                |                            |                             |          |                    |          |           |           |
| ssessed mikeed                 |        |          |                 |                 |                               |          | E E E E E E E SAMMANAN ANNOUNC |                            | www.ww                      |          |                    |          |           | マノデジジジジジミ |
|                                |        |          |                 |                 |                               |          |                                |                            |                             |          |                    |          | NS.       | $\ast$    |
| 2019/04/                       | 0.1    | 11       | 100             | 1.1             | 110                           | 100      |                                | 100                        | 100                         | 100      | $\ast$             | $\ast$   | ×5<br>NN. |           |
| 04 23:57                       |        |          |                 |                 |                               |          |                                |                            |                             |          |                    |          | AS.       |           |
| 2019/04/                       | 0.1    | 11       | 100             | 1.1             | 110                           | 100      |                                | 100                        | 100                         | 100      | $\ast$             | $\ast$   |           | $\ast$    |
| 04 23:58                       |        |          |                 |                 |                               |          |                                |                            |                             |          |                    |          |           |           |
| 2019/04/04                     | 0.1    | 11       | 100             | 1.1             | 110                           | 100      |                                | 100                        | 100                         | 100      | $\ast$             | $\ast$   | 1.<br>1.  | $\ast$    |
| 23:59                          |        |          |                 |                 |                               |          |                                |                            |                             |          |                    |          | Λ.<br>z.  |           |
|                                |        |          |                 |                 |                               |          |                                |                            |                             |          |                    |          |           |           |

図 5.5-2 計測ログファイルフォーマット

## 表 5.5-1 計測ログファイル項目

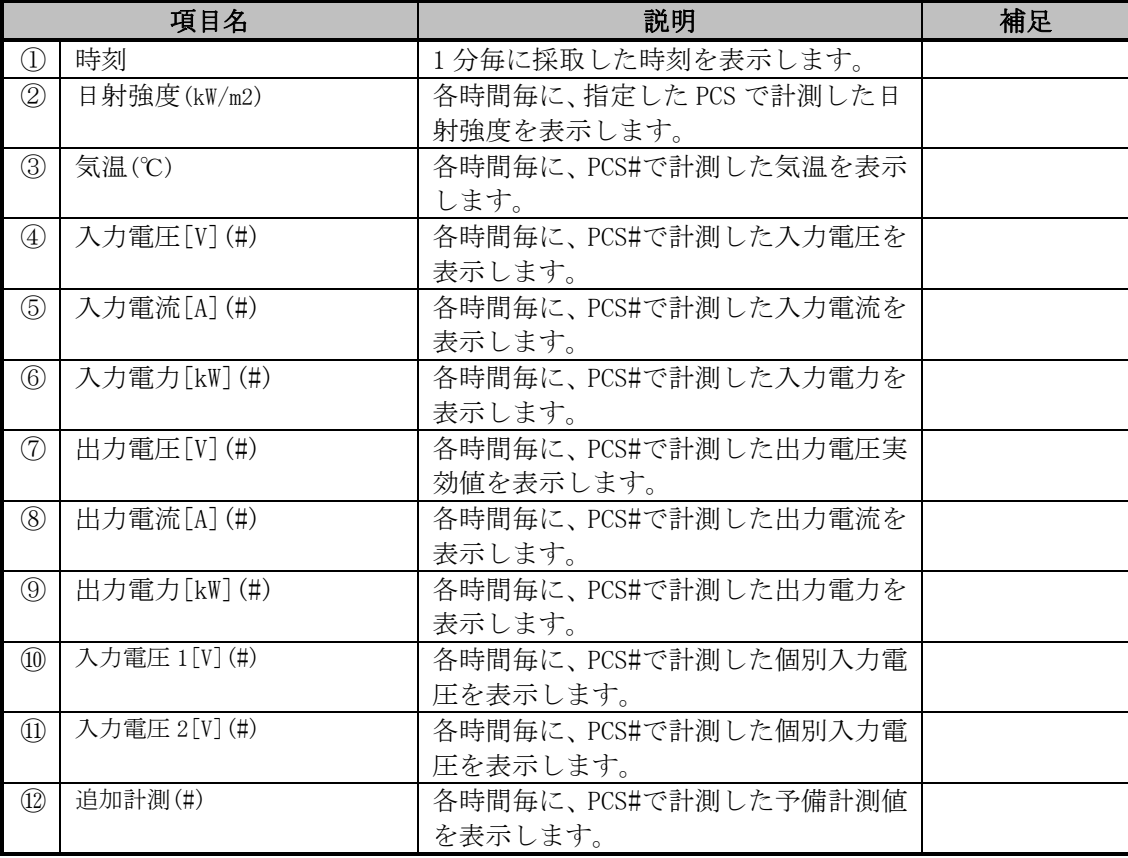

計測ログファイルは 30 分に 1 回更新されます。

計測ログの保存期間は 1 年間で、毎月 1 日に 1 年以上前の計測ログファイルを削除します。

#### 6.2 警報ログファイル

接続された PCS から送られてくる警報情報をリアルタイムで記録するファイルです。 下記のフォーマットで記録されます。

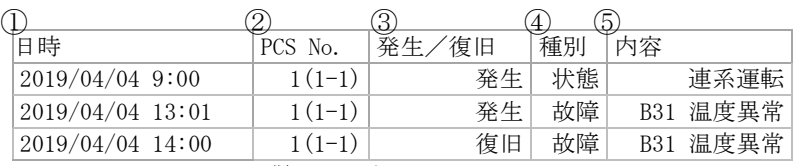

#### 図 5.5-3 警報ログファイルフォーマット

表 5.5-2 警報ログファイル項目

|                   | 項目名     | 説明                        | 補足 |  |  |
|-------------------|---------|---------------------------|----|--|--|
|                   | 時刻      | 警報を受信した時刻を表示します。          |    |  |  |
| (2)               | PCS No. | 警報が発生/復旧した PCS 番号を表示し     |    |  |  |
|                   |         | ます。カッコ内は venus Solar 監視時の |    |  |  |
|                   |         | 区画番号を表示します。               |    |  |  |
| ③                 | 発生/復旧   | 発生/復旧の分類を表示します。           |    |  |  |
| $\left( 4\right)$ | 種別      | 警報の種別を表示します。              |    |  |  |
| 5                 | 内容      | 警報の内容を表示します。              |    |  |  |

警報ログファイルには、純粋な警報以外にも、運転中等の状態、WEB からの設定変更なども 記録されます。

保存期間は特にありませんが、最大保存件数は 10000 件となります。 10000 件を超えて記録する場合は、古いものから順次削除されます。

#### 6.3 統計ログファイル

接続された PCSから送られてくる計測情報を 30分ごとにまとめて集計した情報を記録するフ ァイルです。

本ファイルは日報情報としてメールに添付されているものと同じものとなります。

フォーマットの詳細は図 [5.2-2](#page-100-0) 及び表 [5.2-1](#page-101-0) を参照してください。

# 7 ブラウザのセキュリティ設定解除

SOLGRID MANAGER に PC を接続してご使用になる場合に、ブラウザによるセキュリティ確認の 警告メッセージが表示されます。

PC を SOLGRID MANAGER 以外と接続することがなくこの警告を煩わしいと感じる場合は、以下 の手順でメッセージを表示させなくすることができます。

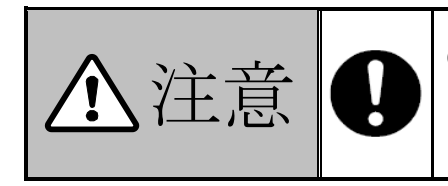

 $\left|\left| \bigoplus_{w_1, w_2 \in \mathbb{R}^n} \left| \bigoplus_{w_1, w_1 \in \mathbb{R}^n} \left| \bigoplus_{w_1, w_2 \in \mathbb{R}^n} \left| \bigoplus_{w_1, w_2 \in \mathbb{R}^n} \left| \bigoplus_{w_1, w_1 \in \mathbb{R}^n} \left| \bigoplus_{w_1, w_2 \in \mathbb{R}^n} \left| \bigoplus_{w_1, w_2 \in \mathbb{R}^n} \left| \bigoplus_{w_1, w_2 \in \mathbb{R}^n} \left| \bigoplus_{w_$ る(警告が表示されなくなる)ことになるため、内容をよく理 解した上にご利用の方の責任により設定を変更してください。

# 7.1 セキュリティ証明書の警告画面

# 7.1.1 Windows7 をご使用の場合

SOLGRID MANAGER で提供する WEB 機能は特定のユーザの方によるご利用を対象とさせてい ただいているため、認証機関から発行された「セキュリティ証明書」を使用しておりません。 そのため SOLGRID MANAGER に WEB 接続時、ブラウザにて以下の警告画面が表示されます。(下 記は IE11 の表示例)

このまま、「このサイトの閲覧を続行する(推奨されません)。」をクリックしていただけ れば WEB 接続が可能です。

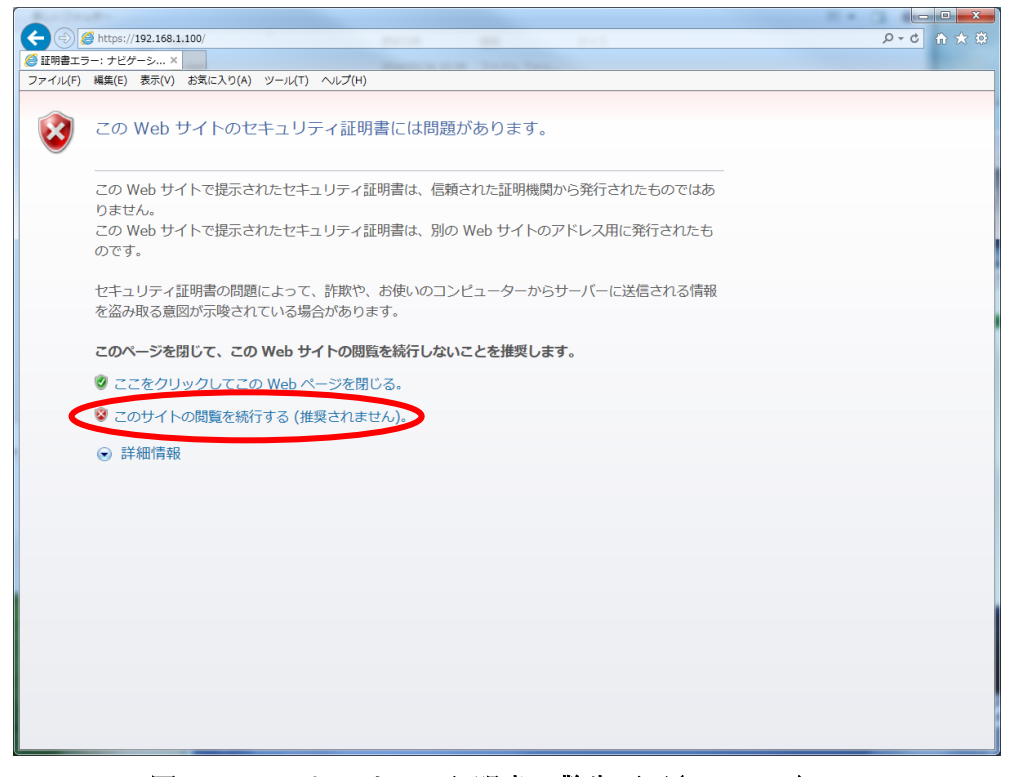

図 7.1-1 セキュリティ証明書の警告画面(Windows7)

# 7.1.2 Windows10 をご使用の場合

Windows10 で SOLDRID MANAGER に WEB 接続時は、下記の画面が表示されます。

詳細情報リンクをクリックすると、下記のように WEB ページに移動(非推奨) が表示されますのこのままクリックしていただければ WEB 接続が可能です。

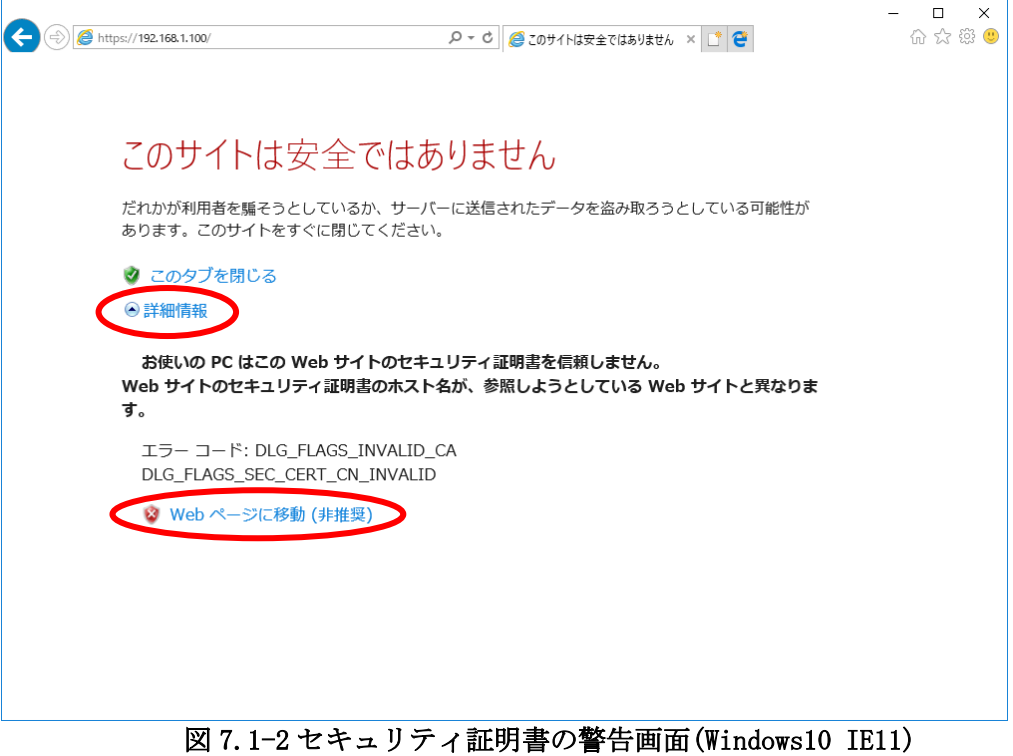

# 7.2 セキュリティで保護されたページと保護されていないページを移動の警告画 面

通常、セキュリティ保護つき/保護なしのページを移動する際に下記の警告画面が表示され ます。

このまま、「OK」または「はい(Y)」をクリックしていただければ WEB 接続が可能です。

#### 保護なしのページから保護ありのページへ移動 保護ありのページから保護なしのページへ移動

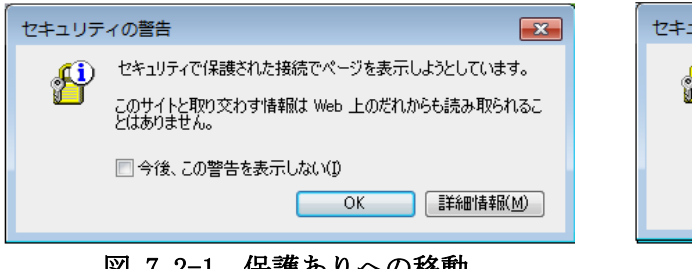

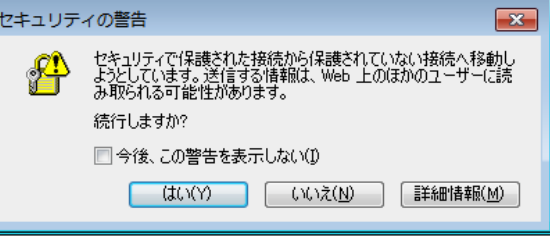

7.3 警告メッセージの解除手順

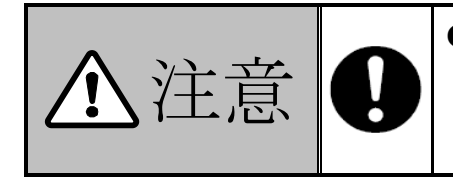

●Edge では警告メッセージの解除は行えません。Windows10 をご 使用の場合でも、IE11 では下記手順で警告メッセージの解除 を行うことは可能ですので、警告を抑止したい場合、WEB 画面 操作は IE11 で行ってください。

警告を抑止するには次の手順に従って、IE11 の設定を変更します。

1) 下記の様に、IE11 のメニューバーから「ツール(T) 」→「インターネット オプション(0) 」 を選択します。(画面は Windows7 のものです。)

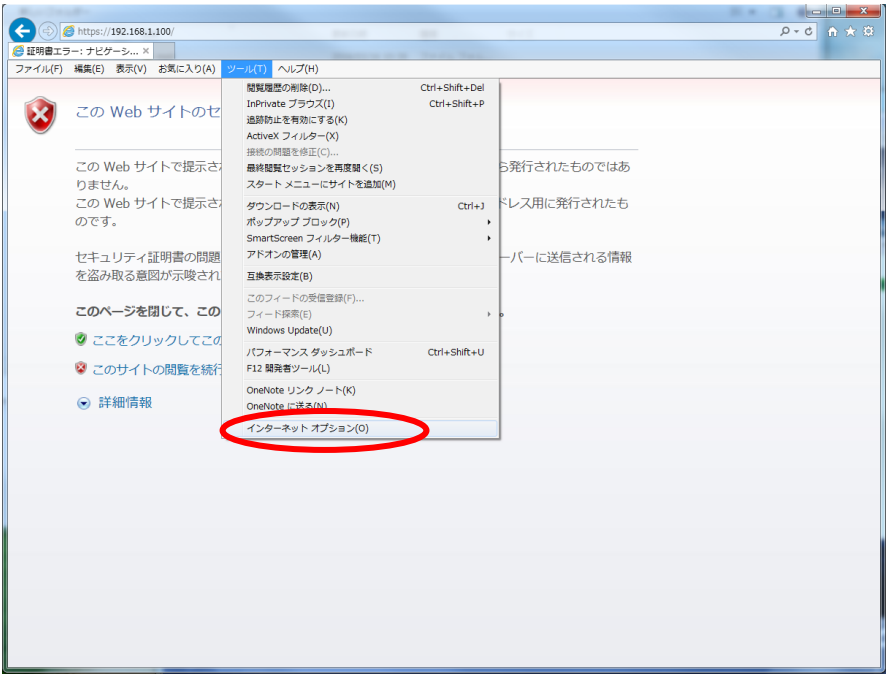

図 7.3-1 インターネットオプション選択

図 7.2-1 保護ありへの移動 ■ ■ ■ ■ ■ 図 7.2-2 保護なしへの移動

2) インターネット オプション画面が表示されますので、「詳細設定」タブを選択し、下図 に示すように「証明書のアドレス不一致について警告する」および「保護付/保護なしの サイト間を移動する場合に警告する」のチェックをはずします。

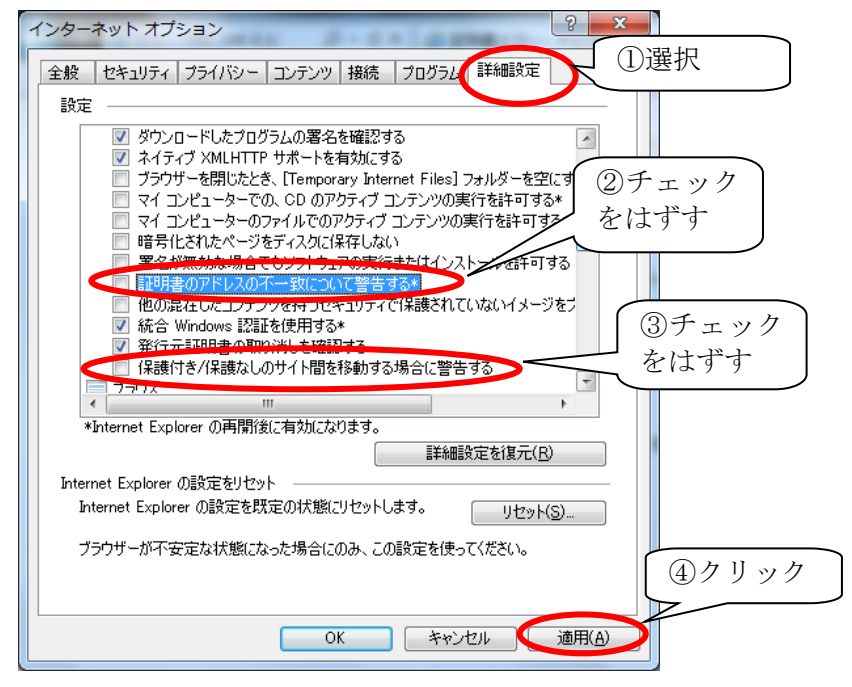

## 図 7.3-2 インターネットオプション 詳細設定画面

3) 続けて「セキュリティ」タブを選択し、下図に示すように「信頼済みサイト」を選択し、 「サイト」をクリックします。

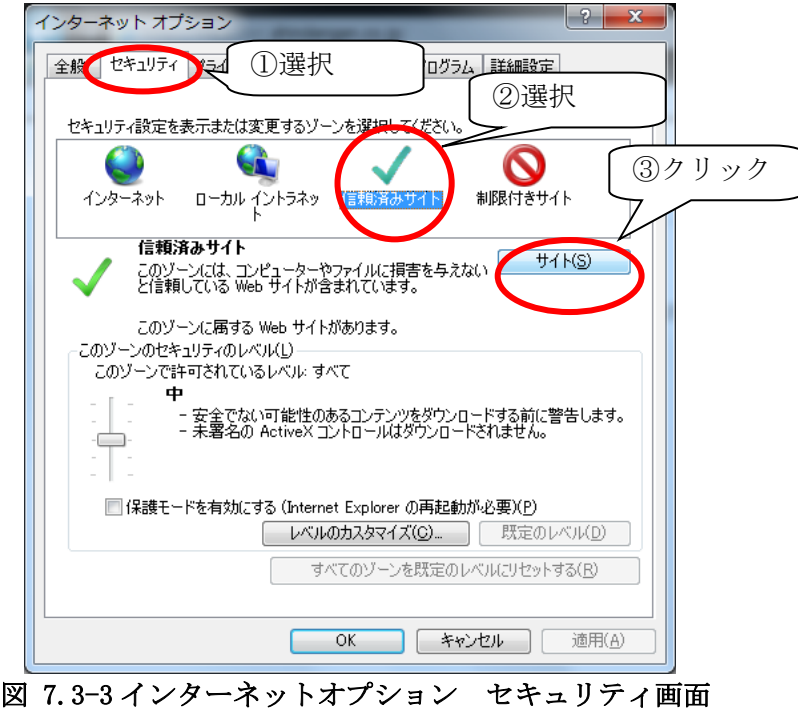

4) 192.168.1.\* (初期設定時)を 追加し、「追加」をクリックします。

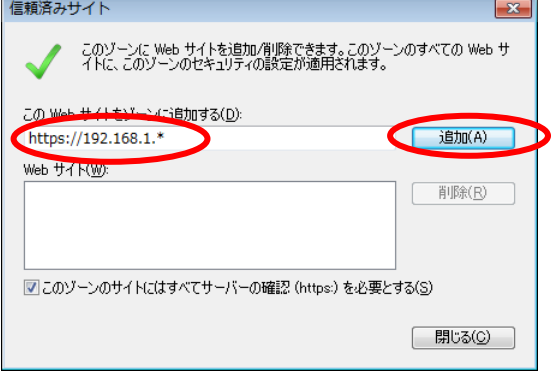

## 図 7.3-4 信頼済みサイトの追加

5) WEB サイトに移動したのを確認し、「閉じる」をクリックします。

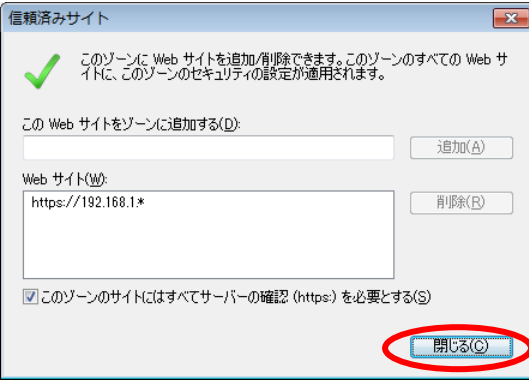

- 図 7.3-5 信頼済みサイト画面を閉じる
- 6) 「OK」をクリックします。

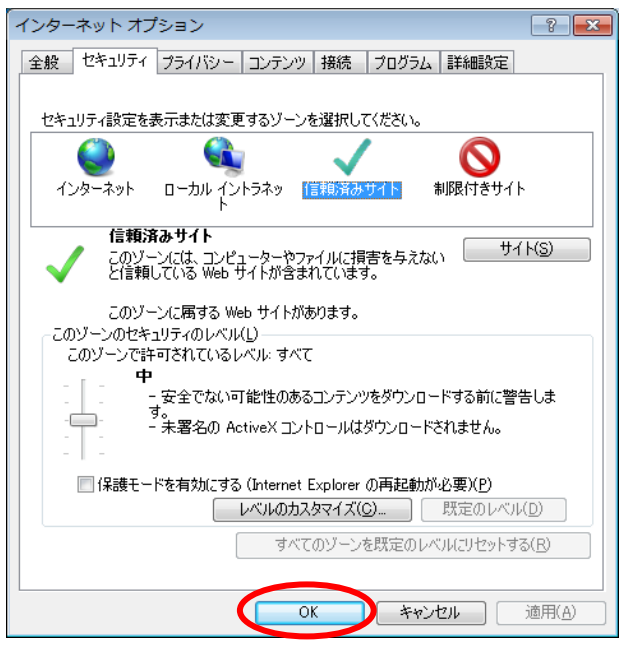

図 7.3-6 インターネットオプションの設定

7) IE11 で SOLGRID MANAGER のホームページをアクセスする

下図に示す警告画面が表示されますので、「このサイトの閲覧を続行する(推奨されませ ん)。」を選択します。

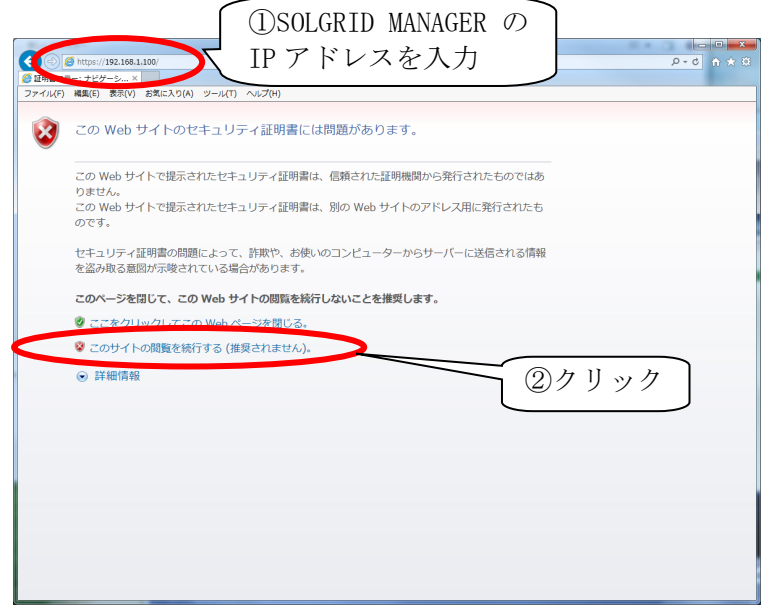

図 7.3-7 警告画面表示

8) IE11 の証明書のリストに、SOLGRID MANAGER の証明書が登録されていないため、下図のよ うに「証明書のエラー」と表示されます。

この「証明書のエラー」をクリックし、証明書を IE11 のリストへ加える手続きを開始し ます。

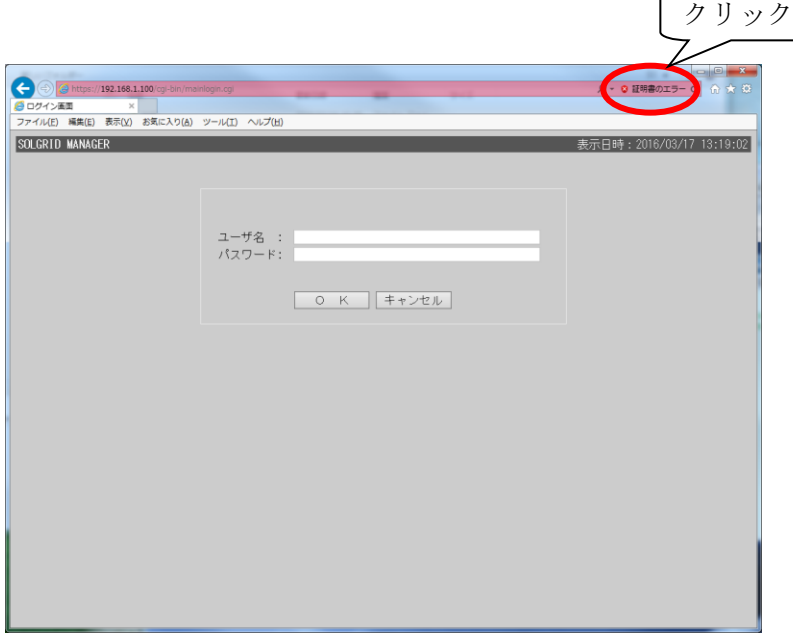

#### 図 7.3-8 証明書エラー表示

9)下図の画面が表示されますので、「証明書の表示」をクリックします。 続けて「証明書のインストール(I)」をクリックします。

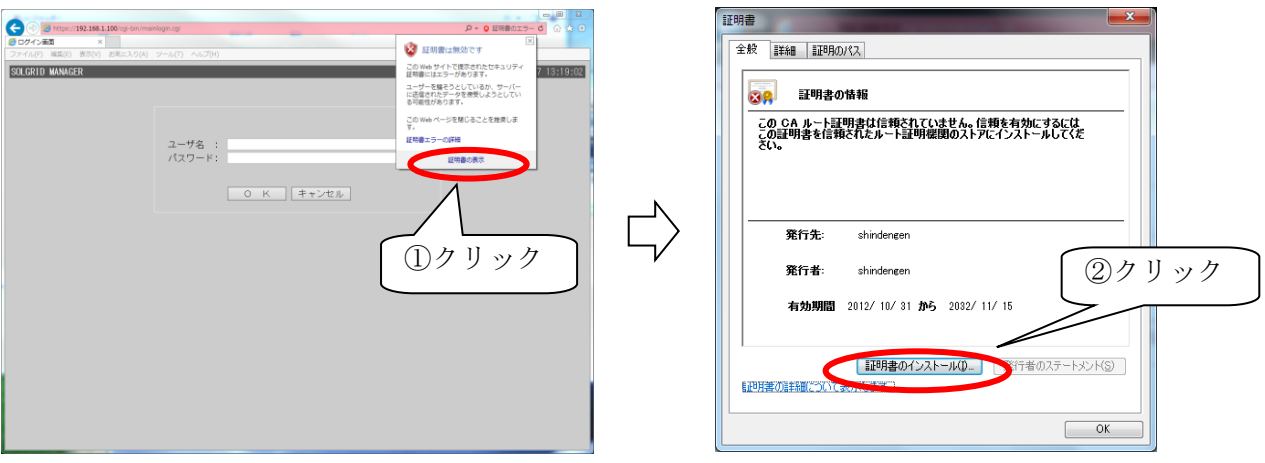

図 7.3-9「証明書の表示」選択 図 7.3-10「証明書のインストール」選択

10) 証明書のインポート ウイザード 画面が表示されますので、「次へ」をクリックします。 統けて「証明書をすべて次のストアに配置する(P)」を選択して、「参照」をクリックし ます。

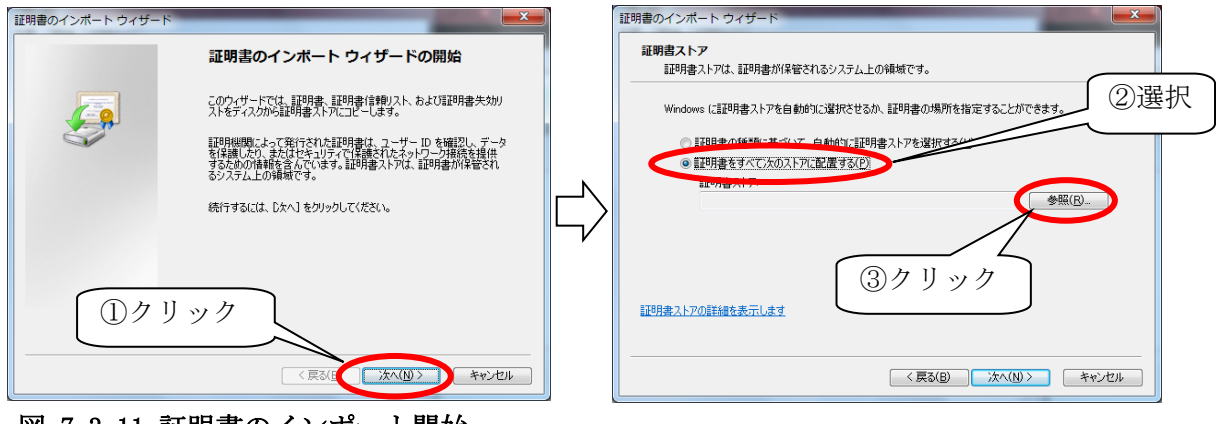

図 7.3-11 証明書のインポート開始 図 7.3-12 証明書ストア選択

11)「信頼されたルート証明機関」を選択し、「OK」をクリックします。 続けて「次へ (N)」をクリックします。

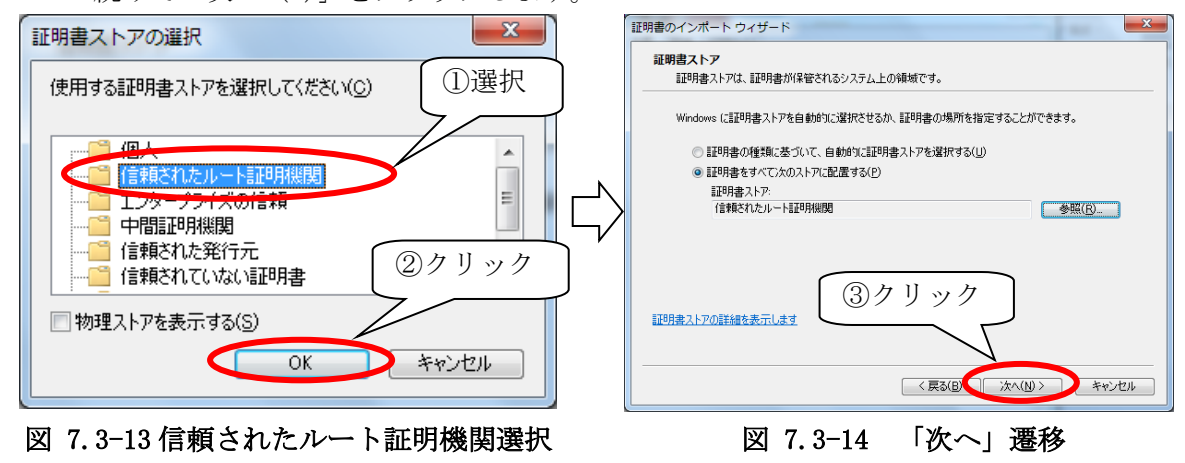

12) 以上で証明書の登録は終了となります。

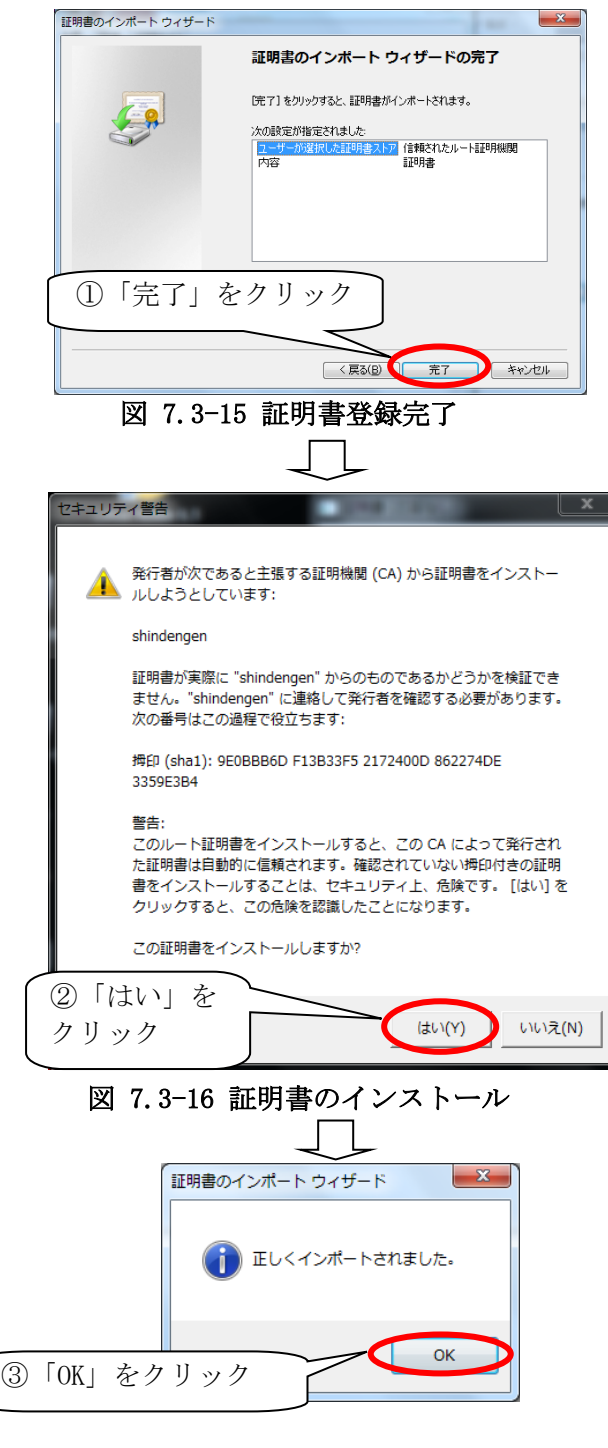

図 7.3-17 インストール完了

以上で、警告画面が表示されなくなります。

# 7.4 確認

IE11 を終了させ再度起動し、SOLGRID MANAGER のページにアクセスします。 下図のように南京錠が閉じたアイコンが表示され、各種の警告画面が表示されないことを確 認します。

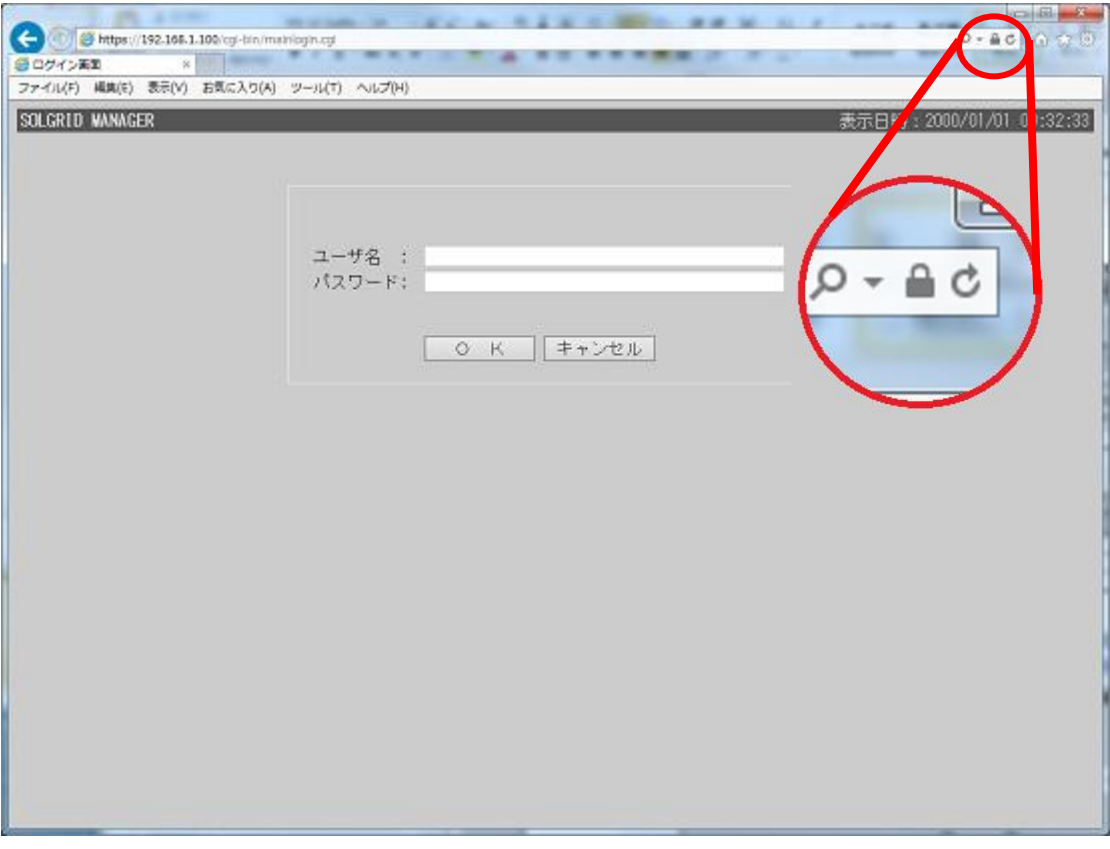

図 7.4-1 証明書エラーの消去画面

# 8 オリジナル運転カレンダーフォーマット

オリジナル運転カレンダー (CSV テキスト形式)は、下記のフォーマットで作成してくださ い。

。<br>「オリジナル運転カレンダー作成ツール」をご使用いただくことで、下記フォーマットのフ ァイルを作成・編集することができます。詳細は「取扱説明書 オリジナル運転カレンダー作 成ツール」を参照してください。

| ىي 201504010000 |
|-----------------|
| ك 1488          |
|                 |
|                 |
|                 |
|                 |
|                 |
|                 |
|                 |
|                 |

図 8-1 オリジナル運転カレンダーフォーマット

|     | 項目名      | 説明                                                   | 備考 |  |  |  |  |
|-----|----------|------------------------------------------------------|----|--|--|--|--|
|     | データ開始日時  | データの開始日時 (YYYYMMDDhhmm) を設定し<br>ます。ただし開始時刻は0000固定です。 |    |  |  |  |  |
| 2   | データ個数    | 登録する電力指令値の個数を指定します(1~<br>19200(400日分))               |    |  |  |  |  |
| (3) | 電力指令値(%) | 30 分毎の電力指令値(%)を48個毎 (1日分)<br>に改行し、必要個数分設定します。        |    |  |  |  |  |

表 8-1 オリジナル運転カレンダーの項目内容説明

【お問い合わせについてのお願い】 本装置についてのお問い合わせは、下記の窓口までご連絡をお願い申し上げます。

## 新電元工業株式会社

【お客様相談窓口】 TEL 0120-055-595(フリーダイヤル) FAX 048-483-4226 URL:https://www.shindengen.co.jp/products/eco\_energy/solar/support/ 【営業窓口】 埼玉県朝霞市幸町3丁目14番1号 〒351-8503 TEL 048-483-5376(ダイヤルイン) FAX 048-483-4229

 $2021$  年 5 月